# **Panasonic**

# プログラマブルコントローラ FP7 CPU ユニット ユーザーズマニュアル

# ハードウェア編

WUMJ-FP7CPUH-12

(MEMO)

# はじめに

このたびは、パナソニック製品をお買い上げいただき、誠にありがとうございます。ご使用の 前に、施工説明書およびユーザーズマニュアルをよくお読みになり、十分に内容をご理解いた だいたうえで、正しくご使用くださいますようお願いいたします。

# マニュアルの種類

- FP7 シリーズのユーザーズマニュアルには、以下の種類があります。使用するユニット、用 途に合わせてご参照ください。
- マニュアルは、当社ダウンロードセンター [https://industrial.panasonic.com/ac/j/dl\\_center/](https://industrial.panasonic.com/ac/j/dl_center/) よりダウンロードすることができます。

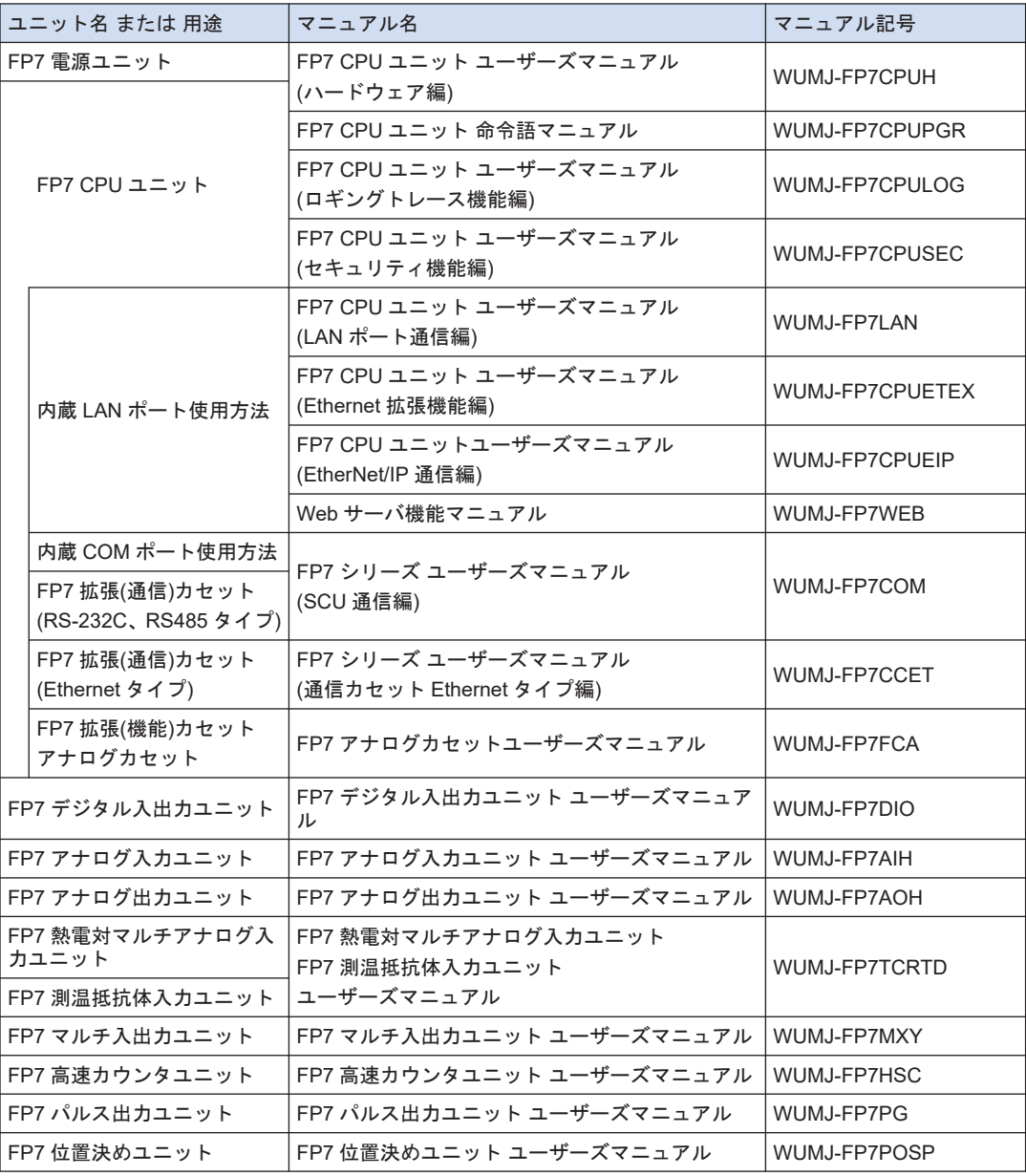

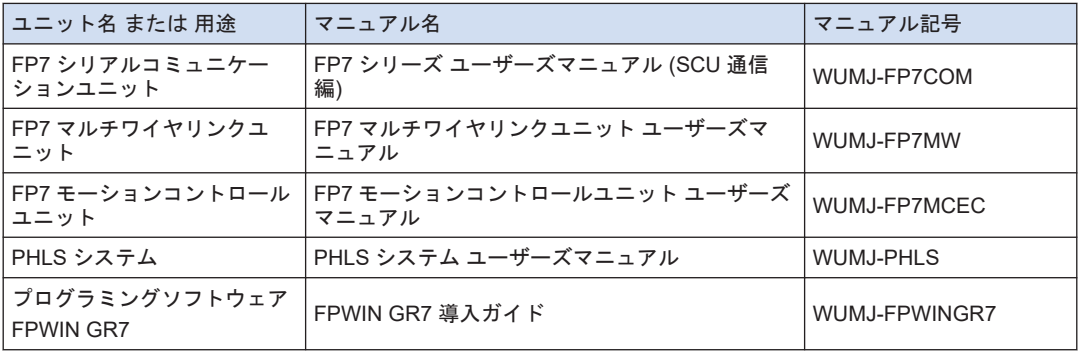

# 安全に関するご注意

- ケガや事故防止のため、以下のことを必ずお守りください。
- 据付、運転、保守、点検の前に、必ずこのマニュアルをお読みいただき、正しくご使用ください。
- 機器の知識、安全の情報、その他注意事項のすべてを習熟してからご使用ください。
- このマニュアルでは、安全注意事項のレベルを「警告」と「注意」に区分しています。

取扱いを誤った場合に、使用者が死亡または重傷を負う危険の状態を生じることが想定さ 八警告 れる場合 ● 本製品の故障や外部要因による異常が発生しても、システム全体が安全側に働くように本製品の外部で安全 対策を行なってください。 ● 燃焼性ガスの雰囲気中は使用しないでください。 爆発の原因となります。 ● 本製品を火中に投棄しないでください。 電池や電子部品などが破裂する原因となります。 ● リチウム電池は将棋気を与えたり、充電したり、火への投入、加熱をしないでください。 発火・破裂の原因となります。 取扱いを誤った場合に、使用者が傷害を負うかまたは物的損害のみが発生する危険の状態 八注意 が生じることが想定される場合 ● 異常発熱や発煙を防止するため、本製品の保証特性・性能の数値に対し余裕をもたせて使用してください。 ● 分解、改造はしないでください。 異常発熱や発煙の原因となります。

- 通電中は端子に触れないでください。 感電のおそれがあります。
- 非常停止、インターロック回路は外部で構成してください。
- 電線やコネクタは確実に接続してください。 接続不十分な場合は、異常発熱や発煙の原因となります。 ● 電源を入れた状態では施工(接続、取り外しなど)しないでください。
- 感電のおそれがあります。 ● 弊社が指定していない方法で使用すると、ユニットの保護機能が損なわれることがあります。
- 本製品は、工業環境に使用する目的で開発/製造された製品です。

著作権および商標に関する記述

- このマニュアルの著作権は、パナソニック デバイス **SUNX** 株式会社が所有しています。
- 本書からの無断複製は、かたくお断りします。
- Windows は米国 Microsoft Corporation の米国およびその他の国における登録商標です。
- Ethernet は富士ゼロックス株式会社および米国 Xerox Corporation の登録商標です。
- 本製品には、オープンソースソフトウェアが含まれています。当該オープンソースソフトウェア(OSS)につ いては、「オープンソースソフトウェアライセンス」をご参照ください。
- その他の会社および製品名は、各社の商標または登録商標です。

# 本文中のアイコン表記説明

■ 本文中では、お守りいただく内容を次の図記号で説明しています。

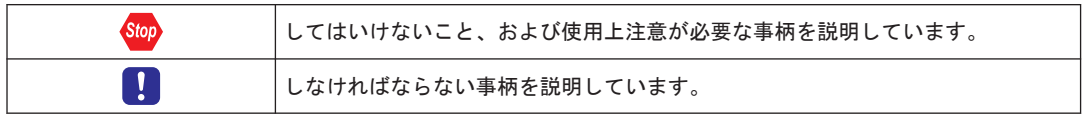

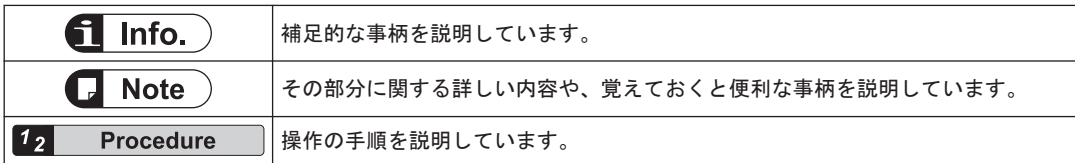

# FP7 接続互換性について

FP7CPU ユニットと拡張カセット(以下カセット)につきまして、旧型式のコネクタと新型式の コネクタの形状が異なります。下表のように旧型式同士または新型式同士を組み合わせてご使 用ください。

#### ■ 旧型式

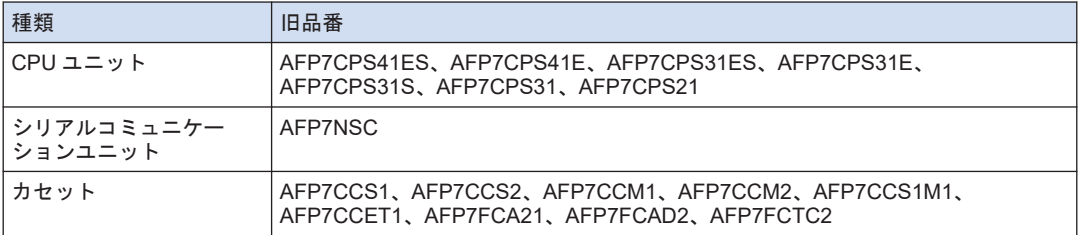

#### ■ 新型式

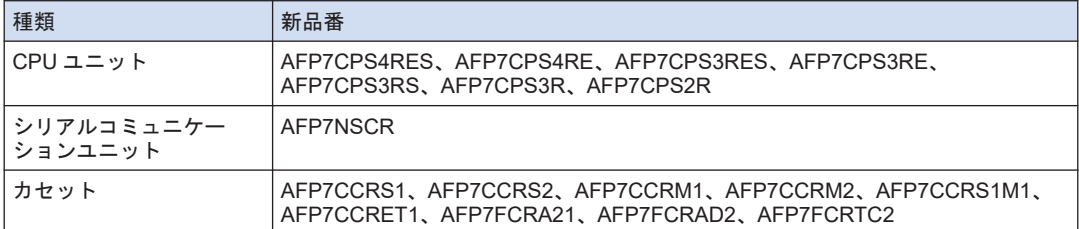

# $\Box$  Note  $\Box$

- FP7 各ユニットは、新型式/旧型式のどちらの CPU ユニットにも接続可能です
- CPU ユニットのファームバージョンアップは、新型式/旧型式のどちらにも対応しています。
- FP7CPU ユニットに拡張カセットを装着するときは、旧型式同士、新型式同士でご使用くださ い。旧型式と新型式を組み合わせて無理やり装着すると、破損するおそれがあります。

# CPU ユニットのご選定にあたって

CPU ユニットのご選定にあたっては、以下の点にご注意ください。

- CPU ユニットの仕様変更について
- 仕様の拡張に伴い、CPU ユニットのファームウェアバージョンを変更しています。新品番で ご指定ください。

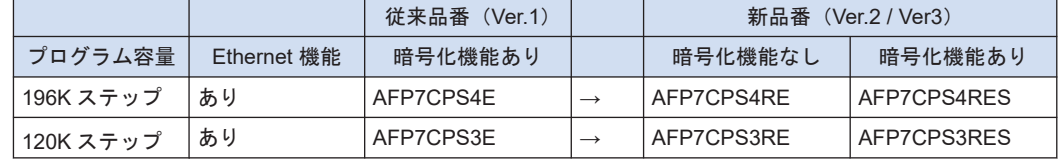

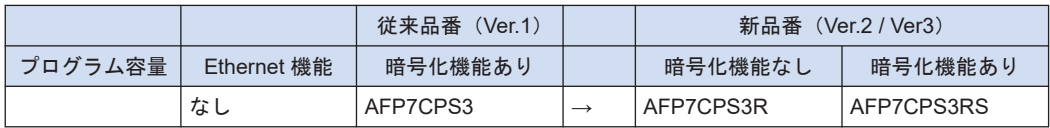

- CPU ユニット Ver.2 および Ver.3 は、従来品 Ver.1 の上位互換品となっています。
- CPU ユニット Ver.2 を使用するには、FPWINGR7 Ver.2.0 以降が必要です。
- CPU ユニット Ver.3 を使用するには、FPWINGR7 Ver.2.4 以降が必要です。
- CPU ユニット 従来品 Ver.1 用に作成したプロジェクト(プログラム、コメント、コンフィグ レーションデータ)を使用するには、ツールソフトウェアの機種変換機能で、CPU ユニット Ver.2 または Ver.3 用のプロジェクトとして変換する必要があります。
- 各ユニット、拡張カセットと組み合わせて使用できる CPU ユニットのバージョン、 FPWINGR7 のバージョンは、"1.2.6 [使用するユニットと対応バージョン](#page-31-0)"の項でご確認くだ さい。
- CPU ユニット Ver.1 と Ver.2 以降では、表面の状態表示 LED の配置が異なります。
- 暗号化機能に対する中国国内での規制について
- CPU ユニットには、プロジェクトのうち、プログラムの一部または全部を暗号化し、ブラッ クボックス化する暗号化機能を搭載したタイプがあります。
- 中国国内では、「商用暗号管理条例」の規制を受けるため、暗号化機能を搭載したタイプを使 用することができません。FP7 シリーズを組み込んだ機械、装置を中国国内で使用する場合、 あるいは、輸出入を行なう場合は、暗号化機能なしタイプをご選定ください。

# オープンソースソフトウェアライセンス

本製品は、以下のオープンソースソフトウェアを含んでいます。

- Copyright (c) April 29, 1997 Kalle Kaukonen.
- Copyright (C) 1995-1998 Eric Young (eay@cryptsoft.com)
- Copyright (C) 1995, 1996, 1997, and 1998 WIDE Project
- Copyright (C) 1995-1997 Eric Young (eay@mincom.oz.au)
- Copyright (C) 1997 Hideo "Sir MANMOS" Morishita
- Copyright (C) 1995-1996 Eric Young (eay@mincom.oz.au)
- Copyright (C) 1991-2, RSA Data Security, Inc. Created 1991
- Copyright (C) 1990, RSA Data Security, Inc.
- Copyright (c) 2001 Markus Friedl.
- Copyright (c) 2002 by Niels Ferguson.
- Copyright (c) 1992, 1993 The Regents of the University of California.
- Copyright (C) 1995-2017 Jean-loup Gailly and Mark Adler
- Copyright (C) 1995-1998 Eric Young (eay@cryptsoft.com)
- Copyright (C) 1995-1998 Eric Young (eay@cryptsoft.com)
- Copyright (C) 1995, 1996, 1997, and 1998 WIDE Project.
- Copyright (c) 1982, 1986, 1991, 1993, 1994 The Regents of the University of California.
- Copyright 2005, 2014 jQuery Foundation, Inc. and other contributors
- Copyright 2013 Twitter Inc.
- Copyright (c)  $2011-2022$  Twitter, Inc.
- Copyright (c) 2011-2022 The Bootstrap Authors
- Copyright (c) 2009-2013 Chris Leonello
- Copyright (c) 2009 2010 Faruk Ates
- Copyright (c) 2010 Scott Prahl

これら単体で有用であることを期待して頒布されますが、「商品性」または「特定の目的につい ての適合性」についての黙示の保証をしないことを含め、一切の保証はなされません。詳細は、 以下、ライセンス条件をご参照ください。

Copyright (c) April 29, 1997 Kalle Kaukonen. All Rights Reserved. draft-kaukonen-cipher-arcfour-03.txt Redistribution and use in source and binary forms, with or without modification, are permitted provided that this copyright notice and disclaimer are retained. THIS SOFTWARE IS PROVIDED BY KALLE KAUKONEN AND CONTRIBUTORS ``AS IS'' AND ANY EXPRESS OR IMPLIED WARRANTIES, INCLUDING, BUT NOT LIMITED TO, THE IMPLIED WARRANTIES OF MERCHANTABILITY AND FITNESS FOR A PARTICULAR PURPOSE ARE DISCLAIMED. IN NO EVENT SHALL KALLE KAUKONEN OR CONTRIBUTORS BE LIABLE FOR ANY DIRECT, INDIRECT, INCIDENTAL, SPECIAL, EXEMPLARY, OR CONSEQUENTIAL DAMAGES (INCLUDING, BUT NOT LIMITED TO, PROCUREMENT OF SUBSTITUTE GOODS OR SERVICES; LOSS OF USE, DATA, OR PROFITS; OR BUSINESS INTERRUPTION) HOWEVER CAUSED AND ON ANY THEORY OF LIABILITY, WHETHER IN CONTRACT, STRICT LIABILITY, OR TORT (INCLUDING NEGLIGENCE OR OTHERWISE) ARISING IN ANY WAY OUT OF THE USE OF THIS SOFTWARE, EVEN IF ADVISED OF THE POSSIBILITY OF SUCH DAMAGE. Copyright (C) 1995-1998 Eric Young (eay@cryptsoft.com) All rights reserved. This package is an SSL implementation written by Eric Young (eay@cryptsoft.com). The implementation was written so as to conform with Netscapes SSL. This library is free for commercial and non-commercial use as long as the following conditions are aheared to. The following conditions apply to all code found in this distribution, be it the RC4, RSA, lhash, DES, etc., code; not just the SSL code. The SSL documentation included with this distribution is covered by the same copyright terms except that the holder is Tim Hudson (tjh@cryptsoft.com). Copyright remains Eric Young's, and as such any Copyright notices in the code are not to be removed. If this package is used in a product, Eric Young should be given attribution as the author of the parts of the library used. This can be in the form of a textual message at program startup or in documentation (online or textual) provided with the package. Redistribution and use in source and binary forms, with or without modification, are permitted provided that the following conditions are met: 1. Redistributions of source code must retain the copyright notice, this list of conditions and the following disclaimer. 2. Redistributions in binary form must reproduce the above copyright notice, this list of conditions and the following disclaimer in the documentation and/or other materials provided with the distribution. 3. All advertising materials mentioning features or use of this software must display the following acknowledgement: "This product includes cryptographic software written by Eric Young (eay@cryptsoft.com)" The word 'cryptographic' can be left out if the rouines from the library being used are not cryptographic related :-).

4. If you include any Windows specific code (or a derivative thereof) from the apps directory (application code) you must include an acknowledgement: "This product includes software written by Tim Hudson (tjh@cryptsoft.com)" THIS SOFTWARE IS PROVIDED BY ERIC YOUNG ``AS IS'' AND ANY EXPRESS OR IMPLIED WARRANTIES, INCLUDING, BUT NOT LIMITED TO, THE IMPLIED WARRANTIES OF MERCHANTABILITY AND FITNESS FOR A PARTICULAR PURPOSE ARE DISCLAIMED. IN NO EVENT SHALL THE AUTHOR OR CONTRIBUTORS BE LIABLE FOR ANY DIRECT, INDIRECT, INCIDENTAL, SPECIAL, EXEMPLARY, OR CONSEQUENTIAL DAMAGES (INCLUDING, BUT NOT LIMITED TO, PROCUREMENT OF SUBSTITUTE GOODS OR SERVICES; LOSS OF USE, DATA, OR PROFITS; OR BUSINESS INTERRUPTION) HOWEVER CAUSED AND ON ANY THEORY OF LIABILITY, WHETHER IN CONTRACT, STRICT LIABILITY, OR TORT (INCLUDING NEGLIGENCE OR OTHERWISE) ARISING IN ANY WAY OUT OF THE USE OF THIS SOFTWARE, EVEN IF ADVISED OF THE POSSIBILITY OF SUCH DAMAGE. The licence and distribution terms for any publically available version or derivative of this code cannot be changed. i.e. this code cannot simply be copied and put under another distribution licence [including the GNU Public Licence.] Copyright (C) 1995, 1996, 1997, and 1998 WIDE Project. All rights reserved. Redistribution and use in source and binary forms, with or without modification, are permitted provided that the following conditions are met: 1. Redistributions of source code must retain the above copyright notice, this list of conditions and the following disclaimer. 2. Redistributions in binary form must reproduce the above copyright notice, this list of conditions and the following disclaimer in the documentation and/or other materials provided with the distribution. 3. Neither the name of the project nor the names of its contributors may be used to endorse or promote products derived from this software without specific prior written permission. THIS SOFTWARE IS PROVIDED BY THE PROJECT AND CONTRIBUTORS ``AS IS'' AND ANY EXPRESS OR IMPLIED WARRANTIES, INCLUDING, BUT NOT LIMITED TO, THE IMPLIED WARRANTIES OF MERCHANTABILITY AND FITNESS FOR A PARTICULAR PURPOSE ARE DISCLAIMED. IN NO EVENT SHALL THE PROJECT OR CONTRIBUTORS BE LIABLE FOR ANY DIRECT, INDIRECT, INCIDENTAL, SPECIAL, EXEMPLARY, OR CONSEQUENTIAL DAMAGES (INCLUDING, BUT NOT LIMITED TO, PROCUREMENT OF SUBSTITUTE GOODS OR SERVICES; LOSS OF USE, DATA, OR PROFITS; OR BUSINESS INTERRUPTION) HOWEVER CAUSED AND ON ANY THEORY OF LIABILITY, WHETHER IN CONTRACT, STRICT LIABILITY, OR TORT (INCLUDING NEGLIGENCE OR OTHERWISE) ARISING IN ANY WAY OUT OF THE USE OF THIS SOFTWARE, EVEN IF ADVISED OF THE POSSIBILITY OF SUCH DAMAGE. Copyright (C) 1995-1997 Eric Young (eay@mincom.oz.au) All rights reserved. This package is an SSL implementation written by Eric Young (eay@mincom.oz.au). The implementation was written so as to conform with Netscapes SSL. This library is free for commercial and non-commercial use as long as the following conditions are aheared to. The following conditions apply to all code found in this distribution, be it the RC4, RSA, lhash, DES, etc., code; not just the SSL code. The SSL documentation

included with this distribution is covered by the same copyright terms except that the holder is Tim Hudson (tjh@mincom.oz.au). Copyright remains Eric Young's, and as such any Copyright notices in the code are not to be removed. If this package is used in a product, Eric Young should be given attribution as the author of the parts of the library used. This can be in the form of a textual message at program startup or in documentation (online or textual) provided with the package. Redistribution and use in source and binary forms, with or without modification, are permitted provided that the following conditions are met: 1. Redistributions of source code must retain the copyright notice, this list of conditions and the following disclaimer. 2. Redistributions in binary form must reproduce the above copyright notice, this list of conditions and the following disclaimer in the documentation and/or other materials provided with the distribution. 3. All advertising materials mentioning features or use of this software must display the following acknowledgement: "This product includes cryptographic software written by Eric Young (eay@mincom.oz.au)" The word 'cryptographic' can be left out if the rouines from the library being used are not cryptographic related :-). 4. If you include any Windows specific code (or a derivative thereof) from the apps directory (application code) you must include an acknowledgement: "This product includes software written by Tim Hudson (tjh@mincom.oz.au)" THIS SOFTWARE IS PROVIDED BY ERIC YOUNG ``AS IS'' AND ANY EXPRESS OR IMPLIED WARRANTIES, INCLUDING, BUT NOT LIMITED TO, THE IMPLIED WARRANTIES OF MERCHANTABILITY AND FITNESS FOR A PARTICULAR PURPOSE ARE DISCLAIMED. IN NO EVENT SHALL THE AUTHOR OR CONTRIBUTORS BE LIABLE FOR ANY DIRECT, INDIRECT, INCIDENTAL, SPECIAL, EXEMPLARY, OR CONSEQUENTIAL DAMAGES (INCLUDING, BUT NOT LIMITED TO, PROCUREMENT OF SUBSTITUTE GOODS OR SERVICES; LOSS OF USE, DATA, OR PROFITS; OR BUSINESS INTERRUPTION) HOWEVER CAUSED AND ON ANY THEORY OF LIABILITY, WHETHER IN CONTRACT, STRICT LIABILITY, OR TORT (INCLUDING NEGLIGENCE OR OTHERWISE) ARISING IN ANY WAY OUT OF THE USE OF THIS SOFTWARE, EVEN IF ADVISED OF THE POSSIBILITY OF SUCH DAMAGE. The licence and distribution terms for any publically available version or derivative of this code cannot be changed. i.e. this code cannot simply be copied and put under another distribution licence [including the GNU Public Licence.] Copyright (C) 1997 Hideo "Sir MANMOS" Morishita All rights reserved. Redistribution and use in source and binary forms, with or without modification, are permitted provided that the following conditions are met: 1. Redistributions of source code must retain the above copyright notice, this list of conditions and the following disclaimer. 2. Redistributions in binary form must reproduce the above copyright notice, this list of conditions and the following disclaimer in the documentation and/or other materials provided with the distribution. THIS SOFTWARE IS PROVIDED BY Hideo "Sir MaNMOS" Morishita ``AS IS'' AND ANY EXPRESS OR IMPLIED WARRANTIES, INCLUDING, BUT NOT LIMITED TO, THE IMPLIED WARRANTIES OF MERCHANTABILITY AND FITNESS FOR A PARTICULAR PURPOSE

ARE DISCLAIMED. IN NO EVENT SHALL Hideo "Sir MaNMOS" Morishita BE LIABLE FOR ANY DIRECT, INDIRECT, INCIDENTAL, SPECIAL, EXEMPLARY, OR CONSEQUENTIAL DAMAGES (INCLUDING, BUT NOT LIMITED TO, PROCUREMENT OF SUBSTITUTE GOODS OR SERVICES; LOSS OF USE, DATA, OR PROFITS; OR BUSINESS INTERRUPTION) HOWEVER CAUSED AND ON ANY THEORY OF LIABILITY, WHETHER IN CONTRACT, STRICT LIABILITY, OR TORT (INCLUDING NEGLIGENCE OR OTHERWISE) ARISING IN ANY WAY OUT OF THE USE OF THIS SOFTWARE, EVEN IF ADVISED OF THE POSSIBILITY OF SUCH DAMAGE.

Copyright (C) 1995-1996 Eric Young (eay@mincom.oz.au) All rights reserved. This file is part of an SSL implementation written by Eric Young (eay@mincom.oz.au). The implementation was written so as to conform with Netscapes SSL specification. This library and applications are FREE FOR COMMERCIAL AND NON-COMMERCIAL USE as long as the following conditions are aheared to. Copyright remains Eric Young's, and as such any Copyright notices in the code are not to be removed. If this code is used in a product, Eric Young should be given attribution as the author of the parts used. This can be in the form of a textual message at program startup or in documentation (online or textual) provided with the package. Redistribution and use in source and binary forms, with or without modification, are permitted provided that the following conditions are met: 1. Redistributions of source code must retain the copyright notice, this list of conditions and the following disclaimer. 2. Redistributions in binary form must reproduce the above copyright notice, this list of conditions and the following disclaimer in the documentation and/or other materials provided with the distribution. 3. All advertising materials mentioning features or use of this software must display the following acknowledgement: This product includes software developed by Eric Young (eay@mincom.oz.au) THIS SOFTWARE IS PROVIDED BY ERIC YOUNG ``AS IS'' AND ANY EXPRESS OR IMPLIED WARRANTIES, INCLUDING, BUT NOT LIMITED TO, THE IMPLIED WARRANTIES OF MERCHANTABILITY AND FITNESS FOR A PARTICULAR PURPOSE ARE DISCLAIMED. IN NO EVENT SHALL THE AUTHOR OR CONTRIBUTORS BE LIABLE FOR ANY DIRECT, INDIRECT, INCIDENTAL, SPECIAL, EXEMPLARY, OR CONSEQUENTIAL DAMAGES (INCLUDING, BUT NOT LIMITED TO, PROCUREMENT OF SUBSTITUTE GOODS OR SERVICES; LOSS OF USE, DATA, OR PROFITS; OR BUSINESS INTERRUPTION) HOWEVER CAUSED AND ON ANY THEORY OF LIABILITY, WHETHER IN CONTRACT, STRICT LIABILITY, OR TORT (INCLUDING NEGLIGENCE OR OTHERWISE) ARISING IN ANY WAY OUT OF THE USE OF THIS SOFTWARE, EVEN IF ADVISED OF THE POSSIBILITY OF SUCH DAMAGE. The licence and distribution terms for any publically available version or derivative of this code cannot be changed. i.e. this code cannot simply be copied and put under another distribution licence [including the GNU Public Licence.] Copyright (C) 1991-2, RSA Data Security, Inc. Created 1991. All rights reserved. License to copy and use this software is granted provided that it is identified as the "RSA Data Security, Inc. MD4 Message-Digest

Algorithm" in all material mentioning or referencing this software

or this function.

License is also granted to make and use derivative works provided

that such works are identified as "derived from the RSA Data Security, Inc. MD4 Message-Digest Algorithm" in all material mentioning or referencing the derived work. RSA Data Security, Inc. makes no representations concerning either the merchantability of this software or the suitability of this software for any particular purpose. It is provided "as is" without express or implied warranty of any kind. These notices must be retained in any copies of any part of this documentation and/or software. Copyright (C) 1990, RSA Data Security, Inc. All rights reserved. License to copy and use this software is granted provided that it is identified as the "RSA Data Security, Inc. MD5 Message-Digest Algorithm" in all material mentioning or referencing this software or this function. License is also granted to make and use derivative works provided that such works are identified as "derived from the RSA Data Security, Inc. MD5 Message-Digest Algorithm" in all material mentioning or referencing the derived work. RSA Data Security, Inc. makes no representations concerning either the merchantability of this software or the suitability of this software for any particular purpose. It is provided "as is" without express or implied warranty of any kind. These notices must be retained in any copies of any part of this documentation and/or software. Copyright (c) 2001 Markus Friedl. All rights reserved. Redistribution and use in source and binary forms, with or without modification, are permitted provided that the following conditions are met: 1. Redistributions of source code must retain the above copyright notice, this list of conditions and the following disclaimer. 2. Redistributions in binary form must reproduce the above copyright notice, this list of conditions and the following disclaimer in the documentation and/or other materials provided with the distribution. THIS SOFTWARE IS PROVIDED BY THE AUTHOR ``AS IS'' AND ANY EXPRESS OR IMPLIED WARRANTIES, INCLUDING, BUT NOT LIMITED TO, THE IMPLIED WARRANTIES OF MERCHANTABILITY AND FITNESS FOR A PARTICULAR PURPOSE ARE DISCLAIMED. IN NO EVENT SHALL THE AUTHOR BE LIABLE FOR ANY DIRECT, INDIRECT, INCIDENTAL, SPECIAL, EXEMPLARY, OR CONSEQUENTIAL DAMAGES (INCLUDING, BUT NOT LIMITED TO, PROCUREMENT OF SUBSTITUTE GOODS OR SERVICES; LOSS OF USE, DATA, OR PROFITS; OR BUSINESS INTERRUPTION) HOWEVER CAUSED AND ON ANY THEORY OF LIABILITY, WHETHER IN CONTRACT, STRICT LIABILITY, OR TORT (INCLUDING NEGLIGENCE OR OTHERWISE) ARISING IN ANY WAY OUT OF THE USE OF THIS SOFTWARE, EVEN IF ADVISED OF THE POSSIBILITY OF SUCH DAMAGE. Copyright (c) 2002 by Niels Ferguson. The author hereby grants a perpetual license to everybody to use this code for any purpose as long as the copyright message is included in the source code of this or any derived work. Yes, this means that you, your company, your club, and anyone else can use this code anywhere you want. You can change it and distribute it under the GPL, include it in your commercial product without releasing the source code, put it on the web, etc. The only thing you cannot do is remove my copyright message, or distribute any source code based on this

implementation that does not include my copyright message. I appreciate a mention in the documentation or credits, but I understand if that is difficult to do. I also appreciate it if you tell me where and why you used my code. DISCLAIMER: As I'm giving away my work for free, I'm of course not going to accept any liability of any form. This code, or the Twofish cipher, might very well be flawed; you have been warned. This software is provided as-is, without any kind of warrenty or guarantee. And that is really all you can expect when you download code for free from the Internet. Copyright (c) 1992, 1993 The Regents of the University of California. All rights reserved. Redistribution and use in source and binary forms, with or without modification, are permitted provided that the following conditions are met: 1. Redistributions of source code must retain the above copyright notice, this list of conditions and the following disclaimer. 2. Redistributions in binary form must reproduce the above copyright notice, this list of conditions and the following disclaimer in the documentation and/or other materials provided with the distribution. 3. All advertising materials mentioning features or use of this software must display the following acknowledgement: This product includes software developed by the University of California, Berkeley and its contributors. 4. Neither the name of the University nor the names of its contributors may be used to endorse or promote products derived from this software without specific prior written permission. THIS SOFTWARE IS PROVIDED BY THE REGENTS AND CONTRIBUTORS ``AS IS'' AND ANY EXPRESS OR IMPLIED WARRANTIES, INCLUDING, BUT NOT LIMITED TO, THE IMPLIED WARRANTIES OF MERCHANTABILITY AND FITNESS FOR A PARTICULAR PURPOSE ARE DISCLAIMED. IN NO EVENT SHALL THE REGENTS OR CONTRIBUTORS BE LIABLE FOR ANY DIRECT, INDIRECT, INCIDENTAL, SPECIAL, EXEMPLARY, OR CONSEQUENTIAL DAMAGES (INCLUDING, BUT NOT LIMITED TO, PROCUREMENT OF SUBSTITUTE GOODS OR SERVICES; LOSS OF USE, DATA, OR PROFITS; OR BUSINESS INTERRUPTION) HOWEVER CAUSED AND ON ANY THEORY OF LIABILITY, WHETHER IN CONTRACT, STRICT LIABILITY, OR TORT (INCLUDING NEGLIGENCE OR OTHERWISE) ARISING IN ANY WAY OUT OF THE USE OF THIS SOFTWARE, EVEN IF ADVISED OF THE POSSIBILITY OF SUCH DAMAGE. zlib.h -- interface of the 'zlib' general purpose compression library version 1.2.11, January 15th, 2017 Copyright (C) 1995-2017 Jean-loup Gailly and Mark Adler This software is provided 'as-is', without any express or implied warranty. In no event will the authors be held liable for any damages arising from the use of this software. Permission is granted to anyone to use this software for any purpose, including commercial applications, and to alter it and redistribute it freely, subject to the following restrictions: 1. The origin of this software must not be misrepresented; you must not claim that you wrote the original software. If you use this software in a product, an acknowledgment in the product documentation would be appreciated but is not required. 2. Altered source versions must be plainly marked as such, and must not be misrepresented as being the original software.

3. This notice may not be removed or altered from any source distribution. Jean-loup Gailly Mark Adler jloup@gzip.org [madler@alumni.caltech.edu](mailto:madler@alumni.caltech.edu) Copyright (C) 1995-1998 Eric Young (eay@cryptsoft.com) All rights reserved. This package is an SSL implementation written by Eric Young (eay@cryptsoft.com). The implementation was written so as to conform with Netscapes SSL. This library is free for commercial and non-commercial use as long as the following conditions are aheared to. The following conditions apply to all code found in this distribution, be it the RC4, ttRSA, lhash, DES, etc., code; not just the SSL code. The SSL documentation included with this distribution is covered by the same copyright terms except that the holder is Tim Hudson (tih@cryptsoft.com). Copyright remains Eric Young's, and as such any Copyright notices in the code are not to be removed. If this package is used in a product, Eric Young should be given attribution as the author of the parts of the library used. This can be in the form of a textual message at program startup or in documentation (online or textual) provided with the package. Redistribution and use in source and binary forms, with or without modification, are permitted provided that the following conditions are met: 1. Redistributions of source code must retain the copyright notice, this list of conditions and the following disclaimer. 2. Redistributions in binary form must reproduce the above copyright notice, this list of conditions and the following disclaimer in the documentation and/or other materials provided with the distribution. 3. All advertising materials mentioning features or use of this software must display the following acknowledgement: "This product includes cryptographic software written by Eric Young (eay@cryptsoft.com)" The word 'cryptographic' can be left out if the rouines from the library being used are not cryptographic related :-). 4. If you include any Windows specific code (or a derivative thereof) from the apps directory (application code) you must include an acknowledgement: "This product includes software written by Tim Hudson (tjh@cryptsoft.com)" THIS SOFTWARE IS PROVIDED BY ERIC YOUNG ``AS IS'' AND ANY EXPRESS OR IMPLIED WARRANTIES, INCLUDING, BUT NOT LIMITED TO, THE IMPLIED WARRANTIES OF MERCHANTABILITY AND FITNESS FOR A PARTICULAR PURPOSE ARE DISCLAIMED. IN NO EVENT SHALL THE AUTHOR OR CONTRIBUTORS BE LIABLE FOR ANY DIRECT, INDIRECT, INCIDENTAL, SPECIAL, EXEMPLARY, OR CONSEQUENTIAL DAMAGES (INCLUDING, BUT NOT LIMITED TO, PROCUREMENT OF SUBSTITUTE GOODS OR SERVICES; LOSS OF USE, DATA, OR PROFITS; OR BUSINESS INTERRUPTION) HOWEVER CAUSED AND ON ANY THEORY OF LIABILITY, WHETHER IN CONTRACT, STRICT LIABILITY, OR TORT (INCLUDING NEGLIGENCE OR OTHERWISE) ARISING IN ANY WAY OUT OF THE USE OF THIS SOFTWARE, EVEN IF ADVISED OF THE POSSIBILITY OF SUCH DAMAGE. The licence and distribution terms for any publically available version or derivative of this code cannot be changed. i.e. this code cannot simply be copied and put under another distribution licence [including the GNU Public Licence.]

Copyright (C) 1995-1998 Eric Young (eay@cryptsoft.com)

All rights reserved.

This package is an SSL implementation written by Eric Young (eay@cryptsoft.com). The implementation was written so as to conform with Netscapes SSL. This library is tm\_kernel\_free for commercial and non-commercial use as long as the following conditions are aheared to. The following conditions apply to all code found in this distribution, be it the RC4, RSA, lhash, DES, etc., code; not just the SSL code. The SSL documentation included with this distribution is covered by the same copyright terms except that the holder is Tim Hudson (tjh@cryptsoft.com). Copyright remains Eric Young's, and as such any Copyright notices in the code are not to be removed. If this package is used in a product, Eric Young should be given attribution as the author of the parts of the library used. This can be in the form of a textual message at program startup or in documentation (online or textual) provided with the package. Redistribution and use in source and binary forms, with or without modification, are permitted provided that the following conditions are met: 1. Redistributions of source code must retain the copyright notice, this list of conditions and the following disclaimer. 2. Redistributions in binary form must reproduce the above copyright notice, this list of conditions and the following disclaimer in the documentation and/or other materials provided with the distribution. 3. All advertising materials mentioning features or use of this software must display the following acknowledgement: "This product includes cryptographic software written by Eric Young (eay@cryptsoft.com)" The word 'cryptographic' can be left out if the rouines from the library being used are not cryptographic related :-). 4. If you include any Windows specific code (or a derivative thereof) from the apps directory (application code) you must include an acknowledgement: "This product includes software written by Tim Hudson (tjh@cryptsoft.com)" THIS SOFTWARE IS PROVIDED BY ERIC YOUNG ``AS IS'' AND ANY EXPRESS OR IMPLIED WARRANTIES, INCLUDING, BUT NOT LIMITED TO, THE IMPLIED WARRANTIES OF MERCHANTABILITY AND FITNESS FOR A PARTICULAR PURPOSE ARE DISCLAIMED. IN NO EVENT SHALL THE AUTHOR OR CONTRIBUTORS BE LIABLE FOR ANY DIRECT, INDIRECT, INCIDENTAL, SPECIAL, EXEMPLARY, OR CONSEQUENTIAL DAMAGES (INCLUDING, BUT NOT LIMITED TO, PROCUREMENT OF SUBSTITUTE GOODS OR SERVICES; LOSS OF USE, DATA, OR PROFITS; OR BUSINESS INTERRUPTION) HOWEVER CAUSED AND ON ANY THEORY OF LIABILITY, WHETHER IN CONTRACT, STRICT LIABILITY, OR TORT (INCLUDING NEGLIGENCE OR OTHERWISE) ARISING IN ANY WAY OUT OF THE USE OF THIS SOFTWARE, EVEN IF ADVISED OF THE POSSIBILITY OF SUCH DAMAGE. The licence and distribution terms for any publically available version or derivative of this code cannot be changed. i.e. this code cannot simply be copied and put under another distribution licence [including the GNU Public Licence.] Copyright (C) 1995, 1996, 1997, and 1998 WIDE Project.

All rights reserved.

Redistribution and use in source and binary forms, with or without

modification, are permitted provided that the following conditions are met:

1. Redistributions of source code must retain the above copyright notice, this list of conditions and the following disclaimer.

2. Redistributions in binary form must reproduce the above copyright

notice, this list of conditions and the following disclaimer in the

documentation and/or other materials provided with the distribution.

3. Neither the name of the project nor the names of its contributors

may be used to endorse or promote products derived from this software without specific prior written permission.

THIS SOFTWARE IS PROVIDED BY THE PROJECT AND CONTRIBUTORS ``AS IS'' AND ANY EXPRESS OR IMPLIED WARRANTIES, INCLUDING, BUT NOT LIMITED TO, THE IMPLIED WARRANTIES OF MERCHANTABILITY AND FITNESS FOR A PARTICULAR PURPOSE ARE DISCLAIMED. IN NO EVENT SHALL THE PROJECT OR CONTRIBUTORS BE LIABLE FOR ANY DIRECT, INDIRECT, INCIDENTAL, SPECIAL, EXEMPLARY, OR CONSEQUENTIAL DAMAGES (INCLUDING, BUT NOT LIMITED TO, PROCUREMENT OF SUBSTITUTE GOODS OR SERVICES; LOSS OF USE, DATA, OR PROFITS; OR BUSINESS INTERRUPTION) HOWEVER CAUSED AND ON ANY THEORY OF LIABILITY, WHETHER IN CONTRACT, STRICT LIABILITY, OR TORT (INCLUDING NEGLIGENCE OR OTHERWISE) ARISING IN ANY WAY OUT OF THE USE OF THIS SOFTWARE, EVEN IF ADVISED OF THE POSSIBILITY OF SUCH DAMAGE.

Copyright (c) 1982, 1986, 1991, 1993, 1994

The Regents of the University of California. All rights reserved.

(c) UNIX System Laboratories, Inc.

All or some portions of this file are derived from material licensed

to the University of California by American Telephone and Telegraph

Co. or Unix System Laboratories, Inc. and are reproduced herein with

the permission of UNIX System Laboratories, Inc.

Redistribution and use in source and binary forms, with or without modification, are permitted provided that the following conditions are met:

1. Redistributions of source code must retain the above copyright

notice, this list of conditions and the following disclaimer.

2. Redistributions in binary form must reproduce the above copyright

notice, this list of conditions and the following disclaimer in the

documentation and/or other materials provided with the distribution.

3. All advertising materials mentioning features or use of this software

must display the following acknowledgement:

This product includes software developed by the University of

California, Berkeley and its contributors.

4. Neither the name of the University nor the names of its contributors

may be used to endorse or promote products derived from this software without specific prior written permission.

THIS SOFTWARE IS PROVIDED BY THE REGENTS AND CONTRIBUTORS ``AS IS'' AND ANY EXPRESS OR IMPLIED WARRANTIES, INCLUDING, BUT NOT LIMITED TO, THE IMPLIED WARRANTIES OF MERCHANTABILITY AND FITNESS FOR A PARTICULAR PURPOSE ARE DISCLAIMED. IN NO EVENT SHALL THE REGENTS OR CONTRIBUTORS BE LIABLE FOR ANY DIRECT, INDIRECT, INCIDENTAL, SPECIAL, EXEMPLARY, OR CONSEQUENTIAL DAMAGES (INCLUDING, BUT NOT LIMITED TO, PROCUREMENT OF SUBSTITUTE GOODS OR SERVICES; LOSS OF USE, DATA, OR PROFITS; OR BUSINESS INTERRUPTION) HOWEVER CAUSED AND ON ANY THEORY OF LIABILITY, WHETHER IN CONTRACT, STRICT LIABILITY, OR TORT (INCLUDING NEGLIGENCE OR OTHERWISE) ARISING IN ANY WAY OUT OF THE USE OF THIS SOFTWARE, EVEN IF ADVISED OF THE POSSIBILITY OF

#### SUCH DAMAGE.

Copyright OpenJS Foundation and other contributors, https://openjsf.org/ Permission is hereby granted, free of charge, to any person obtaining a copy of this software and associated documentation files (the "Software"), to deal in the Software without restriction, including without limitation the rights to use, copy, modify, merge, publish, distribute, sublicense, and/or sell copies of the Software, and to permit persons to whom the Software is furnished to do so, subject to the following conditions: The above copyright notice and this permission notice shall be included in all copies or substantial portions of the Software. THE SOFTWARE IS PROVIDED "AS IS", WITHOUT WARRANTY OF ANY KIND, EXPRESS OR IMPLIED, INCLUDING BUT NOT LIMITED TO THE WARRANTIES OF MERCHANTABILITY, FITNESS FOR A PARTICULAR PURPOSE AND NONINFRINGEMENT. IN NO EVENT SHALL THE AUTHORS OR COPYRIGHT HOLDERS BE LIABLE FOR ANY CLAIM, DAMAGES OR OTHER LIABILITY, WHETHER IN AN ACTION OF CONTRACT, TORT OR OTHERWISE, ARISING FROM, OUT OF OR IN CONNECTION WITH THE SOFTWARE OR THE USE OR OTHER DEALINGS IN THE SOFTWARE. bootstrap.js v3.0.0 by @fat and @mdo Copyright 2013 Twitter Inc. <http://www.apache.org/licenses/LICENSE-2.0> Apache License Version 2.0, January 2004 http://www.apache.org/licenses/ TERMS AND CONDITIONS FOR USE, REPRODUCTION, AND DISTRIBUTION 1. Definitions. "License" shall mean the terms and conditions for use, reproduction, and distribution as defined by Sections 1 through 9 of this document. "Licensor" shall mean the copyright owner or entity authorized by the copyright owner that is granting the License. "Legal Entity" shall mean the union of the acting entity and all other entities that control, are controlled by, or are under common control with that entity. For the purposes of this definition, "control" means (i) the power, direct or indirect, to cause the direction or management of such entity, whether by contract or otherwise, or (ii) ownership of fifty percent (50%) or more of the outstanding shares, or (iii) beneficial ownership of such entity. "You" (or "Your") shall mean an individual or Legal Entity exercising permissions granted by this License. "Source" form shall mean the preferred form for making modifications, including but not limited to software source code, documentation source, and configuration files. "Object" form shall mean any form resulting from mechanical transformation or translation of a Source form, including but not limited to compiled object code, generated documentation, and conversions to other media types. "Work" shall mean the work of authorship, whether in Source or Object form, made available under the License, as indicated by a copyright notice that is included in or attached to the work (an example is provided in the Appendix below). "Derivative Works" shall mean any work, whether in Source or Object form, that is based on (or derived from) the Work and for which the editorial revisions, annotations, elaborations, or other modifications

represent, as a whole, an original work of authorship. For the purposes of this License, Derivative Works shall not include works that remain separable from, or merely link (or bind by name) to the interfaces of the Work and Derivative Works thereof.

"Contribution" shall mean any work of authorship, including the original version of the Work and any modifications or additions to that Work or Derivative Works thereof, that is intentionally submitted to Licensor for inclusion in the Work by the copyright owner or by an individual or Legal Entity authorized to submit on behalf of the copyright owner. For the purposes of this definition, "submitted" means any form of electronic, verbal, or written communication sent to the Licensor or its representatives, including but not limited to communication on electronic mailing lists, source code control systems, and issue tracking systems that are managed by, or on behalf of, the Licensor for the purpose of discussing and improving the Work, but excluding communication that is conspicuously marked or otherwise designated in writing by the copyright owner as "Not a Contribution." "Contributor" shall mean Licensor and any individual or Legal Entity on behalf of whom a Contribution has been received by Licensor and subsequently incorporated within the Work.

2. Grant of Copyright License. Subject to the terms and conditions of this License, each Contributor hereby grants to You a perpetual, worldwide, non-exclusive, no-charge, royalty-free, irrevocable copyright license to reproduce, prepare Derivative Works of, publicly display, publicly perform, sublicense, and distribute the Work and such Derivative Works in Source or Object form. 3. Grant of Patent License. Subject to the terms and conditions of this License, each Contributor hereby grants to You a perpetual, worldwide, non-exclusive, no-charge, royalty-free, irrevocable (except as stated in this section) patent license to make, have made, use, offer to sell, sell, import, and otherwise transfer the Work, where such license applies only to those patent claims licensable by such Contributor that are necessarily infringed by their Contribution(s) alone or by combination of their Contribution(s) with the Work to which such Contribution(s) was submitted. If You institute patent litigation against any entity (including a cross-claim or counterclaim in a lawsuit) alleging that the Work or a Contribution incorporated within the Work constitutes direct or contributory patent infringement, then any patent licenses granted to You under this License for that Work shall terminate as of the date such litigation is filed.

4. Redistribution. You may reproduce and distribute copies of the Work or Derivative Works thereof in any medium, with or without modifications, and in Source or Object form, provided that You meet the following conditions:

(a) You must give any other recipients of the Work or Derivative Works a copy of this License; and

(b) You must cause any modified files to carry prominent notices stating that You changed the files; and

(c) You must retain, in the Source form of any Derivative Works that You distribute, all copyright, patent, trademark, and attribution notices from the Source form of the Work,

excluding those notices that do not pertain to any part of

the Derivative Works; and

(d) If the Work includes a "NOTICE" text file as part of its distribution, then any Derivative Works that You distribute must include a readable copy of the attribution notices contained within such NOTICE file, excluding those notices that do not pertain to any part of the Derivative Works, in at least one of the following places: within a NOTICE text file distributed as part of the Derivative Works; within the Source form or documentation, if provided along with the Derivative Works; or, within a display generated by the Derivative Works, if and wherever such third-party notices normally appear. The contents of the NOTICE file are for informational purposes only and do not modify the License. You may add Your own attribution notices within Derivative Works that You distribute, alongside or as an addendum to the NOTICE text from the Work, provided that such additional attribution notices cannot be construed as modifying the License.

You may add Your own copyright statement to Your modifications and may provide additional or different license terms and conditions for use, reproduction, or distribution of Your modifications, or for any such Derivative Works as a whole, provided Your use, reproduction, and distribution of the Work otherwise complies with the conditions stated in this License.

5. Submission of Contributions. Unless You explicitly state otherwise, any Contribution intentionally submitted for inclusion in the Work by You to the Licensor shall be under the terms and conditions of this License, without any additional terms or conditions. Notwithstanding the above, nothing herein shall supersede or modify

the terms of any separate license agreement you may have executed with Licensor regarding such Contributions.

6. Trademarks. This License does not grant permission to use the trade names, trademarks, service marks, or product names of the Licensor, except as required for reasonable and customary use in describing the origin of the Work and reproducing the content of the NOTICE file. 7. Disclaimer of Warranty. Unless required by applicable law or agreed to in writing, Licensor provides the Work (and each Contributor provides its Contributions) on an "AS IS" BASIS, WITHOUT WARRANTIES OR CONDITIONS OF ANY KIND, either express or implied, including, without limitation, any warranties or conditions of TITLE, NON-INFRINGEMENT, MERCHANTABILITY, or FITNESS FOR A PARTICULAR PURPOSE. You are solely responsible for determining the appropriateness of using or redistributing the Work and assume any risks associated with Your exercise of permissions under this License. 8. Limitation of Liability. In no event and under no legal theory. whether in tort (including negligence), contract, or otherwise, unless required by applicable law (such as deliberate and grossly negligent acts) or agreed to in writing, shall any Contributor be liable to You for damages, including any direct, indirect, special, incidental, or consequential damages of any character arising as a result of this License or out of the use or inability to use the Work (including but not limited to damages for loss of goodwill, work stoppage, computer failure or malfunction, or any and all other commercial damages or losses), even if such Contributor

has been advised of the possibility of such damages. 9. Accepting Warranty or Additional Liability. While redistributing the Work or Derivative Works thereof, You may choose to offer, and charge a fee for, acceptance of support, warranty, indemnity, or other liability obligations and/or rights consistent with this License. However, in accepting such obligations, You may act only on Your own behalf and on Your sole responsibility, not on behalf of any other Contributor, and only if You agree to indemnify, defend, and hold each Contributor harmless for any liability incurred by, or claims asserted against, such Contributor by reason of your accepting any such warranty or additional liability. The MIT License (MIT) Copyright (c) 2011-2022 Twitter, Inc. Copyright (c) 2011-2022 The Bootstrap Authors Permission is hereby granted, free of charge, to any person obtaining a copy of this software and associated documentation files (the "Software"), to deal in the Software without restriction, including without limitation the rights to use, copy, modify, merge, publish, distribute, sublicense, and/or sell copies of the Software, and to permit persons to whom the Software is furnished to do so, subject to the following conditions: The above copyright notice and this permission notice shall be included in all copies or substantial portions of the Software. THE SOFTWARE IS PROVIDED "AS IS", WITHOUT WARRANTY OF ANY KIND, EXPRESS OR IMPLIED, INCLUDING BUT NOT LIMITED TO THE WARRANTIES OF MERCHANTABILITY, FITNESS FOR A PARTICULAR PURPOSE AND NONINFRINGEMENT. IN NO EVENT SHALL THE AUTHORS OR COPYRIGHT HOLDERS BE LIABLE FOR ANY CLAIM, DAMAGES OR OTHER LIABILITY, WHETHER IN AN ACTION OF CONTRACT, TORT OR OTHERWISE, ARISING FROM, OUT OF OR IN CONNECTION WITH THE SOFTWARE OR THE USE OR OTHER DEALINGS IN THE SOFTWARE. Title: MIT License Copyright (c) 2009-2013 Chris Leonello Permission is hereby granted, free of charge, to any person obtaining a copy of this software and associated documentation files (the "Software"), to deal in the Software without restriction, including without limitation the rights to use, copy, modify, merge, publish, distribute, sublicense, and/or sell copies of the Software, and to permit persons to whom the Software is furnished to do so, subject to the following conditions: The above copyright notice and this permission notice shall be included in all copies or substantial portions of the Software. THE SOFTWARE IS PROVIDED "AS IS", WITHOUT WARRANTY OF ANY KIND, EXPRESS OR IMPLIED, INCLUDING BUT NOT LIMITED TO THE WARRANTIES OF MERCHANTABILITY, FITNESS FOR A PARTICULAR PURPOSE AND NONINFRINGEMENT. IN NO EVENT SHALL THE AUTHORS OR COPYRIGHT HOLDERS BE LIABLE FOR ANY CLAIM, DAMAGES OR OTHER LIABILITY, WHETHER IN AN ACTION OF CONTRACT, TORT OR OTHERWISE, ARISING FROM, OUT OF OR IN CONNECTION WITH THE SOFTWARE OR THE USE OR OTHER DEALINGS IN THE SOFTWARE. Object with extended date parsing and formatting capabilities. This library borrows many concepts and ideas from the Date Instance Methods by Ken Snyder along with some parts of Ken's actual code Ken's original Date Instance Methods and copyright notice: Ken Snyder (ken d snyder at gmail dot com) 2008/9/10 version 2.0.2 (http://kendsnyder.com/sandbox/date/)

Creative Commons Attribution License 3.0 (http://creativecommons.org/licenses/by/3.0/)

(MEMO)

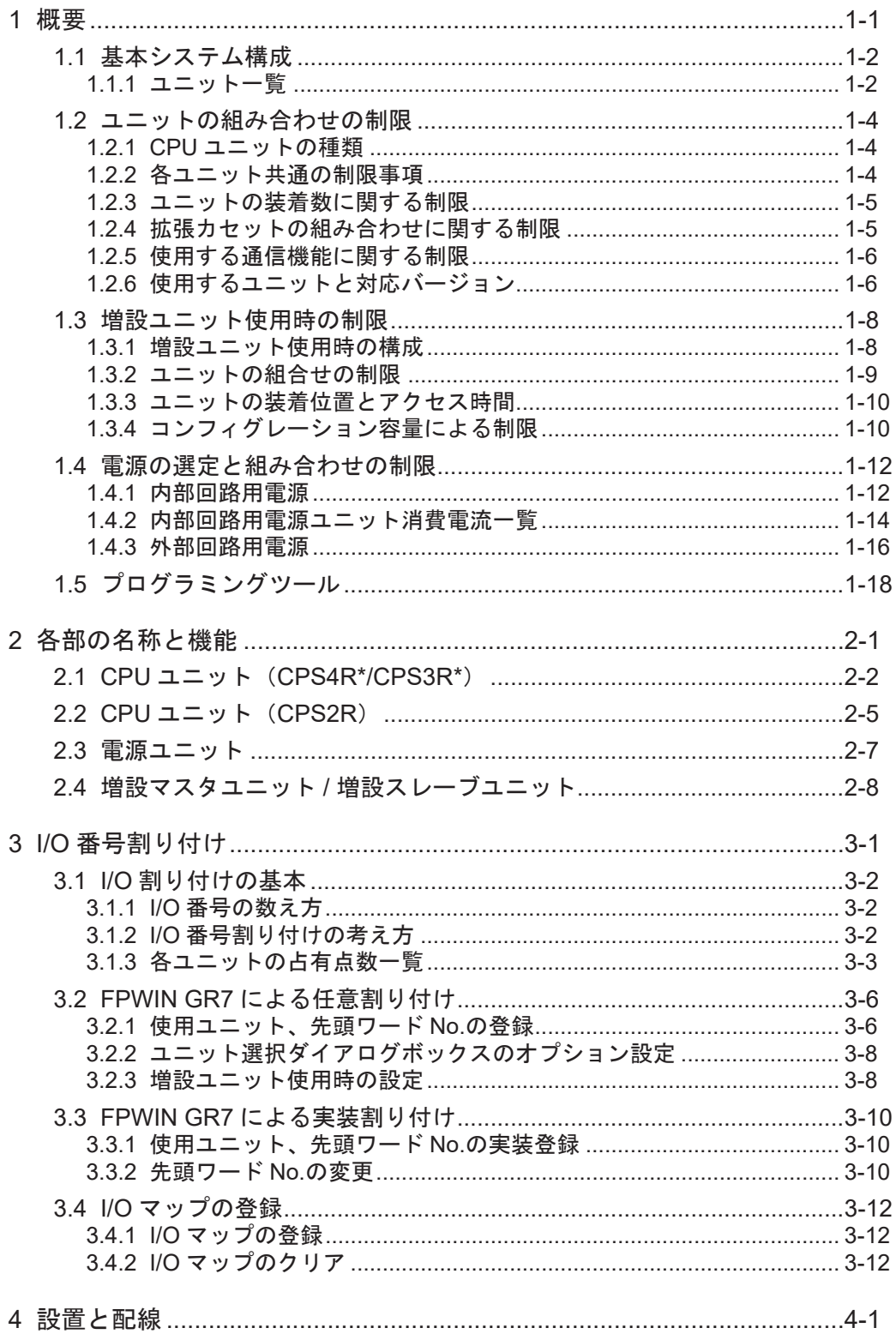

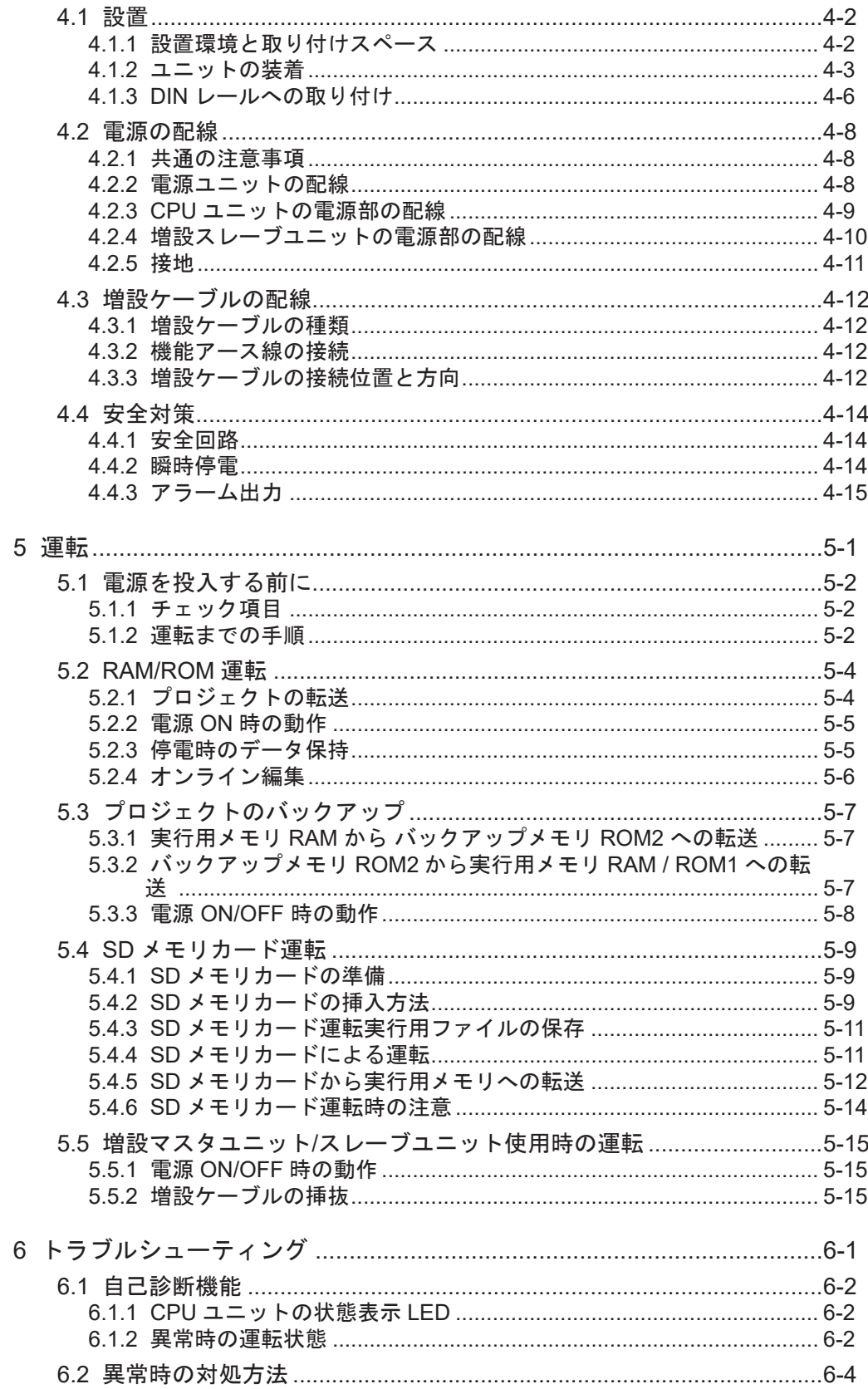

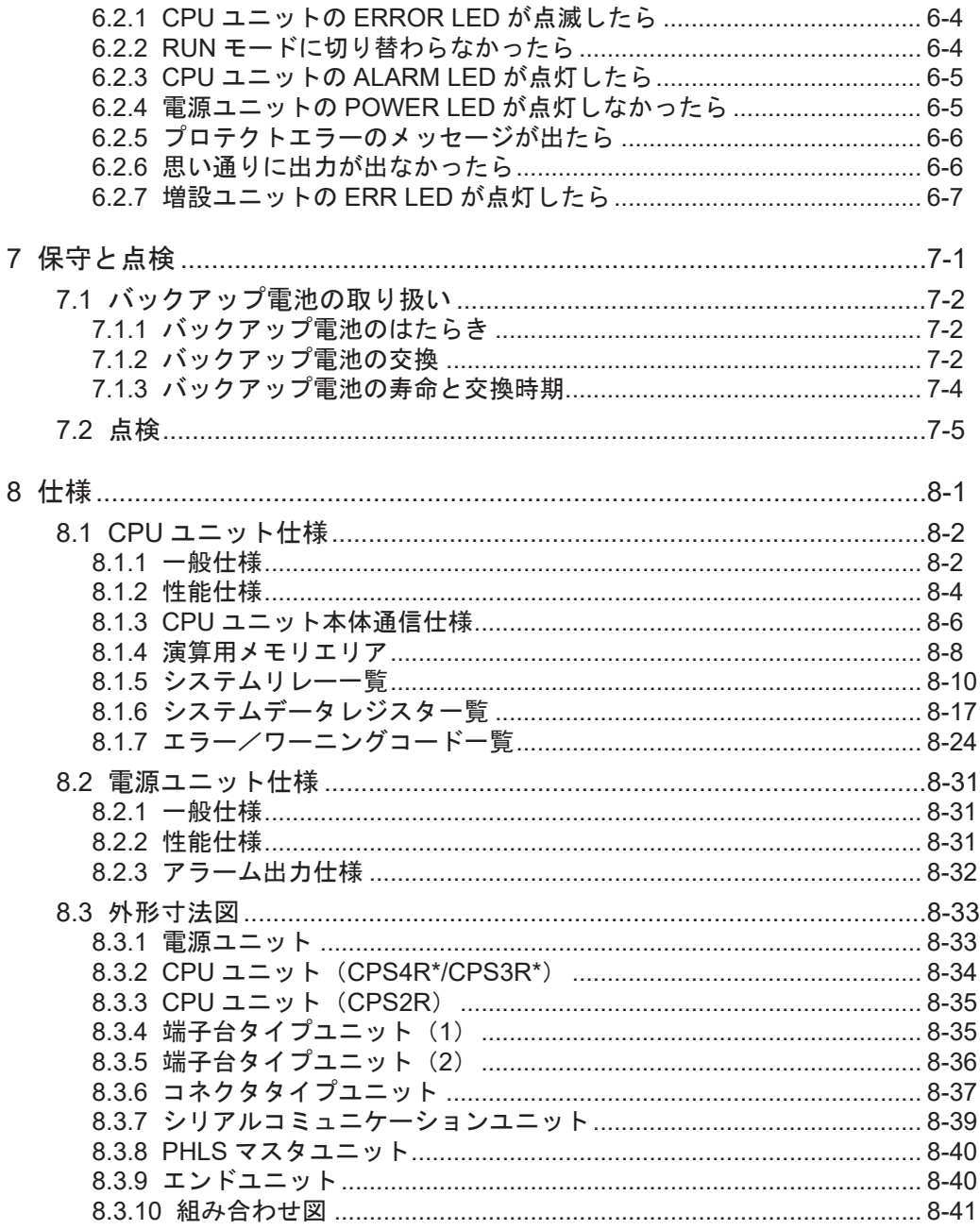

(MEMO)

<span id="page-26-0"></span>1 概要

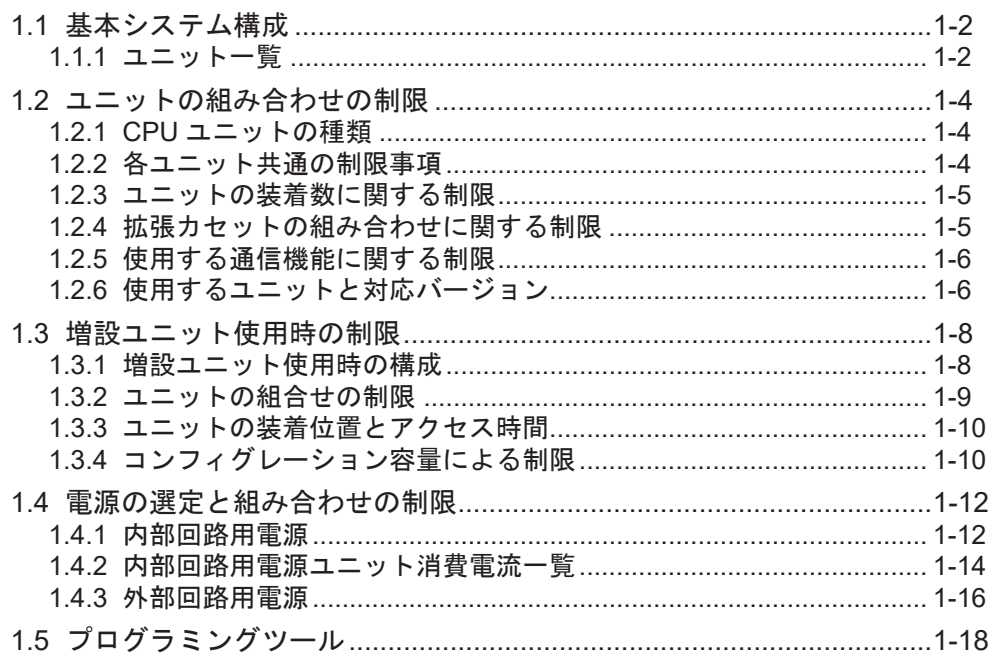

# <span id="page-27-0"></span>1.1 基本システム構成

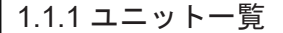

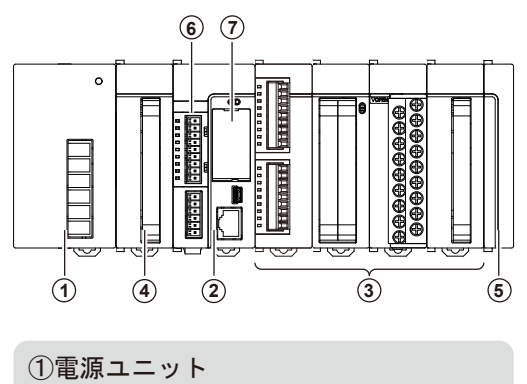

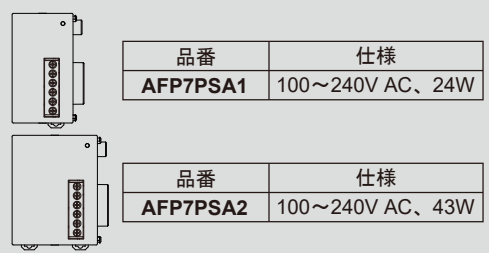

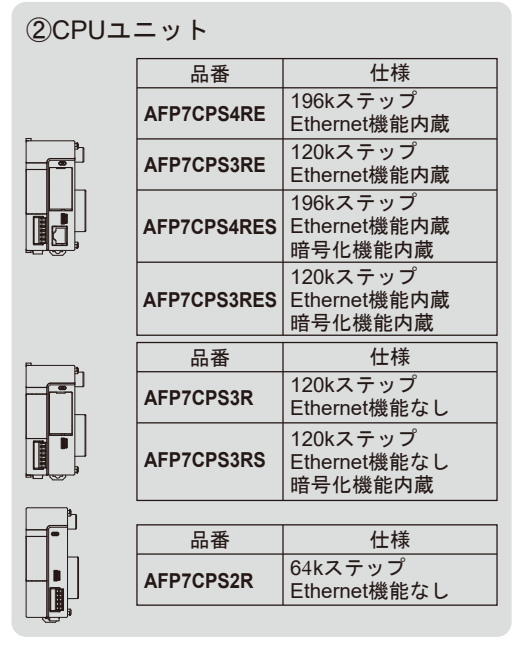

③デジタル入出力ユニット

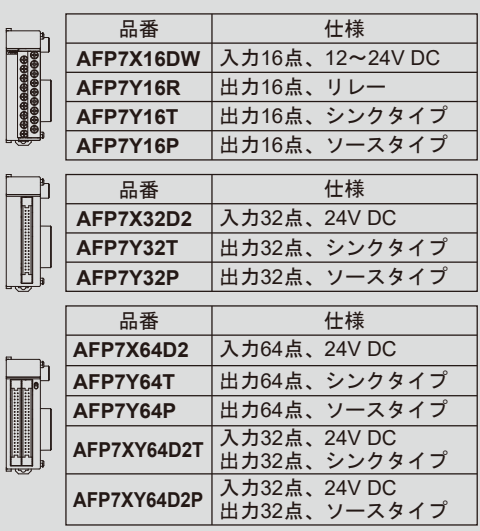

### ③アナログ入出力ユニット

|                              | 品番       | 仕様          |
|------------------------------|----------|-------------|
|                              | AFP7AD4H | 入力4ch       |
|                              | AFP7AD8  | 入力8ch       |
|                              | AFP7DA4H | 出力4ch       |
|                              |          |             |
|                              | 品番       | 仕様          |
| <b>TERRITORY AND INCOME.</b> | AFP7TC8  | 熱電対、入力8ch   |
|                              | AFP7RTD8 | 測温抵抗体、入力8ch |
|                              |          |             |

③高速カウンタユニット

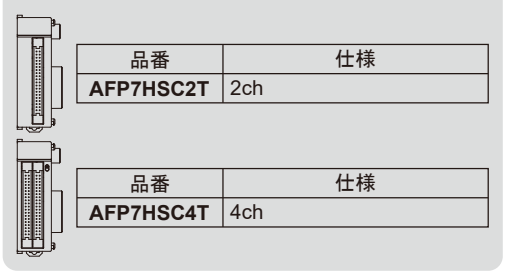

注)旧型式 CPU に関する情報は、WUMJ-FP7CPUH-10 をにて確認ください。

#### ③パルス出力ユニット

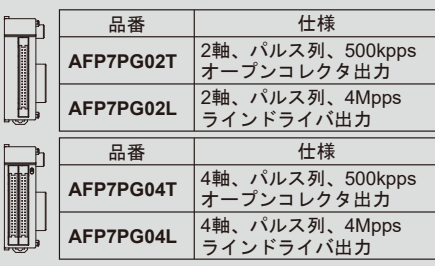

#### ③位置決めユニット

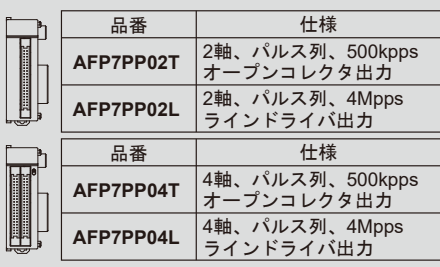

#### ③シリアルコミュニケーションユニット

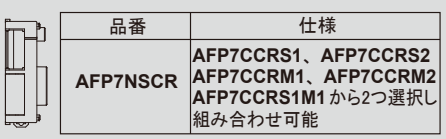

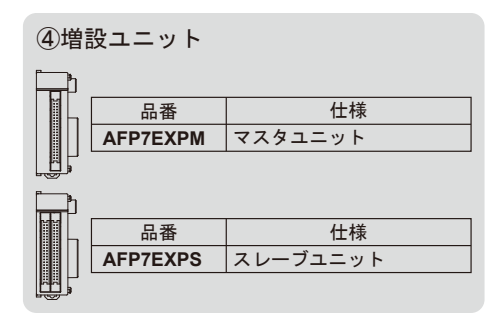

⑤エンドユニット

ユニット最終端に装着 CPUユニット/増設スレーブユニットに付属

#### ⑥拡張ユニット(オプション) ●通信カセット

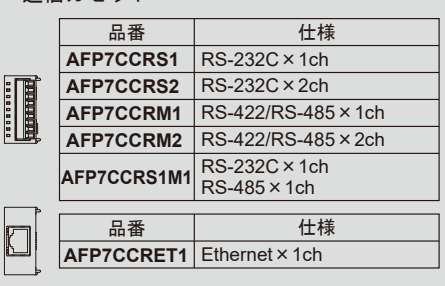

#### ⑥拡張ユニット(オプション) ●機能カセット

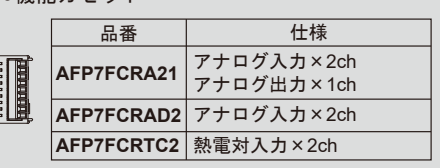

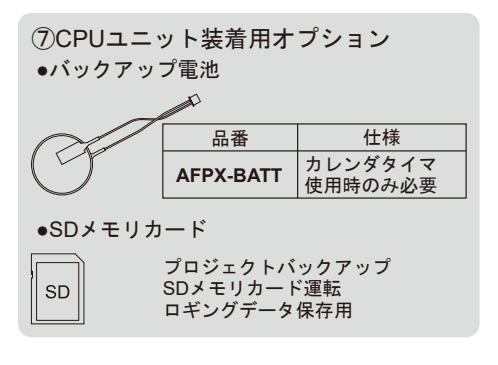

(注 1) 増設ケーブルについては、"4.3 [増設ケーブルの配線](#page-77-0)"の項目 をご参照ください。

# <span id="page-29-0"></span>1.2 ユニットの組み合わせの制限

### 1.2.1 CPU ユニットの種類

CPU ユニットの種類により、使用できる機能、組み合わせに、以下の制限があります。

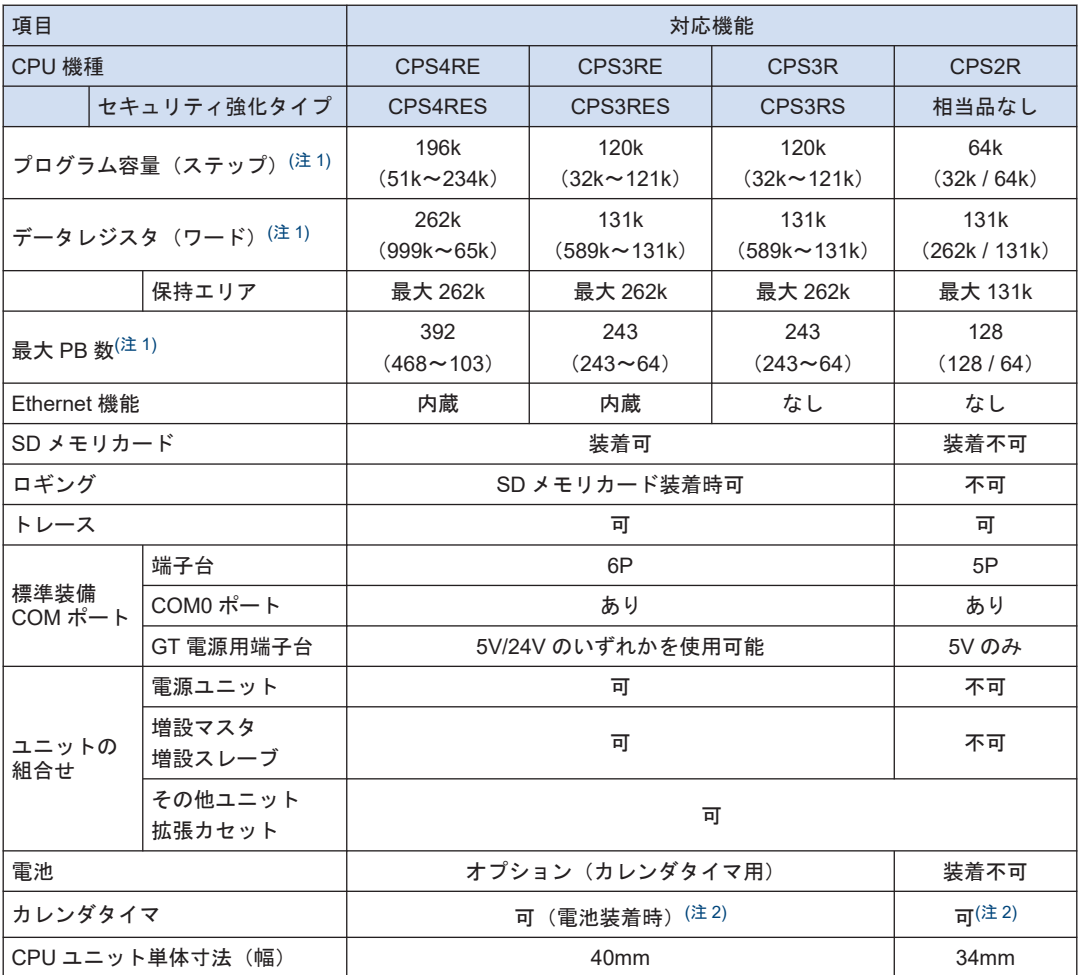

(注 1) プログラム容量、データレジスタ、最大プログラムブロック(PB)数は、メモリコンフィグレーション の設定により変動します。上表内の数字は初期設定の場合、カッコ内の数字は変動範囲を示します。 CPS4R\*は 5 つ、CPS3R\*は 4 つ、CPS2R は 2 つのいずれかの設定パターンから選択します。

(注 2) カレンダタイマの値は、電池を使用しない場合でも、30 分以上通電することより、内蔵キャパシタを充 電し、稼動させることができます。(CPS4R\*/CPS3R\*の場合、約 1 週間、CPS2R の場合約 2 週間)

#### 1.2.2 各ユニット共通の制限事項

● FP7 シリーズは、CPU ユニットに任意の入出力ユニット、高機能ユニットを組み合わせて使 用することができます。連結できる入出力ユニット、高機能ユニットは、最大 16 台です。

- <span id="page-30-0"></span>● システムの終端には、必ず、エンドユニットを連結してください。
- システムの駆動用電源は、電源ユニットを連結して使用するか、外部電源 24V DC から CPU ユニットへ、直接的に電源を供給するかを選択することができます。組み合わせの制限につ いては、"1.4 [電源の選定と組み合わせの制限](#page-37-0)"の項でご確認ください。
- SD メモリカードを使用する場合、ユニットの配線と干渉することを防止するため、CPU ユ ニットの右側のユニットには、コネクタタイプのユニットを選択することをおすすめします。

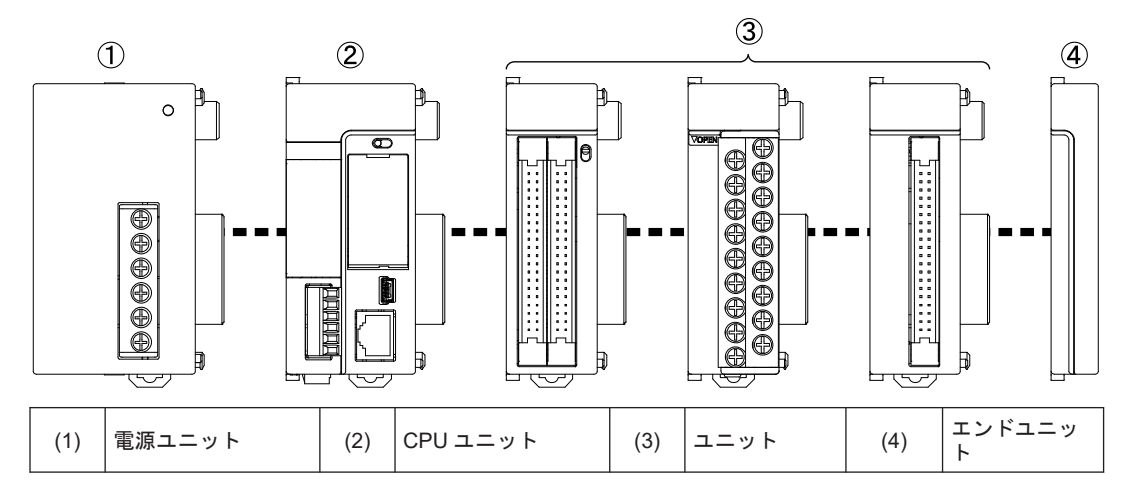

# 1.2.3 ユニットの装着数に関する制限

使用するユニットにより、以下の制限があります。

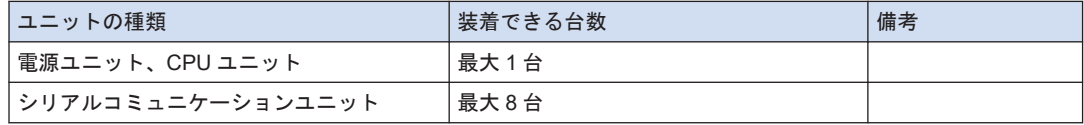

# 1.2.4 拡張カセットの組み合わせに関する制限

使用するユニット、カセットにより、以下の制限があります。

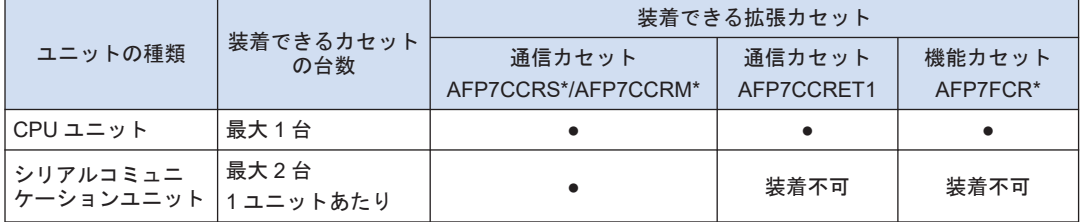

# <span id="page-31-0"></span>1.2.5 使用する通信機能に関する制限

CPU ユニット内蔵 SCU、内蔵 ET-LAN およびシリアルコミュニケーションユニット(SCU) を使用する場合、使用する機能によって以下の制限があります。

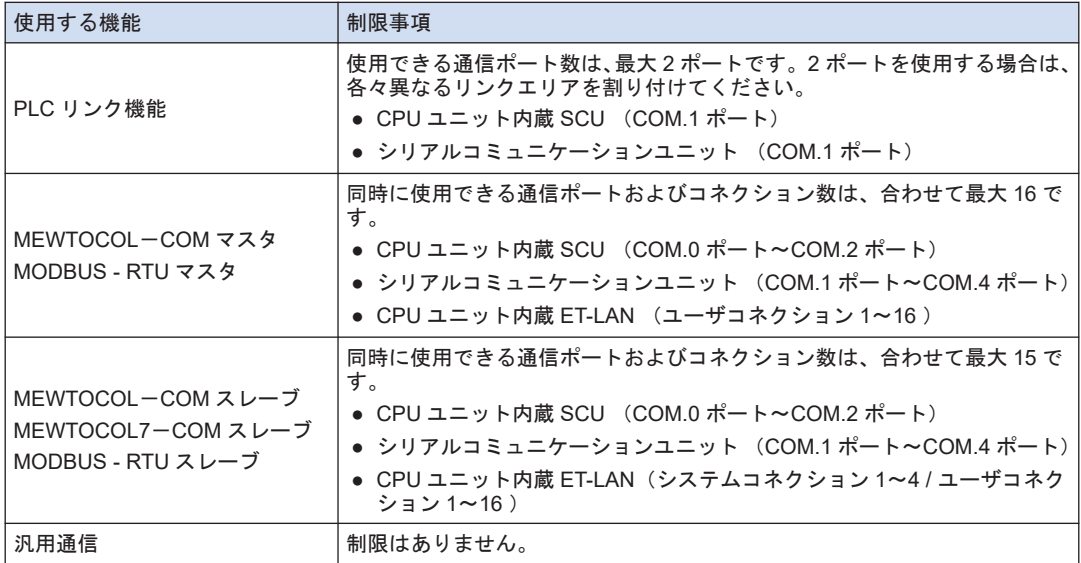

# 1.2.6 使用するユニットと対応バージョン

各ユニットを使用するには、以下のバージョンの CPU ユニットと FPWINGR7 が必要です。

#### ■ CPU ユニットと FPWINGR7

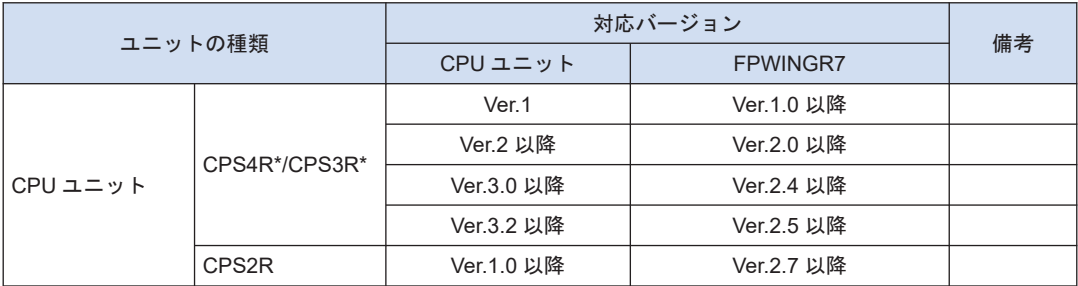

(注 1) CPU ユニット(CPS4R\*/CPS3R\*)Ver.2 以降の場合、"FP7CPU ユニット バージョンアップツール"を使 用して、CPU ユニットのファームウェアをアップグレードすることができます。詳細は弊社ホームペー ジをご参照ください。

(注 2) FPWINGR7 は、"FPWINGR7 差分ファイル"により、ソフトウェアをアップグレードすることができま す。詳細は弊社ホームページをご参照ください。

#### ■ 高機能ユニット

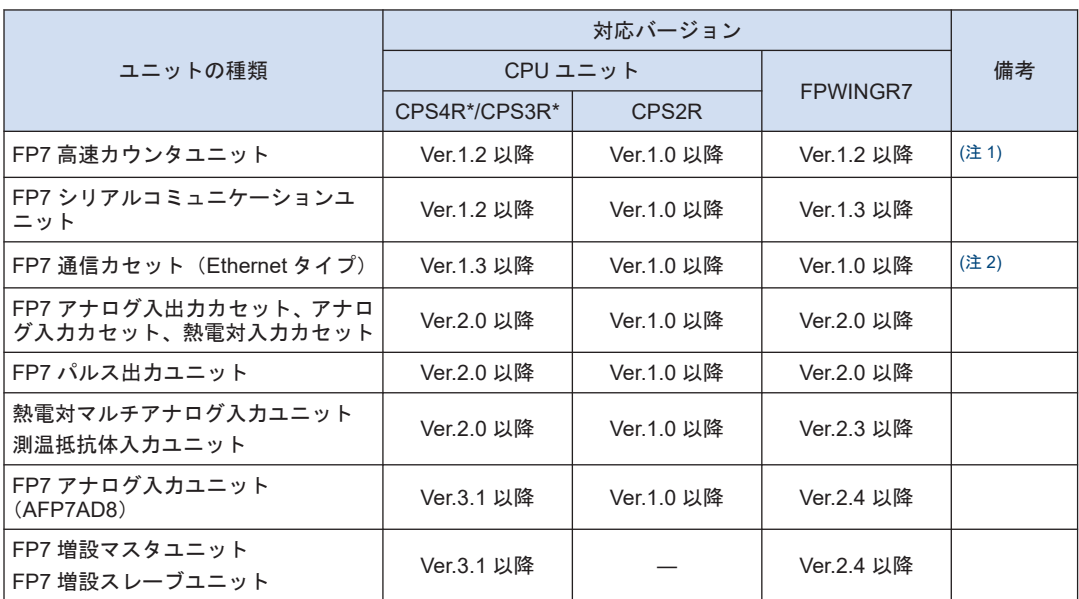

(注 1) 高速カウンタユニットと位置決めユニットを併用し、高速カウンタユニットで割り込み機能を使用する場 合は、位置決めユニット Ver.1.1 以降が必要です。

(注 2) ConfiguratorWD Ver.1.7 以降が必要です。

# <span id="page-33-0"></span>1.3 増設ユニット使用時の制限

# 1.3.1 増設ユニット使用時の構成

- FP7 シリーズは、増設マスタユニットおよび増設スレーブユニットを使用することにより、 ユニット組み合わせたブロックを増設することができます。
- 各ブロックでは、入出力ユニット、高機能ユニットを最小 0 台から使用でき、最大 16 台まで 連結できます。
- CPU ユニット1台に対して、最大3ブロックまで増設ブロックを接続することができます。

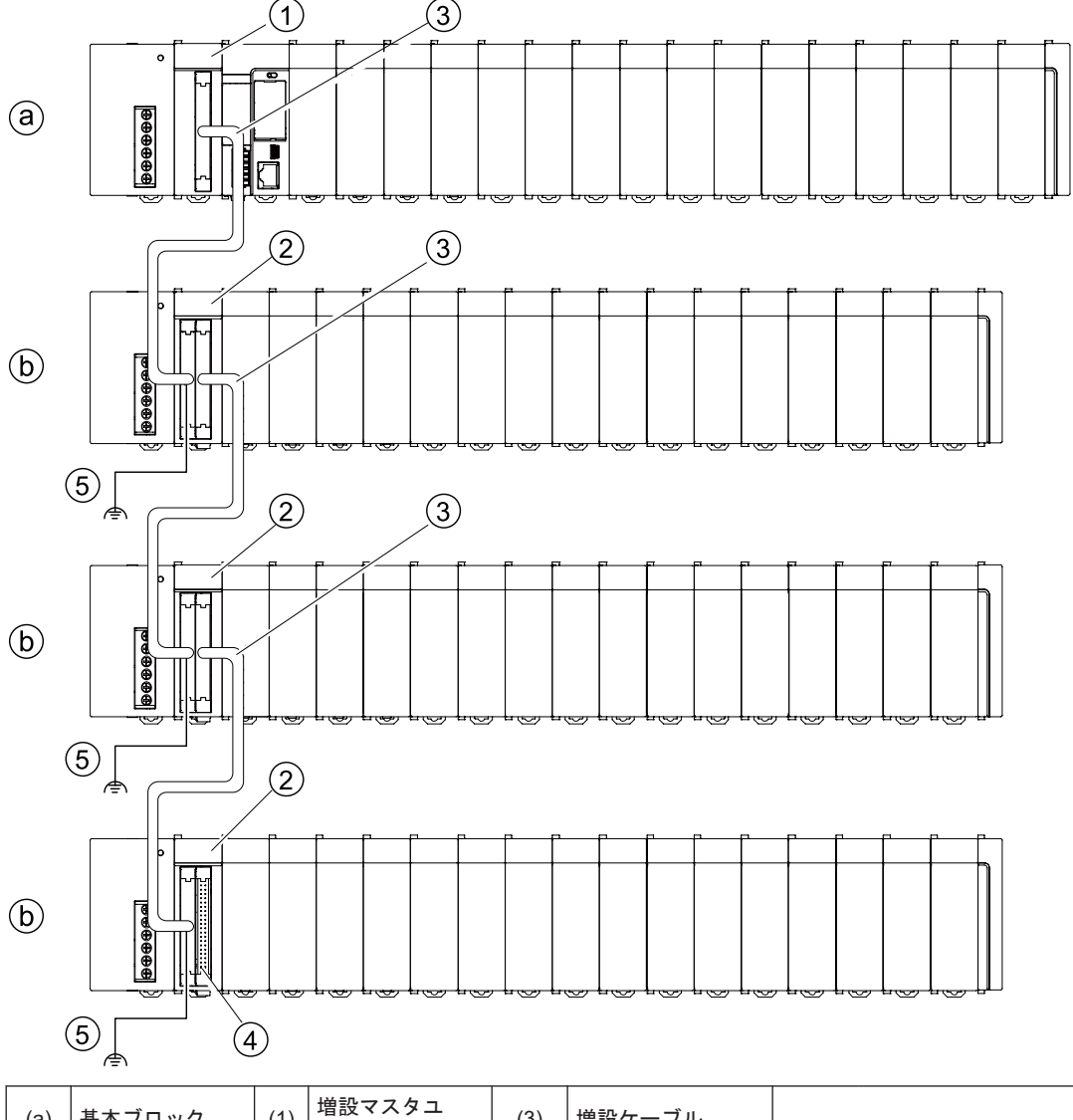

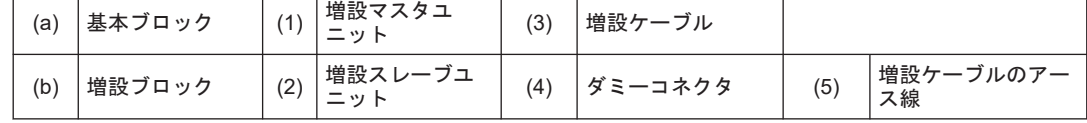

# <span id="page-34-0"></span>1.3.2 ユニットの組合せの制限

#### ■ 基本ブロックの組み合わせ

- 増設マスタユニット AFP7EXPM は、CPU ユニットの左側に装着してください。
- 電源ユニットを使用する場合は、増設マスタユニット AFP7EXPM の左側に装着してくださ い。

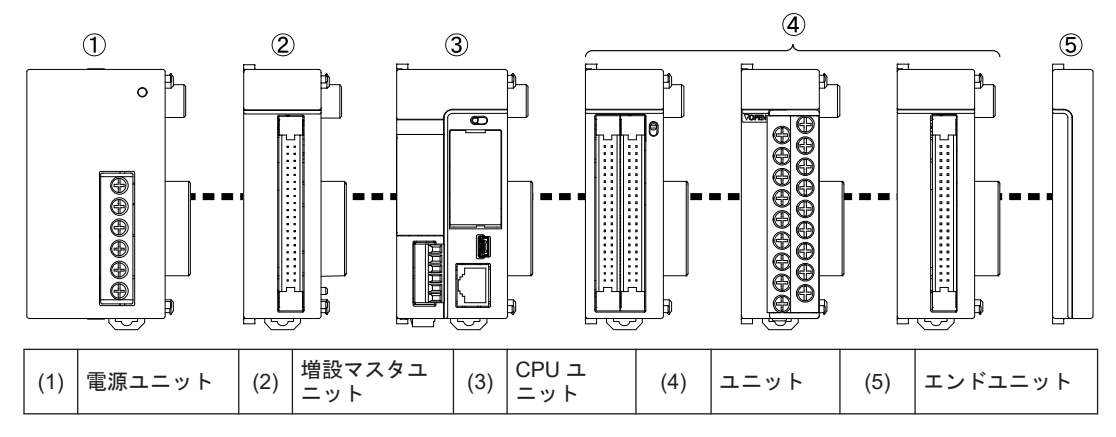

- 増設ブロックの組み合わせ
- 増設スレーブユニット AFP7EXPS は、ユニットの左側に装着してください。
- 電源ユニットを使用する場合は、増設スレーブユニット AFP7EXPS の左側に装着してくだ さい。

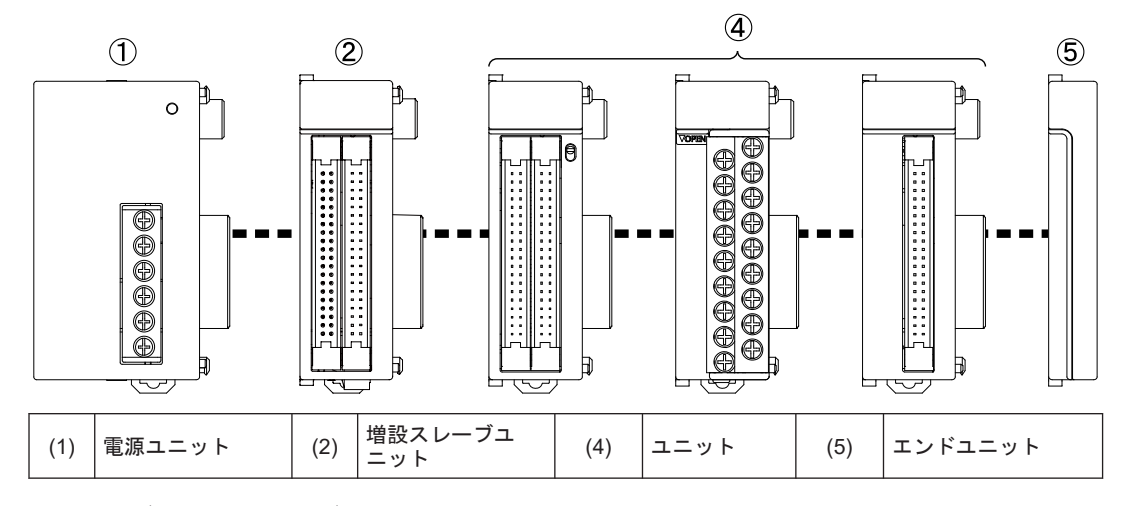

#### ■ 基本ブロック/増設ブロック共通事項

- 最終端ユニットの右側には、必ずエンドユニットを装着してください。
- システム駆動用電源は、電源ユニットを連結して 100V/230V AC で使用するか、CPU ユニッ ト/増設スレーブユニットへ直接 24VDC を供給するか、いずれかを選択することができます。 組み合わせの制限については、"1.4 [電源の選定と組み合わせの制限](#page-37-0)"の項をご参照ください

### <span id="page-35-0"></span>1.3.3 ユニットの装着位置とアクセス時間

#### ■ ユニットの装着位置の制限

- FP7 シリーズでは、各ユニットの装着位置の制限はありません。ただし、増設ブロックに装 着されたユニットへのアクセス時間は、下表のとおり、基本ブロックに装着した場合に比べ 長くなり、スキャンタイムに影響を与えます。
- 通信系のユニットや割り込みを発生するユニット、ユーザプログラムにより、大容量のデー タアクセスを行なうことが想定される場合は、対象のユニットを基本ブロックに装着するこ とをおすすめします。相対的にスキャンタイムを短縮することができます。
- ユニットの装着位置によるアクセス時間の違い

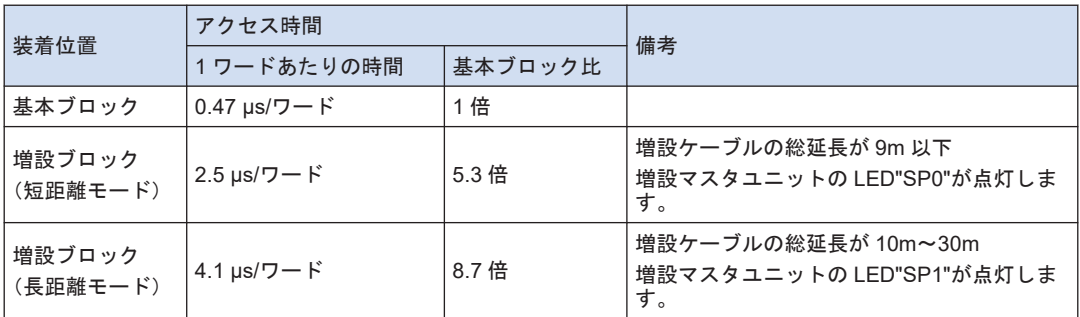

(注 1) 上表の値は、I/O リフレッシュ処理や演算処理により、CPU ユニットが各ブロックに装着されたユニット に対し、バスを介して、アクセスする時間を示します。演算処理時間やベース時間を加えたスキャンタイ ムは、ツールソフトウェアの"ステータス表示"ダイアログボックスで確認することができます。

# 1.3.4 コンフィグレーション容量による制限

#### ■ ユニットコンフィグレーション容量

- 位置決めユニットなどユニットに設定するコンフィグレーションデータが多いユニットを、 増設ブロック側にも数多く使用する場合、CPU ユニットで扱えるコンフィグレーション容量 を超える場合があります。
- あらかじめ、ツールソフトウェアの"I/O マップ設定"ダイアログボックスで、コンフィグレー ション容量の確認を行なってください。
- コンフィグレーション容量は、各ユニットで使用する機能や設定内容により変わります。ま た、増設ユニットの有無により、割り当てられる最大登録容量は変わります。
# $\overline{\mathbf{d}}$  Info.

● FPWIN GR7 で Ver.2.4 以降では、"I/O マップ設定"ダイアログボックス上で、コンフィグレー ション容量のチェックを行なうことができます。

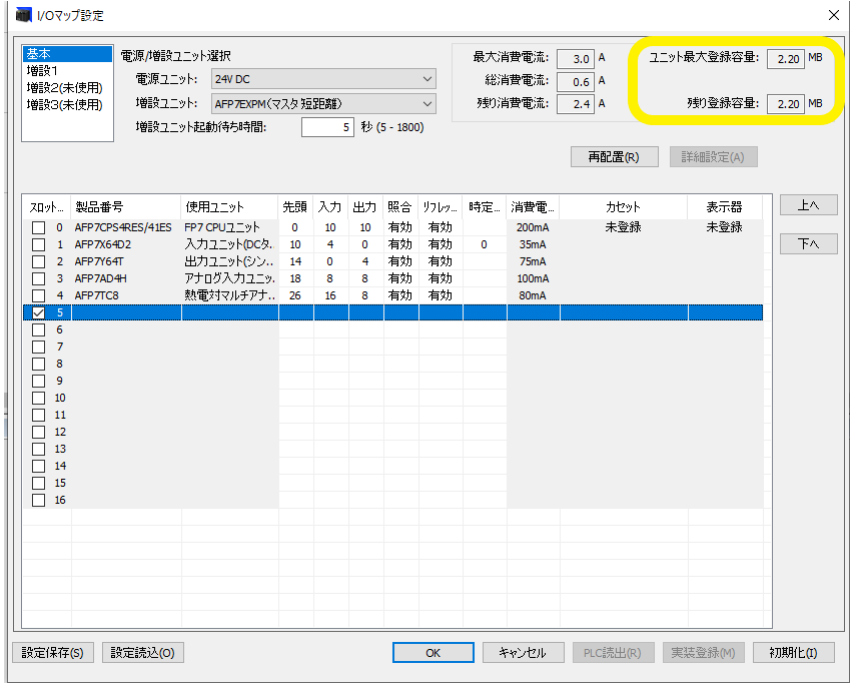

## 1.4 電源の選定と組み合わせの制限

#### 1.4.1 内部回路用電源

- 内部回路用電源の供給とユニットの組み合わせの制限
- 内部回路用の電源は、電源ユニットまたは CPU ユニットの電源端子、あるいは増設スレー ブユニットの電源端子から供給します。
- それぞれ下表に示す制限を超えないように、ユニットを選択してください。

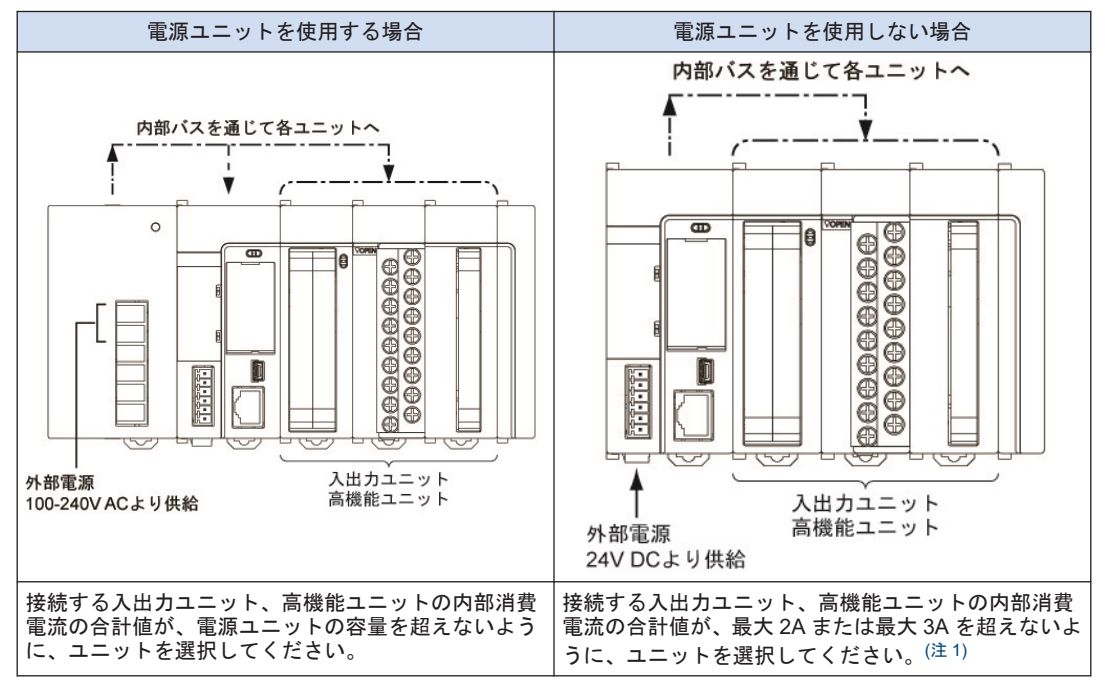

- (注 1) 電源ユニットを使用しない場合の許容電流は、CPU ユニットの品番により変わります。以下のページを ご参照ください。
- (注 2) 電源ユニットを使用しない場合の増設スレーブユニットの許容電流は、最大 3A です。

#### ■ 24V DC 電源の選定について

- ユニットの容量以上の電源を選定してください。 また、最小構成においても、24W 以上の電 源を選定してください。
- 電源ラインからの異常電圧に対する保護のため、電源には保護回路を内蔵した絶縁型の電源 を使用し てください。
- 保護回路を内蔵していない電源装置を使用する場合は、必ずヒューズなどの保護素子を介し てユニット に電源供給してください。

■ CPU ユニットの電源直接供給時の許容電流 (24V)

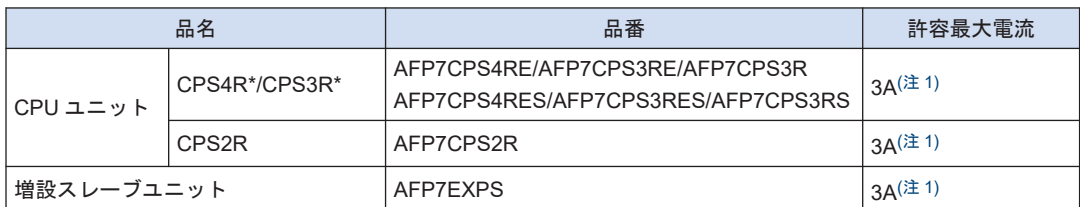

(注 1) 周囲温度 50℃以上で使用する場合は、ユニットの消費電流が下記の範囲内となるようにしてください。

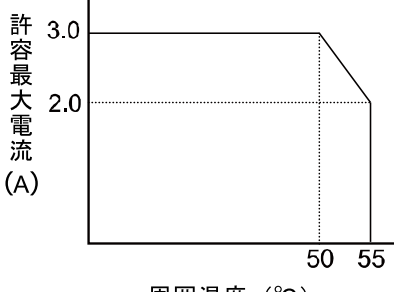

周囲温度 (℃)

■ 電源ユニットの出力電流 (24V)

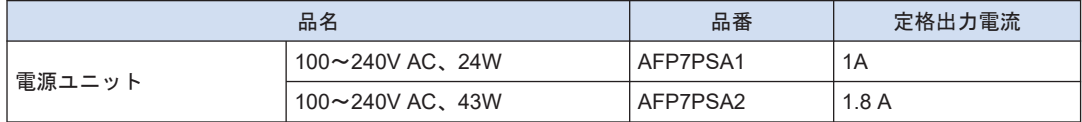

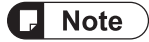

- 電源ユニットを使用する場合は、CPU ユニットに DC 電源を接続しないでください。増設ス レーブユニットの場合も同様です。
- CPU ユニット CPS2R の場合は、電源ユニット、増設スレーブユニットを接続することはでき ません。

# $f$  Info.

● FPWIN GR7 で Ver.2.3 以降では、"I/O マップ設定"ダイアログボックス上で、消費電流のチェッ クを行なうことができます。

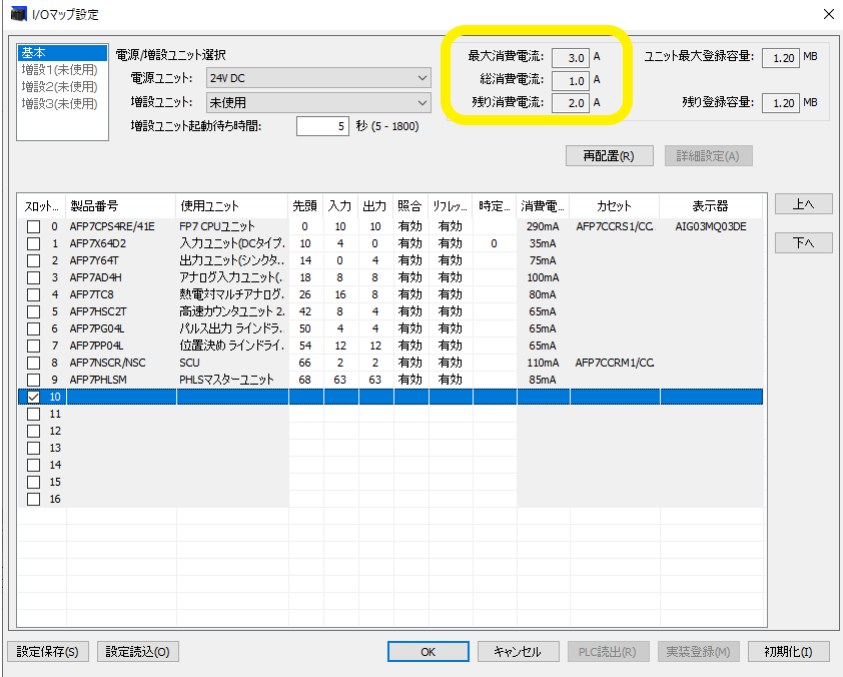

#### 1.4.2 内部回路用電源ユニット消費電流一覧

■ ユニットの消費電流一覧 (24V)

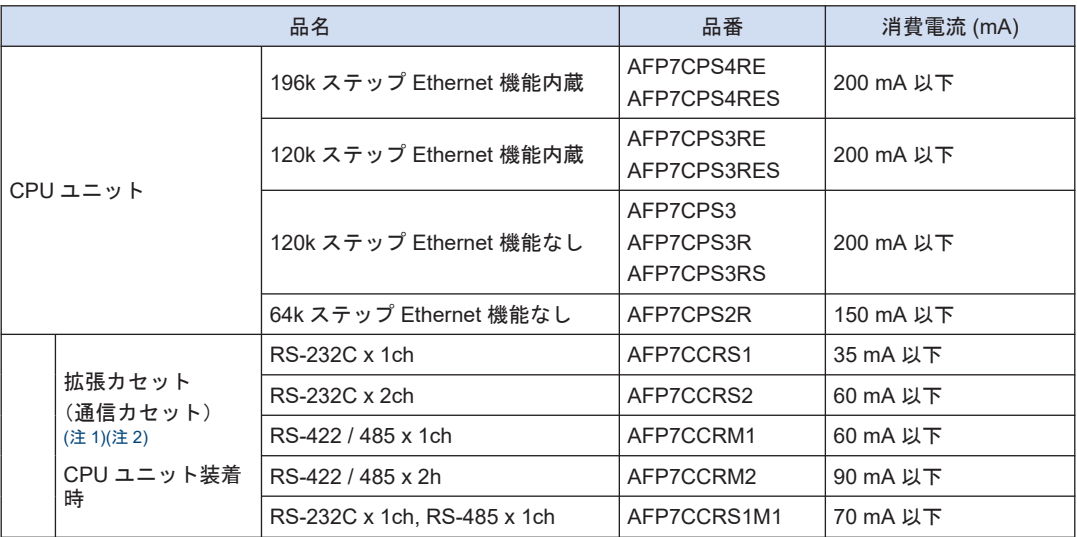

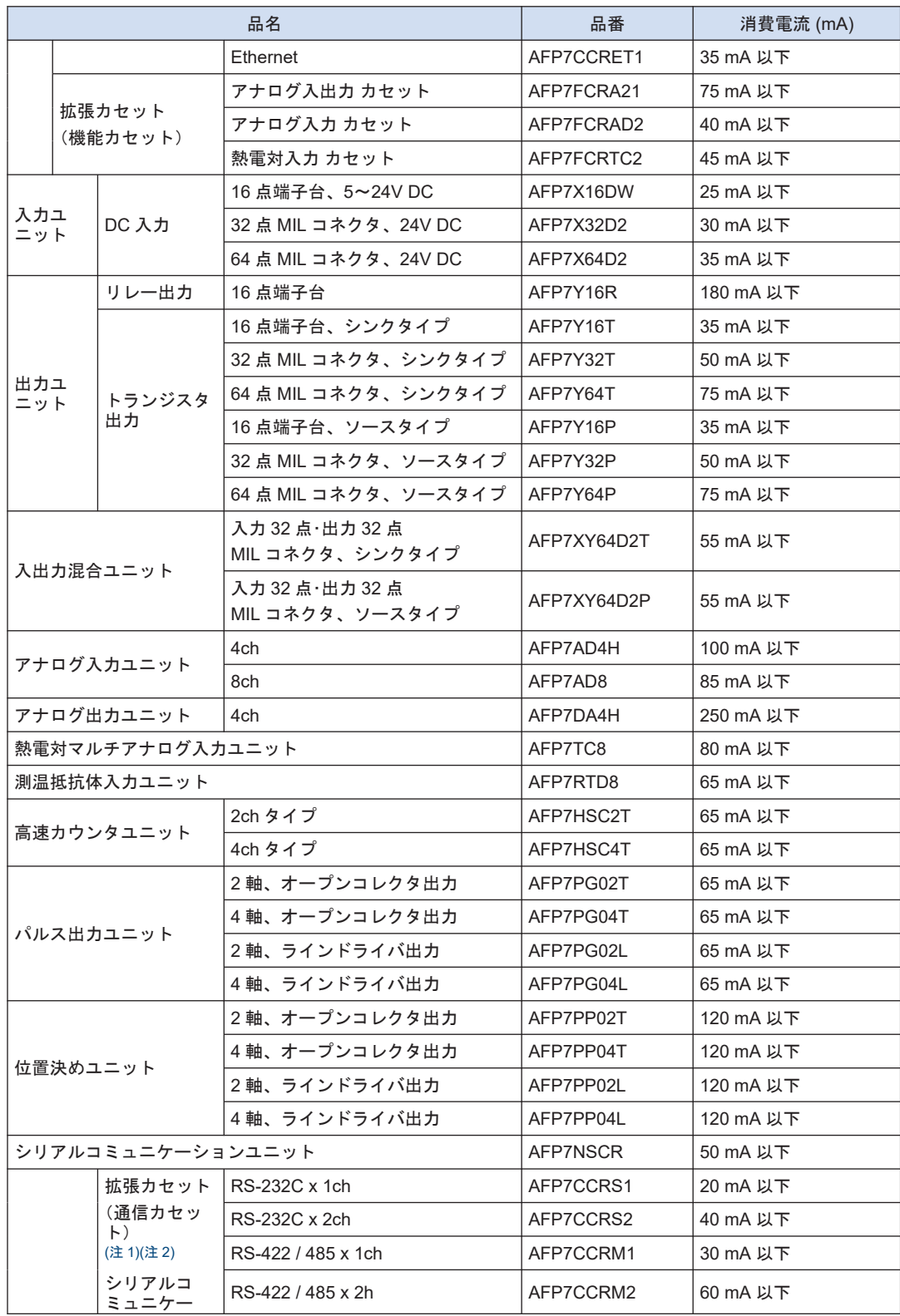

<span id="page-41-0"></span>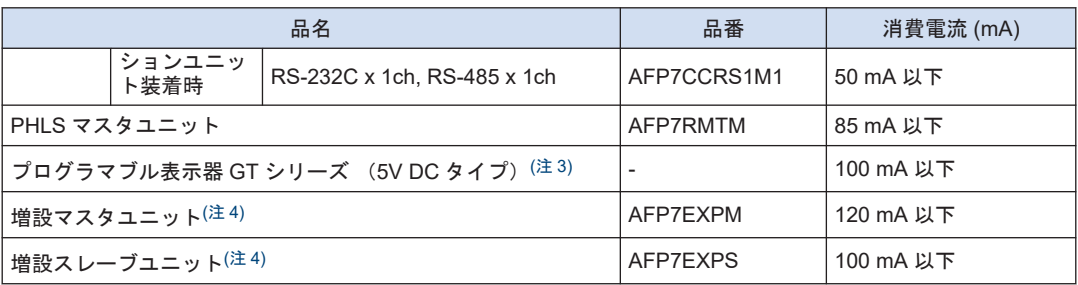

(注 1) 拡張カセットの項に記載されている消費電流は、それぞれの拡張カセットを追加した際に増加する、CPU ユニットの消費電流の増分を示しています。

- (注 2) 拡張カセット(通信カセット)の消費電流は、装着するユニット(CPU ユニットあるいはシリアルコミュ ニケーションユニット)により異なります。
- (注 3) 表示器の項に記載されている消費電流は、CPU ユニットの GT 用電源端子に、5V 電源タイプの GT シリー ズ表示器を接続した場合に増加する、CPU ユニットの消費電流の増分を示しています。24V 電源タイプ の GT シリーズ表示器については、それぞれのハードウェア仕様をご参照ください。
- (注 4) 増設マスタユニット、増設スレーブユニットの消費電流は、使用する増設ケーブルによって変動します。

#### 1.4.3 外部回路用電源

入力ユニットの入力用電源、出力ユニットの出力回路駆動用電源などの 24V 電源は、外部端子 から供給します。

#### ■ ユニットの消費電流一覧 (24V)

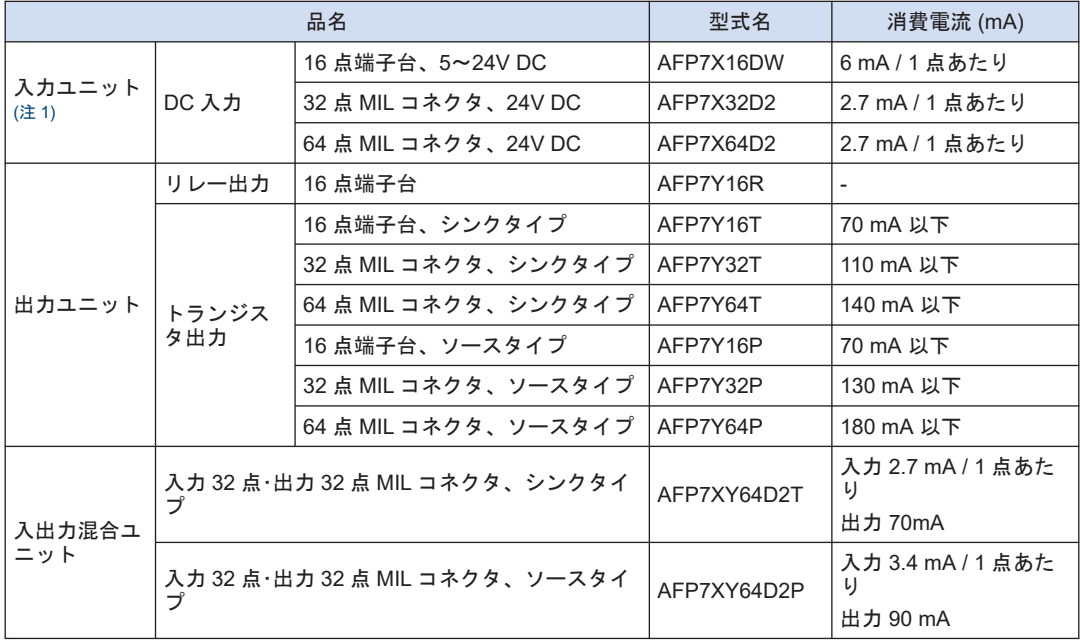

(注 1) 入力ユニットの場合は、内部回路に流れ込む電流を示しています。その他のユニットは、内部回路を駆動 するのに必要な電流値を示します。出力ユニットの負荷電流は含まれません。

(注 2) 高速カウンタユニット、パルス出力ユニットおよび位置決めユニットの入出力回路で使用する 24V 電源 の消費電流については、各ユニットのユーザーズマニュアルをご参照ください。

# 1.5 プログラミングツール

■ 必要なツール

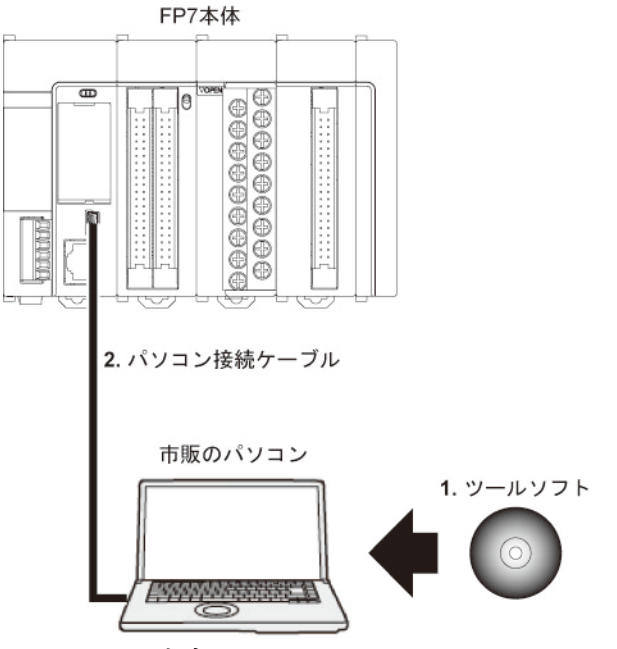

- 1. ツールソフトウェア FPWIN GR7
- FP7 シリーズ専用です。
- プログラム編集やデバック、ドキュメント作成に使用します。
- 2. パソコン接続ケーブル
- 市販の USB ケーブルをご使用ください。

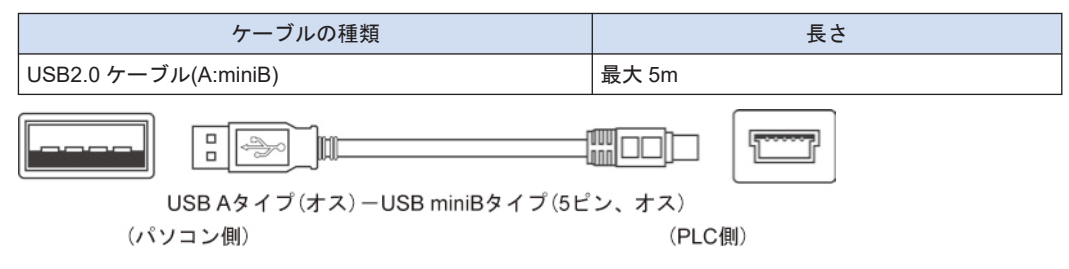

# 2 各部の名称と機能

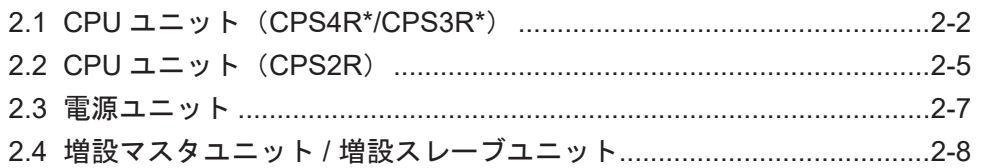

<span id="page-45-0"></span>2.1 CPU ユニット (CPS4R\*/CPS3R\*)

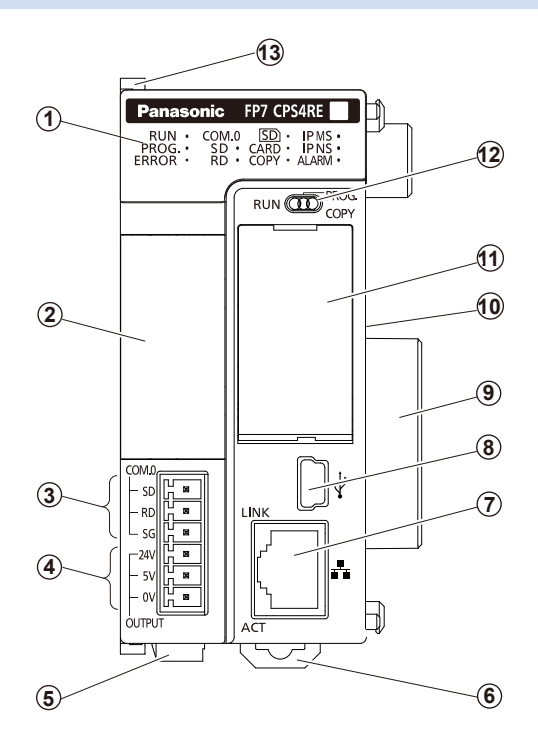

CPS4RE/CPS3RE/CPS3R CPS4RES/CPS3RES/CPS3RS

■ 各部の名称と機能

#### (1) 状態表示 LED

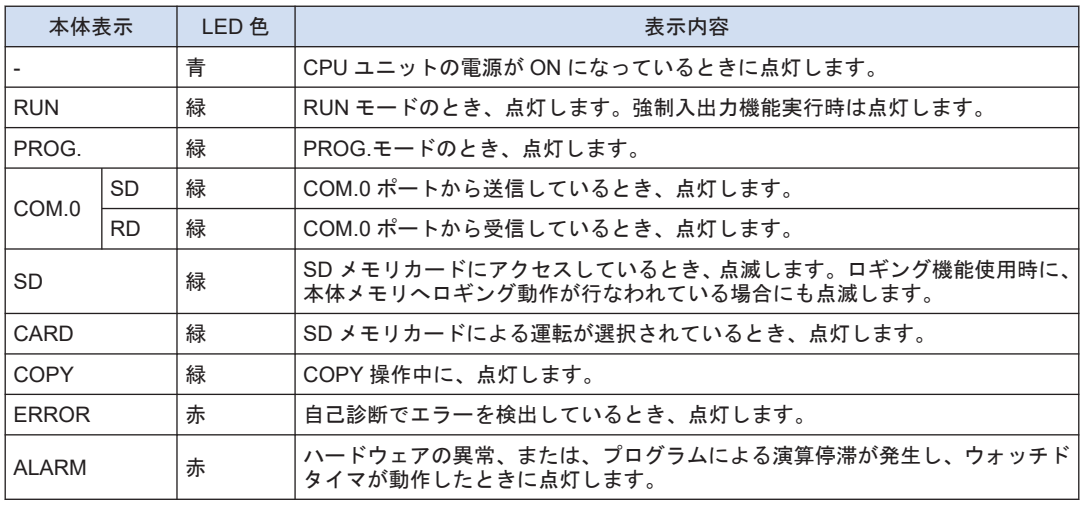

(注 1) CPU ユニット Ver.1 と Ver.2 以降では、状態表示 LED の配置が異なります。

#### (2)拡張カセット(オプション)

オプションの拡張カセット(通信カセットまたは機能カセット)を装着します。

#### (3) COM0 ポート端子

3 線式 RS-232C ポートです。

#### (4) GT 用電源端子

当社プログラマブル表示器「GT シリーズ」の駆動用電源として、5V DC 出力または 24V DC 出力のいずれかを使用することができます。

#### (3)(4)端子配列図

• **AFP7CPS4R**□ • **AFP7CPS3R**□

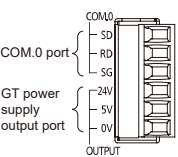

(注 1) COM.0 ポートの各端子は、内部回路と絶縁されています。SG 端子(COM.0 ポート)と 0V 端子(GT 用電源 出力)間も絶縁されています。

#### (5) 電源コネクタ

外部電源(24V DC)と接続します。電源ユニットを使用する場合は、接続しないでください。 (6) DIN フック

DIN レールに固定する際に使用します。

#### (7) LAN ポート (CPS4RE、CPS4RES、CPS3RE、CPS3RES)

Ethernet LAN に接続するためのポートです。

#### (8) USB ポート

ツールソフトウェアを使用する PC と接続します。

#### (9) ユニットコネクタ

I/O ユニットや高機能ユニットと接続します。出荷時には、エンドユニットが装着されていま す。

#### (10) ディップスイッチ(CPS4RE、CPS4RES)

設定を変更しないでください。出荷時は、すべて OFF に設定されています。

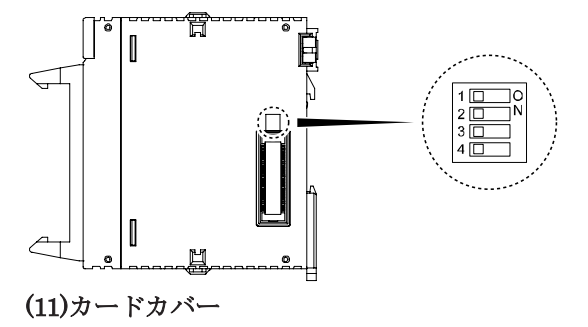

## 2.1 CPU ユニット(CPS4R\*/CPS3R\*)

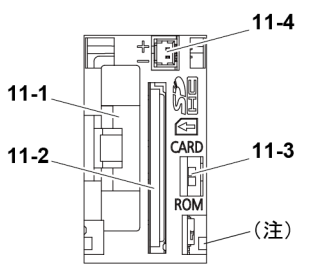

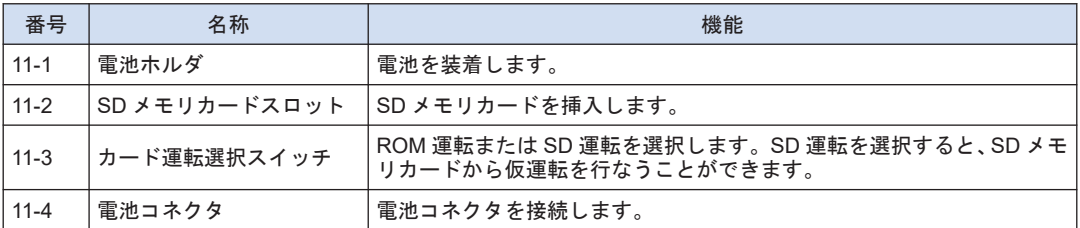

(注 1) カードカバーの開閉時、または開けた状態でカードカバーに過度な力を加えないでください。カバー取付 部が変形し、製品内部に装備しているカバー認識用スイッチを故障させる要因となります。

#### (12)モード切替スイッチ

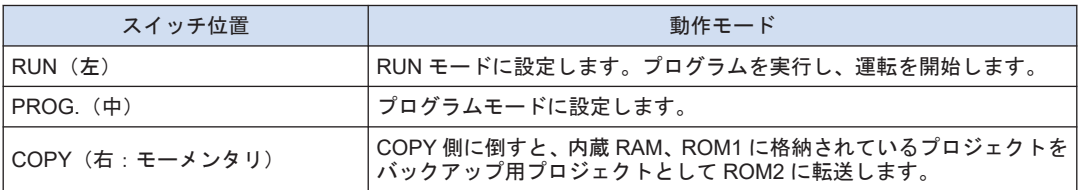

(注 1) スイッチの位置が、"RUN"、"PROG."のいずれの位置にあっても、ツールソフトウェアからリモート操作で モードを切り替えることができます。電源再投入時は、スイッチの位置のモードで動作します。

#### (13) 固定フック

CPU ユニットに電源ユニットを固定する際に使用します。

### <span id="page-48-0"></span>2.2 CPU ユニット(CPS2R)

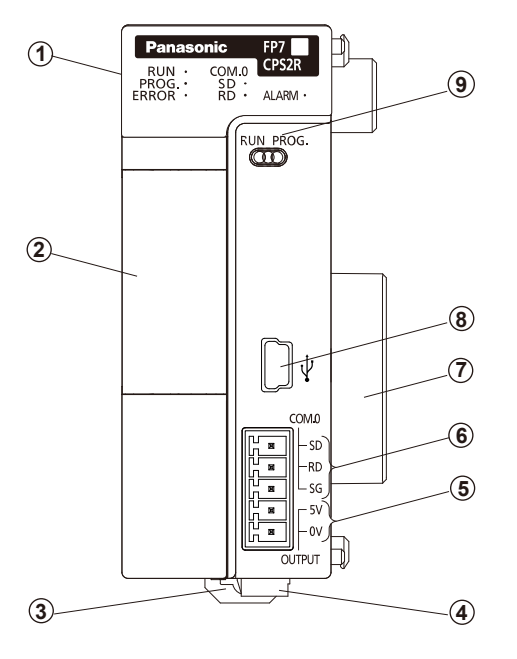

CPS2R

■ 各部の名称と機能

#### (1) 状態表示 LED

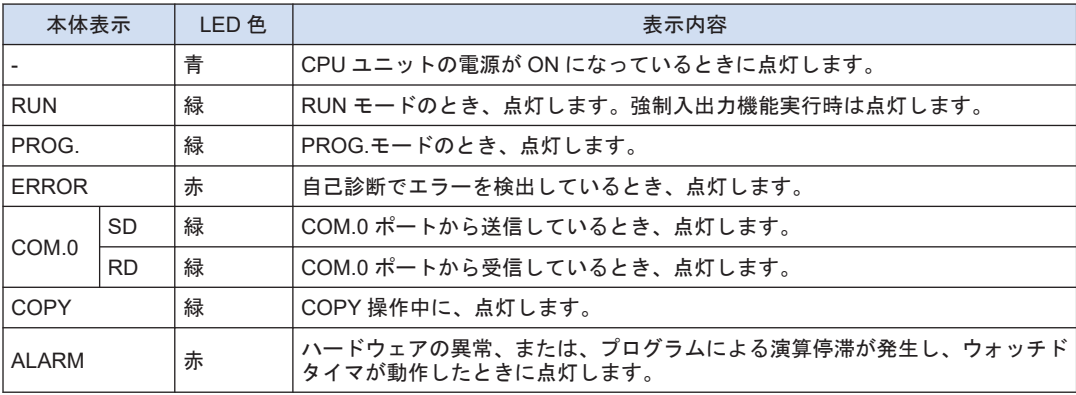

#### (2)拡張カセット(オプション)

オプションの拡張カセット(通信カセットまたは機能カセット)を装着します。

#### (3) DIN フック

DIN レールに固定する際に使用します。

#### (4) 電源コネクタ

外部電源(24V DC)と接続します。

#### (5) GT 用電源端子

当社プログラマブル表示器「GT シリーズ」の駆動用電源として、5V DC 出力を使用すること ができます。

#### (6) COM0 ポート端子

3 線式 RS-232C ポートです。

#### (5) (6) 端子配列図 COM.0

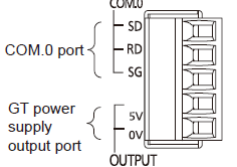

(注 1) COM.0 ポートの各端子は、内部回路と絶縁されています。SG 端子(COM.0 ポート)と 0V 端子(GT 用電源 出力)間も絶縁されています。

#### (7) ユニットコネクタ

I/O ユニットや高機能ユニットと接続します。出荷時には、エンドユニットが装着されていま す。

#### (8) USB ポート

ツールソフトウェアを使用する PC と接続します。

#### (9)モード切替スイッチ

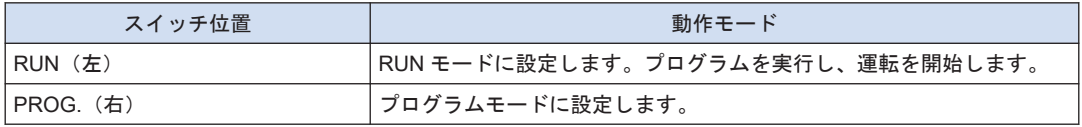

(注 1) スイッチの位置が、"RUN"、"PROG."のいずれの位置にあっても、ツールソフトウェアからリモート操作で モードを切り替えることができます。電源再投入時は、スイッチの位置のモードで動作します。

# 2.3 電源ユニット

<span id="page-50-0"></span>2.3 電源ユニット

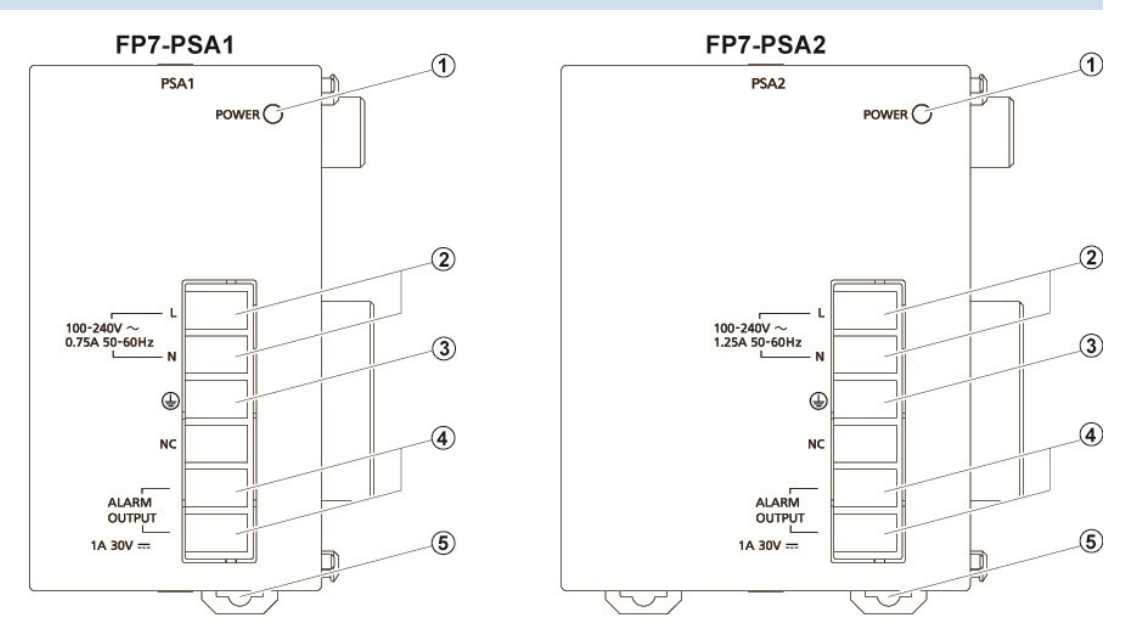

#### ■ 各部の名称と機能

#### (1) POWER LED(青色)

電源投入時点灯します。

#### (2) 電源入力端子

電源配線用端子台です。M3 の圧着端子が使用できます。

#### (3) 接地端子

ノイズ、電撃、感電の防止のため、D 種接地(第 3 種接地)を行なってください。

#### (4) アラーム接点出力端子

電源 ON 時にクローズ状態となり、ハードウェアの異常やプログラムの異常によって、ウォッ チドッグタイマが働いた場合に動作し、リレー接点がオープン状態となります。

#### (5) DIN レール取付レバー

DIN レールに固定する際に使用します。

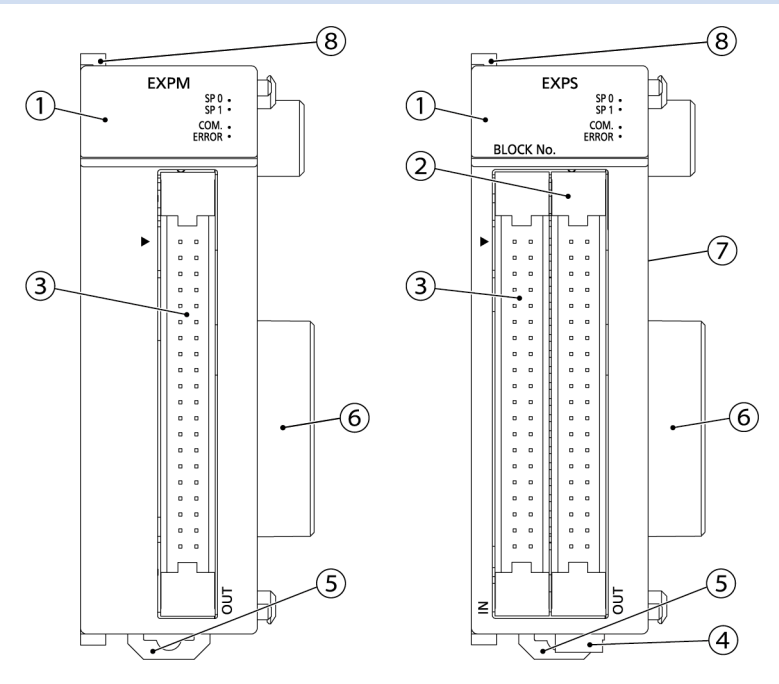

<span id="page-51-0"></span>2.4 増設マスタユニット / 増設スレーブユニット

■ 各部の名称と機能

#### (1) 状態表示 LED

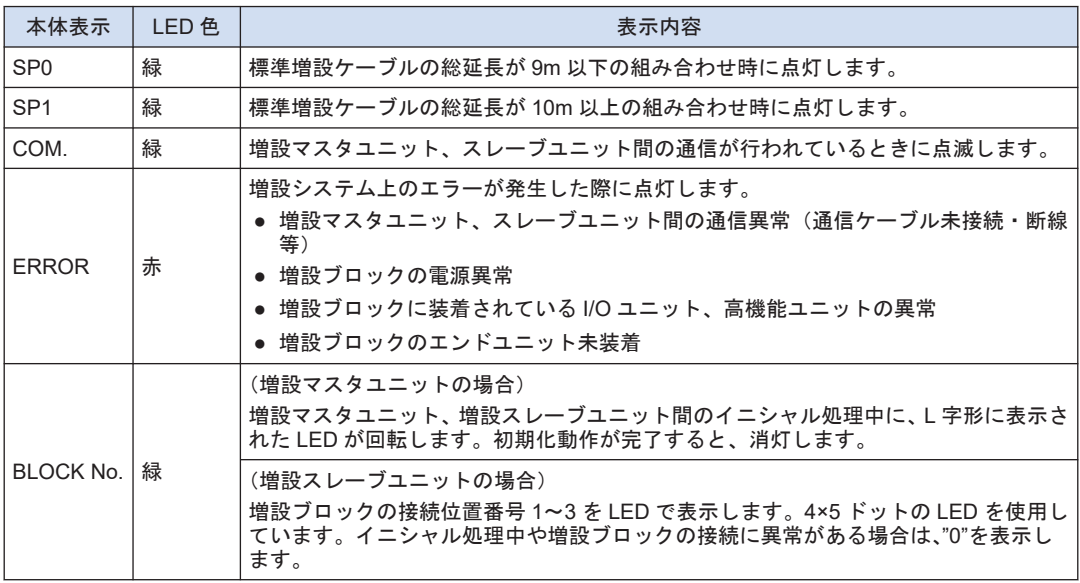

#### (2)OUT コネクタ

次の段の増設スレーブユニットの IN 側と専用増設ケーブルを介して、接続します。

#### (3)IN コネクタ

前段の増設スレーブユニットの OUT 側と専用増設ケーブルを介して、接続します。

#### (4) 電源コネクタ(AFP7EXPS のみ)

外部電源(24V DC)と接続します。電源ユニットを使用する場合は、接続しないでください。 (5) DIN フック

DIN レールに固定する際に使用します。

(6) ユニットコネクタ

I/O ユニットや高機能ユニットの内部回路を接続します。出荷状態では、エンドユニットが装着 されています。

#### (7) ディップスイッチ

設定を変更しないでください。出荷時は、すべて OFF に設定されています。

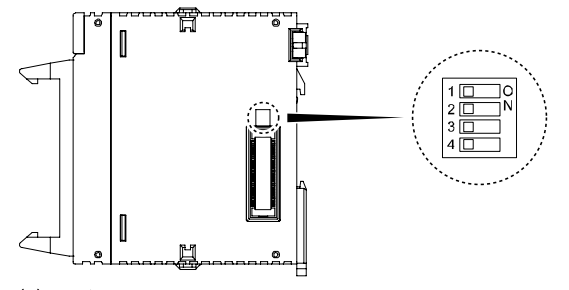

(8) 固定フック

電源ユニットを固定する際に使用します。

(MEMO)

# 3 I/O 番号割り付け

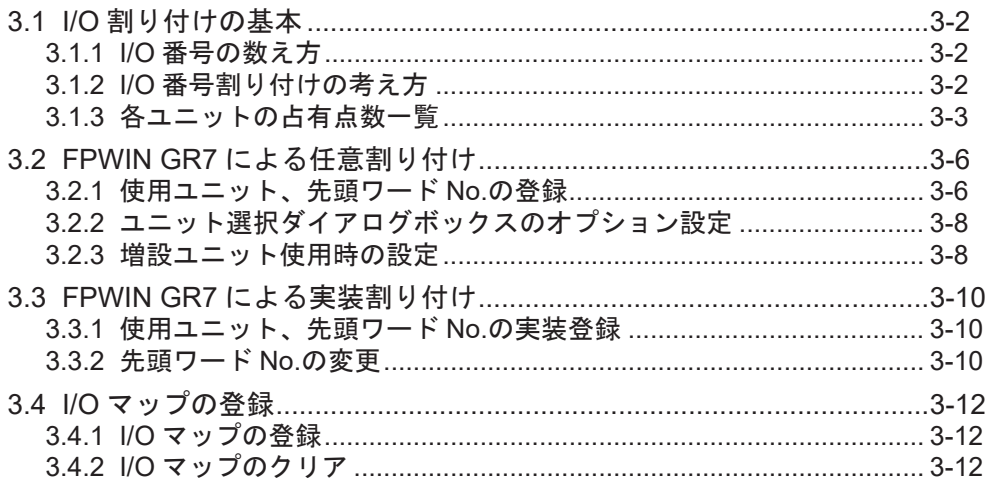

#### <span id="page-55-0"></span>3.1 I/O 割り付けの基本

#### 3.1.1 I/O 番号の数え方

#### ■ I/O 番号の数え方と表現

I/O 番号は、16 点単位で数え、デバイスの種別を表す記号と 10 進数、16 進数の下一桁との組 み合わせで表現します。

例)外部入力の場合、X0~X9、XA~XF のように表現します。

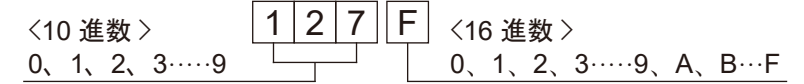

#### 3.1.2 I/O 番号割り付けの考え方

#### ■ I/O 番号の割り付け例

I/O 番号は、ユニットの装着状態と各ユニット固有に割り付けられる占有点数に決まります。

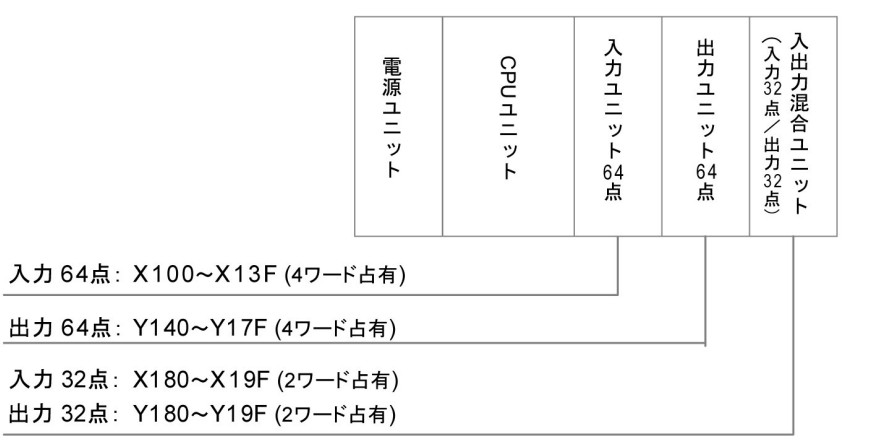

#### ■ 入出力ユニット、高機能ユニットの先頭ワード番号

- 初期状態では、CPU ユニットの隣に装着するユニットの先頭ワード番号は「10」となってお り、I/O 番号は、X100、または Y100 から始まります。
- 各ユニットの先頭ワード番号は、ツールソフトウェア FPWIN GR7 の"FP7 コンフィグレー ション"メニューにより任意に変更することができます。

#### ■ 入力と出力を持つユニットの I/O 番号の数え方

入出力混合ユニット、高機能ユニットなど、一つのユニットに入力と出力を持つ場合、入力番 号と出力番号は、同じ番号から始まります。

例) 入出力混合ユニットの入力番号が X100~X11F のとき、出力番号は Y100~Y11F となり ます。

#### ■ CPU ユニットに割り付けられる I/O 番号

COM ポートや ET-LAN ポートには、固定のエリアが割り付けられます。

# <span id="page-56-0"></span> $f{f}$  Info.

- 占有する入力ワード数と出力ワード数が異なるユニットの場合、大きいワード数がユニットに 割り付けられます。
- CPU ユニット内蔵 ET-LAN 機能で、ユーザコネクション数を拡張し、ユーザコネクション番号 17~216 を使用する場合、通信命令 SEND/RECV の送信確認を行なうフラグとして、26 ワー ド分 (WX11~WX36/ WY11~WY36) のエリアを使用します。I/O マップが重複しないよう、 CPU ユニットまたは他のユニットの先頭番号を変更してください。
- CPU ユニットを含む各ユニットの入出力接点の先頭番号は、ツールソフトウェアの設定により 変更することができます。

#### 3.1.3 各ユニットの占有点数一覧

■ CPU ユニット

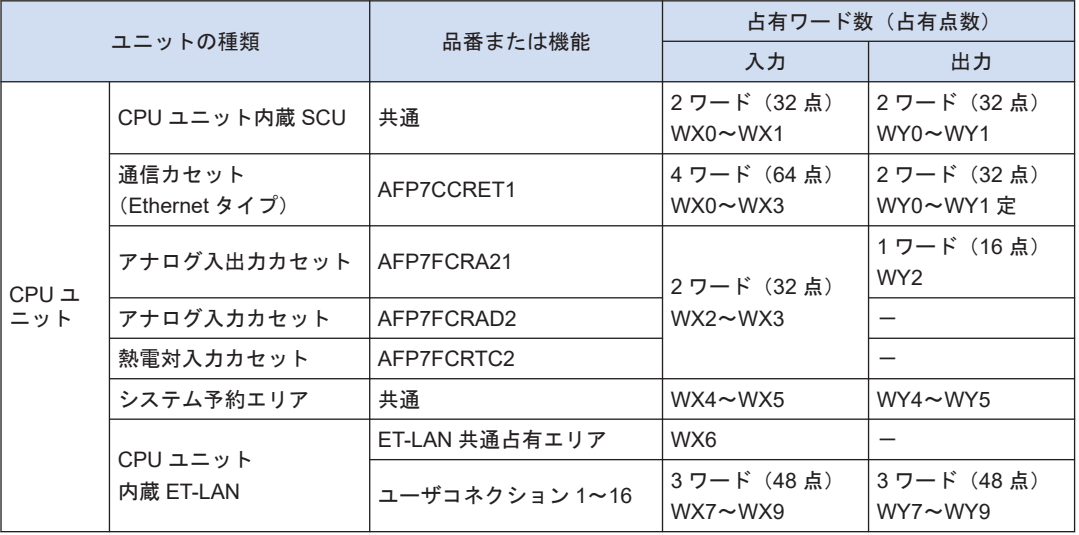

- (注 1) CPU ユニットの入出力接点は、各カセットの機能を使用するために割り付けられますが、機能の使用の 有無に関わらず、入力 10 ワード(160 点:WX0~WX9)、出力 10 ワード(160 点:WY0~WY9)を占有 します。
- (注 2) CPU ユニットを含む各ユニットの入出力接点の先頭番号は、ツールソフトウェアの設定により変更する ことができます。
- CPU ユニット(内蔵 ET-LAN 拡張コネクション)

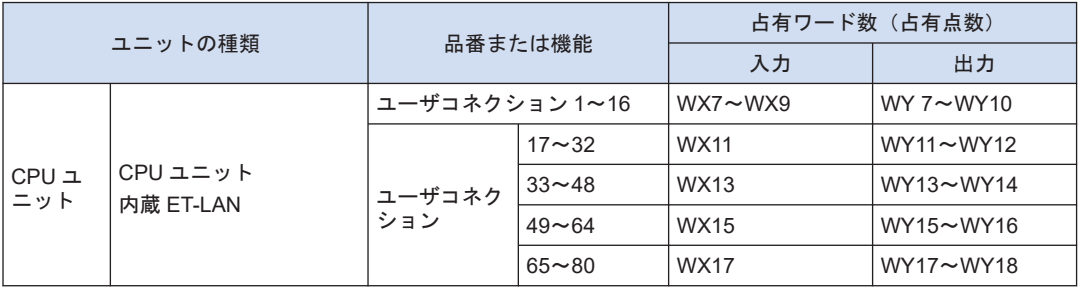

# 3.1 I/O 割り付けの基本

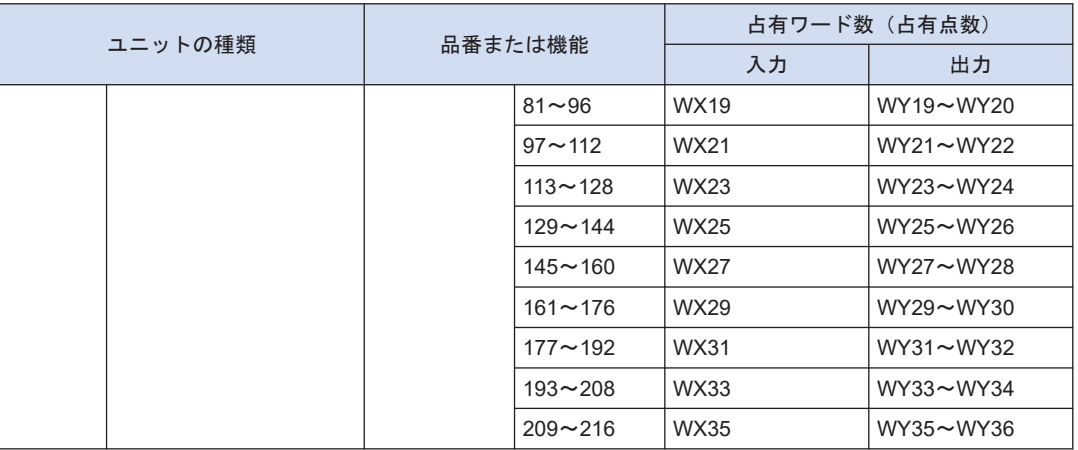

(注 1) CPU ユニット内蔵 ET-LAN 機能で、ユーザコネクション数を拡張し、ユーザコネクション番号 17~216 を使用する場合、通信命令 SEND/RECV の送信確認を行なうフラグとして、上表のエリアを使用します。 I/O マップが重複しないよう、CPU ユニットまたは他のユニットの先頭番号を変更してください。

(注 2) ユーザコネクション 1~16 用のエリアは、汎用通信用のフラグを含め、4 ワード占有します。

- (注 3) ユーザコネクション 17~216 のエリアは、使用するコネクション数により、占有エリアが変動します。
- (注 4) CPU ユニットを含む各ユニットの入出力接点の先頭番号は、ツールソフトウェアの設定により変更する ことができます。
- 入出力ユニット

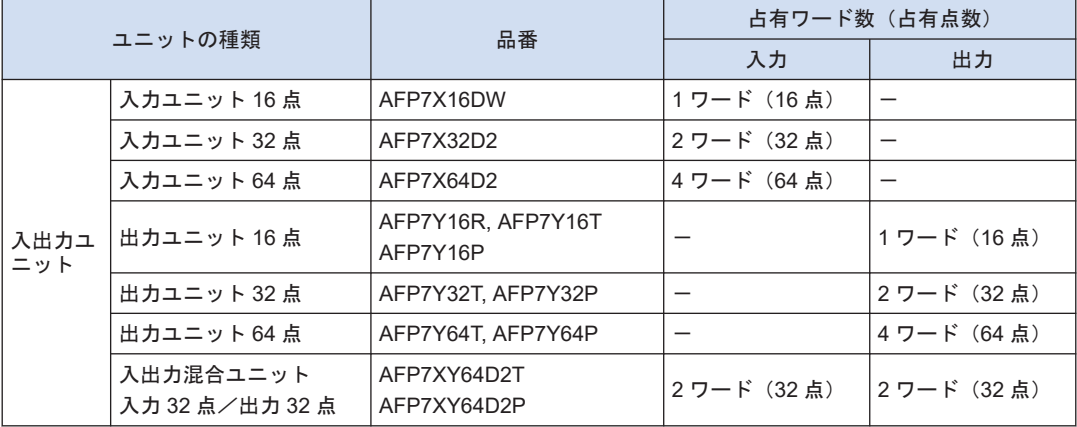

■ 高機能ユニット

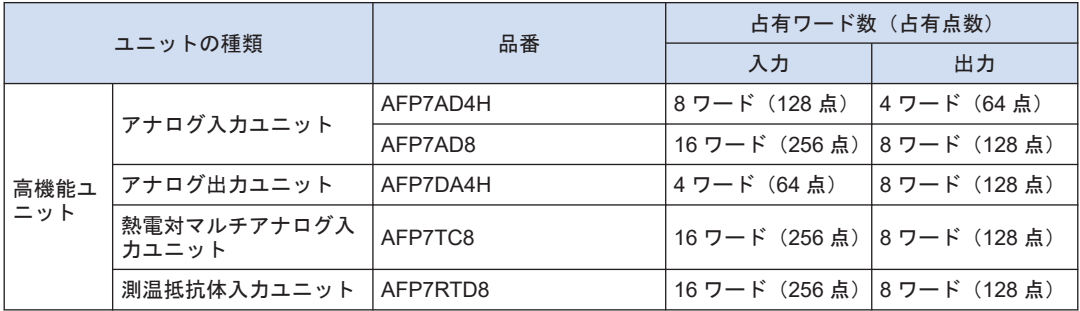

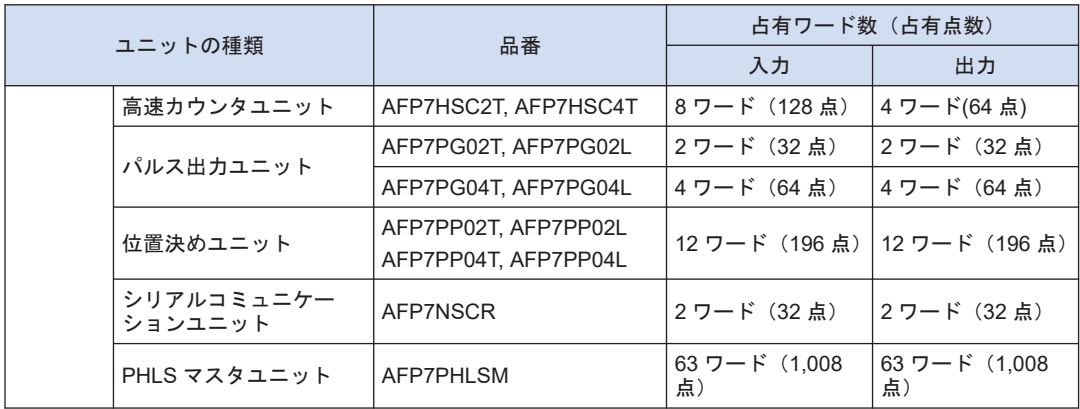

(注 1) CPU ユニットを含む各ユニットの入出力接点の先頭番号は、ツールソフトウェアの設定により変更する ことができます。

(注 2) PHLS マスタユニットは、入力 63 ワード (1,008 点)、出力 63 ワード (1,008 点)のエリアを占有します が、実際に使用できる入出力点数は、入出力を合わせて最大 1,008 点で、接続するスレーブユニットの点 数により変わります。

## <span id="page-59-0"></span>3.2 FPWIN GR7 による任意割り付け

#### 3.2.1 使用ユニット、先頭ワード No.の登録

#### ■ 割り付け方法

使用ユニット、先頭 I/O No.は以下の手順で設定します。

#### $1_{2}$ **Procedure**

*1.* メニューバーから、オプション→**FP7** コンフィグレーション→**I/O** マップ設定を選択する。 "I/O マップ設定"ダイアログボックスが表示されます。

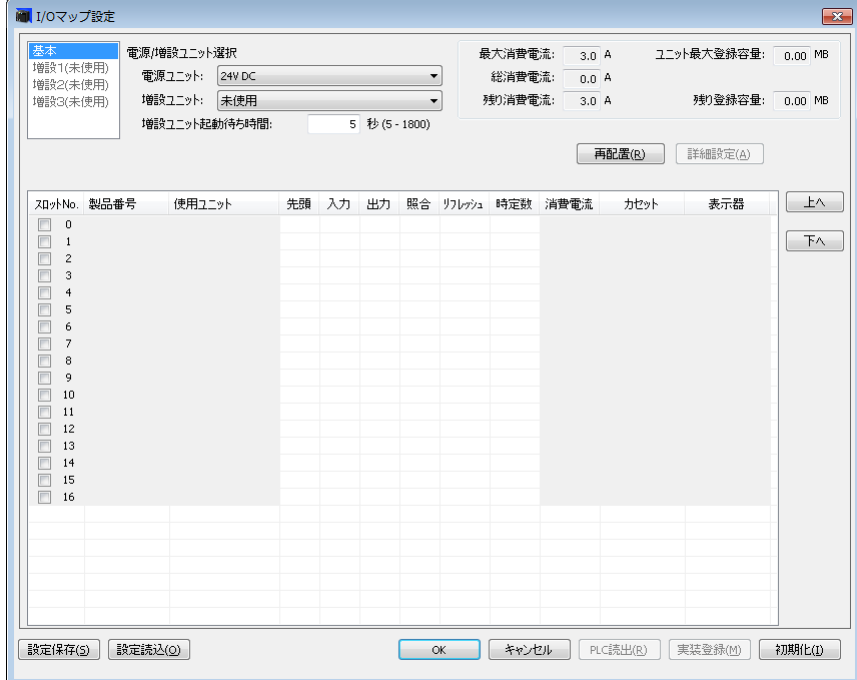

*2.* スロット No.0 を選択し、ダブルクリックする。 "ユニット選択"ダイアログボックスが表示されます。

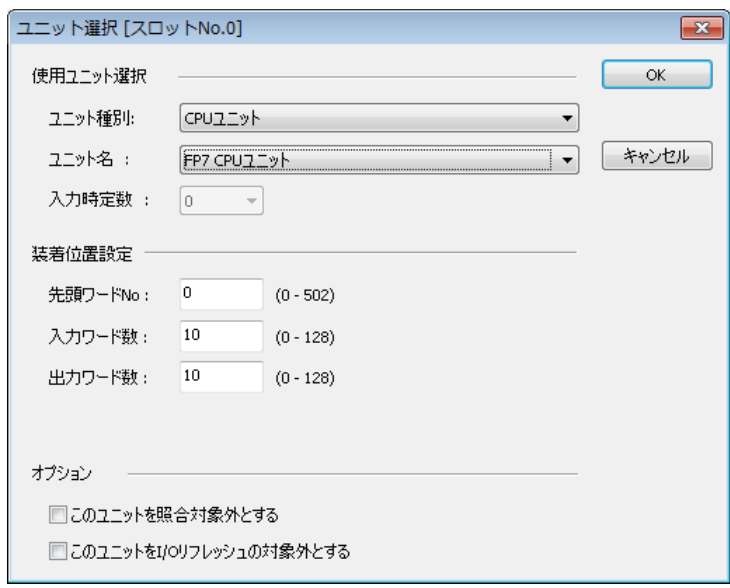

- *3.* 装着位置設定を確認し、[OK]ボタンを押す。 IO マップに CPU ユニットが登録されます。CPU ユニットが異なる場合は、メニューバー から、ツール→機種変換を選択し、機種を変更してください。
- *4.* スロット No.1 を選択し、ダブルクリックする。 "ユニット選択"ダイアログボックスが表示されます。

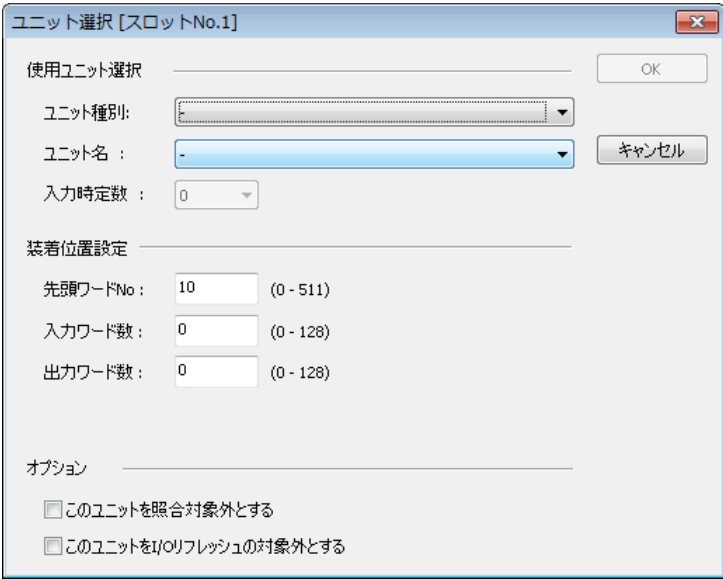

- *5.* ユニット種別のフィールドで装着するユニットを選択する。 入力ワード数、出力ワード数が自動的に入力されます。
- *6.* 必要に応じて、先頭ワード No.を入力し、[OK]ボタンを押す。 登録したユニットと先頭ワード No.が、I/O マップに登録されます。各ユニットに登録され た先頭ワード No.と 0~F を合わせた番号が先頭 I/O 番号となります。
- <span id="page-61-0"></span>*7.* 以下、登録を繰り返す。
- *8.* "FP7 コンフィグレーション" ダイアログボックスが表示された状態で [OK]ボタンを押す。

# $\blacksquare$  Info.

- FPWIN GR7 で登録した I/O マップは、他のプロジェクト情報と共に、CPU ユニットにダ ウンロードされます。電源 ON 時や運転中に、ユニットや装着状態と差異が発生した場合 は、自己診断エラーとして報知します。
- 先頭ワード No.を入力しない場合は、システムが自動的に先頭ワード No.を入力します。
- 各ユニットに割り付けられた先頭ワード No.から、I/O No.が割り付けられます。
- CPU ユニットの内蔵機能に割り付けられる I/O No.の先頭番号も、ワード No.0 から他の番 号へシフトすることもできます。

#### 3.2.2 ユニット選択ダイアログボックスのオプション設定

#### ■ 入力時定数

- 入力ユニットまたは入出力混合ユニットの入力時定数は、必要に応じて変更することができ ます。設定なし/0.1/0.5/1.0/5.0/10.0/20.0/70.0 [ms] から選択でき、いずれかをユ ニットごとに設定します。設定した時定数は、各ユニットのハードウェア固有の応答時間に 加算されます。
- 詳細は、FP7 デジタル I/O ユニットユーザーズマニュアルをご参照ください。
- このユニットを照合対象外とする
- 通常は、このチェックボックスをオフにしてご使用ください。
- ユニット交換時や調整時など、一時的に照合エラーの対象外としたい場合、このチェックボッ クスを ON にします。

#### ■ このユニットを I/O リフレッシュの対象外とする

- 通常は、このチェックボックスをオフにしてご使用ください。通常のスキャンの I/O リフ レッシュのタイミングで入出力処理を行ないます。
- 演算用デバイス"直接入力 IN"、"直接出力 OT"を用いることにより、通常の I/O リフレッシュ に依存せず、演算処理中にダイレクトに入出力処理を行なうこともできます。この演算用デ バイスを使用する場合は、[このユニットを I/O リフレッシュの対象外とする]のチェックボッ クスをオンにしてください。
- このチェックボックスをオンにすると、登録したユニットの入出力がすべて I/O リフレッ シュの対象外となります。

#### 3.2.3 増設ユニット使用時の設定

使用する構成に合わせ、設定してください。

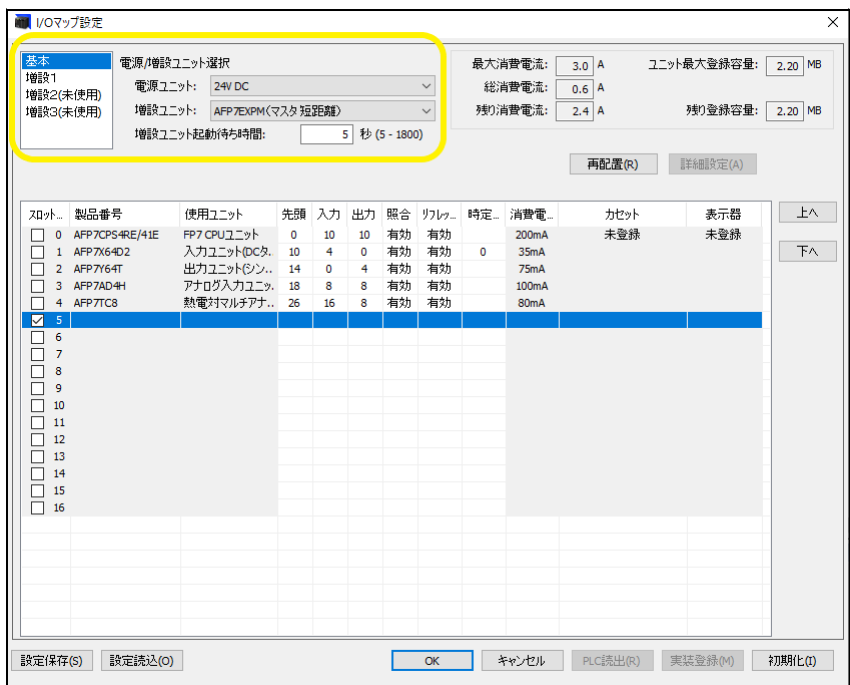

## ■ 電源/増設ユニット選択

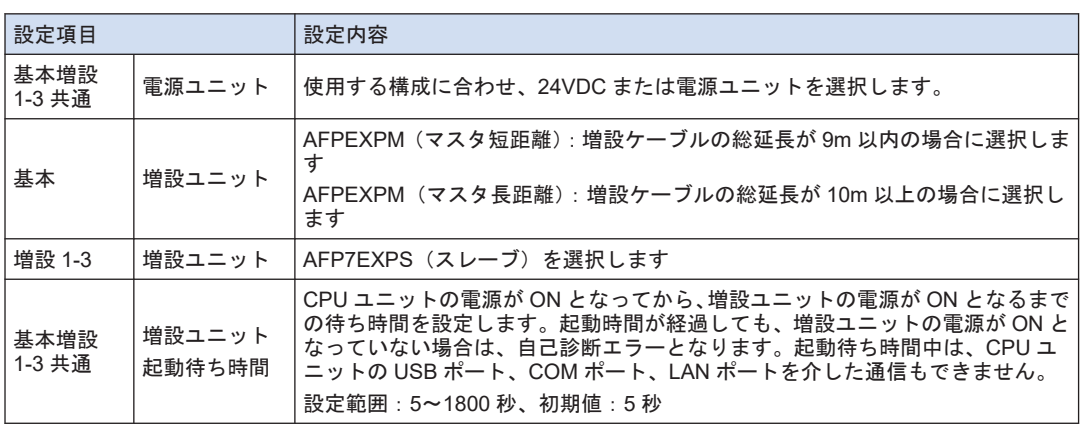

#### <span id="page-63-0"></span>3.3 FPWIN GR7 による実装割り付け

#### 3.3.1 使用ユニット、先頭ワード No.の実装登録

#### ■ 実装登録とは

使用ユニットがすべて実機として揃っている場合は、FPWIN GR7 を FP7 CPU ユニットにオ ンライン接続し、実際の実装状態を読み出し、登録することができます。

■ 割り付け方法

使用ユニット、先頭 I/O No.の実装登録は、以下の手順で設定します。

#### $1_{2}$ **Procedure**

- *1.* メニューバーから、オンライン→オンライン編集を選択する。 オンライン編集モードに切り替わります。
- **2. オプション→FP7 コンフィグレーションを選択する。**
- *3.* フィールドから、"I/O マップ"を選択する。 "I/O マップ設定"ダイアログボックスが表示されます。
- *4.* [ 実装登録 ]ボタンを押す。 実装状態が読み出されると共に、読み出した I/O マップが CPU ユニットに登録されます。

 $\blacksquare$  Info.  $\lambda$ 

- 実装登録操作を行なうと、システムが自動的に、ユニット装着状態を読み出し、I/O マップ を作成し、先頭ワード No.を入力します。
- FPWIN GR7 で実装登録した I/O マップは、他のプロジェクト情報と共に、CPU ユニット に登録されます。電源 ON 時や運転中に、ユニットや装着状態と差異が発生した場合は、 自己診断エラーとして報知します。
- 先頭ワード No.を入力しない場合は、システムが自動的に先頭ワード No.を入力します。
- 各ユニットに割り付けられた先頭ワード No.から、I/O No.が割り付けられます。

#### 3.3.2 先頭ワード No.の変更

実装登録後、先頭ワード番号を変更したい場合は、以下の手順で行なってください。

■ 割り付け方法

実装登録後の先頭ワード No.の変更は、以下の手順で設定します。以下手順は I/O マップがすで に表示されているものとして説明しています。

#### $1_{2}$ **Procedure**

*1.* "I/O マップ"上で、先頭ワード No.を変更したいユニットをダブルクリックする。

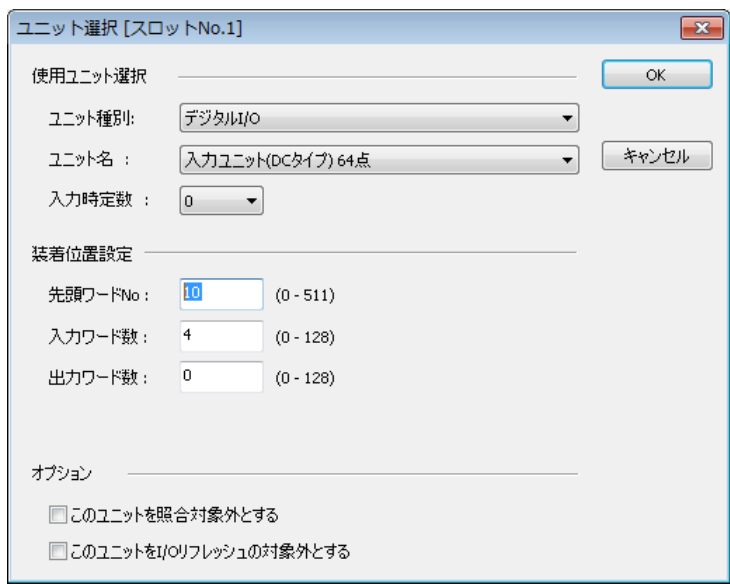

*2.* 任意の先頭ワード番号を入力し、[ OK ]ボタンを押す。 変更した内容が I/O マップに登録されます。

# $\blacksquare$  Info.

- FPWIN GR7 上で先頭ワード No.を変更すると、実装登録直後の I/O マップと異なるため、 オンラインで I/O マップを編集するか、再度、プロジェクトをダウンロードする必要があ ります。
- 任意のスロットを選択した状態で、[再配置]ボタンを押すと、"ワード No.再配置"ダイアロ グボックスが表示されます。

## <span id="page-65-0"></span>3.4 I/O マップの登録

#### 3.4.1 I/O マップの登録

#### ■ I/O マップの登録とは

CPU ユニットに I/O マップ情報が登録されている状態をいいます。I/O マップを登録するには 以下の方法があります。

- FPWIN GR7 により任意割り付けした I/O マップを CPU ユニットへダウンロードする。
- FPWIN GR7 のオンライン編集モードで、"実装登録"操作を行なう。

3.4.2 I/O マップのクリア

■ I/O マップのクリア方法

登録された"I/O マップ"をクリアは以下の手順で行ないます。

#### **Procedure**

- *1.* メニューバーから、オプション→**FP7** コンフィグレーションを選択する。
- *2.* フィールドから、"I/O マップ"を選択する。 "I/O マップ設定"ダイアログボックスが表示されます。
- *3.* [初期化]ボタンを押す。 "I/O マップ"が初期化されます。

# $\P$  Info.

● [初期化]ボタンを押すと、他のコンフィグレーション情報も消去されます。

# 4 設置と配線

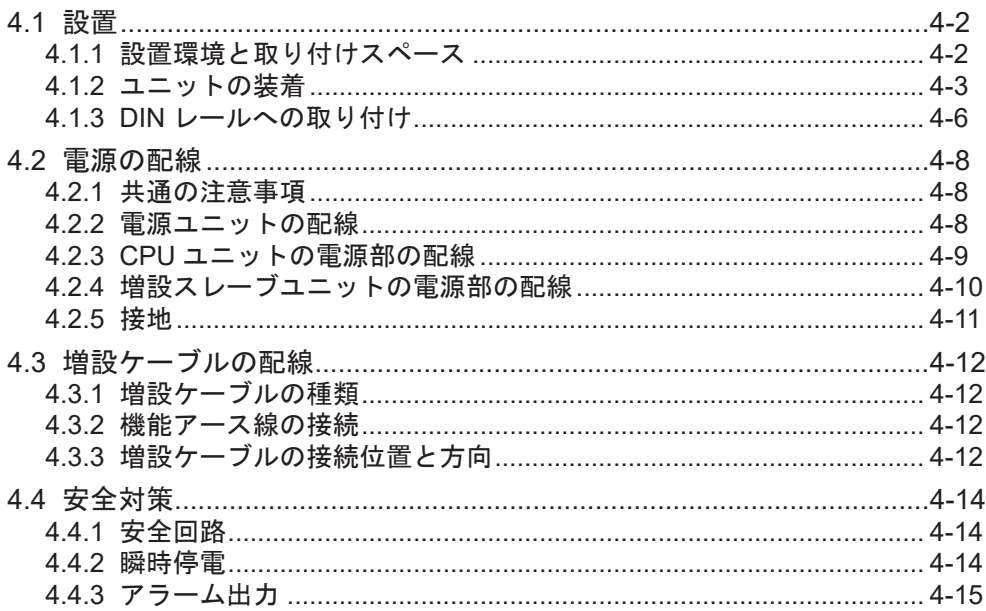

#### <span id="page-67-0"></span>4.1 設置

#### 4.1.1 設置環境と取り付けスペース

#### ■ 設置環境

設置にあたっては、一般仕様の範囲内でご使用ください。

- 周囲温度:0~+ 55℃
- 周囲湿度: 10~95%RH (25℃時、結露なきこと)
- 汚損度:2
- 使用高度:標高 2000m 以下
- 過電圧カテゴリ:Ⅱ以下
- 設置場所:保護構造 IP54 以上の制御盤内(充分な強度を持った金属製) の環境での使用を想定しています。

次のような環境での使用は避けてください。

- 直射日光が当たる場所
- 急激な温度変化により結露が起こる可能性のある場所
- 腐食性ガスや可燃性ガスの雰囲気中
- 塵埃、鉄粉、塩分などが多い場所
- ベンジン、シンナーおよびアルコールなどの有機溶剤や、アンモニア、苛性ソーダなどの強 アルカリ物質が付着する可能性のある場所、またはそれらの雰囲気中
- 直接、振動や衝撃が伝わるような場所や直接水滴の当たる可能性のある場所
- 高圧線・高圧機器・動力線・動力機器、あるいはアマチュア無線などの送信部のある機器、 または大きな開閉サージの発生する機器の周辺(最低 100mm)

■ 取り付けスペース

● 通風スペースを確保するため、上下部は他の機器や配線ダクトなどから、50mm 以上離して 取り付けてください。

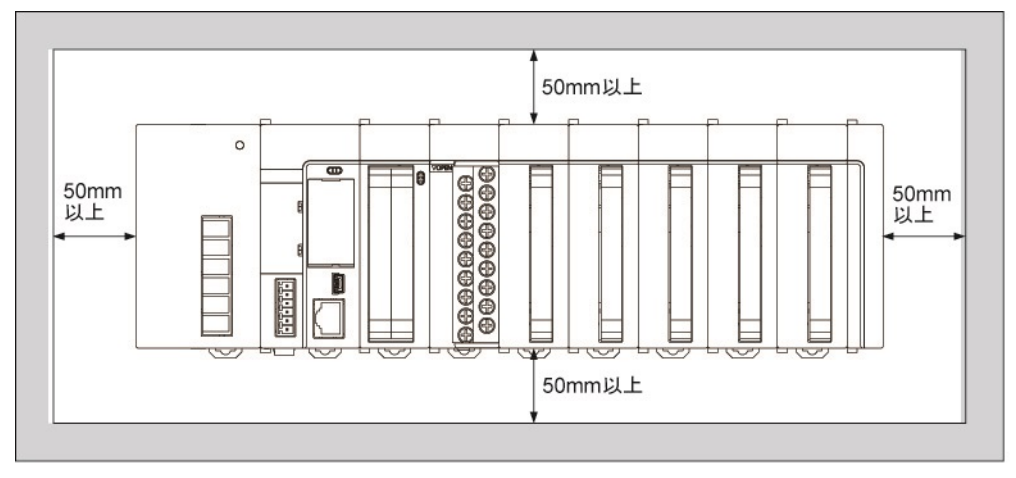

● 垂直に取り付け、水平に取り付け、または上下逆さまに取り付けたりすると、放熱が不充分 となり、内部の異常発熱の原因となりますので行なわないでください。

<span id="page-68-0"></span>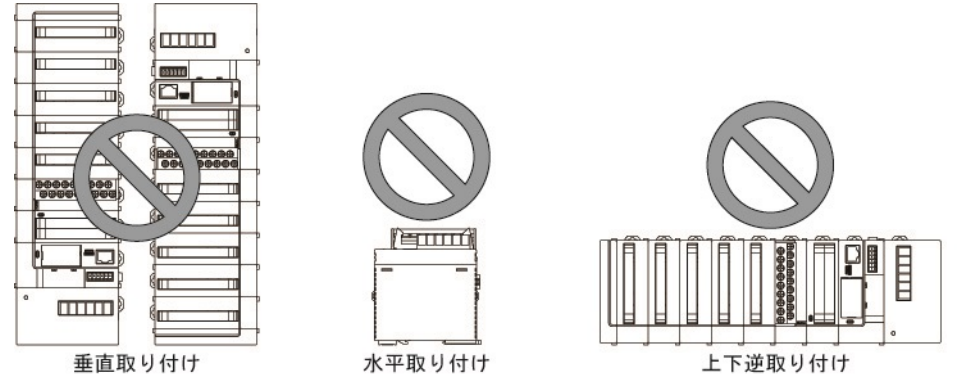

- ヒータ・トランス・大容量抵抗などの発熱量の大きな機器の真上には取り付けないでくださ い。
- 各ユニットの表面は放射ノイズの影響を避けるため、動力線や電磁開閉器などと 100mm 以 上離して取り付けてください。特に制御盤の扉の裏側に取り付ける場合、他の機器とのス ペースを確保してください。

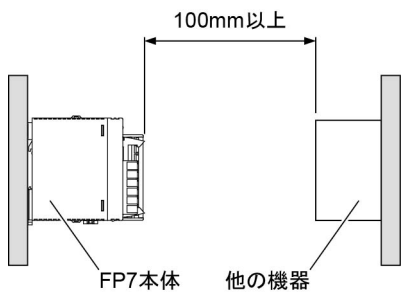

● ツールソフトウェアやケーブルを接続するために、PLC 本体の取り付け面から 170mm 以上 のスペースを確保してください。

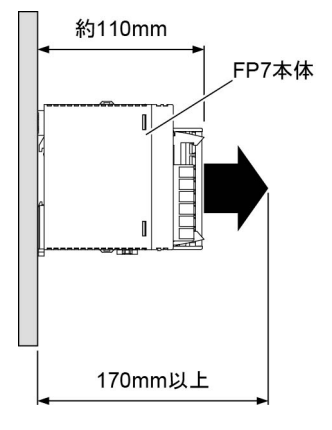

#### 4.1.2 ユニットの装着

- ユニット側面のユニット装着コネクタ同士を装着します。
- 最終端ユニットの右側には、必ずエンドユニットを装着してください。
- ユニット同士を装着後、DIN レールに取り付けてください。

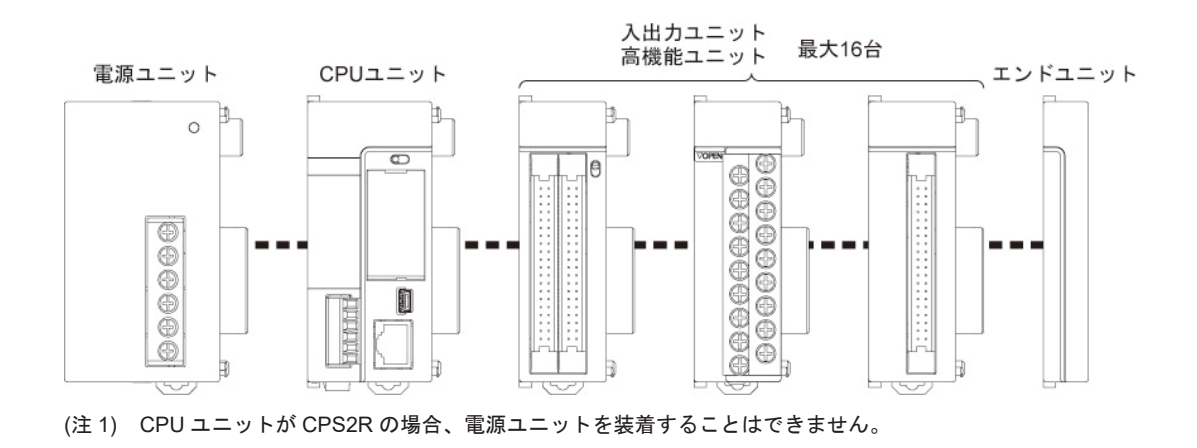

#### ユニット装着手順

#### $\boxed{1_2}$ **Procedure**

*1.* ユニット側面の固定フックを解除します。 電源ユニットを装着する場合は、コネクタキャップを取り外してください。

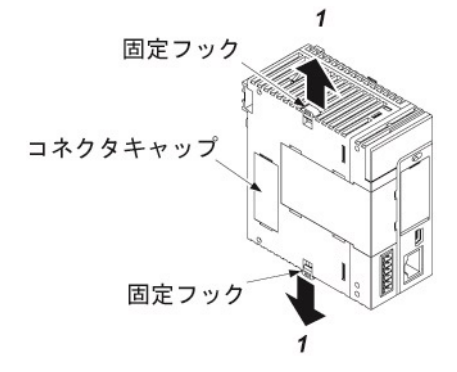

*2.* ユニット側面のユニットコネクタ同士を装着します。

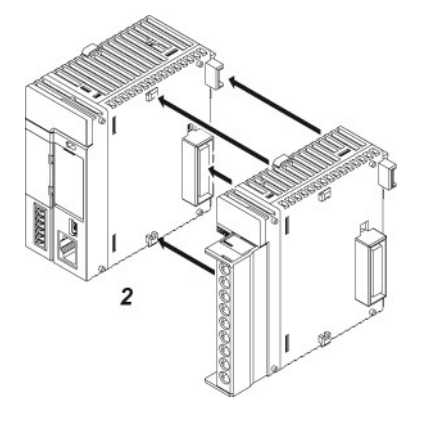

*3.* 固定フックをロックします。

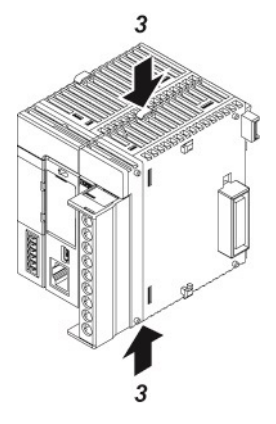

ユニット取り外し手順

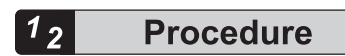

*1.* ユニット側面の固定フックを解除します。

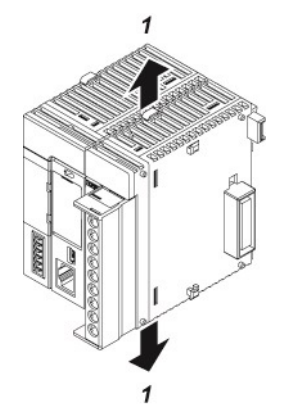

*2.* ユニットを水平方向にスライドさせて取り外します。

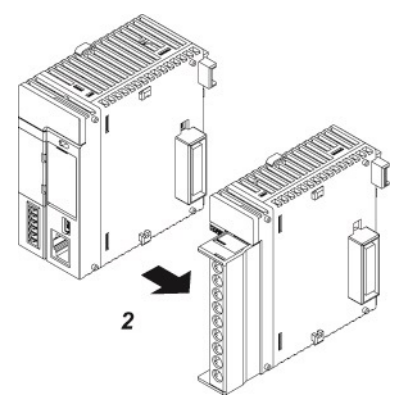

<span id="page-71-0"></span>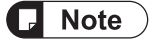

- ユニットの装着は、必ず電源 OFF の状態で行なってください。
- ユニットのコネクタ部には、直接触らないでください。
- ユニットのコネクタ部にストレスがかからないようにしてください。

4.1.3 DIN レールへの取り付け

DIN レールへの取り付け手順

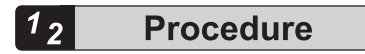

*1.* ユニット背面の DIN レール取付用レバーをすべて下側へ引き出します。

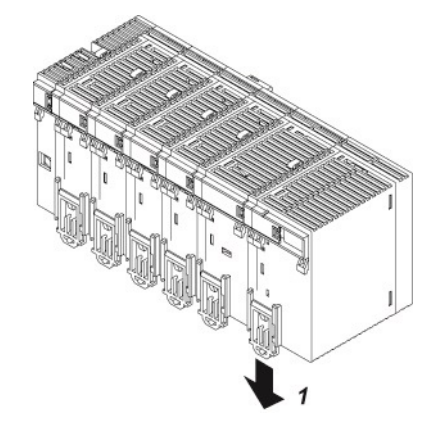

*2.* ユニット取り付け部上部を DIN レールにはめ込みます。

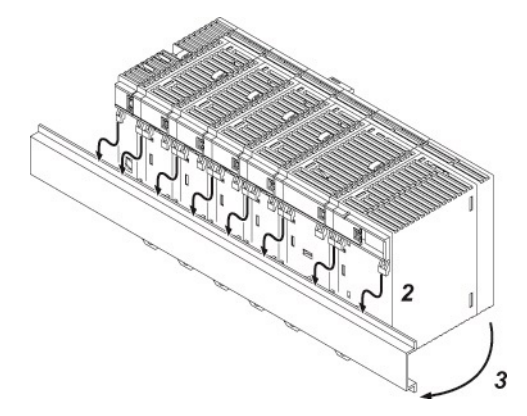

- *3.* ユニット取り付け部を DIN レールに押さえ込みながら、ユニット取り付け部下部を DIN レールにはめ込みます。
- *4.* ユニット背面の DIN レール取付用レバーを"カチッ"と音がするまで押し上げてロックしま す。
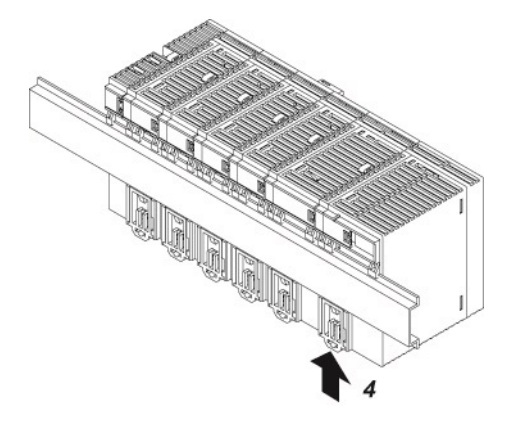

DIN レールへの取り外し手順

#### $\boxed{1_2}$ **Procedure**

*1.* ユニット背面の DIN レール取付用レバーをすべて下側へ引き出します。

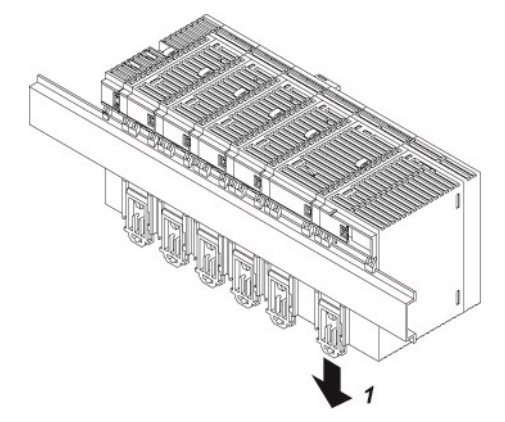

*2.* ユニットの下側を手前に引きます。

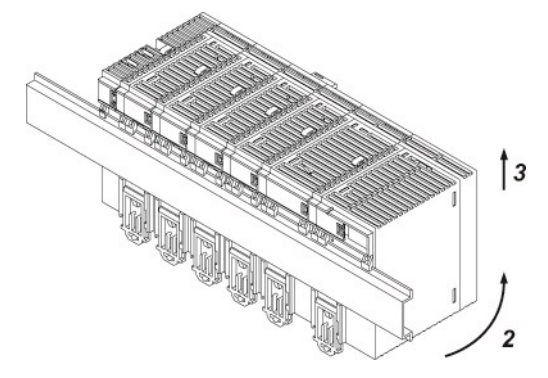

*3.* ユニットを持ち上げながら、DIN レールから取り外します。

## 4.2 電源の配線

#### 4.2.1 共通の注意事項

- ノイズの影響を避けるために
- ノイズの少ない雷源を使用するようにしてください。
- 電源線に重畳するノイズに対しては充分なノイズ耐量がありますが、絶縁トランスを介する ことにより、さらにノイズを減衰させることをお薦めします。
- ノイズの影響を小さくするために、雷源ケーブルはツイスト(より線加工)してください。
- 電源系統は分離して

CPU ユニット、入力機器、動力機器への配線は、それぞれ系統を分離してください。

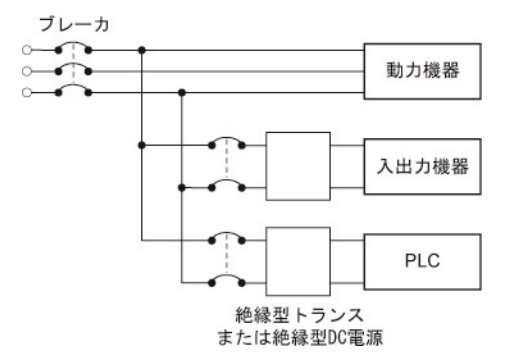

- 電源シーケンスにご配慮ください
- PLC の電源は、入出力用電源よりも先に OFF するように電源シーケンスを配慮してくださ い。
- PLC の電源よりも、先に入出力用電源が OFF すると、CPU ユニットが入力レベルの変化を 検出し、予定外のシーケンス動作をする場合があります。

## 4.2.2 電源ユニットの配線

#### ■ 電源ユニットの端子配列図

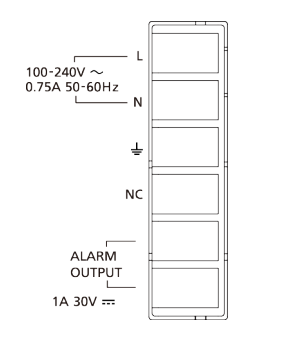

## ■ 電源電圧

接続する電源が、許容範囲であることをご確認ください。

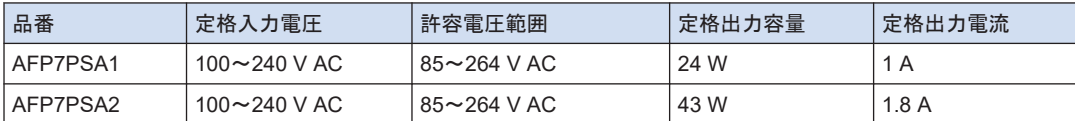

#### ■ 電源供給ケーブル

電圧降下を少なくするために、2mm2 (AWG14) の電線を使用してください。

#### ■ 適合電線および締付トルク

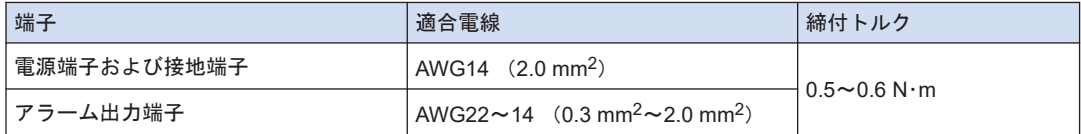

#### ■ 適合圧着端子

端子には M3 の端子ネジを使用しています。端子への配線は、下記の圧着端子をご使用くださ い。

#### 先開型端子 カランド あんしゃ おおとこ あいしゃ あいかん 丸型端子

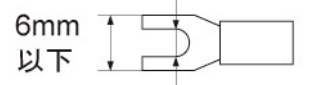

3.2mm以上

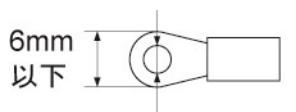

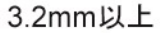

# ■ 適合圧着端子

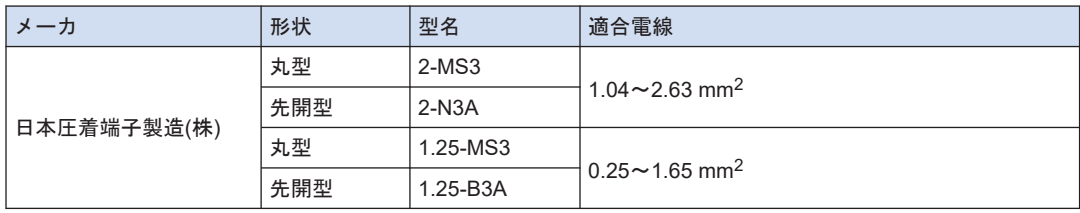

#### 4.2.3 CPU ユニットの電源部の配線

- CPU ユニットに 24V DC 電源を供給して使用する場合は、以下内容に従って、電源の配線を 行なってください。
- 電源の接続は、ユニットに付属の電源ケーブル (品番: AFPG805) により行ないます。 茶:24V DC、青:0V、緑:機能アース

■ CPU ユニット雷源部

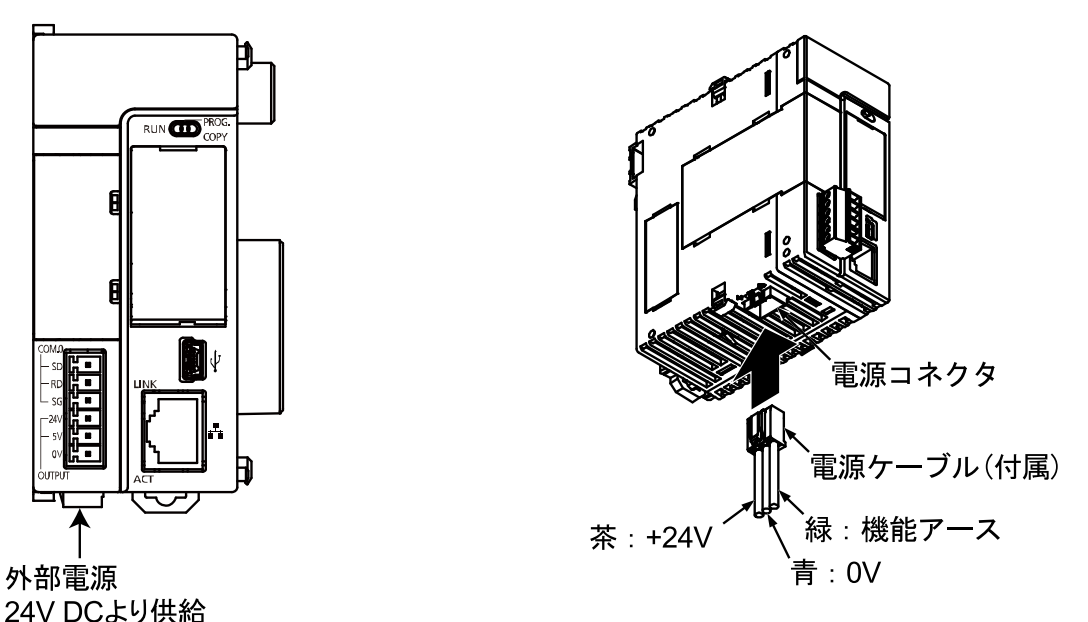

- 電源電圧
- 接続する電源の電圧が、許容範囲であることをご確認ください。

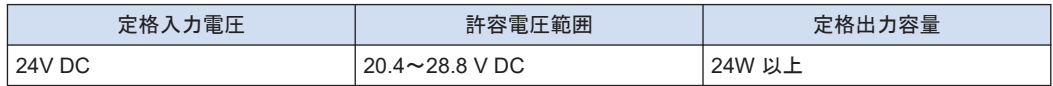

- CPU ユニットの GT 用電源端子 (24V)に、プログラマブル表示器 GT シリーズを接続する 場合は、21.6~26.4V DC の範囲でご使用ください。
- 電源の選定について
- "1.4 [電源の選定と組み合わせの制限](#page-37-0)"の項をご参照のうえ、ユニットの容量以上の電源を選 定してください。また、最小構成においても、24W 以上の電源を選定してください。
- 電源ラインからの異常電圧に対する保護のため、電源には保護回路を内蔵した絶縁型の電源 を使用してください。ユニット上のレギュレータには、非絶縁型が使用されています。
- 保護回路を内蔵していない電源装置を使用する場合は、必ずヒューズなどの保護素子を介し てユニットに電源供給してください。

## 4.2.4 増設スレーブユニットの電源部の配線

電源ユニットを使用しない場合は、AFP7EXPS に付属の電源ケーブルを使用し、CPU ユニッ トと同様に、電源の配線を行なってください。

## 4.2.5 接地

- 十分なノイズ耐性を得るために接地処理をしてください。
- 接地点はできるだけ PLC の近くとし、接地線の距離を短くしてください。
- 接地を他の機器と共用すると逆効果となる場合がありますので、必ず専用接地としてくださ い。
- AC 電源ユニットの接地端子は、接地抵抗 100 Ω 以下の D 種(第3種)接地としてくださ い。
- CPU ユニットへ直接 24 V DC を供給する場合は、付属ケーブルの機能アース線(緑色)を 接地してください。

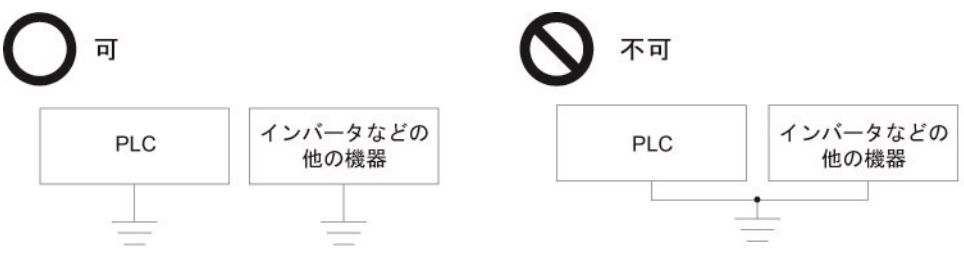

## 4.3 増設ケーブルの配線

#### 4.3.1 増設ケーブルの種類

増設マスタユニット AFP7EXPM と増設スレーブユニット AFP7EXPS の接続および増設ス レーブユニット AFP7EXPS 同士の接続は、増設ケーブル AFP7EXPC□(別売)を使用してくださ い。

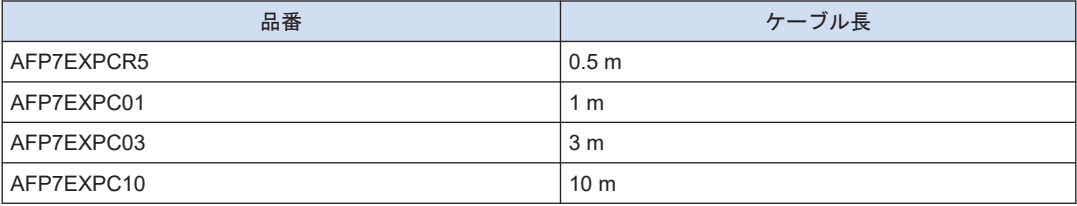

## 4.3.2 機能アース線の接続

- 増設ケーブルには、機能アース線が付いています。ノイズの影響を避けるために、増設ケー ブルの機能アース線は必ず接地処理してください。
- 機能アース線が付いている側のコネクタを接続した増設ブロックと同じ、接地処理を行なっ てください。

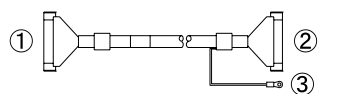

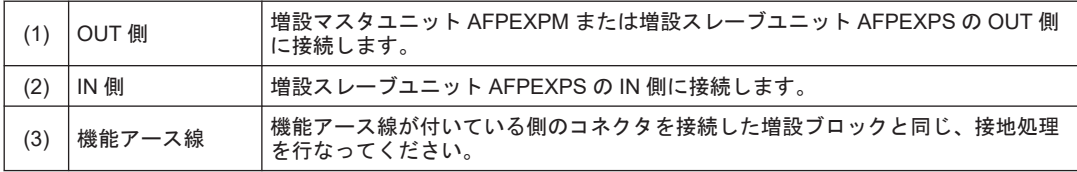

● 増設ケーブルは、他のケーブル類と同一配線管で使用しないでください。

## 4.3.3 増設ケーブルの接続位置と方向

- 増設ケーブルは、増設マスタユニット AFP7EXPM の MIL コネクタと増設スレーブユニット AFP7EXPS の IN 側 MIL コネクタに接続してください。
- 増設ブロックを追加する場合、増設スレーブユニット AFP7EXPS の OUT 側のダミーコネク タを取り外し、追加するブロックの増設スレーブユニット AFP7EXPS の IN 側 MIL コネク タに増設ケーブルを接続してください。
- 機能アース線が付いているコネクタを増設スレーブユニット AFP7EXPS の IN 側 MIL コネ クタに接続してください。
- 増設ケーブルは、他のケーブル類と同一配線管で使用しないでください。

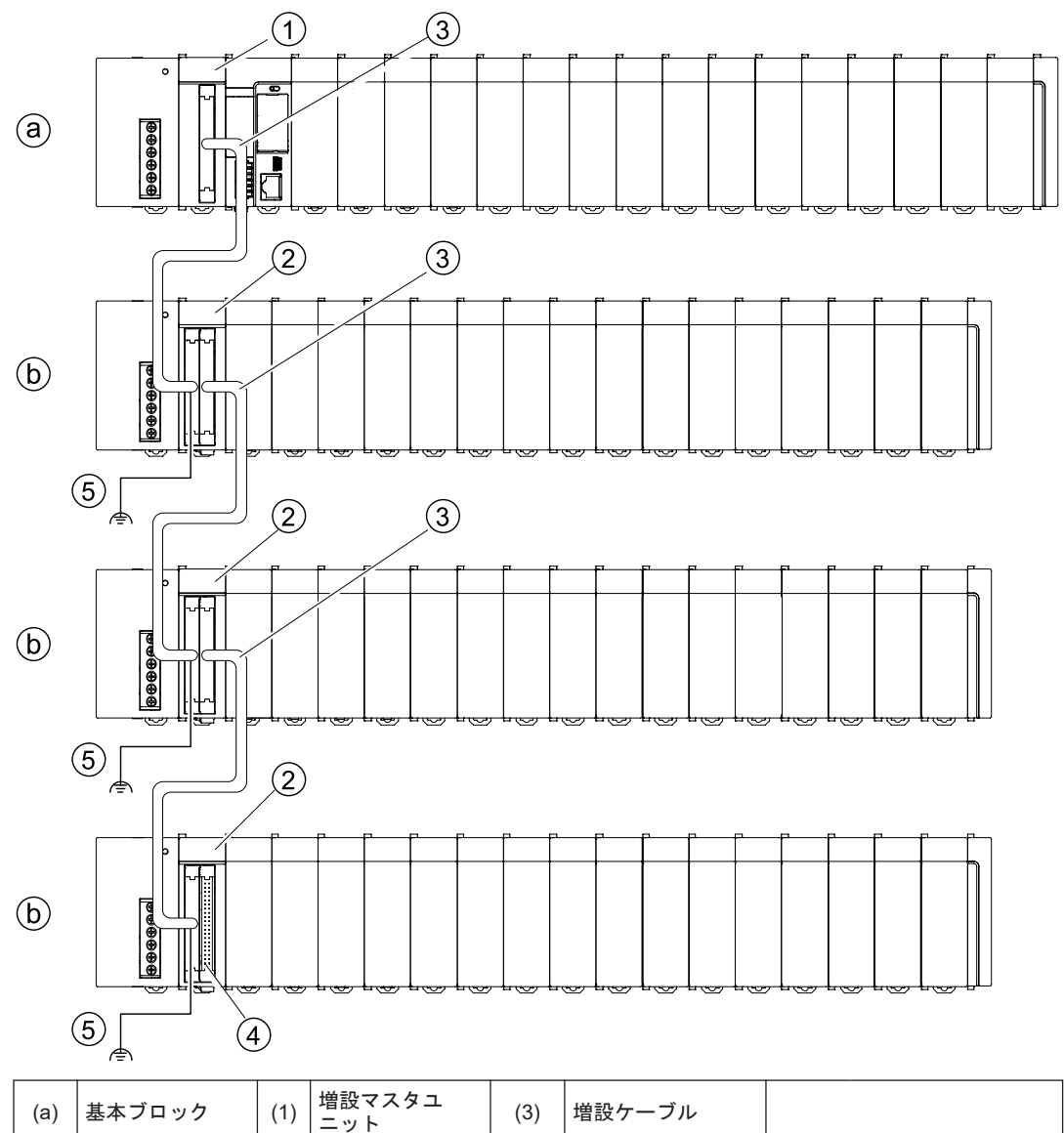

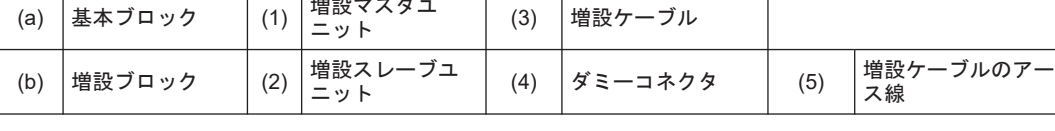

## 4.4 安全対策

## 4.4.1 安全回路

#### ■ システム設計上の注意

- PLCを使用したシステムでは、次のような要因により誤作動を起こすことがあります。
	- PLC の電源と入出力機器、動力機器の立ち上がり、立ち下がりのズレ。
	- 瞬時停電による応答時間のズレ。
	- PLC 本体、外部電源、他の機器の異常。

このような誤作動がシステム全体の異常や事故につながらないように、下記の対策を行なって ください。

### ■ インタロック回路は PLC の外部に設置

- モータの正転・逆転など相反する動作を制御する場合は、PLC 外部にインタロック回路を設 けてください。
- 非常停止回路は PLC の外部に設置
- 非常時に出力機器の電源を切る回路は、PLC の外部に設けてください。
- PLC の起動は他の機器よりも遅く
- PLC の起動は、入出力機器、動力機器が立ち上がってから行なってください。
- PLC を停止する場合も PLC の運転が停止してから入出力機器、動力機器を停止してくださ い。
- アラーム時の安全対策は PLC 本体の外部に設置
- アラーム発生時、PLC の出力は OFF になり、運転を停止します。このような状態でもシス テム全体の異常や事故につながらないように安全対策を PLC の外部に設けてください。
- 接地は確実に行なう
- インバータなどのスイッチングにより高電圧を発生する機器に隣接して PLC を設置する場 合は、共通接地を避けて D 種接地(第 3 種接地)以上の専用接地を施してください。

## 4.4.2 瞬時停電

瞬時停電時の動作は、ユニットの組み合わせや電源電圧などの条件により、動作が変わります。 電源リセットと同じ動作をすることがあります。

- 雷源ユニット(AC)使用時は、瞬時停雷時間 10ms 未満で動作を継続します。
- CPU ユニットに 24V DC を供給して使用しているときは、瞬時停電時間 4ms 未満で動作を 継続します。

## 4.4.3 アラーム出力

- 電源ユニットには、アラーム出力接点を備え、異常発生時の外部への警報信号に使用するこ とができます。
- アラーム出力のリレー接点は、電源 ON 時にクローズ状態となり、ハードウェアの異常やプ ログラムの異常によって、CPU ユニットのウォッチドッグタイマがはたらいたときにオープ ン状態になります。

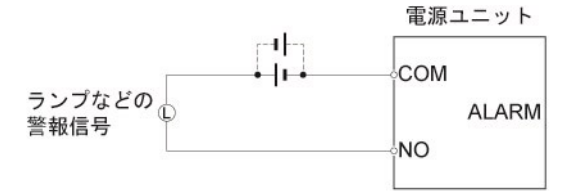

- ウォッチドッグタイマは、プログラムの異常やハードの異常を検出するタイマです。
- ウォッチドッグタイマがはたらくと、コントローラユニット前面の ALARM LED が点灯し ます。電源ユニットが装着されている場合は、同時に電源ユニットの ALARM 接点が動作し ます。このとき、出力ユニットのすべての出力は OFF となり、停止状態になります。また、 完全な無処理状態となり、ツールソフトウェアとの通信も停止します。

(MEMO)

# 5 運転

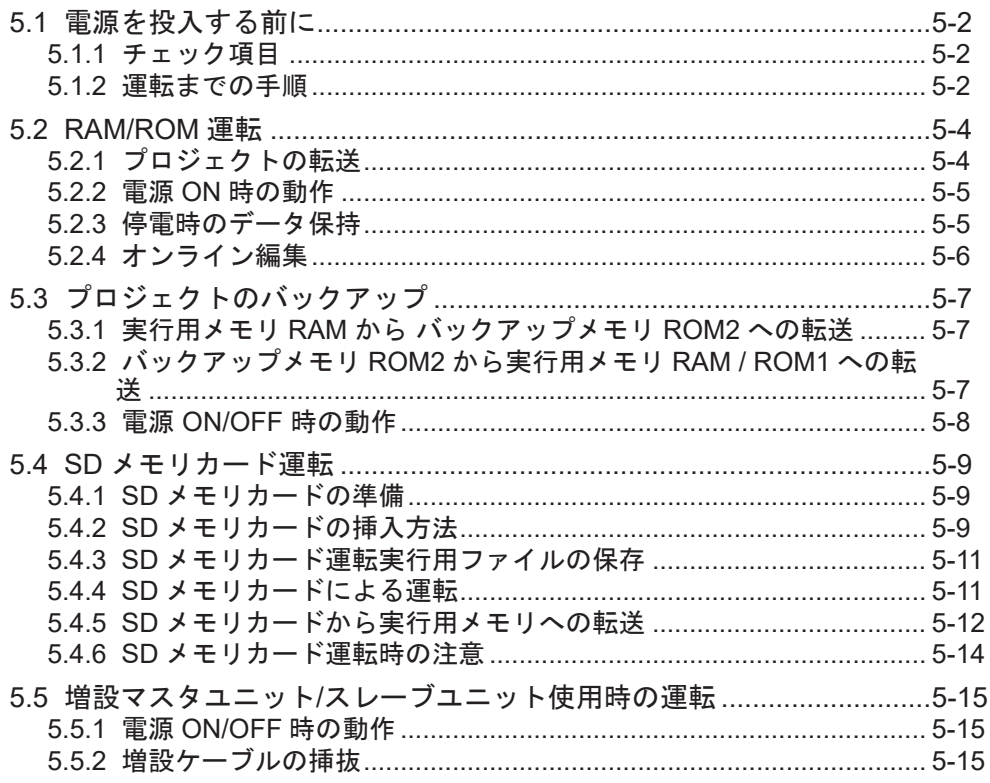

## <span id="page-83-0"></span>5.1 電源を投入する前に

#### 5.1.1 チェック項目

配線終了後、電源を投入する前に下記の項目について、確認を行なってください。

■ チェック項目

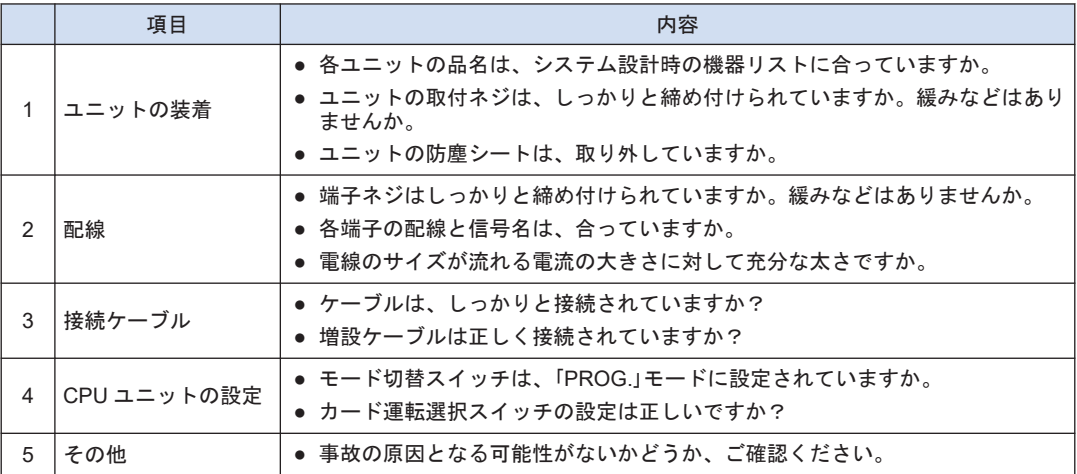

#### 5.1.2 運転までの手順

配置・配線終了後、運転までの手順は下記の通りです。

- *1.* 電源投入
- 1. 電源を投入する前に、"5.1.1 チェック項目"を参照し、チェックしてください。
- 2. 電源投入後、CPU ユニットの電源 LED(青色)および PROG. LED(緑色)が点灯してい ることを確認してください。また、電源ユニットを使用する場合は電源ユニットの 「POWER」LED が点灯していることを確認してください。

*2.* プロジェクト入力

- 1. ツールソフトウェアを使用して、プロジェクトを作成してください。
- 2. ツールソフトウェアの「トータルチェック機能」を利用して、文法エラーがないかチェック してください。

*3.* 出力配線の確認

強制入出力機能などにより、出力配線をチェックしてください。

*4.* 入力配線の確認

入力表示 LED もしくはツールソフトウェアのモニタ機能で入力配線をチェックしてください。

*5.* 試運転

- 1. モード切替スイッチを「RUN」モードに切り換えて、「RUN」LED の点灯を確認してくださ い。
- 2. シーケンス動作を確認してください。

▙ *6.* デバッグ

 $\overline{\phantom{a}}$ 

- 1. 動作に不具合がある場合は、ツールソフトウェアのモニタ機能を使用してプロジェクトの不 具合箇所を確認してください。
- 2. プロジェクトを修正してください。

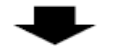

*7.* プロジェクトの保存

作成したプロジェクトを保存してください。

## <span id="page-85-0"></span>5.2 RAM/ROM 運転

## 5.2.1 プロジェクトの転送

モード切替スイッチを PROG.へ設定、カード運転選択スイッチを ROM 側へ設定していること を確認してから、電源を投入してください。

## ■ スイッチ設定条件

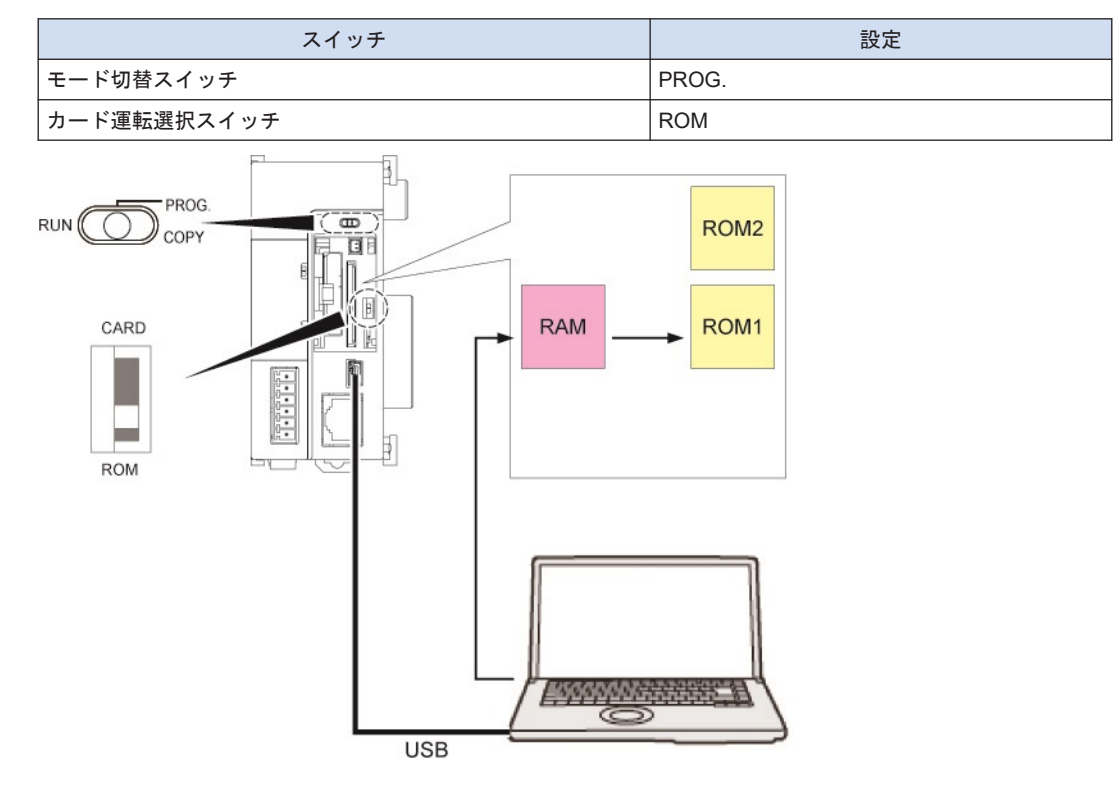

# 1<sub>2</sub> Procedure

- *1.* モード切替スイッチを PROG.へ設定します。
- *2.* カード運転選択スイッチを ROM 側へ設定します。
- *3.* 電源を投入します。
- *4.* パソコンから FP7 へプロジェクトをダウンロードします。 ダウンロードされたデータは、内蔵 RAM に格納されるとともに、自動的に ROM にも格納 されます。

## <span id="page-86-0"></span>5.2.2 電源 ON 時の動作

電源を ON にすると、PROG.モード、RUN モードいずれの場合も、ROM1→RAM にプロジェ クトを転送します。

■ スイッチ設定条件

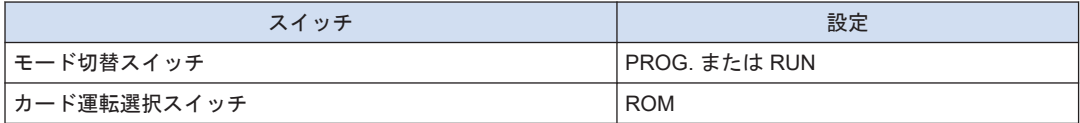

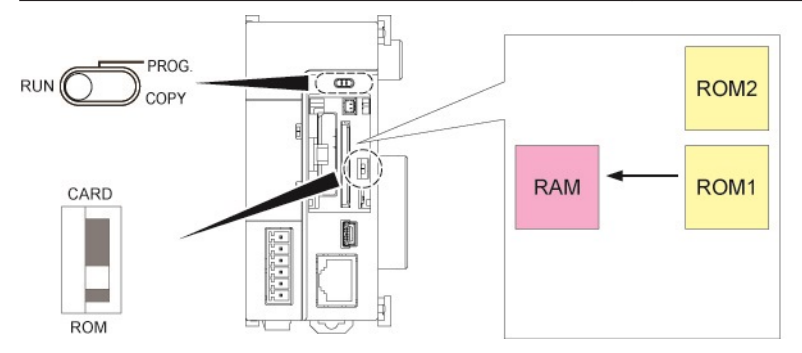

#### $1,1$ **Procedure**

- *1.* 自動的に ROM1 から RAM へ実行用プロジェクトを転送します。
- *2.* RUN モードの場合は、運転を開始します。

## 5.2.3 停電時のデータ保持

FP7 CPU ユニットは、ほとんどのデータを ROM (不揮発性メモリ)にバックアップします。

- ROM (不揮発性メモリ)に保存される内容
- プロジェクトデータ(プログラム、コンフィグレーションデータ、コメント)
- 演算用メモリの保持型データ
- システムモニタ、システム履歴データ(寿命データ、エラー発生履歴ほか)
- 内蔵キャパシタとバックアップ電池で保持される内容
- カレンダタイマ

## $\blacksquare$  Info.  $\rangle$

- カレンダタイマの値は、電池を使用しない場合でも、内蔵キャパシタにより、約 1 週間稼動す ることができます。
- 内蔵キャパシタを充電するためには、CPU ユニットに 30 分以上通電してください。

## <span id="page-87-0"></span>5.2.4 オンライン編集

FP7 CPU ユニットは、オンラインで編集ができますが、モードにより、操作できる内容が異な ります。

- PROG.モードの場合
- プログラムは、編集しているプログラムブロック内の任意のネットワークを PG 変換すると、 RAM 内のプログラムが書き替えられます。
- RAM で書き替えられた内容は、ROM1 にも反映されます。
- コメント、コンフィグレーションデータも、書き換えることができます。
- RUN モードの場合
- プログラムは、編集しているプログラムブロック内の任意のネットワークを PG 変換すると、 RAM 内のプログラムは書き込まれます。
- RAM で書き替えられた内容は、ROM1 にも反映されます。
- コンフィグレーションデータは、書き換えることができません。
- コメントは、書き替えることができます。
- プロジェクト全体をダウンロードすることはできません。
- プログラムブロック (PB) は、ダウンロードすることができます。

RUN 中にプログラムを書き替えると、対象の PB のサイズに比例した時間分、演算が停止しま す。

## <span id="page-88-0"></span>5.3 プロジェクトのバックアップ

## 5.3.1 実行用メモリ RAM から バックアップメモリ ROM2 への転送

- 通常の運用では、実行用メモリ RAM/ROM1 にプロジェクトを保存し、使用することができ ますが、不用意な書き換えにも対応するため、バックアップ用のメモリ ROM2 を備えていま す。
- モード切替スイッチが PROG.設定時に、RAM に格納されている実行用プロジェクトを ROM2 へバックアップすることができます。
- スイッチ設定条件

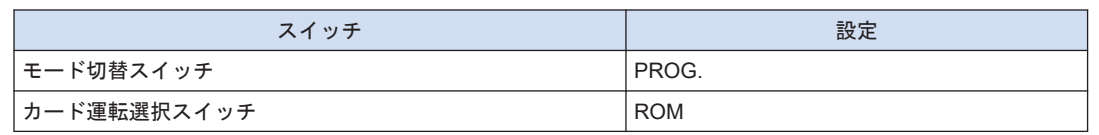

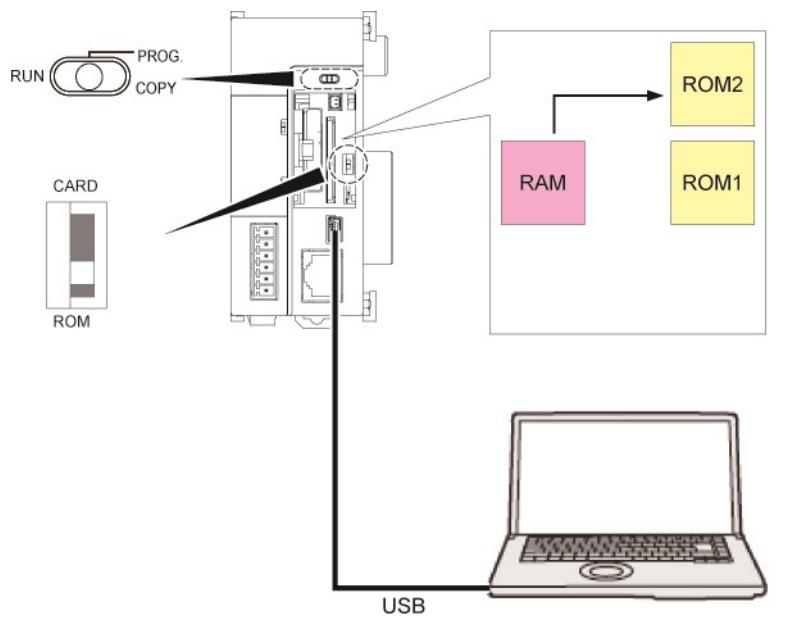

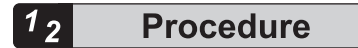

- *1.* モード切替スイッチを PROG.へ設定します。
- **2.** FPWIN GR7 上で、**オンライン→プロジェクトのバックアップ** を実行すると、プロジェク トを実行用メモリ RAM からバックアップメモリ ROM2 へ転送します。

## 5.3.2 バックアップメモリ ROM2 から実行用メモリ RAM / ROM1 への転送

ROM2 に格納されているバックアッププロジェクトを RAM/ROM1 へ転送し、実行用プロジェ クトとして転送することができます。

## <span id="page-89-0"></span>■ スイッチ設定条件

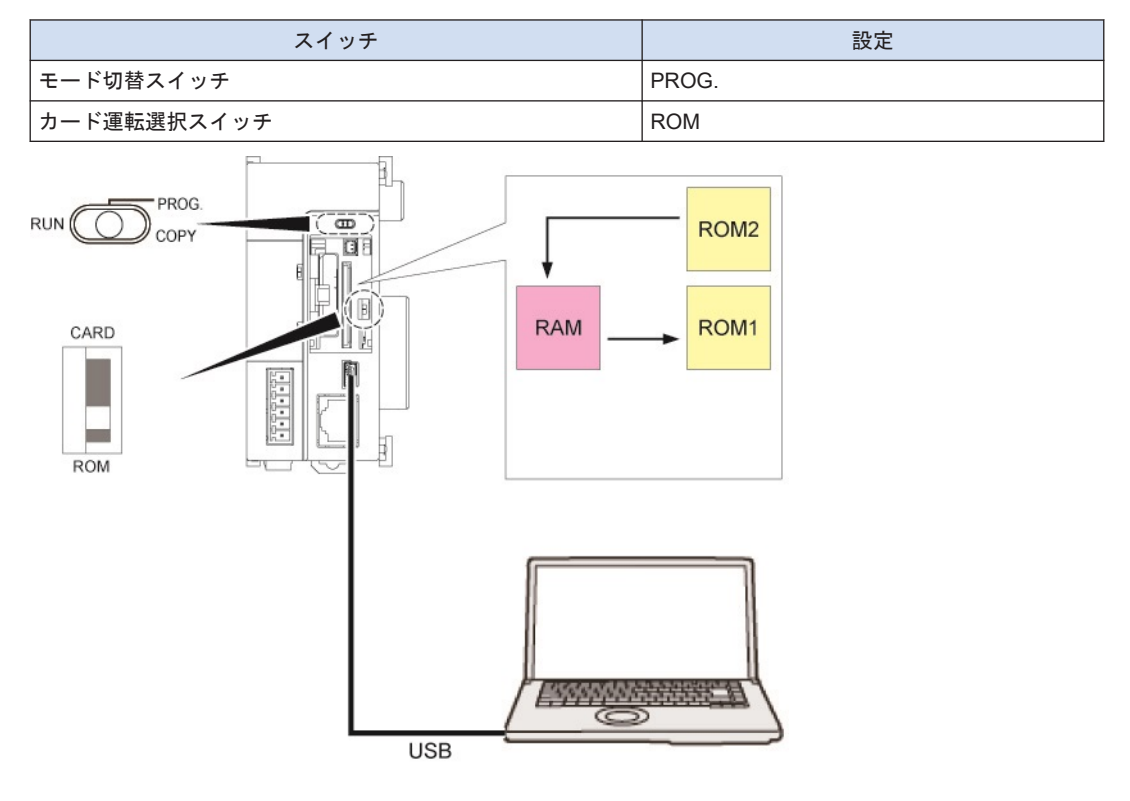

#### $1<sub>2</sub>$ **Procedure**

- *1.* モード切替スイッチを PROG.へ設定します。
- 2. FPWIN GR7 により、オンライン→プロジェクトのリストアを実行すると、バックアップ メモリ ROM2 から、プロジェクトを実行用メモリ RAM へ転送します。
- *3.* 自動的に RAM から ROM1 へも、プロジェクトデータが転送されます。

## 5.3.3 電源 ON/OFF 時の動作

電源の ON/OFF は、バックアップメモリ ROM2 の内容に影響を与えません。

## <span id="page-90-0"></span>5.4 SD メモリカード運転

#### 5.4.1 SD メモリカードの準備

#### ■ 使用できる SD メモリカード

SD メモリカードおよび SDHC メモリカードの SLC タイプをお薦めします。 動作確認済み SD メモリカードおよび SDHC メモリカードにつきましては、[https://](https://industrial.panasonic.com/ac/j/fasys/information/sd-card/index.jsp) [industrial.panasonic.com/ac/j/fasys/information/sd-card/index.jsp](https://industrial.panasonic.com/ac/j/fasys/information/sd-card/index.jsp) をご参照ください。

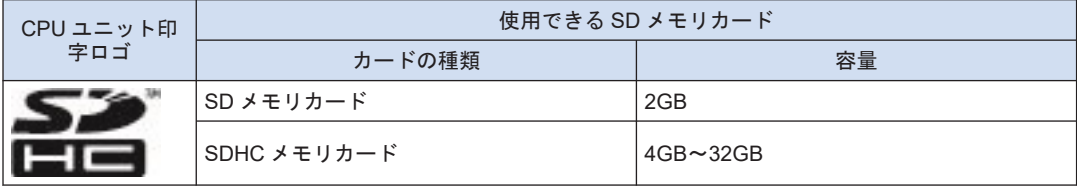

#### ■ SD メモリカード取り扱いの注意事項

次の場合、SD メモリカードに保存したデータが失われる可能性があります。記録したデータが 失われた場合は、弊社は一切その責任を負いかねます。

- ユーザまたは第三者が SD メモリカードを誤って使用したとき
- SD メモリカードが静電気・電気的ノイズの影響を受けたとき
- SD メモリカードへの保存や消去などのアクセス中に SD メモリカードを取り出したり、PLC 本体の電源を OFF にしたとき

#### ■ SD メモリカードのフォーマット

SD メモリカードは購入時にフォーマットされていますので、通常はフォーマットを行なう必要 はありません。フォーマットが必要となった場合には、SD アソシエーションから SD メモリ カードのフォーマットソフトウェアをダウンロードしてフォーマットを行なってください。

## **Note**

- パソコンの標準フォーマットソフトウェアでフォーマットした SD メモリカードのファイルシ ステムは、SD メモリカード規格に準拠していませんので、専用のフォーマットソフトウェアで フォーマットしてください。
- 大切なデータは他のメディアに保存して、常にバックアップすることをおすすめします。 CPU ユニットの SD LED が点滅中(カードへのデータ読み込み・書き込み)は、絶対にカード を抜いたり、PLC 本体の電源を切らないでください。データが破壊されることがあります。
- 対応メモリ容量以上の SD メモリカードは使用しないでください。カード内のデータが壊れる 可能性があります。

#### 5.4.2 SD メモリカードの挿入方法

SD メモリカードの挿入方法は、下記の手順で行なってください。

#### $\begin{bmatrix} 1 \\ 2 \end{bmatrix}$ **Procedure**

*1.* CPU ユニット表面のカードカバーを開けます。

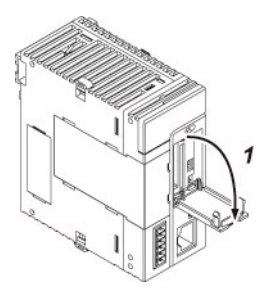

*2.* SD メモリカードスロットに SD メモリカードをロックが掛かるまで押し込みます。

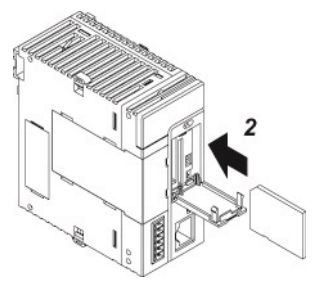

*3.* SD メモリカードカバーを閉めます。

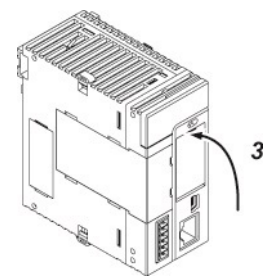

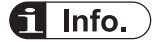

- CPU ユニットが運転中の場合、カードカバーを開けると、自己診断エラーを検出し、運転が停 止します。また、SD メモリカードへのアクセスも停止します。
- SD メモリカードを取り外す際は、CPU ユニットの状態表示 LED [SD] が消灯していることを 確認してください。

 $\Box$  Note

● カードカバーの開閉時、または開けた状態でカードカバーに過度な力を加えないでください。 カバー取付部が変形し、製品内部に装備しているカバー認識用スイッチを故障させる要因とな ります。

## <span id="page-92-0"></span>5.4.3 SD メモリカード運転実行用ファイルの保存

SD メモリカードで運転を行なうには、作成したプロジェクトを自動実行用のファイルに変換す る必要があります。以下の手順で行なってください。

#### $1_{2}$ **Procedure**

- *1.* SD メモリカード内に、"AUTO" フォルダを作成する。
- *2.* メニューバーから、ツール→**SD** メモリカード→自動実行ファイル作成を選択する。 "フォルダの参照"ダイアログボックスが表示されます。
- *3.* 手順 1 で作成した"AUTO"フォルダを選択し、[OK]ボタンを押す。 自動実行ファイル"autoexec.fp7"とコメントファイル"comment.fp7"が生成されます。

5.4.4 SD メモリカードによる運転

#### ■ SD メモリカードのプロジェクトを運転する場合

SD メモリカードを差し込んで、モード切替スイッチを RUN へ設定、カード運転選択スイッチ を CARD へ設定すると、SD メモリカードのプロジェクトを運転することができます。

#### ■ スイッチ設定条件

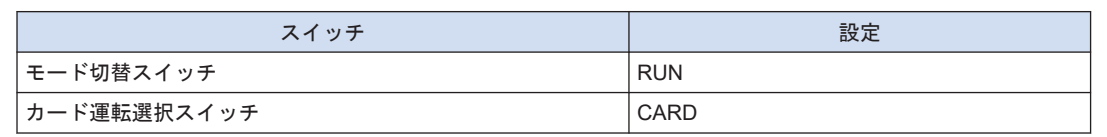

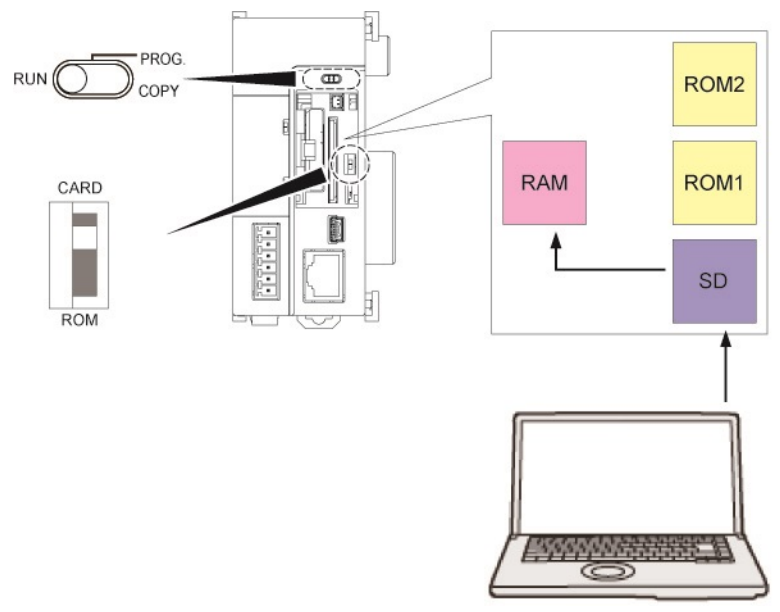

#### <span id="page-93-0"></span> $1_{2}$ **Procedure**

- *1.* 電源を OFF にする。
- *2.* 運転に使用するプロジェクトの自動実行ファイル "autoexec.fp7"とコメントファイ ル"comment.fp7"が書き込まれた SD メモリカードを CPU ユニットに装着する。
- *3.* カード運転選択スイッチを"CARD"側に設定する。
- *4.* カバーを閉め、電源を ON にする。

SD メモリカードに保存されているプロジェクトの自動実行ファイル"autoexec.fp7"とコメ ントファイル"comment.fp7"が実行用メモリ RAM に転送されます。プロジェクトは、電源 ON または RUN モードへの切り替え時に転送されます。

#### SD メモリカード運転時の動作

以下の操作を行なった場合、「SD メモリカード運転」状態となり、電源を OFF にするまで、 「RAM/ROM」運転を行なうことはできません。

(例 1)

- 1. カード運転選択スイッチが「ROM」の状態で、電源を ON にする。
- 2. カード運転選択スイッチを「CARD」に切り替える。
- 3. モード切り替えスイッチを「RUN」に切り替える。

(例 2)

- 1. カード運転選択スイッチが「CARD」の状態で、電源を ON にする。
- 2. モード切り替えスイッチを「RUN」に切り替える。

# $\P$  Info.

● オンライン編集を行なうことはできません。プロテクトエラーとなります。

#### 5.4.5 SD メモリカードから実行用メモリへの転送

SD メモリカードを差し込んで、モード切替スイッチを COPY 側へ倒すと、SD メモリカードの プロジェクトを ROM1 へ転送し、実行用プロジェクトとして書き込むことができます。

#### ■ スイッチ設定条件

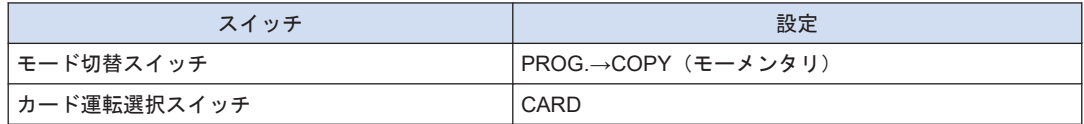

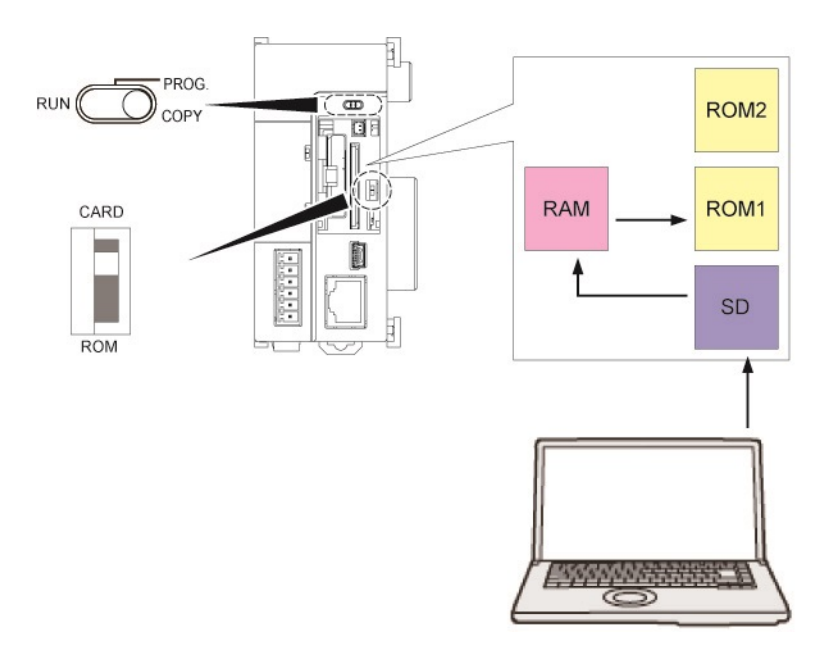

#### ■ 雷源が OFF になっている場合

- 1. プロジェクトの自動実行ファイル "autoexec.fp7" とコメントファイル "comment.fp7" が書 き込まれた SD メモリカードを CPU ユニットに装着する。
- 2. カバーを閉め、電源を ON にする。
- 3. COPY LED が点滅する状態になるまで約 5 秒間、RUN / PROG./ COPY スイッチを COPY 側に倒す。

プロジェクトデータの転送が始まります。COPY LED が点滅を始めると、COPY スイッチ から手を離しても、転送動作は継続します。転送が完了すると、COPY LED は消灯しま す。

- 電源が ON になっている場合
- 1. PROG.モードに切り替える。
- 2. プロジェクトの自動実行ファイル"autoexec.fp7"とコメントファイル"comment.fp7"が書き 込まれた SD メモリカードを CPU ユニットに装着する。
- 3. カバーを閉める。
- 4. COPY LED が点滅する状態になるまで約 5 秒間、RUN / PROG./ COPY スイッチを COPY 側に倒す。

```
プロジェクトデータの転送が始まります。COPY LED が点滅を始めると、COPY スイッチ
から手を離しても、転送動作は継続します。転送が完了すると COPY LED は消灯します。
```
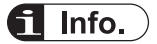

● COPY スイッチによるプロジェクトの複写は、カード運転選択スイッチの設定には依存しませ ん。CARD、ROM いずれの場合も動作します。

## <span id="page-95-0"></span>5.4.6 SD メモリカード運転時の注意

- 使用する SD メモリカードには、AUTO フォルダを作成し、自動実行ファイ ル"autoexec.fp7"とコメントファイル"comment.fp7"を格納してください。
- コピー中に SD メモリカードスロットから SD メモリカードを抜かないでください。プロ ジェクトが壊れるおそれがあります。
- SD メモリカードが挿入されていない状態でカード運転選択スイッチを CARD へ設定する と、自己診断エラーが発生します。
- カード運転選択スイッチを CARD へ設定し SD メモリカード運転中に SD メモリカードの プロジェクトにアクセスできない場合、自己診断エラーが発生します。

## <span id="page-96-0"></span>5.5 増設マスタユニット/スレーブユニット使用時の運転

## 5.5.1 電源 ON/OFF 時の動作

#### ■ 電源 ON/OFF の順序

● 電源の ON/OFF は、以下の順序になるようにしてください。

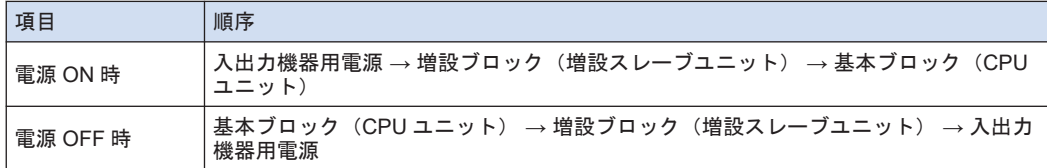

- 運転中に基本ブロックの電源が OFF になったときの動作
- 運転中に基本ブロック (CPU ユニット) の電源が OFF になると、増設ブロックは、動作を 停止します。このとき、増設ブロックに装着されているユニットの出力は OFF となります。
- 増設ブロックの電源が ON の状態で、基本ブロックの電源を投入するとシステムが再起動さ れます。
- 運転中に増設ブロックの電源が OFF になったときの動作
- 運転中に、増設ブロック(増設スレーブユニット)の電源が OFF になると、CPU ユニット は、自己診断エラーを発生して停止します。他の増設ブロックも停止します。
- エラー停止中に増設ブロックの電源を再投入しても運転は再開されません。すべての増設ブ ロックの電源を入れた状態で、基本ブロックの電源を再投入するとシステムが再起動されま す。

## 5.5.2 増設ケーブルの挿抜

- 電源 ON になっている状態で、増設ケーブルの挿抜を行わないでください。
- 運転中に、増設ケーブルを抜くとシステム全体の動作は停止します。また、運転中に再度接 続しても運転は再開しません。

(MEMO)

# 6 トラブルシューティング

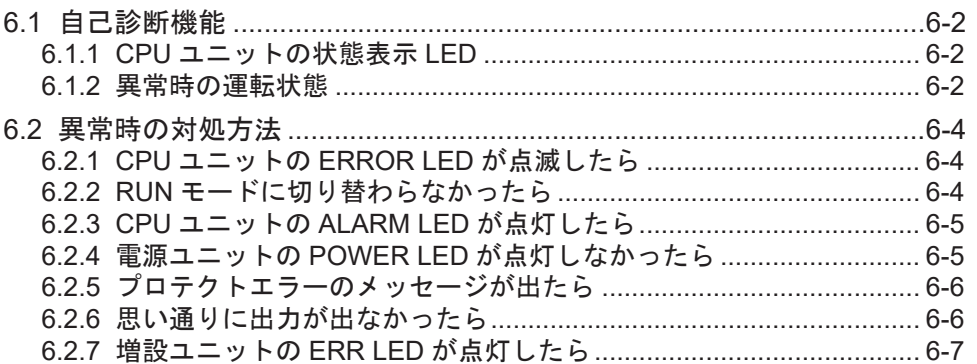

## <span id="page-99-0"></span>6.1 自己診断機能

## 6.1.1 CPU ユニットの状態表示 LED

CPU ユニットには、異常発生時にその状況を判断し、必要に応じて運転を停止する自己診断機 能を内蔵しています。自己診断に関わる表示は以下のとおりです。

## ■ 自己診断エラーに関わる LED 表示

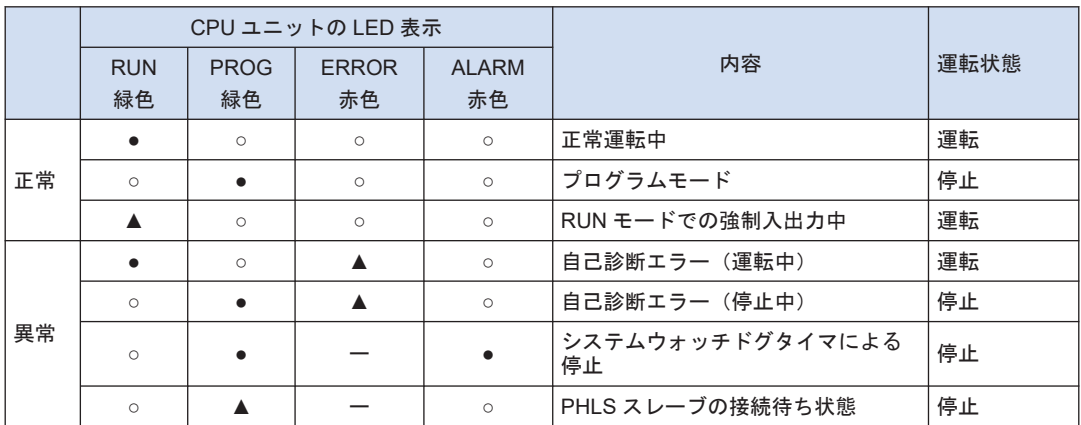

(注1) ●:点灯、▲:点滅、○:消灯、一:不定(点灯または消灯)

## 6.1.2 異常時の運転状態

異常発生時、通常の場合は、運転を停止します。

## ■ FPWIN GR7 のコンフィグレーションメニュー

異常時の CPU ユニットの運転モードについては、ツールソフトウェア FPWINGR7 の"FP7 コ ンフィグレーション"メニューで、運転継続/停止を設定することができます。

CPU コンフィグレーション

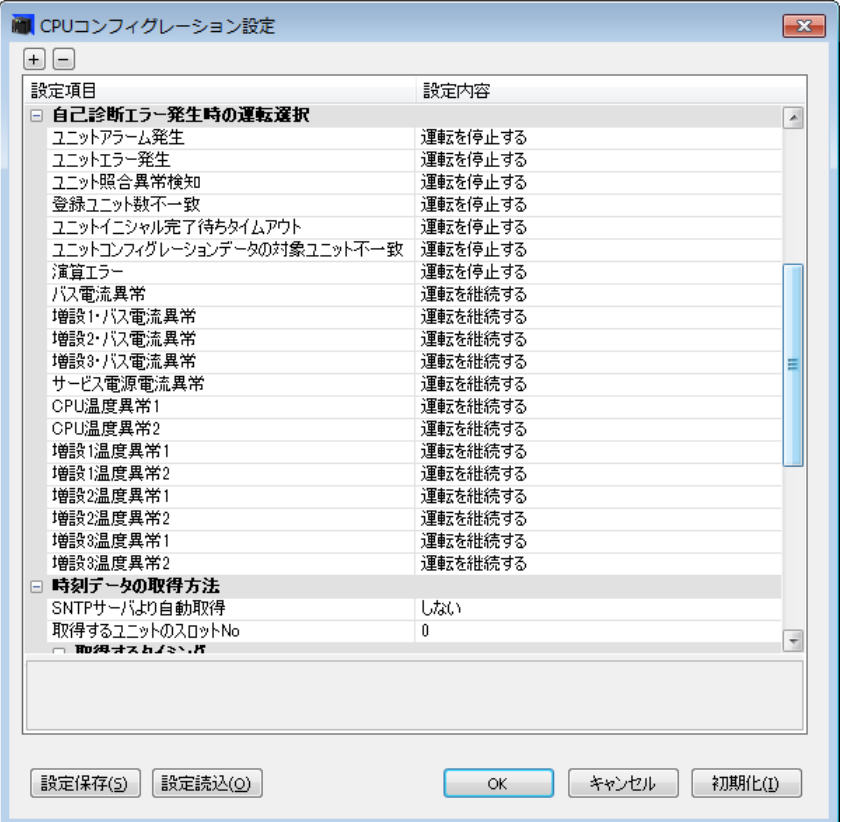

## <span id="page-101-0"></span>6.2 異常時の対処方法

## 6.2.1 CPU ユニットの ERROR LED が点滅したら

#### ■ 状況

自己診断エラーが発生しました。

#### ■ 対処方法

下記の手順に従って、状況を確認してください。

- **1. FPWIN GR7 上で、オンライン→ステータス表示** を選択し、エラー内容(エラーコード) を 確認してください。
- *2.* PROG.モードに切り替えてください。
- *3.* 文法エラー以外の自己診断エラーが発生した場合は、エラーコードに従って、状態を解除し てください。
- **4.** 文法エラーが発生した場合は、FPWIN GR7 上で、デバッグ→プロジェクトのトータル チェック を掛けて、文法エラーの箇所を確認してください。

 $f$  Info.

- 演算エラー発生時は、エラークリアの操作を行なう前に、エラー発生アドレスを確認して ください。
- コード 80 以上エラーの場合は、"ステータス表示"ダイアログボックスで、[エラークリア] ボタンを押して、エラーをクリアすることができます。
- PROG.モードで電源を再投入しても、エラーをクリアできますが、その場合、保持型デー タ以外の演算用メモリの内容はクリアされます。
- 自己診断エラーセット命令(ERR)によって、エラーをクリアすることもできます。

6.2.2 RUN モードに切り替わらなかったら

#### ■ 状況

文法エラー、または、運転を停止する自己診断エラーが発生しています。

#### ■ 対処方法

下記の手順に従って、状況を確認してください。

- *1.* ERROR または ALARM LED が点灯していないか確認してください。
- 2. FPWIN GR7 上で、**デバッグ→プロジェクトのトータルチェック** を掛けて、文法エラーの 箇所を確認してください。

<span id="page-102-0"></span>6.2.3 CPU ユニットの ALARM LED が点灯したら

#### ■ 状況

システムウォッチドタイマが働いて、コントローラの運転が停止しました。

#### ■ 対処方法

- *1.* CPU ユニットを PROG.モードにして、電源を再投入してください。 再度、ALARM LED が点灯したら、ユニットの異常が考えられます。消灯したら、ノイズ など一時的な要因が考えられます。
- *2.* RUN モードに切り換えてください。 RUN モードに切り換えた後に ALARM LED が点灯する場合は、プログラムに時間がかか り過ぎています。プログラムを再検討してください。
- *3.* ノイズの影響がないか、周辺環境をチェックしてください。 プログラムに問題がない場合は、周囲環境に問題がある可能性があります。接地配線を含め た配線をチェックしてください。特に RS-232C の配線が動力系配線と近づいていないか、 シールド線処理が施されているか確認してください。

## $\blacksquare$  Info.

● プログラムを見直す際は、以下内容を確認してください。 例 1) JP 命令や LOOP 命令などプログラムの流れを制御する命令によって、プログラムが 無限ループになっていないか 例 2) 割り込み命令が連続して実行されていないか

## 6.2.4 電源ユニットの POWER LED が点灯しなかったら

#### ■ 状況

電源が充分に供給されていないことが考えられます。

#### ■ 対処方法

下記の手順に従って、状況を確認してください。

- *1.* 電源を OFF にして、端子のゆるみなど、配線状態を再度、確認してください。
- *2.* 電源ユニットの出力が定格を超えていないかチェックしてください。 内部供給電源(24V)の容量が足りない場合は、ユニットの組み合わせの変更をご検討くださ い。
- *3.* 他の機器と電源を共有している場合は、他の機器を電源から外してください。 この処置で、電源ユニットの LED が点灯する場合は、電源の容量不足が考えられます。電 源の設計を見直してください。

## <span id="page-103-0"></span>6.2.5 プロテクトエラーのメッセージが出たら

#### ■ 状況

パスワードが掛かっている可能性があります。

#### ■ 対処方法

下記の手順に従って、状況を確認してください。

- **1. FPWIN GR7 上で、ツール→パスワード登録/解除設定**を選択する。 "パスワード登録/解除設定"ダイアログボックスが表示されます。
- *2.* パスワードを入力し、[OK]ボタンを押す。 プロテクト状態が解除されます。

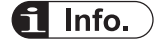

● [強制解除]ボタンを押すと、PLC に保存されているプロジェクトをすべて消去します。

#### 6.2.6 思い通りに出力が出なかったら

#### ■ 状況

プログラムや I/O 割り付けなどソフトウェアによる要因、配線や電源などのハードウェアによ る要因の双方の要因が考えられます。

#### ■ 対処方法(出力側のチェック)

出力側のチェック、入力側のチェックの順に、状況を確認してください。

- *1.* 入出力ユニットの出力表示 LED が点灯しているか確認してください。 点灯している場合は次の手順へ、点灯していない場合は、手順 4 に進んでください。
- *2.* 端子のゆるみなど負荷の配線状態を再度、確認してください。 この処置で、ユニットの LED が点灯する場合は、電源の容量不足が考えられます。電源の 設計を見直してください。
- *3.* 負荷の両端に正常な電圧が掛かっているか、確認してください。 電圧が正常であれば、負荷の異常が考えられます。電圧が掛かっていなければ、ユニットの 出力部の異常が考えられます。
- *4.* ツールソフトウェア FPWIN GR7 を使用して、出力状態をモニタしてください。 モニタ状態が ON であれば、出力の 2 重使用など考えられます。
- *5.* ツールソフトウェア FPWIN GR7 の強制入出力機能を使用して、該当の出力を強制的に ON/OFF してください。 ユニットの出力 LED が点灯すれば、入力側のチェックに進んでください。点灯しなけれ ば、ユニット出力部の異常が考えられます。
- 対処方法 (入力側のチェック)

以下の手順で、状況を確認してください。

- <span id="page-104-0"></span>*1.* ユニットの入力表示 LED が点灯しているか確認してください。 消灯している場合は次の手順へ、点灯している場合は、"手順 4"に進んでください。
- *2.* 端子のゆるみなど入力機器の配線状態を再度、確認してください。 この処置で、ユニットの LED が点灯する場合は、電源の容量不足が考えられます。電源の 設計を見直してください。
- *3.* 入力端子に正常な電圧が掛かっているか、確認してください。 電圧が正常であれば、ユニットの入力部の異常が考えられます。電圧が掛かっていなけれ ば、電源または入力機器の異常が考えられます。
- *4.* ツールソフトウェア FPWIN GR7 を使用して、入力状態をモニタしてください。 モニタ状態が OFF であれば、ユニットの入力部の異常が考えられます。 モニタ状態が ON であれば、プログラムを見直してください。入力機器が 2 線式センサの 場合は、漏れ電流による影響も考えられます。

# $\blacksquare$  Info.

● プログラムを見直す際は、以下の点に留意してください。 1. 出力が 2 重使用など出力を書き換えていないかチェックしてください。 2. MCR 命令、JMP 命令などの制御命令により、プログラムの流れが変わっていないか チェックしてください。 3. I/O マップの割り付けが実装状態と一致しているか確認してください。

## 6.2.7 増設ユニットの ERR LED が点灯したら

#### ■ 状況

ERROR LED が点灯している増設スレーブユニットが装着されている増設ブロック、または、 後段に接続されている他の増設ブロックの電源系統の異常、あるいは増設ブロック上のユニッ ト異常が考えられます。

#### ■ 対処方法

以下の手順で、状況を確認してください。

- *1.* I/O マップに登録されている、すべての増設ブロックの電源が ON になっているか確認して ください。
- *2.* 増設ケーブルや電源の配線状態も確認してください。
- *3.* 増設ブロックの最後端にエンドユニットが接続されているか確認してください。
- *4.* 増設ブロック上のユニットにエラーが発生していないか確認してください。 ユニットエラーが発生している場合は、各ユニットのマニュアルを参照し、エラー原因を確 認してください。
- *5.* CPU ユニットの自己診断エラーをクリアしてください。
- *6.* 増設ユニット、CPU ユニットの順に、電源を再投入してください。

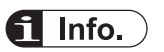

- 増設ユニット起動待ち時間は、"I/O マップ"ダイアログボックス上で、設定することができ ます。設定可能範囲は、5 秒~1800 秒(30 分)、初期値は 5 秒です。
- CPU ユニットの電源が投入されてから、起動待ち時間後も増設ブロックの電源が投入され ない場合は、自己診断エラー(エラーコード 6:増設ユニット電源同期異常)となります。 電源シーケンスを見直してください。
- 複数の増設ブロックを使用しているとき、電源 OFF となっている増設ブロックにつながる 次段の増設ブロックの増設スレーブユニットでは、ERROR LED は点灯しません。

# 7 保守と点検

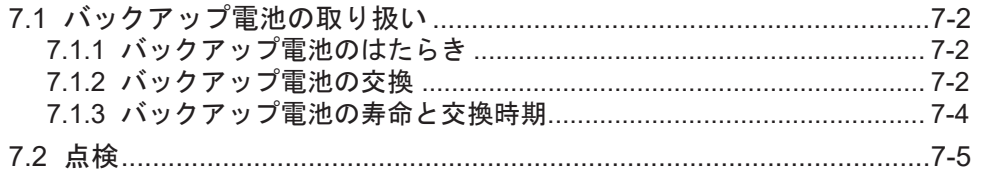

## <span id="page-107-0"></span>7.1 バックアップ電池の取り扱い

## 7.1.1 バックアップ電池のはたらき

カレンダタイマ機能を使用する場合は、別売のバックアップ電池を装着してください。

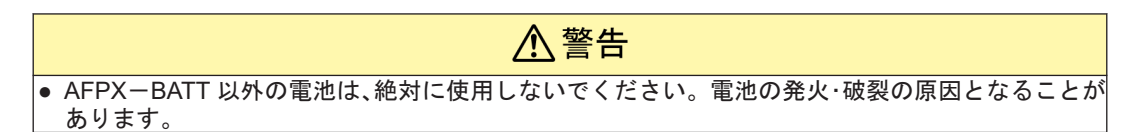

■ バックアップ電池でバックアップされるエリア

カレンダタイマデータ

■ バックアップ電池の種類 (別売)

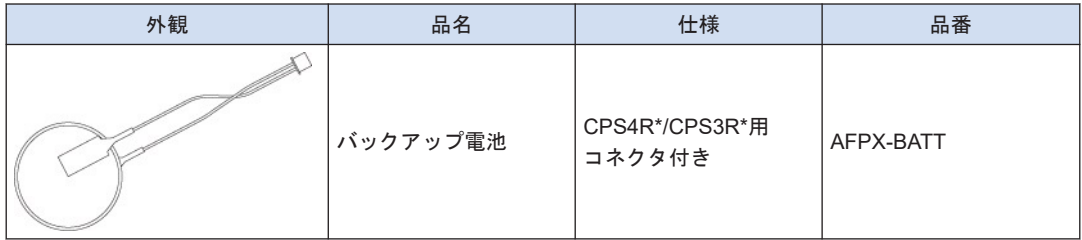

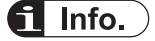

- バックアップ電池は CPS4R\*/CPS3R\*シリーズ用です。CPS2R には装着することはできませ ん。また、カレンダタイマは、電池を使用しない場合でも、内蔵キャパシタにより、CPS4R\*/ CPS3R\*の場合約 1 週間、CPS2R の場合約 2 週間、稼動させることができます。
- 内蔵キャパシタを充電するためには、CPU ユニットに 30 分以上通電してください。

## 7.1.2 バックアップ電池の交換

FP7 CPU ユニットのバックアップ電池は、通電した状態のままでも、交換することができま す。バックアップ電池の交換は、以下の手順で行なってください。

#### $1<sub>2</sub>$ **Procedure**

*1.* CPU ユニット表面の SD メモリカードカバーを開けます。
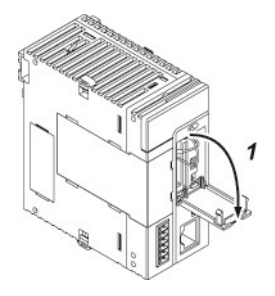

*2.* 電池コネクタを取り外します。

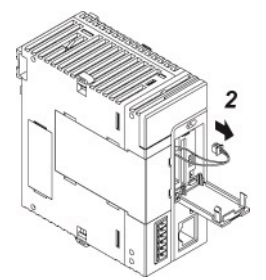

*3.* レバーを外側に広げながら、電池ホルダからバックアップ電池を取り出します。

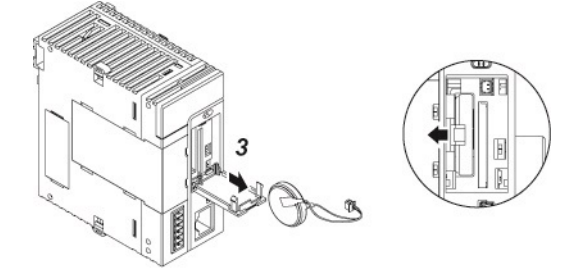

- *4.* レバーを外側に広げながら、新しいバックアップ電池を電池ホルダに装着します。
- *5.* 電池コネクタを接続します。
- *6.* カードカバーを閉めます。

# $\mathbf{f}$  Info.

● FP7 CPU ユニットは、電源を ON にしたままの状態で電池交換を行なうことができます。電源 を切って交換を行なう場合は、内蔵キャパシタを充電するため、5 分以上通電し、10 分以内に 交換を行なってください。通電が不充分だった場合、カレンダタイマのデータが不定となるお それがあります。電池コネクタケーブルは、カードカバーで挟み込まないように収納してくだ さい。

## **I** Note

● カードカバーの開閉時、または開けた状態でカードカバーに過度な力を加えないでください。 カバー取付部が変形し、製品内部に装備しているカバー認識用スイッチを故障させる要因とな ります。

#### <span id="page-109-0"></span>7.1.3 バックアップ電池の寿命と交換時期

#### ■ バックアップ電池寿命

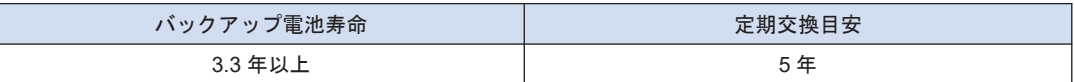

(注 1) バックアップ電池寿命は、完全無通電の場合です。

- (注 2) 使用条件により寿命が短くなる可能性がありますので、ご注意ください。
- (注 3) 通電時もバックアップ電池有無検出回路でバックアップ電池を消費しています。通電時の寿命は、無通電 時の約 2 倍となります。
- バックアップ電池異常の検出と電池の交換時期
- バックアップ雷池の雷圧が低下するとシステムリレー (SR24.SR25) が ON になります。必 要に応じて、外部に異常報知するプログラムを作成してください。
- システムレジスタ"電池異常報知する"設定が有効になっている場合は、CPU ユニット本体の CPU エラー LED が点滅します。
- バックアップ電池異常を検出してから無通電状態で約1週間データは保持されますが、速や かに電池の交換を行なってください。

## $\blacksquare$  Note

- システムリレー (SR24, SR25) が ON、あるいは CPU ユニットの ERROR LED が点滅してか ら無通電状態で 1 週間が経過すると、保持されていたメモリのデータが不定となるおそれがあ ります。
- システムリレー (SR24, SR25)は、CPU コンフィグレーションの設定に関わらず、バックアッ プ電池異常を検出すると ON になります。
- バックアップ電池異常検出からの期間に関わらず、バックアップの電池交換を行なう場合は、 CPU ユニットに 5 分以上通電を行なってください。

# 7.2 点検

最良の状態で使用いただくために、日常的または定期的に点検を行なってください。

#### ■ 点検項目

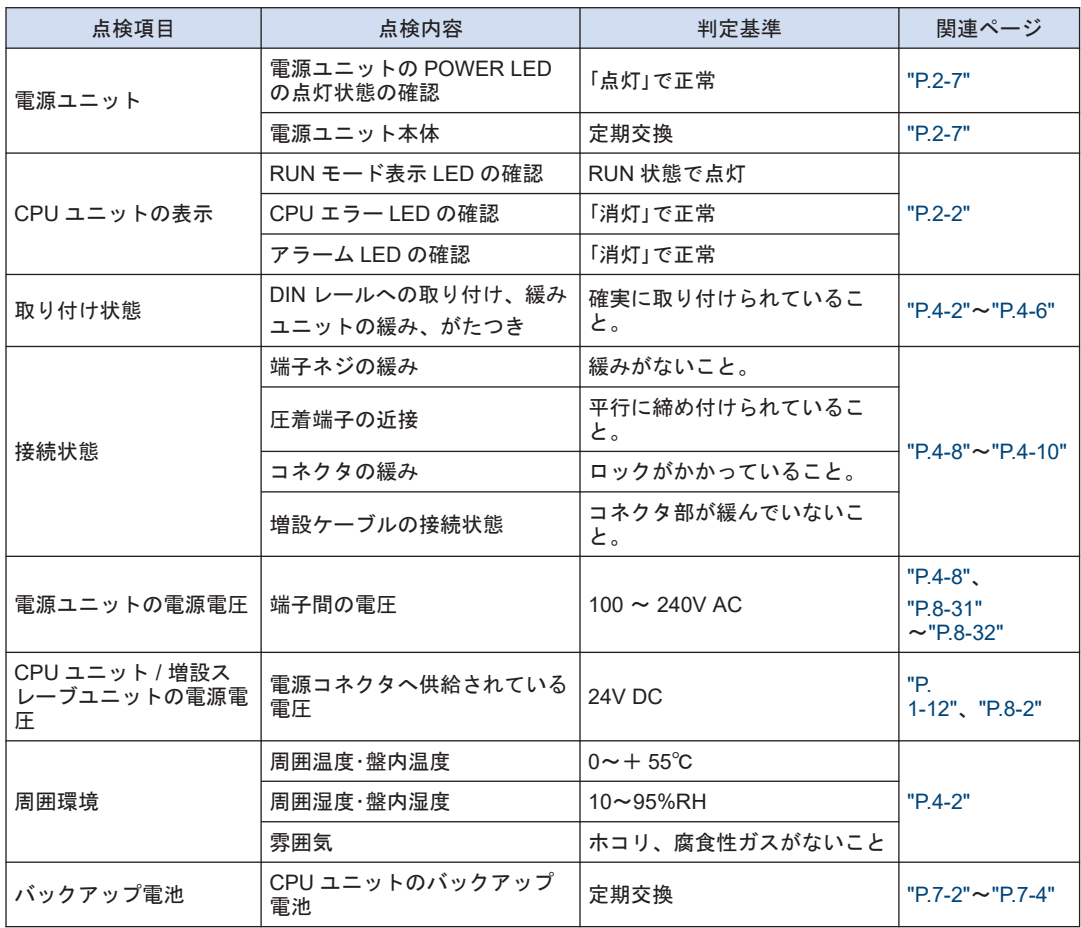

(MEMO)

# 8 仕様

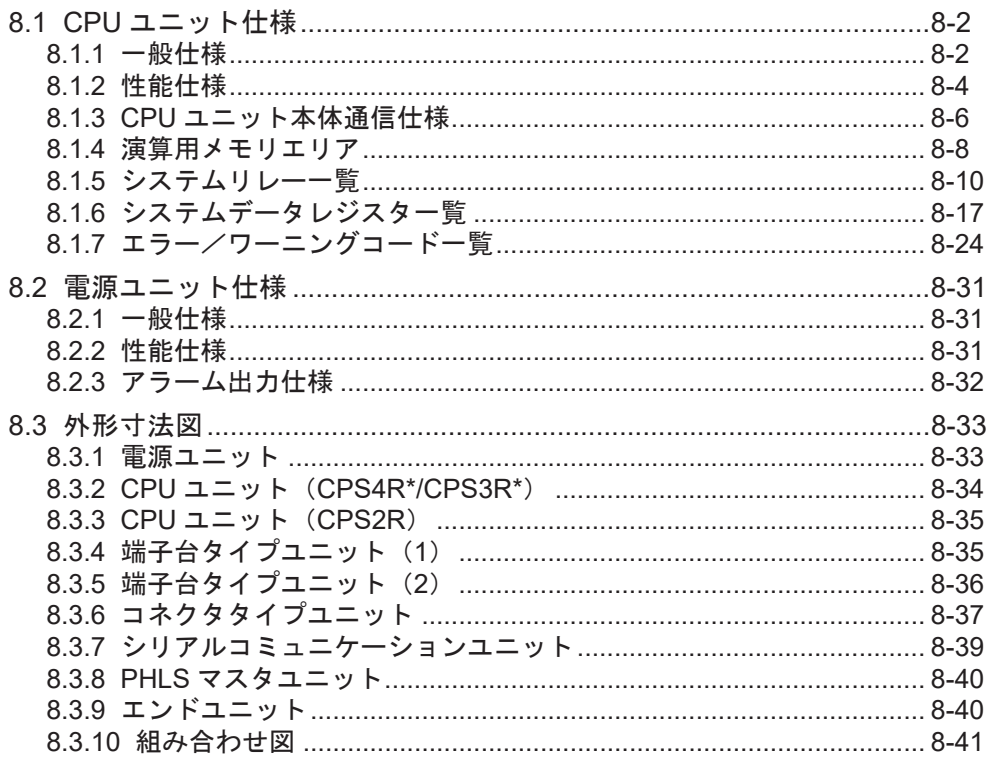

#### <span id="page-113-0"></span>8.1.1 一般仕様

■ 一般仕様

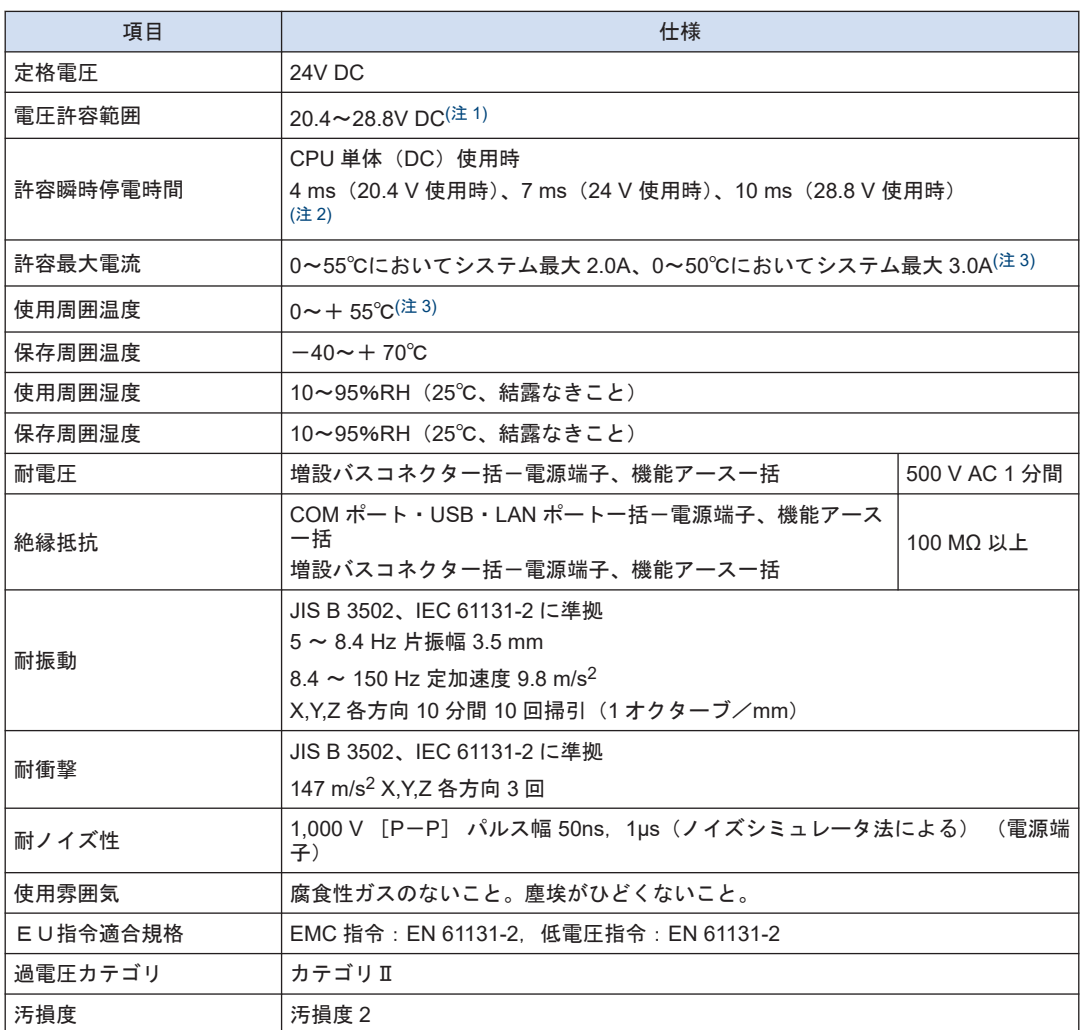

(注 1) CPU ユニット (CPS4R\*/CPS3R\*)の GT 用電源端子 (24V)に、プログラマブル表示器 GT シリーズを 接続する場合は、21.6~26.4V DC の範囲でご使用ください。

(注 2) AC 電源ユニット(AFP7PSA1/AFP7PAS2)使用時は、10ms

(注 3) システムの消費電流については、"1.4 [電源の選定と組み合わせの制限](#page-37-0)"の項を合わせてご参照ください。

■ 質量一覧

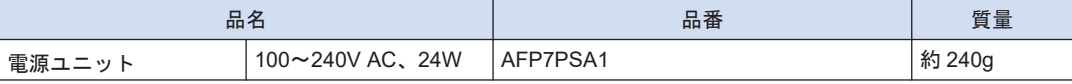

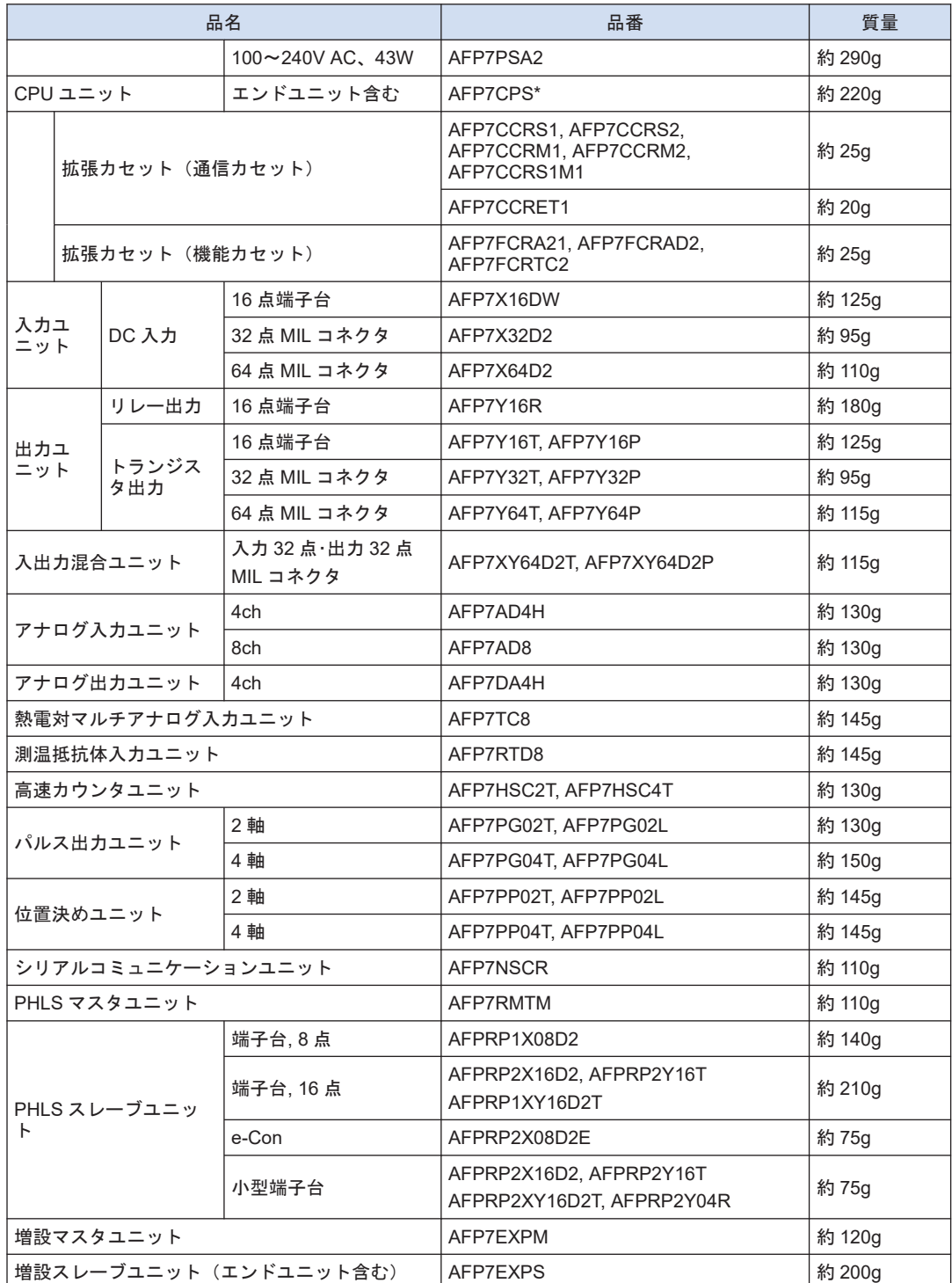

# <span id="page-115-0"></span>8.1.2 性能仕様

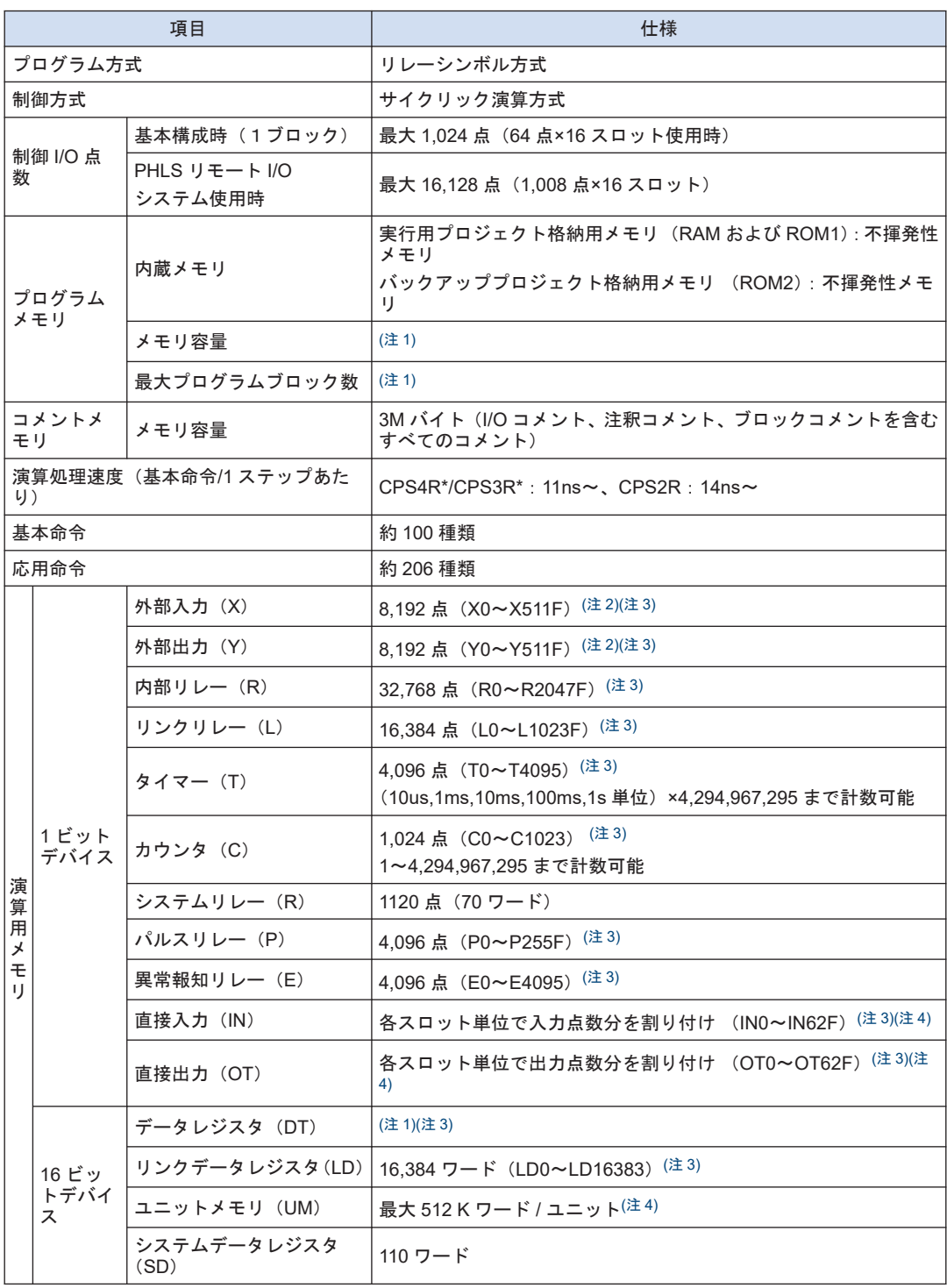

<span id="page-116-0"></span>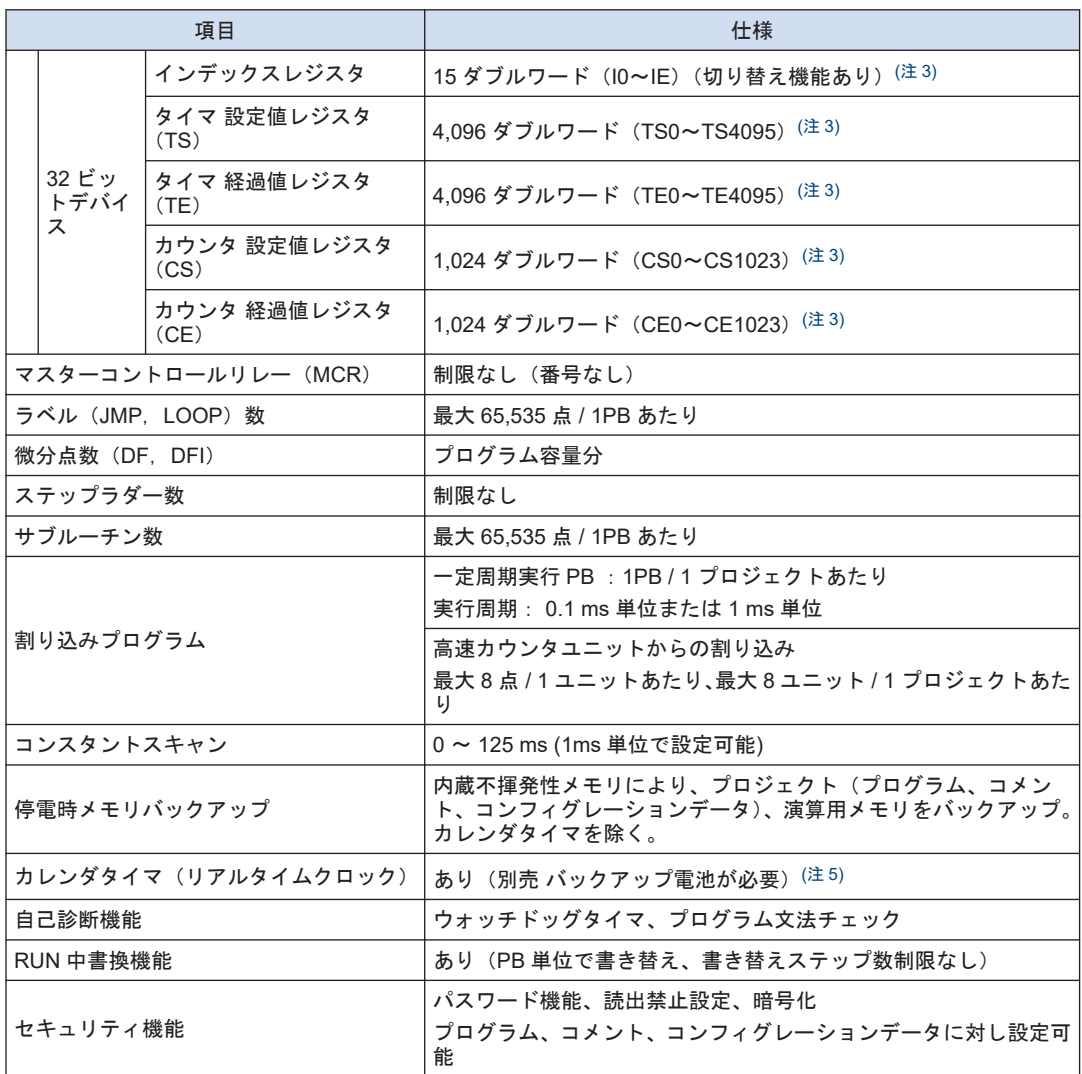

(注 1) プログラム容量、データレジスタ容量、最大プログラムブロック(PB)数は、CPU ユニットの種類とメ モリコンフィグレーションの設定により変動します。ツールソフトウェア FPWIN GR7 のコンフィグ レーションメニューにより設定します。初期値では、CPS4R\*の場合パターン 3、CPS3R\*および CPS2R の場合パターン 1 となっています。

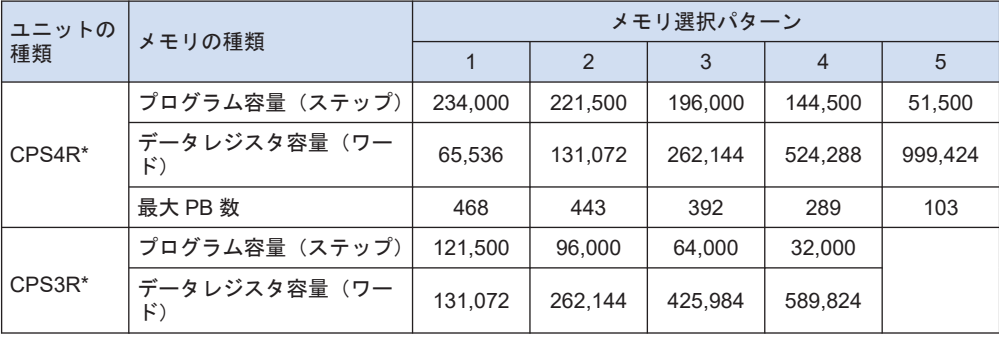

<span id="page-117-0"></span>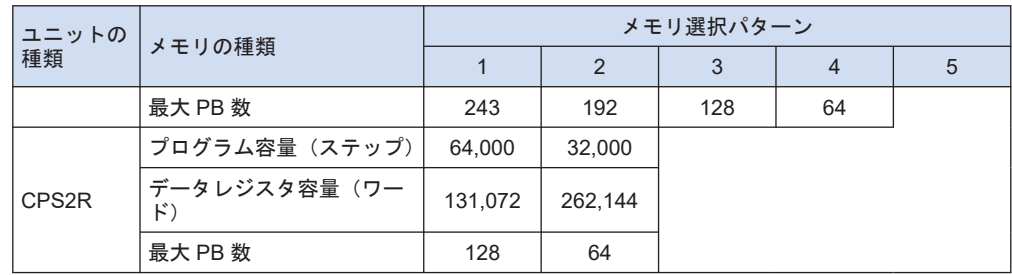

(注 2) 表中の値は、プログラム上で使用できるデバイス点数を示します。実際に入出力として使用できる点数 は、構成により異なります。

- (注 3) 演算用デバイスには、停電時または PROG.モードへの切り替え時に直前の状態を記憶する保持型とリ セットされる非保持型があります。内部リレー、データレジスタ、リンクリレー、リンクレジスタの各デ バイスは、ツールソフトウェアにより、非保持型または保持型デバイスとして設定することができます。 カウンタ、異常報知リレーは保持型となります。他の演算用メモリは、非保持型となります。ただし、保 持型として使用できるデータレジスタ(DT)は、CPS4R\*/CPS3R\*の場合、最大 262,144 ワード(DT0~ DT262143)、CPS2R の場合最大 131,072 ワード(DT0~DT131071)です。
- (注 4) 直接入力(IN)、直接出力(OT)、ユニットメモリ(UM)の各デバイスは、制御対象となるユニットのス ロット No.とメモリアドレスを命令で指定することにより使用します。
- (注 5) CPS4R\*および CPS3R\*はオプションの電池を装着することにより使用可能。カレンダタイマ(リアルタ イムクロック)精度、月差 95 秒以下(0℃時)、月差 15 秒以下(+ 25℃時)、月差 130 秒以下(+ 55℃ 時)。ET-LAN 接続時は SNTP 機能により、時刻合わせが可能。電池寿命、3.3 年以上、定期交換目安 5 年。電池を装着しない場合も、CPU ユニットに 30 分以上通電後、内蔵キャパシタによる稼動が可能。 CPS4R\*/CPS3R\*の場合約 1 週間、CPS2R の場合約 2 週間。

#### 8.1.3 CPU ユニット本体通信仕様

■ USB ポート (ツールソフトウェア用)

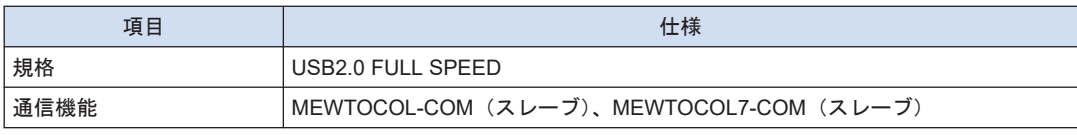

(注 1) USB ポートは、内部回路と絶縁されています。

#### ■ COM0ポート

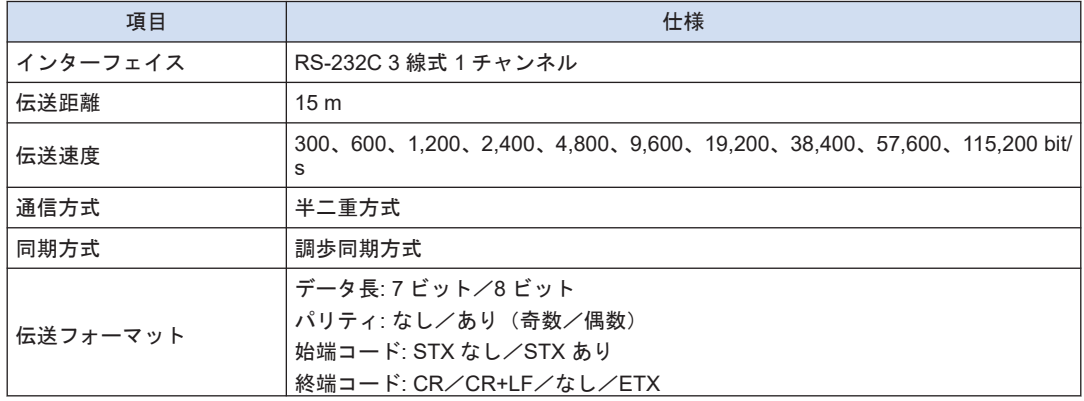

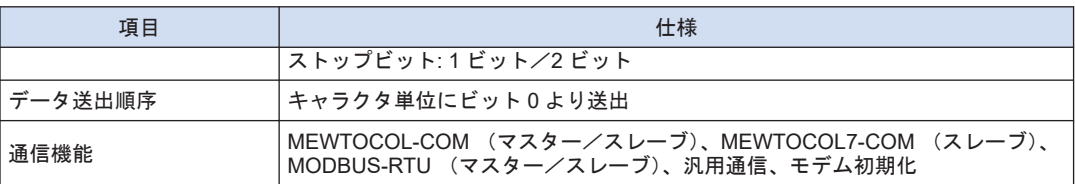

(注 1) 伝送速度、伝送フォーマット、通信機能の用途は、ツールソフトウェアにより設定します。

- (注 2) 38,400 bit/s 以上の速度で通信する場合は、ケーブル長を 3 m以内としてください。RS-232C の配線は耐 ノイズ性向上のため必ずシールド線を使用してください。
- (注 3) 市販機器と接続する場合は、実機による確認をお願いします。
- (注 4) RS-232C ポートの SD、RD、SG の各端子は、内部回路と絶縁されています。
- LAN ポート (CPS4RE/ CPS3RE)

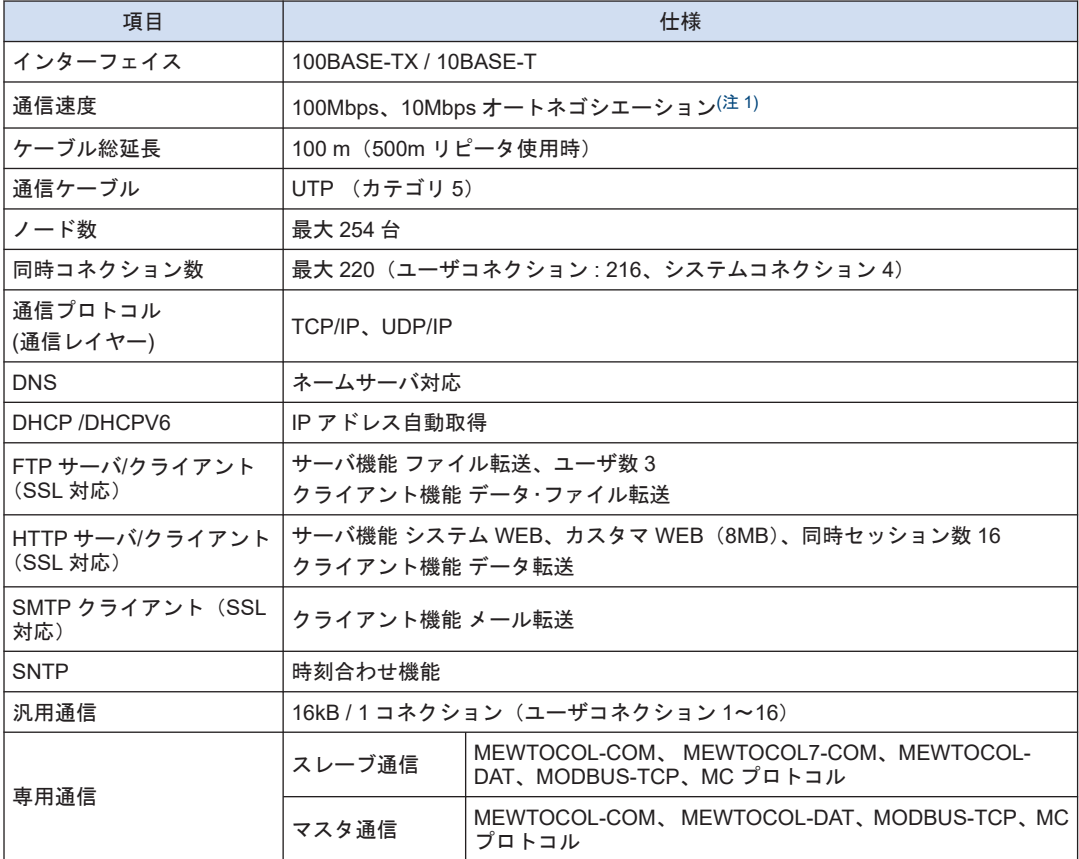

- (注 1) オートネゴシエーション機能により、速度の切り替えは自動的に行なわれます。
- (注 2) システムコネクションは、ツールソフトウェアを LAN 回線経由で接続するときに使用します。
- (注 3) LAN ポートは、内部電源回路とは絶縁されています。
- (注 4) MC プロトコルとは MELSEC コミュニケーションプロトコルの略称で、MELSEC は三菱電機株式会社の 登録商標です。QnA 互換 3E フレーム、バイナリ(一括書き込み、一括読み出し)のみ使用可能です。
- (注 5) 規格上は最大 100m ですが、使用環境によっては、フェライトコア取り付けなどの耐ノイズ対策が必要と なる場合があります。また、制御盤の近くにハブを設置し、10m 以下での使用を推奨します。

# <span id="page-119-0"></span>8.1.4 演算用メモリエリア

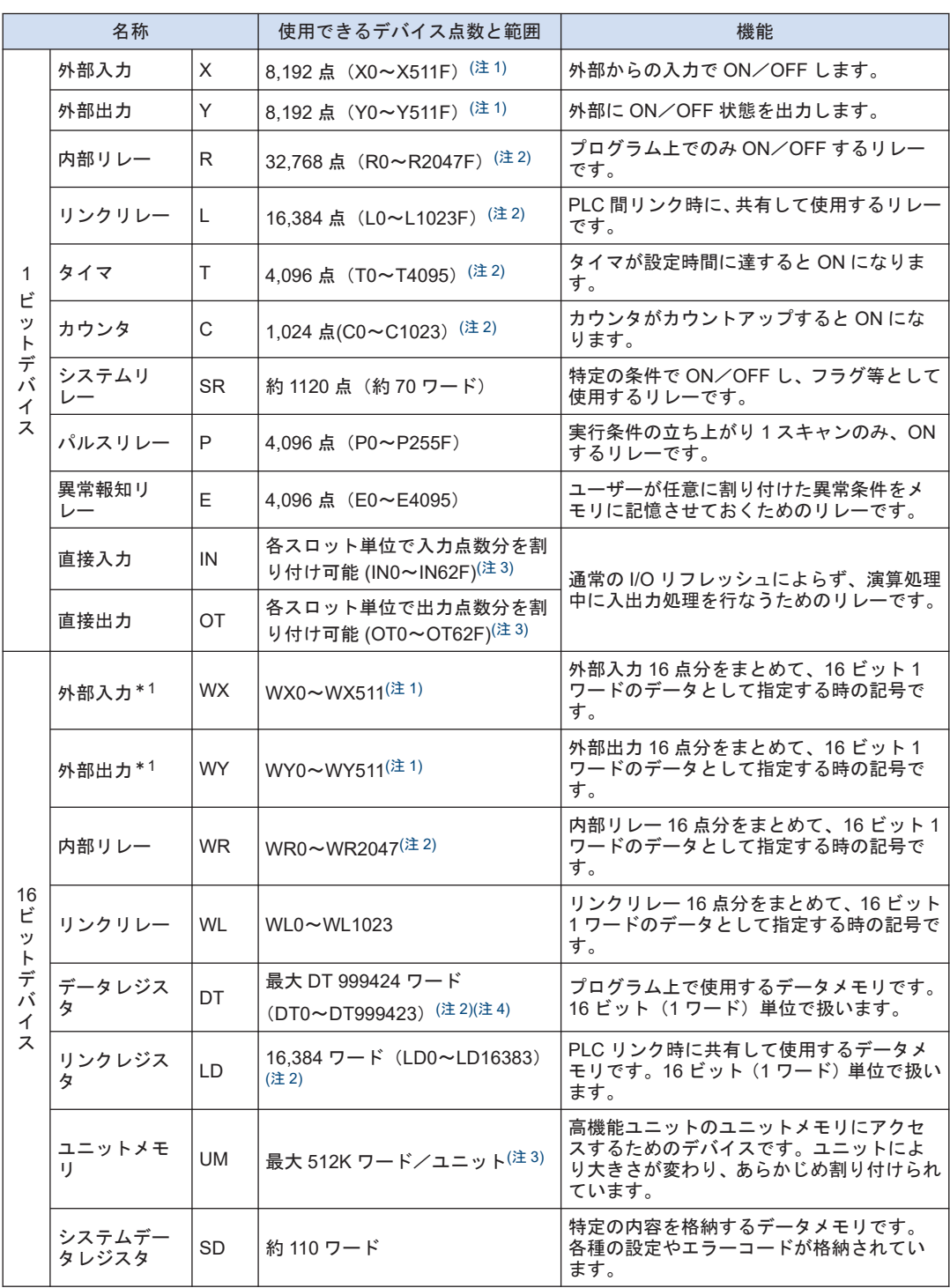

<span id="page-120-0"></span>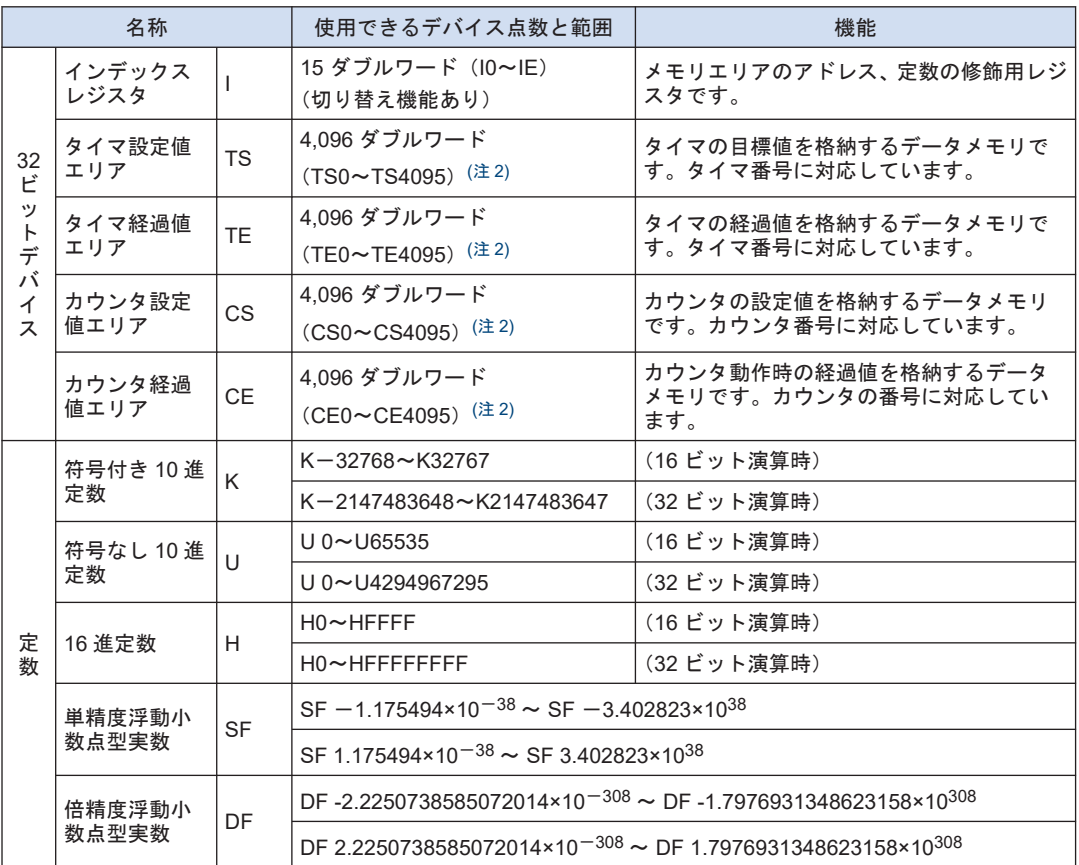

- (注 1) 表中の値は、プログラム上で使用できるデバイス点数を示します。実際に入出力として使用できる点数 は、構成により異なります。
- (注 2) 演算用デバイスには、停電時または PROG.モードへの切り替え時に直前の状態を記憶する保持型とリ セットされる非保持型があります。非保持型の領域は、電源 ON 時または PROG/RUN の切り替え時に ゼロクリアします。

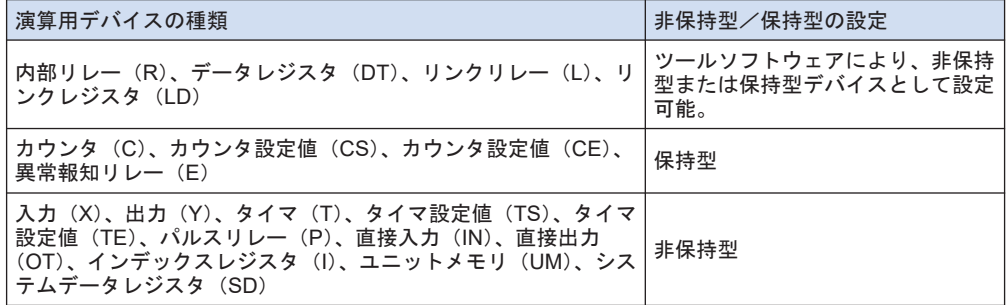

- (注 3) 直接入力(IN)、直接出力(OT)、ユニットメモリ(UM)の各デバイスは、制御対象となるユニットのス ロット No.とメモリアドレスを命令で指定することにより使用します。
- (注 4) 使用できるデータレジスタ(DT)の数は、CPU ユニットの種類およびメモリコンフィグレーションの設 定により変動します。ただし、保持型として使用できるデータレジスタ (DT)は、CPS4R\*/CPS3R\*の場 合、最大 262,144 ワード(DT0~DT262143)、CPS2R の場合最大 131,072 ワード(DT0~DT131071)で す。

<span id="page-121-0"></span>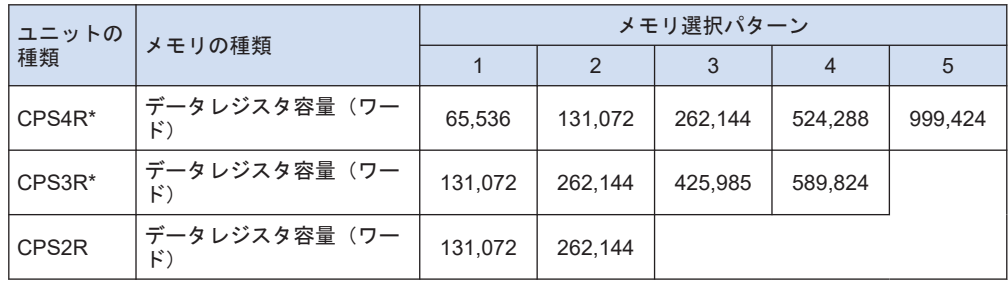

# 8.1.5 システムリレー一覧

WS0

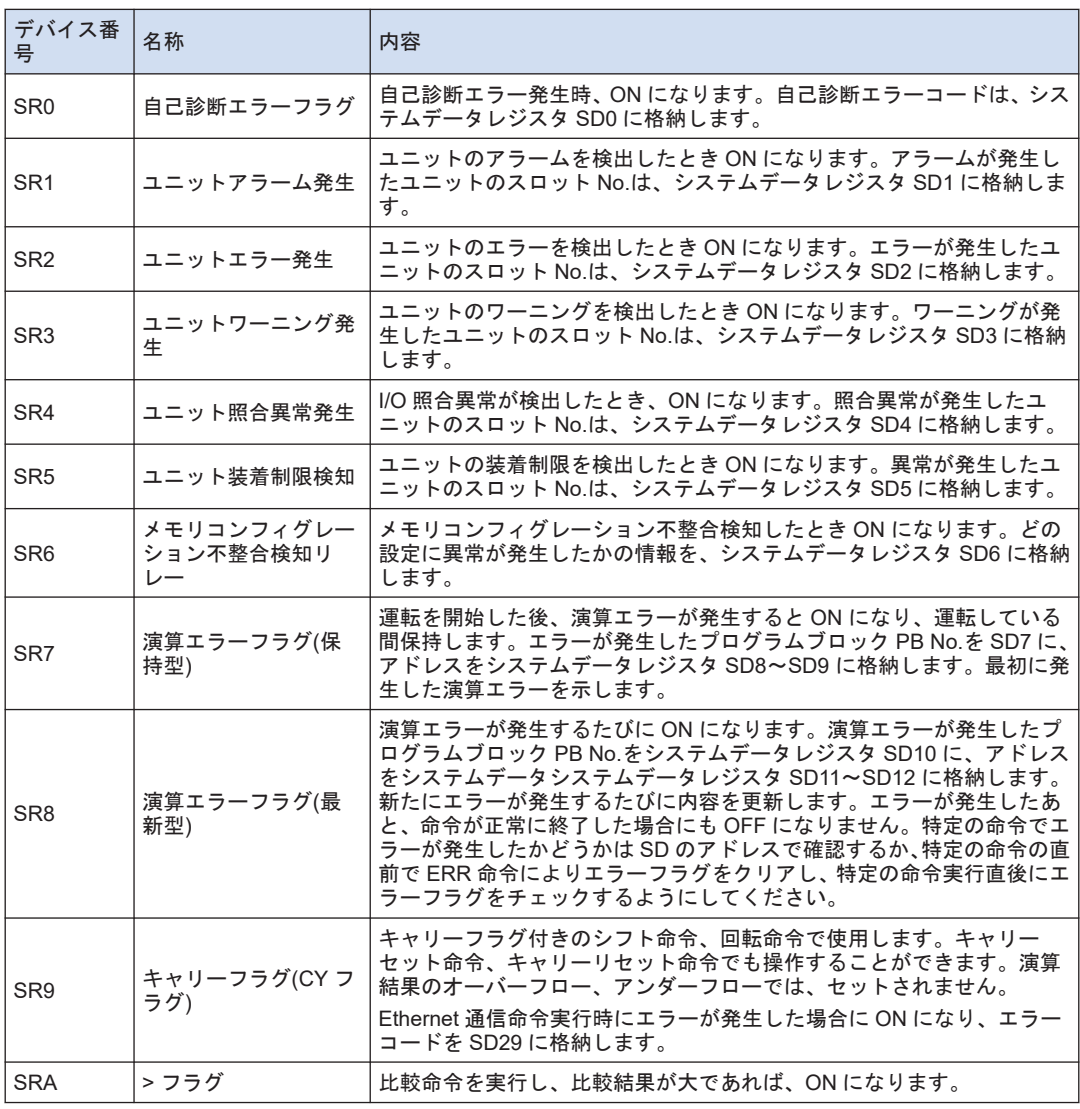

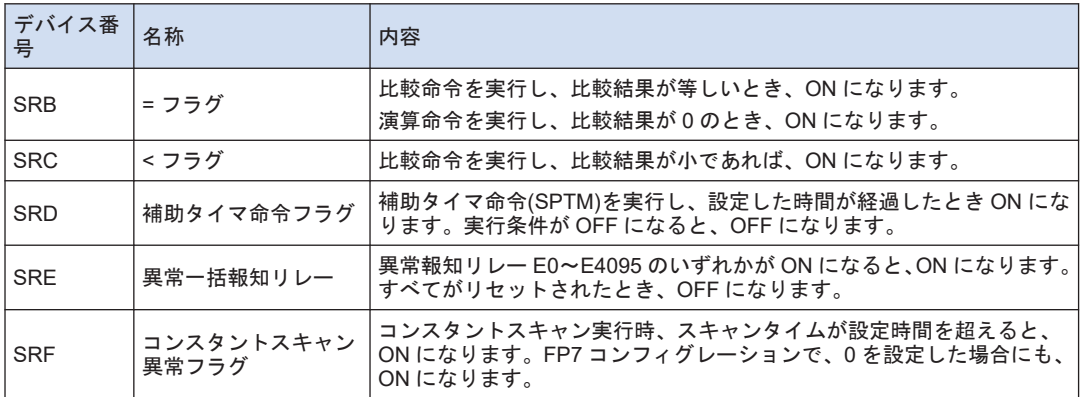

WS1

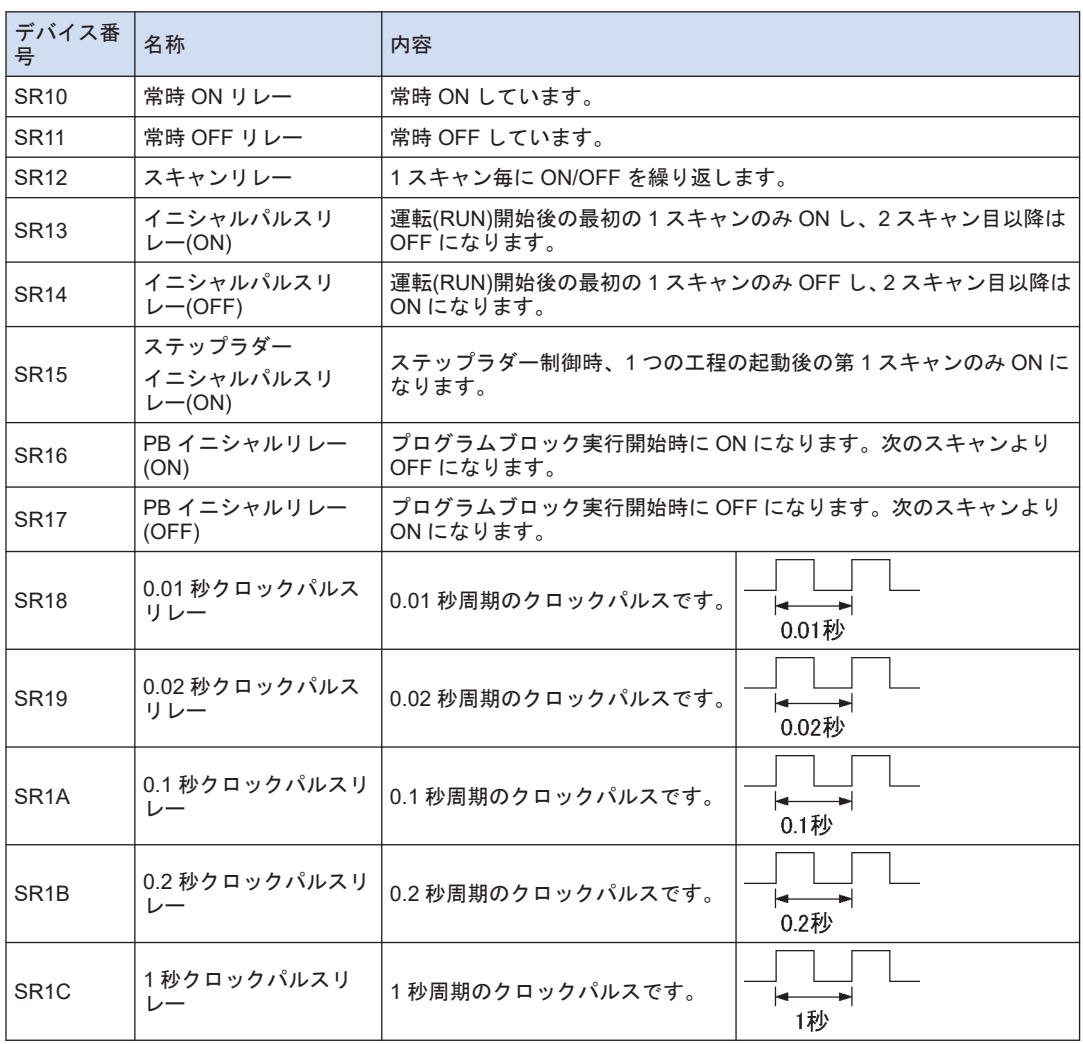

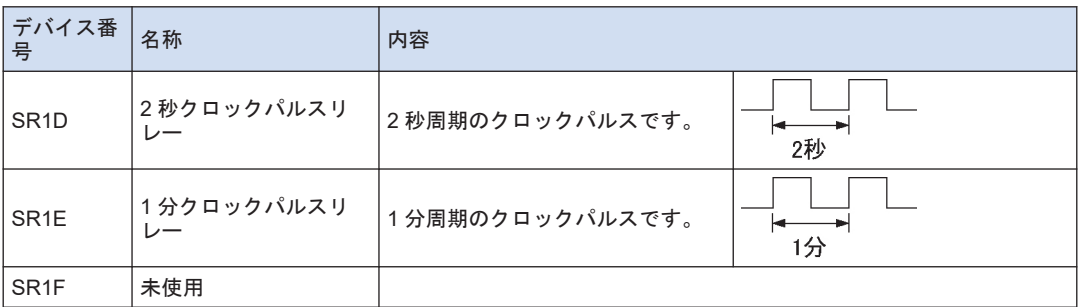

WS2

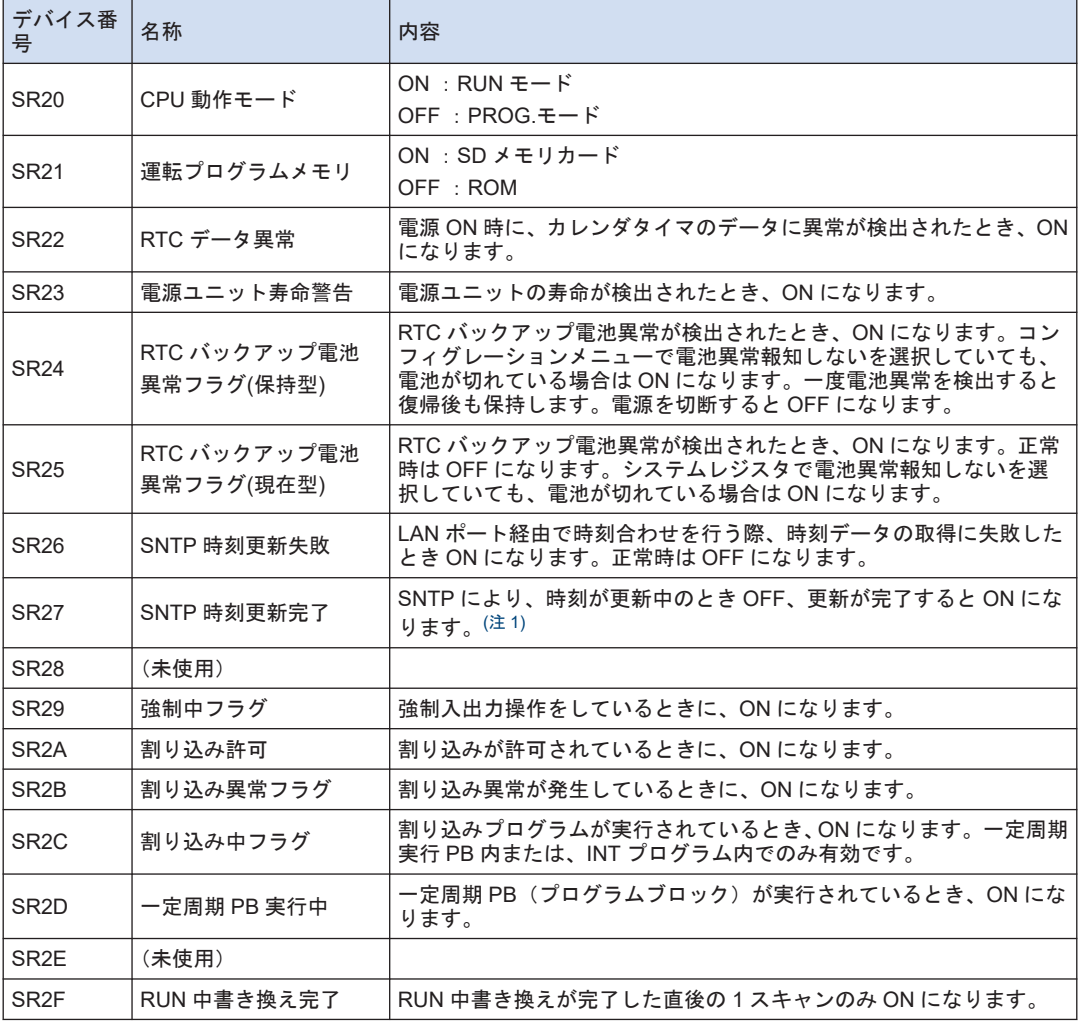

(注 1) CPU ユニット Ver.3.03 以降より対応

#### WS3

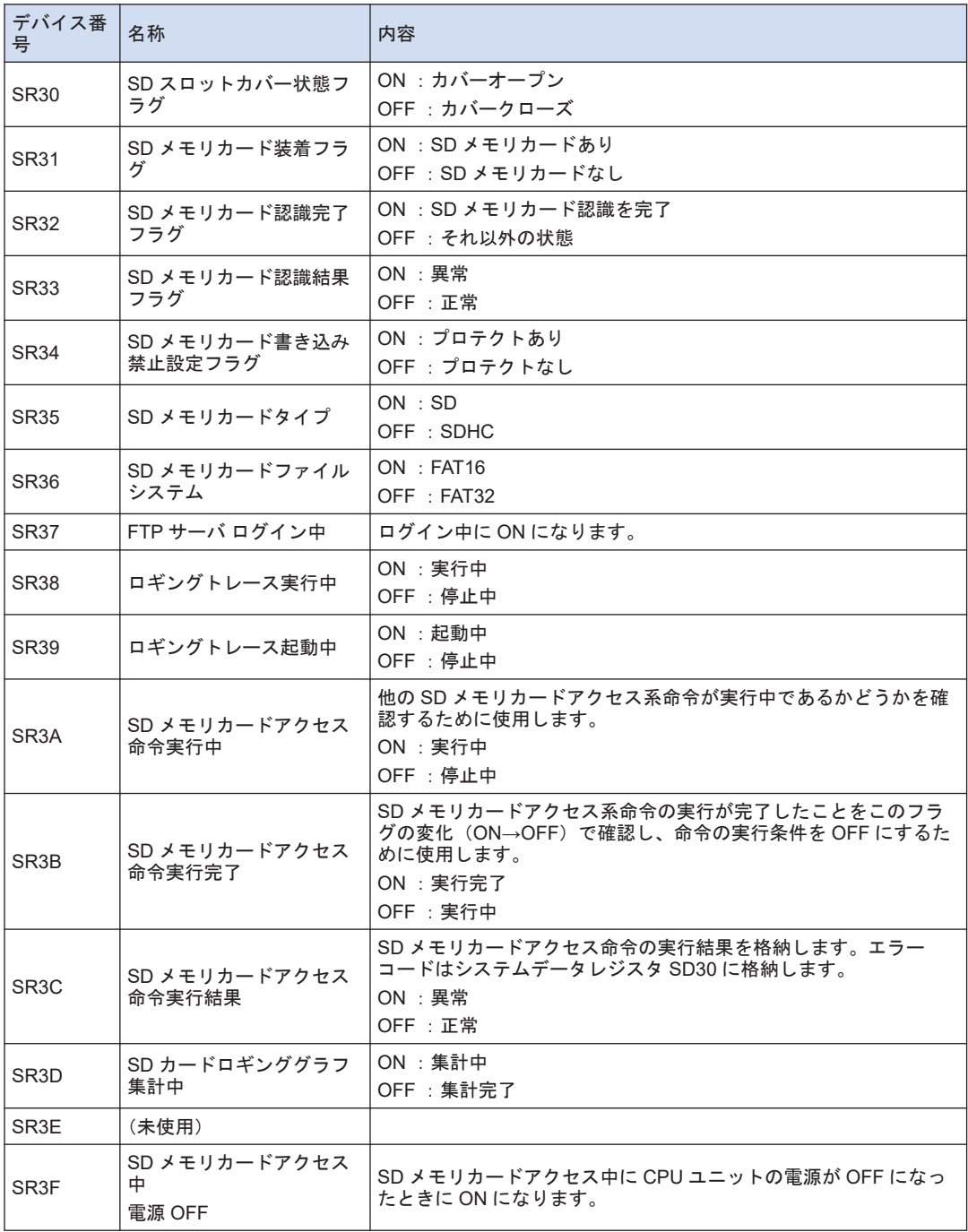

WS5

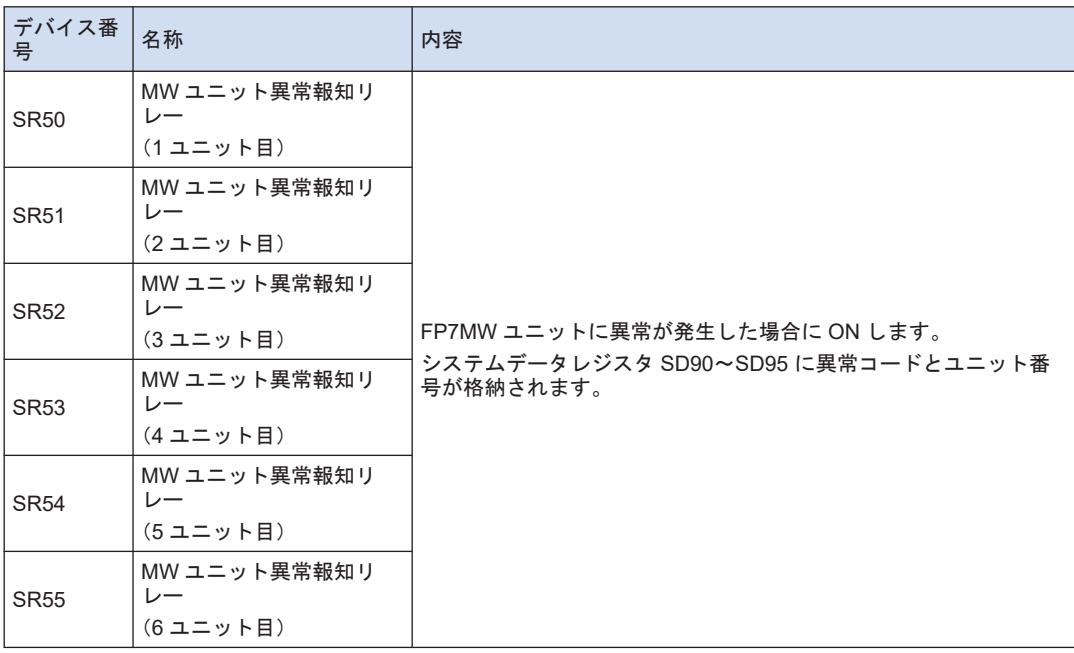

# WS10 (ロギングトレース制御リレー: LOG0 用)

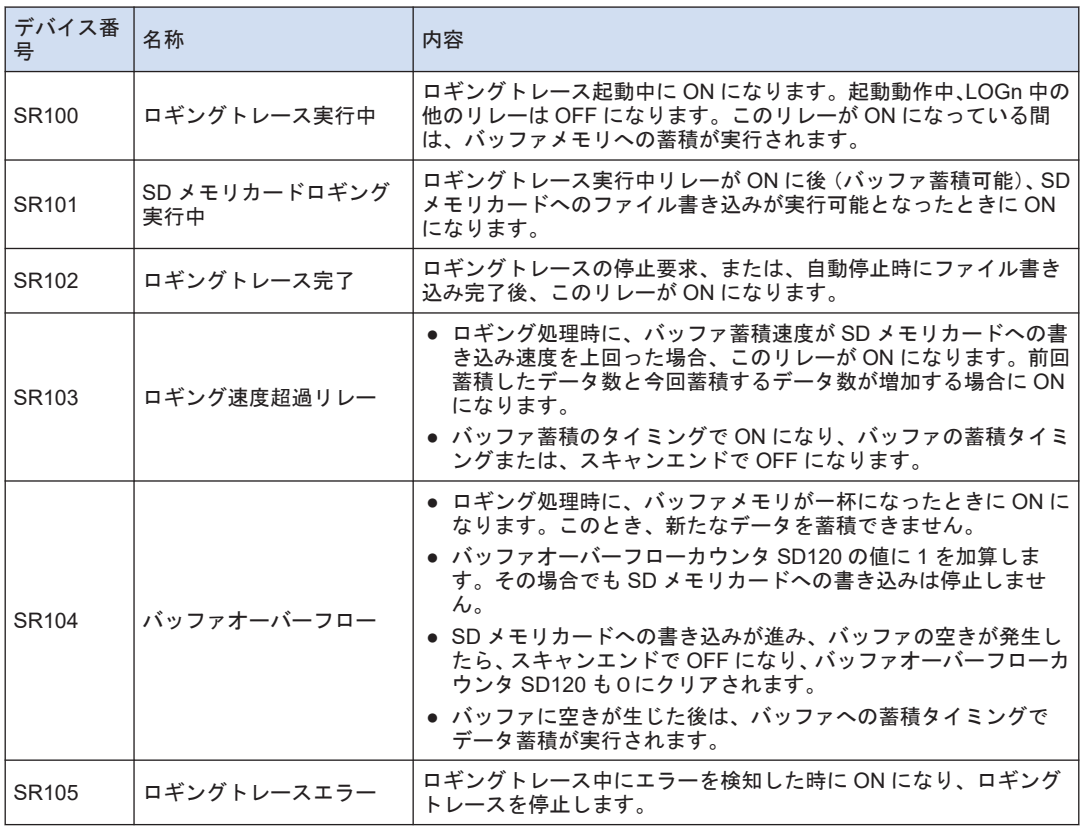

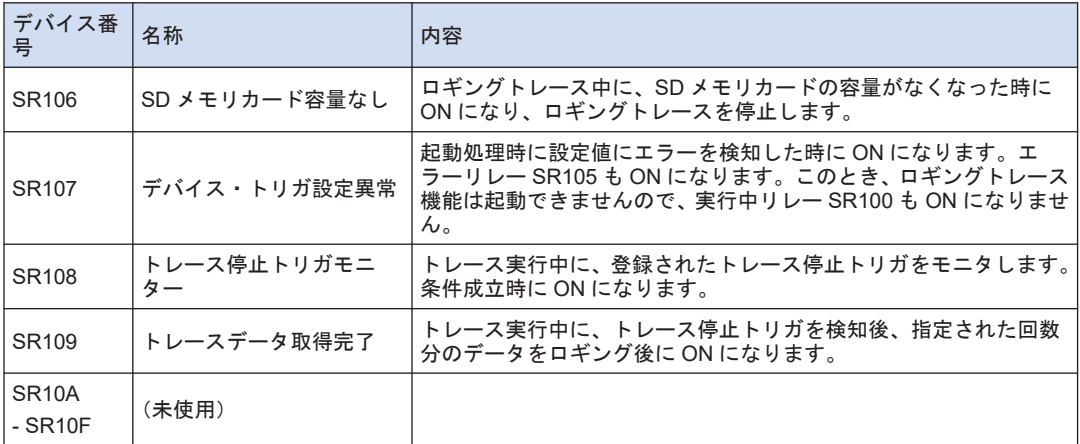

## WS11-WS25 (ロギングトレース制御リレー: LOG1-LOG15 用)

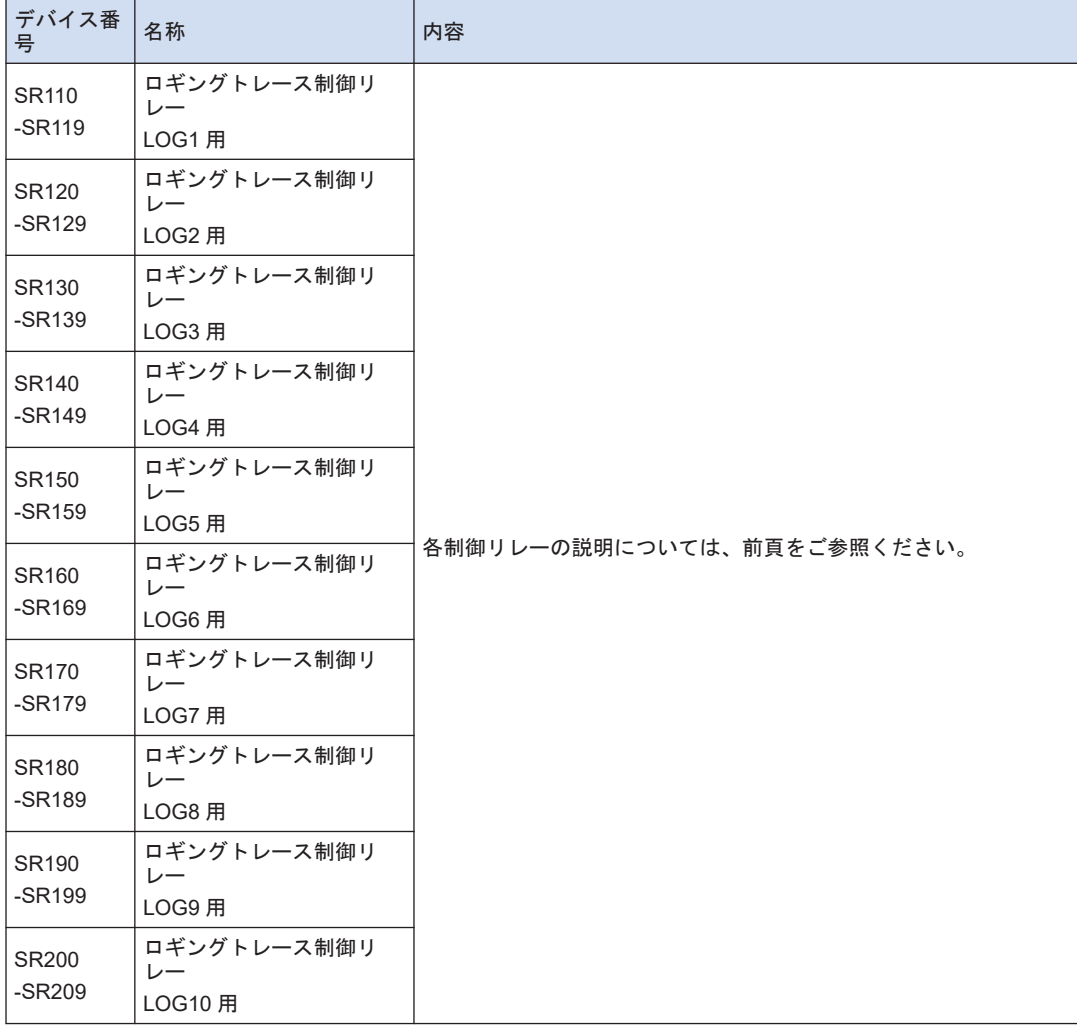

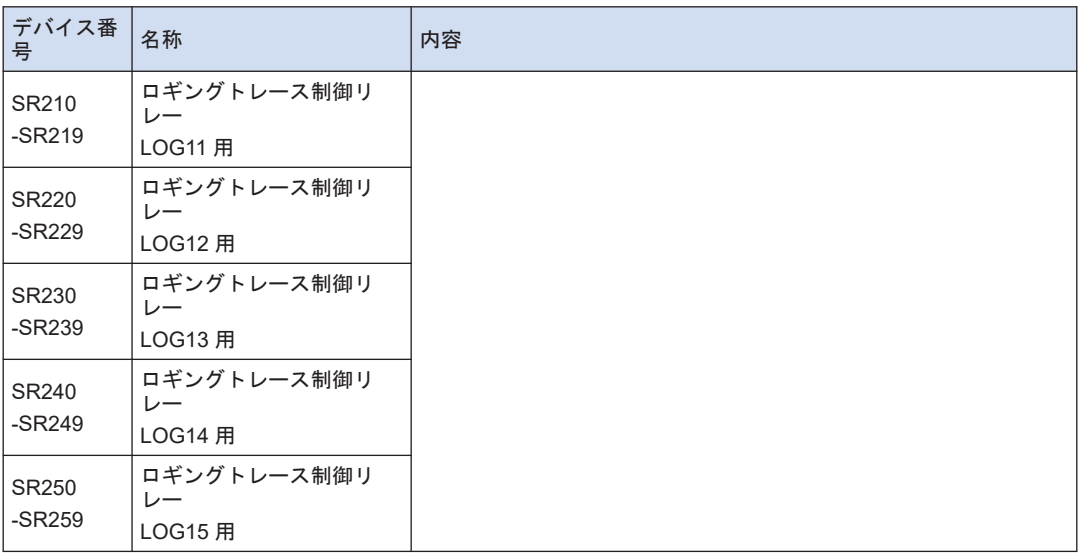

#### WS90

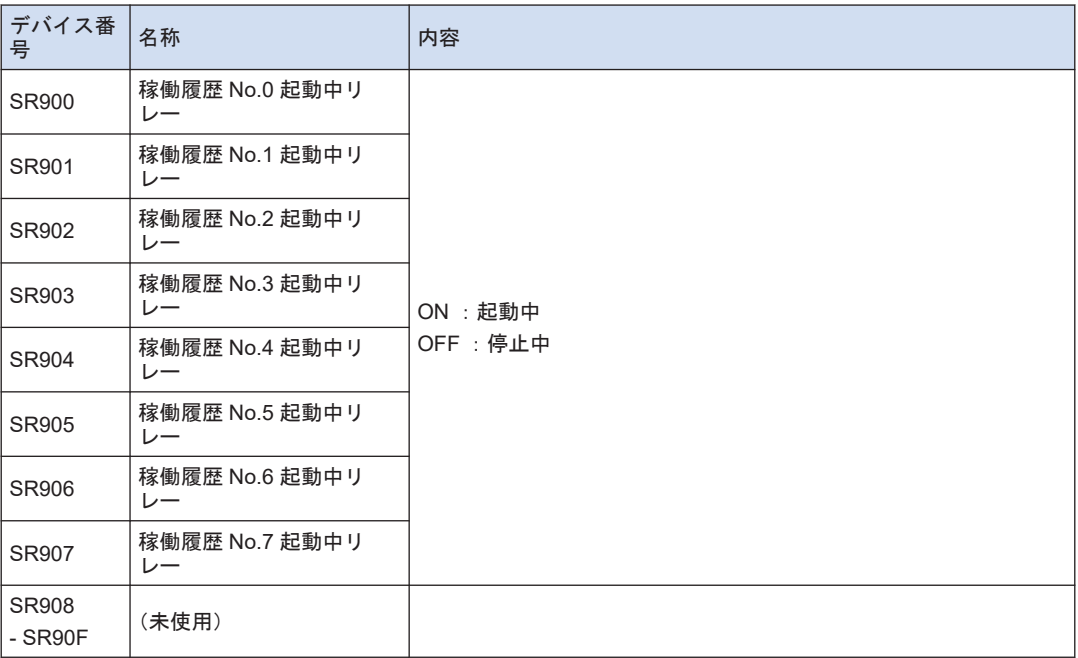

## WS91

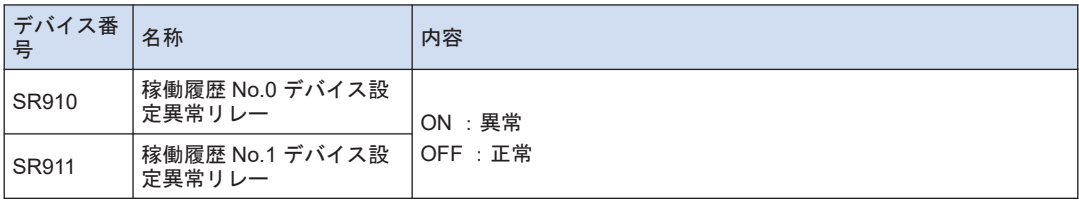

<span id="page-128-0"></span>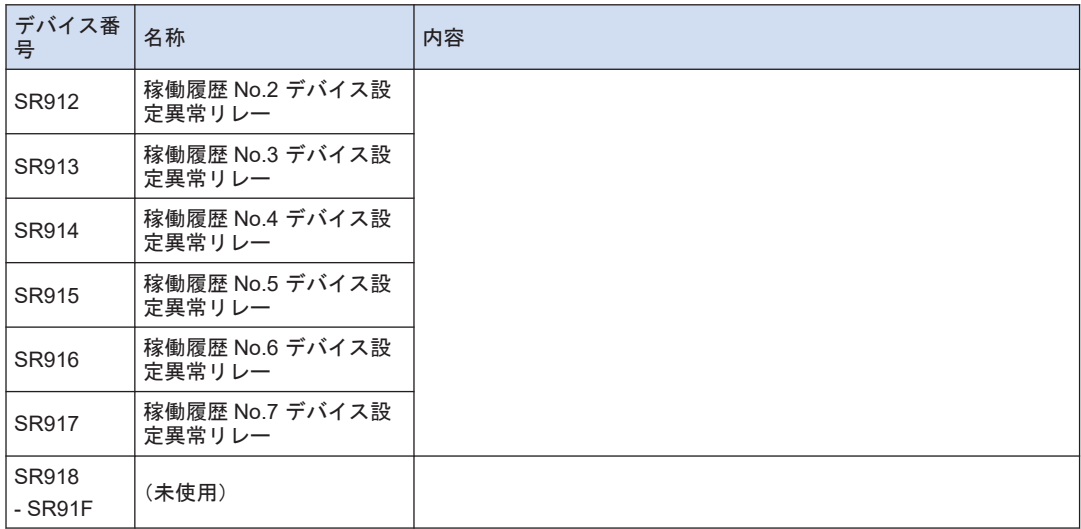

#### WS100-WS149

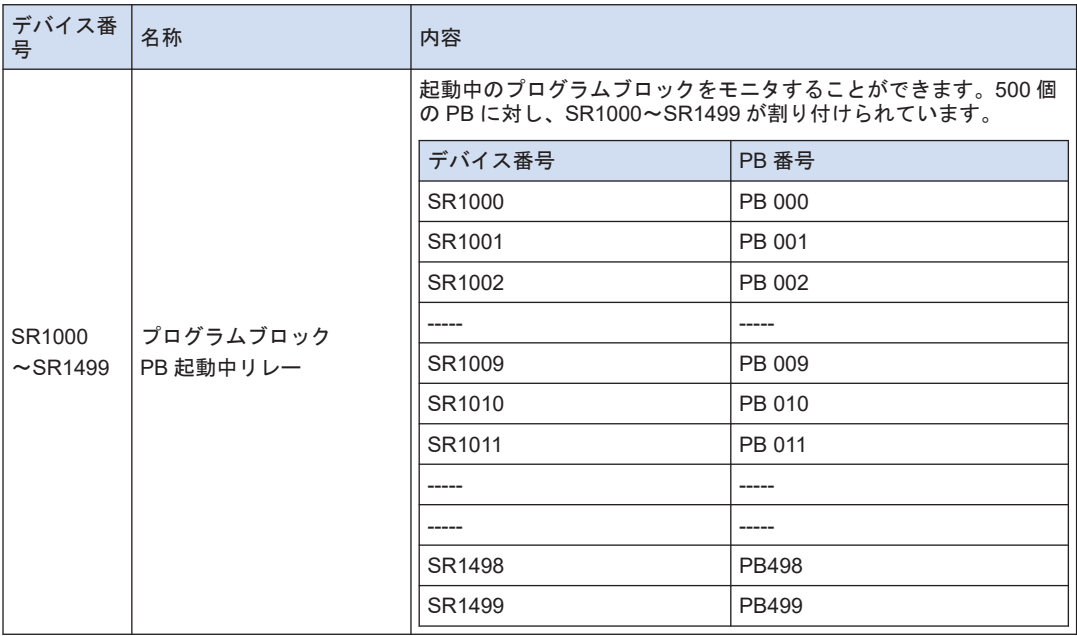

# 8.1.6 システムデータレジスタ一覧

SD0-SD28

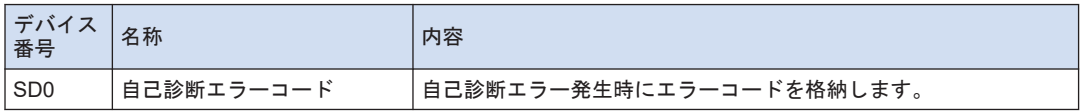

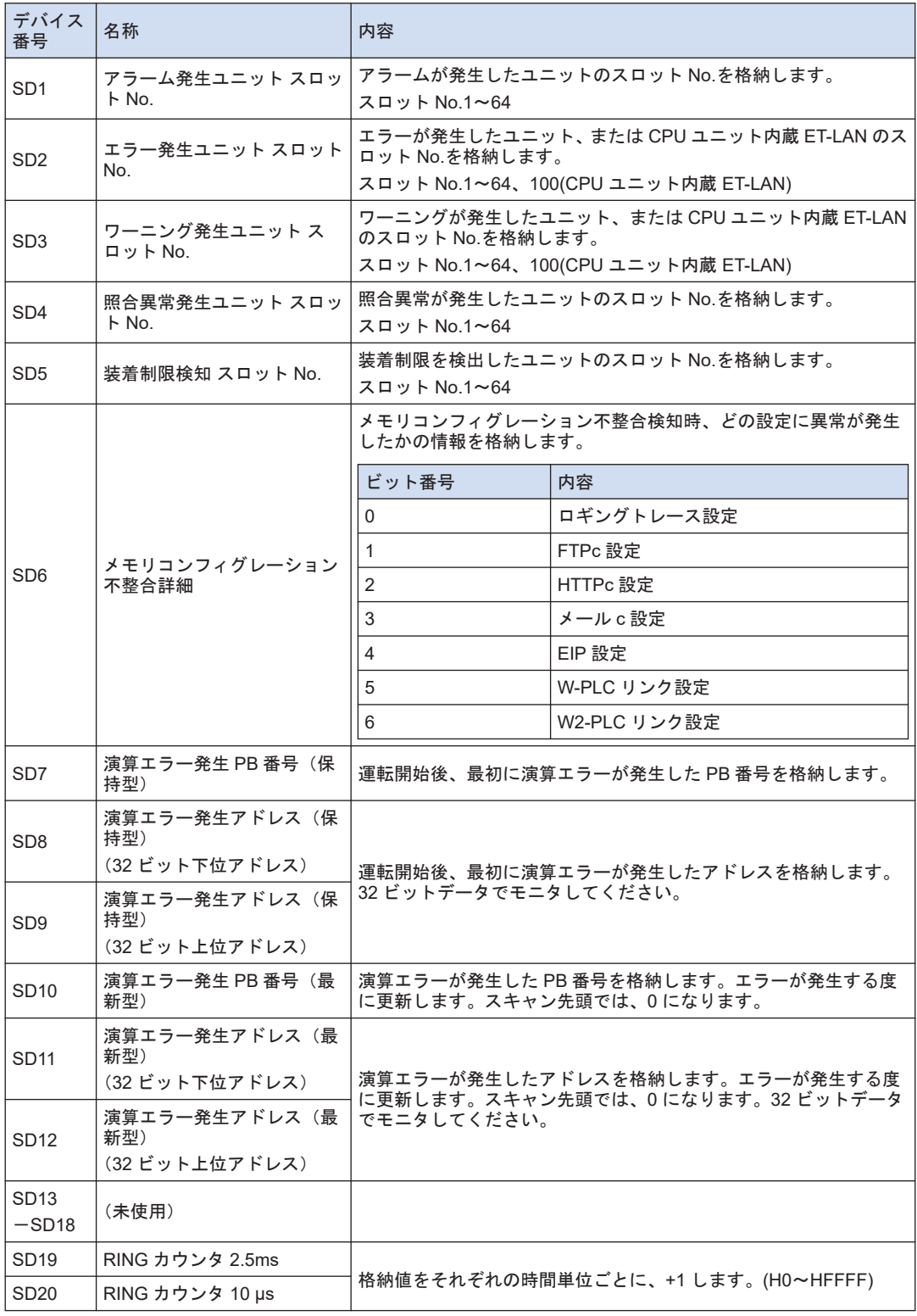

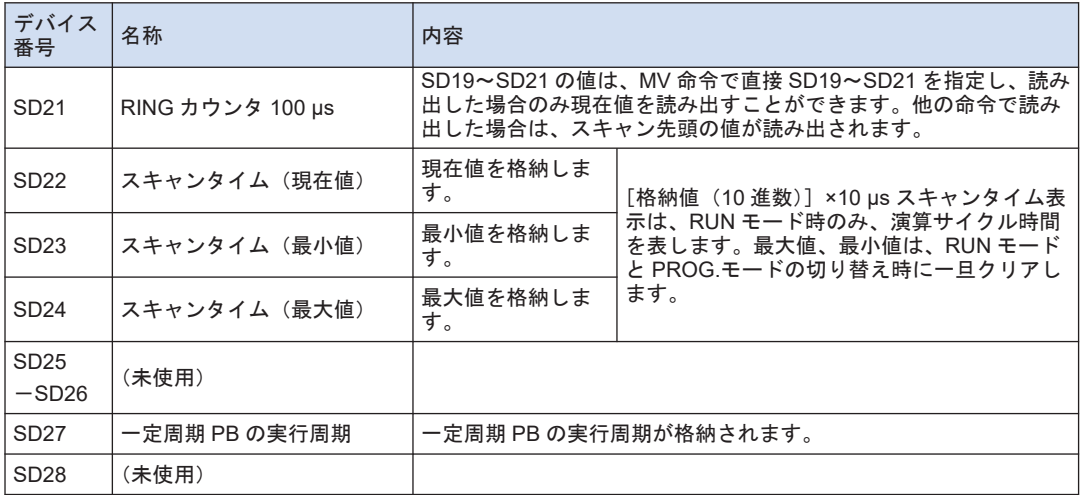

(注 1) SD0~SD5 は、対応するシステムリレー SR0~SR5 が ON のときのみ有効です。

#### SD29

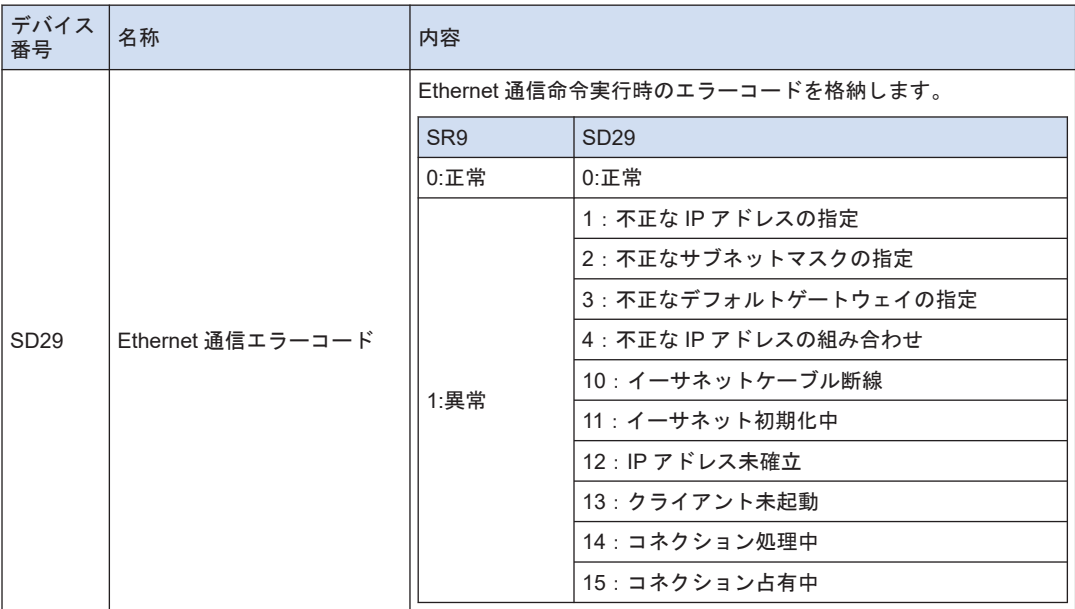

#### SD30-SD39

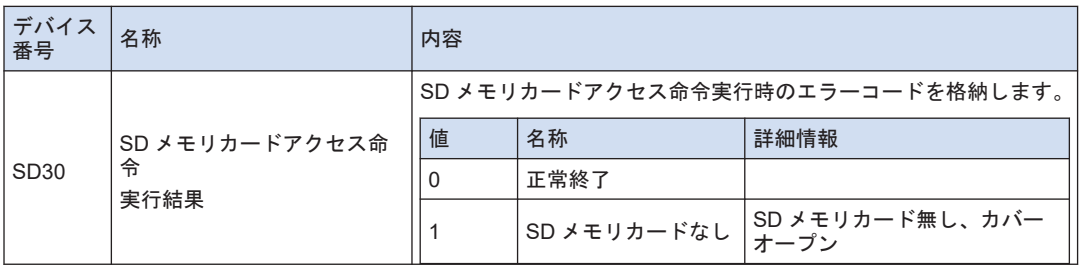

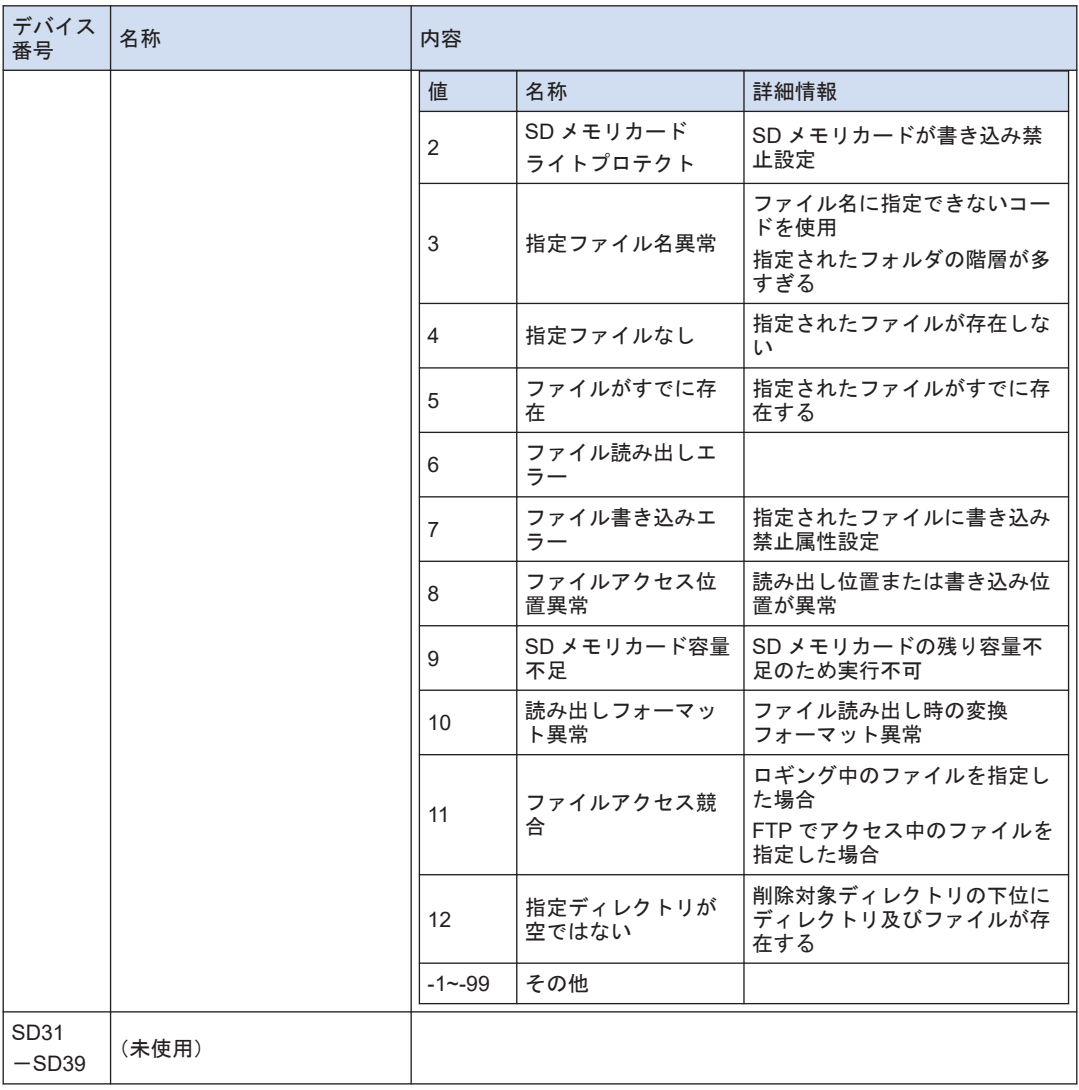

# SD40-SD49

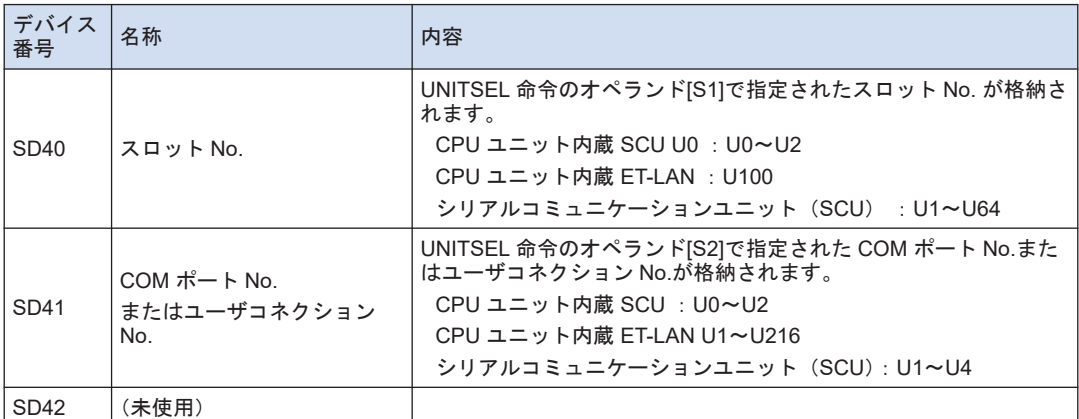

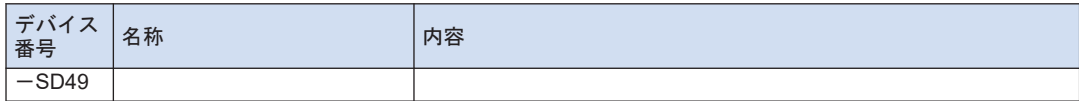

SD50-SD99

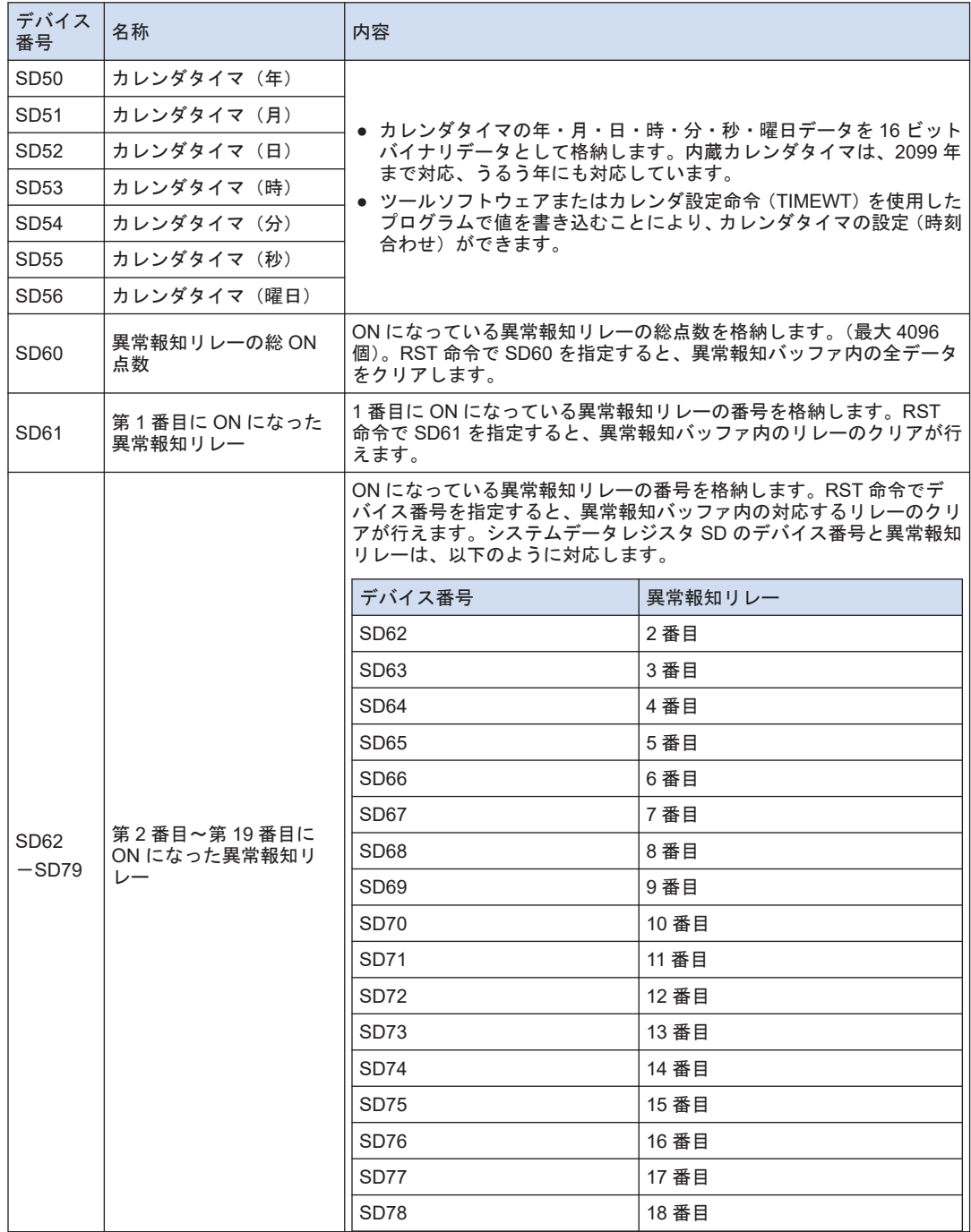

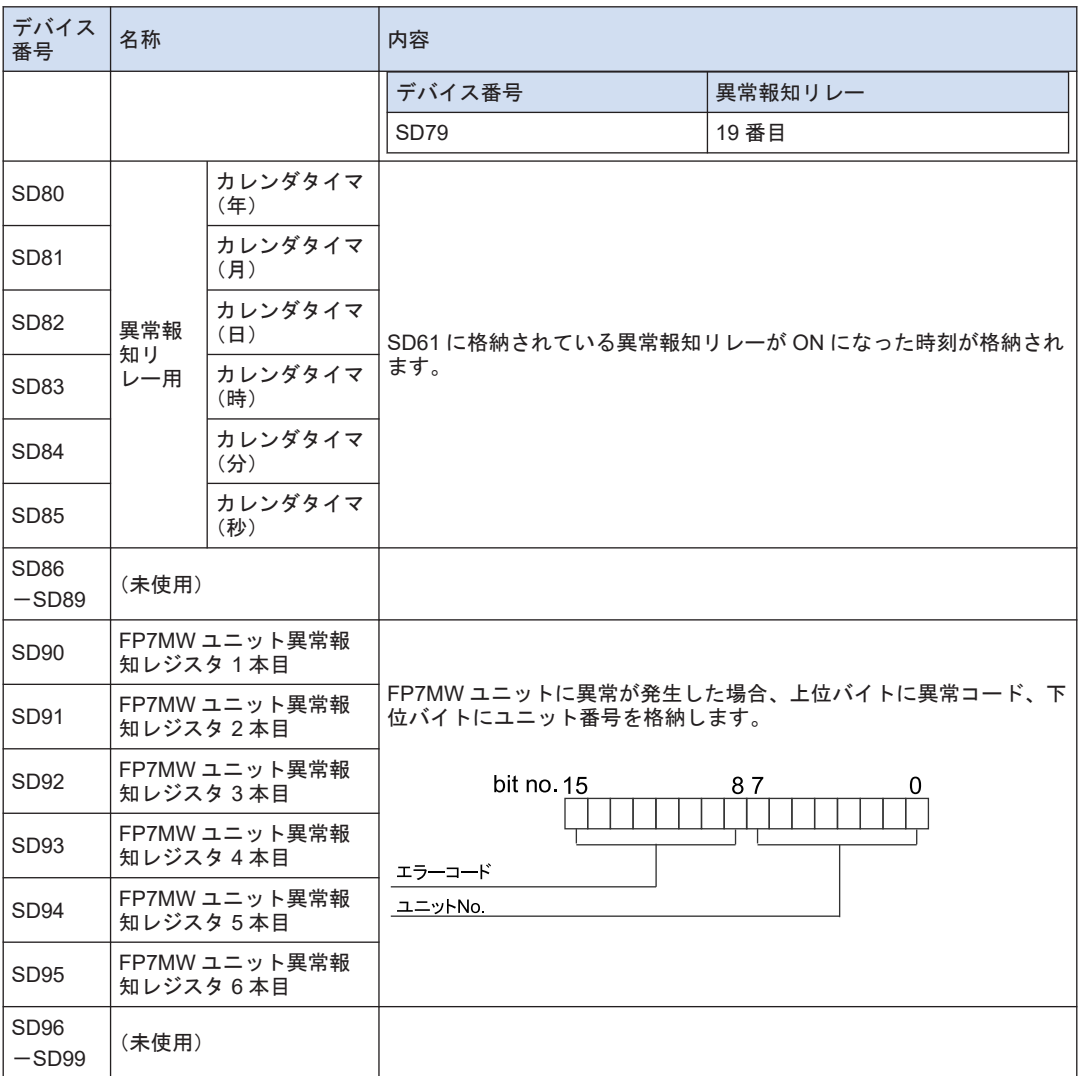

## SD100-SD115、SD120-SD135(ロギングトレース制御用)

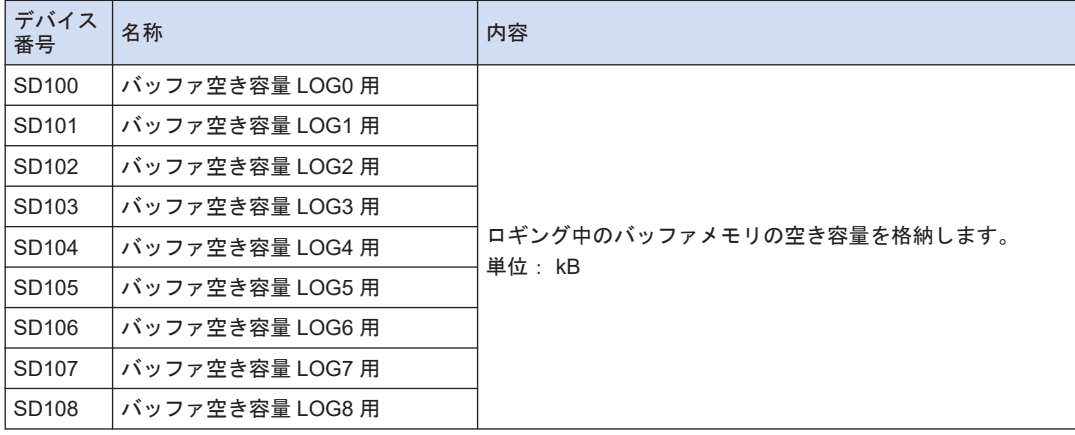

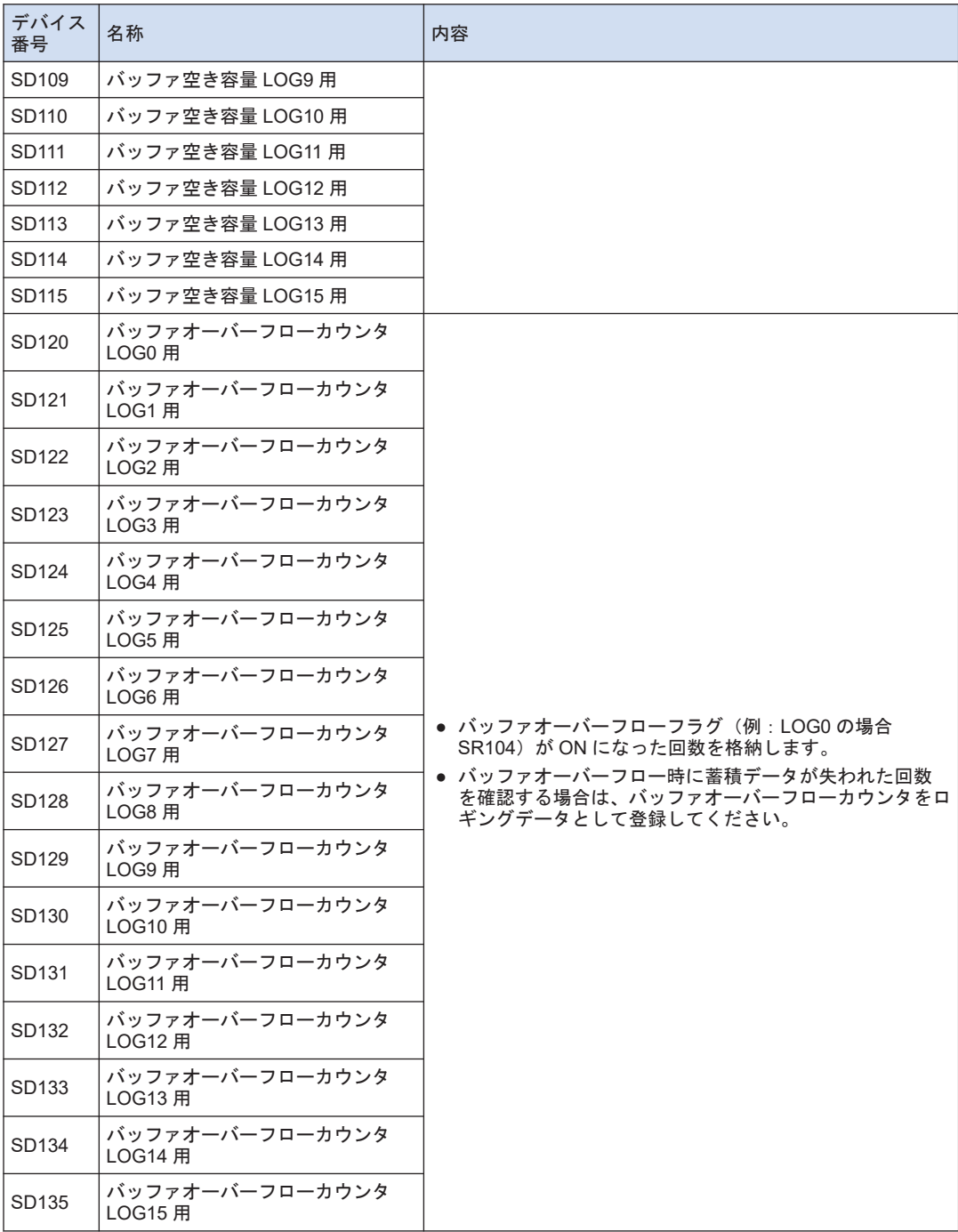

#### SD220-SD254

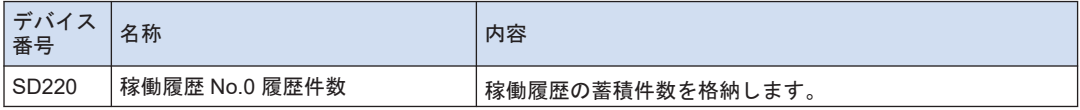

<span id="page-135-0"></span>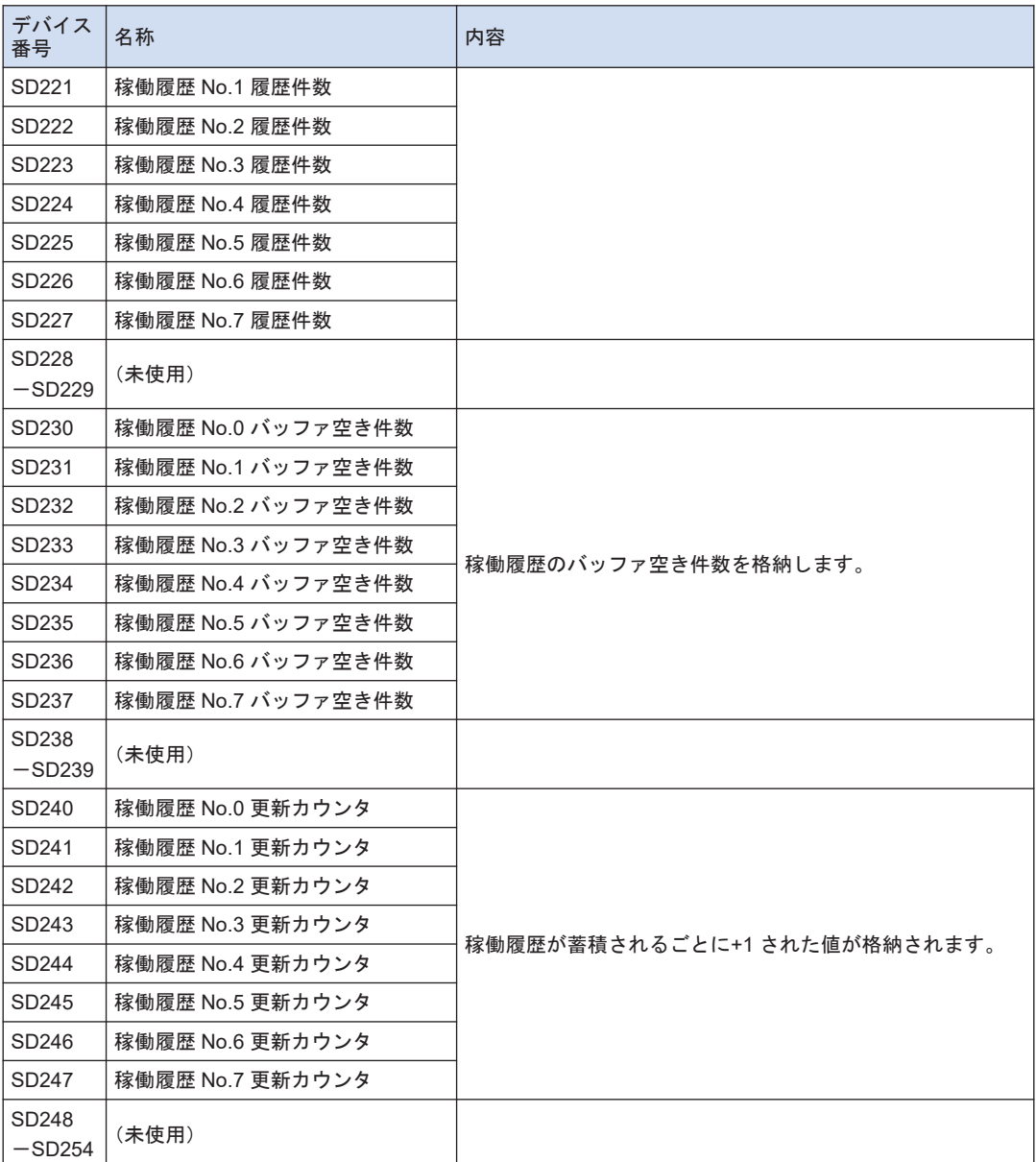

# 8.1.7 エラー/ワーニングコード一覧

エラーコード 1~6

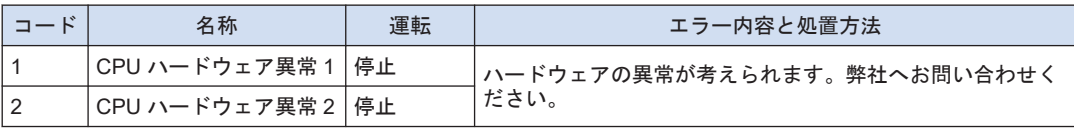

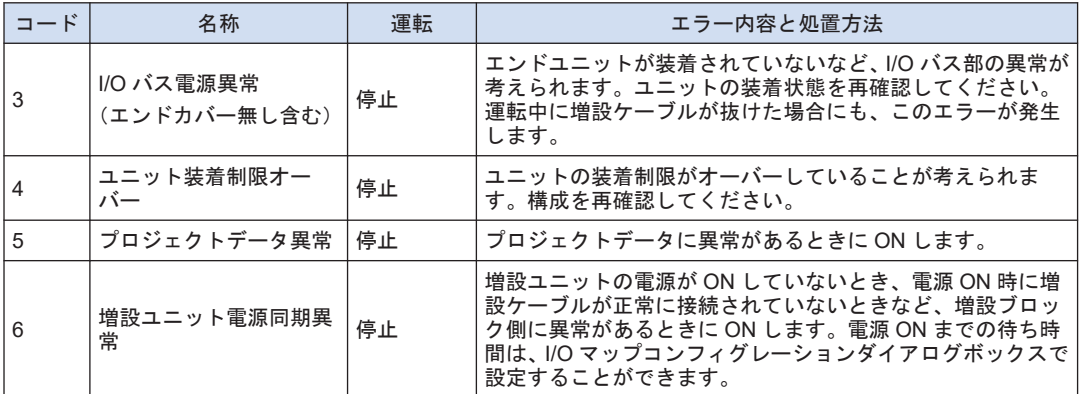

エラーコード 20~27

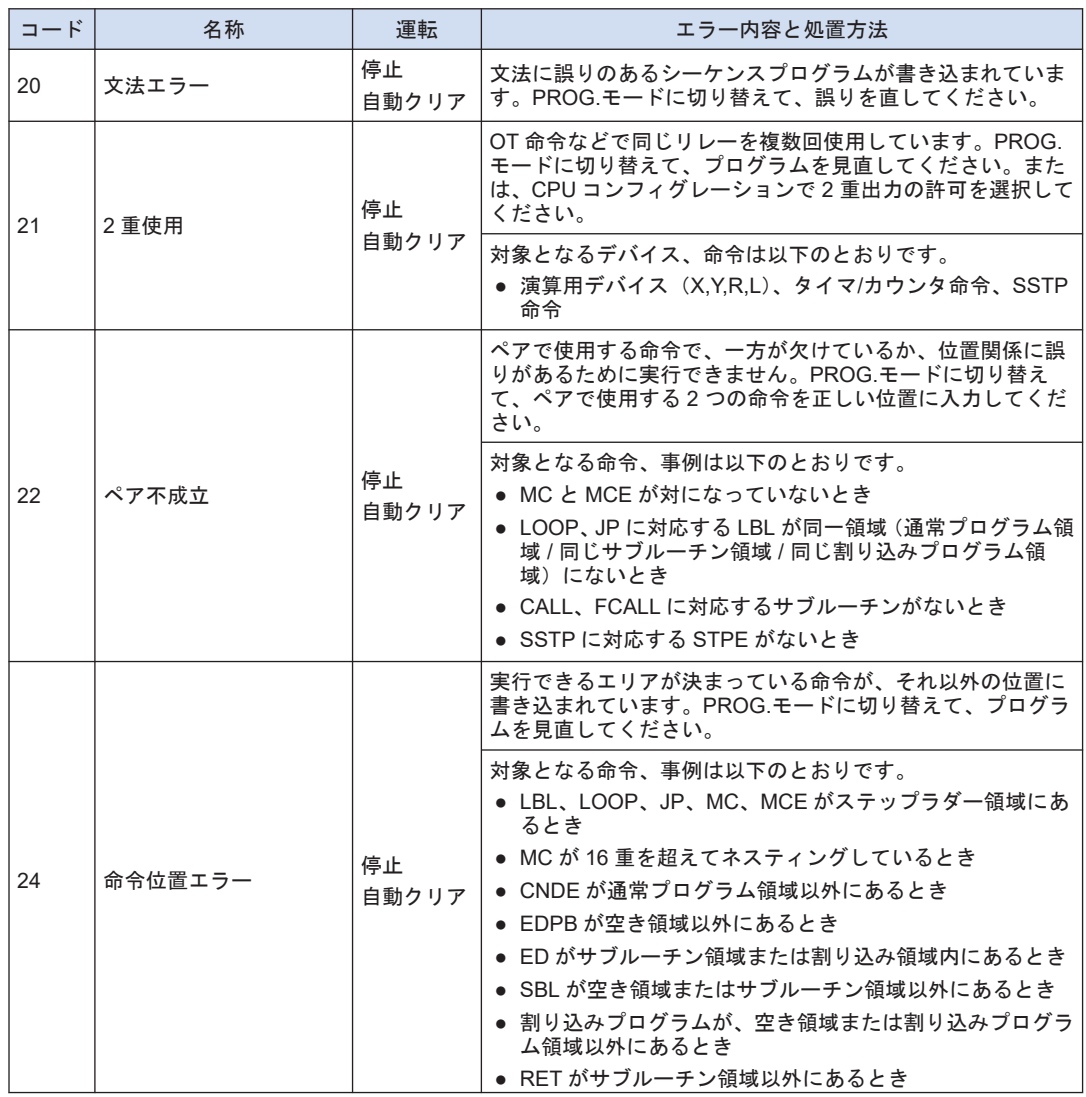

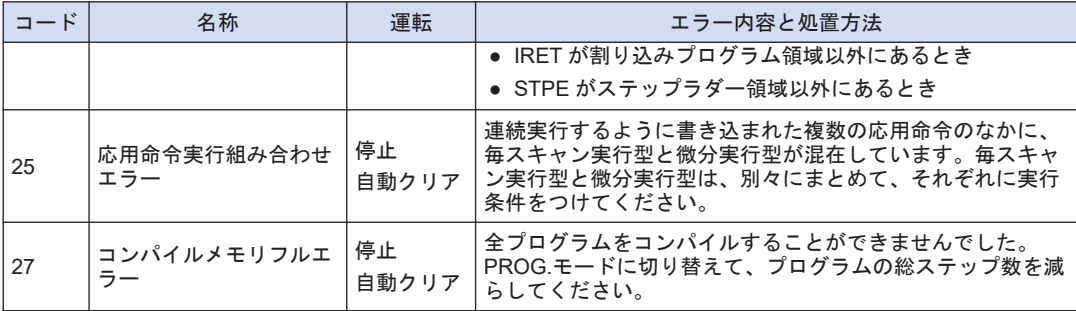

(注 1) 運転の項目に、"自動クリア"と表記があるエラーについては、電源切断時、または状態修正後に再度 RUN モードに切り替えられたときに、エラークリアを実行します。

#### エラーコード 40~55

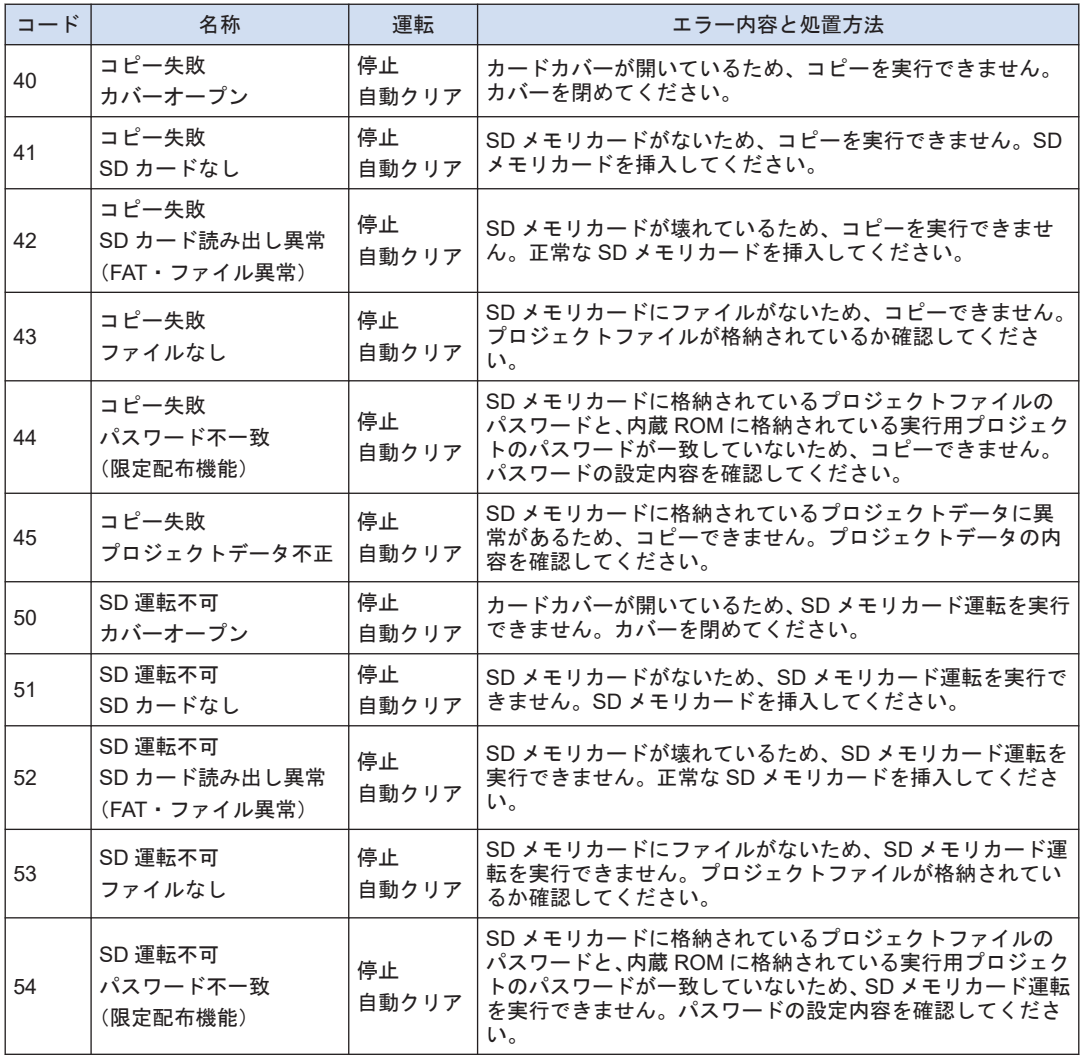

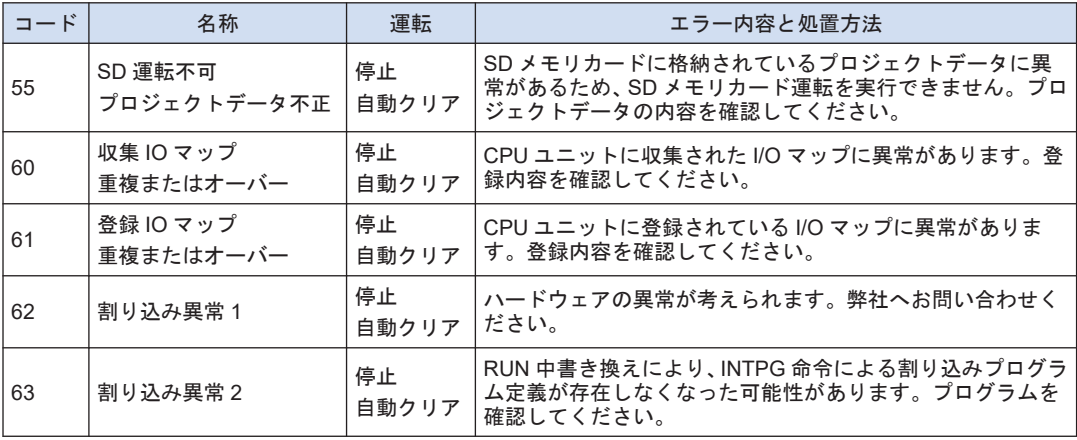

(注 1) 運転の項目に、"自動クリア"と表記があるエラーについては、電源切断時、または状態修正後に、再度、同 じ操作を実行するまえにエラークリアを実行します。

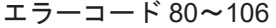

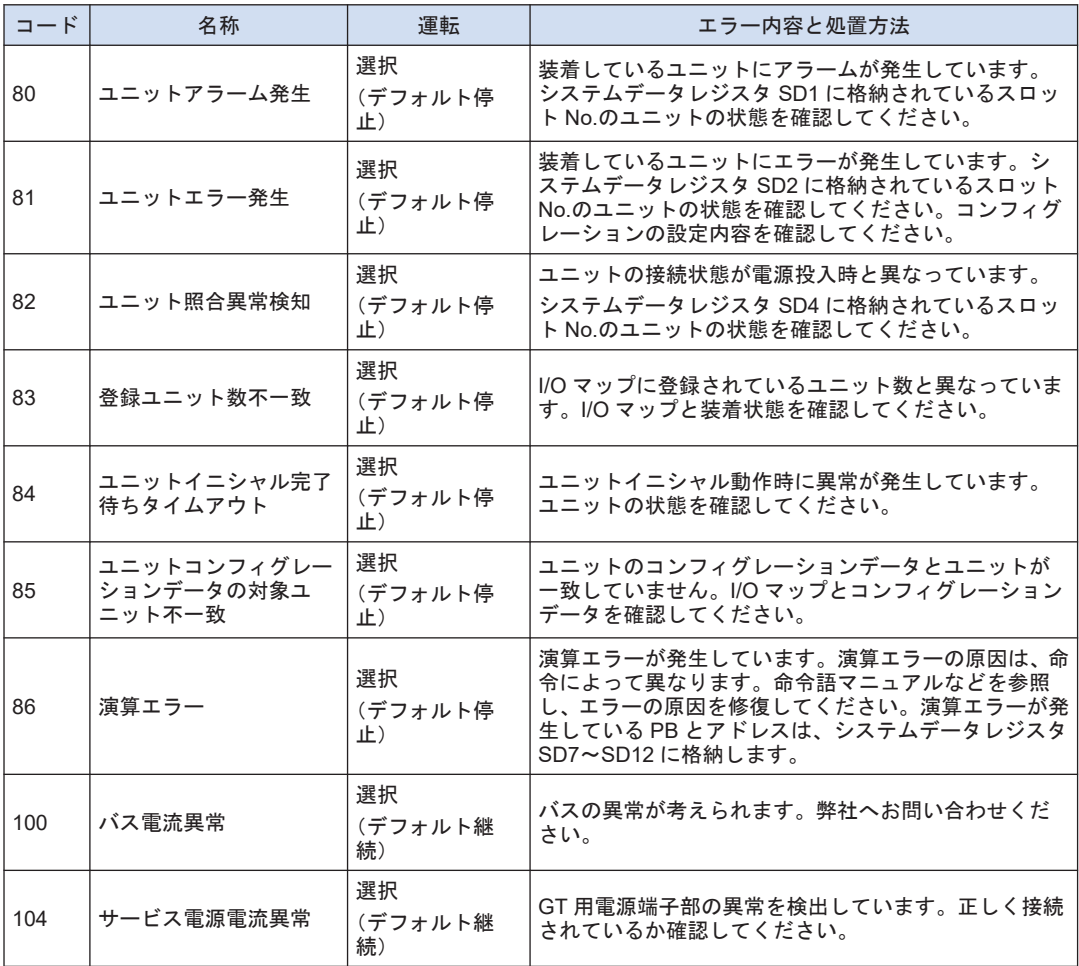

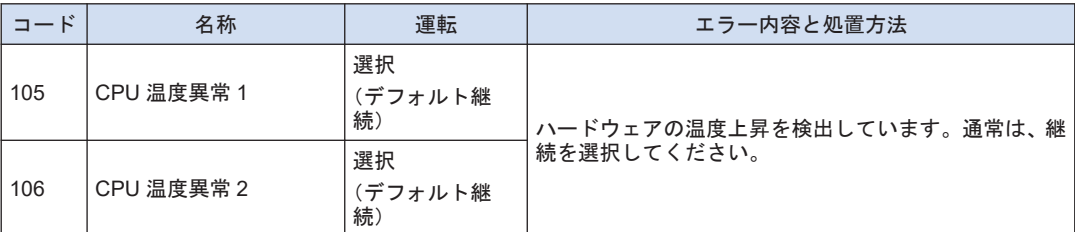

(注 1) 運転の項目に、"選択"と表記があるエラーについては、コンフィグレーションメニューで"停止"または"継 続"を選択することができます。

エラーコード 120~127、1000~2999

| コード             | 名称                | 運転 | エラー内容と処置方法                                                                                      |
|-----------------|-------------------|----|-------------------------------------------------------------------------------------------------|
| 120             | RTC データ異常         | 継続 | カレンダタイマの時計データの異常を検出しました。                                                                        |
| 121             | 電源ユニット寿命警告        | 継続 | 電源ユニットの寿命を報知しています。電源ユニット<br>を交換してください。                                                          |
| 122             | 電池雷圧低下            | 継続 | オプションの電池の電圧が低下しています。電池を交<br>換してください。電池を使用しない場合は、CPU コン<br>フィグレーションの電池異常報知を"報知しない"に設定<br>してください。 |
| 123             | ゴールドキャパシタ電圧<br>低下 | 継続 | CPU ユニット内蔵のゴールドキャパシタの電圧低下を<br>報知しています。CPU ユニットを充電してください。                                        |
| 124             | SNTP 時刻取得失敗       | 継続 | LAN ポート経由で時刻合わせを行う際、時刻データの取<br>得に失敗しました。                                                        |
| 125             | ロギング設定不整合         | 継続 | ロギングデータの設定に異常があります。                                                                             |
| 126             | ロギングデータ異常         | 継続 | ロギングデータに異常があります。                                                                                |
| 127             | コメントデータ異常         | 継続 | コメントデータに異常があります。                                                                                |
| 1000<br>$-1999$ | ERR 命令によるエラー      | 停止 | ユーザプログラム上で、ERR 命令で設定しているエラー<br>が発生しています。設定した検知条件にもとづいて、処<br>置してください。                            |
| 2000<br>$-2999$ | ERR 命令によるエラー      | 継続 |                                                                                                 |

(注 1) RTC データ異常検出時、2012 年 4 月 1 日がセットされます。

SCU ユニット、内蔵 SCU ユニット エラーコード

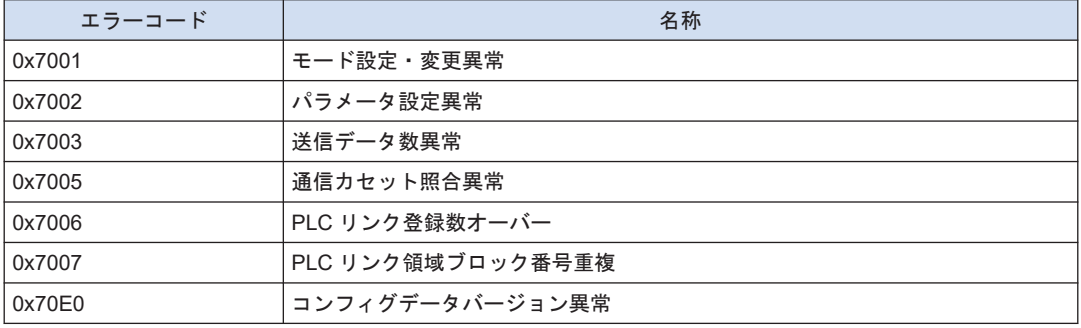

SCU ユニット、内蔵 SCU ユニット ワーニングコード

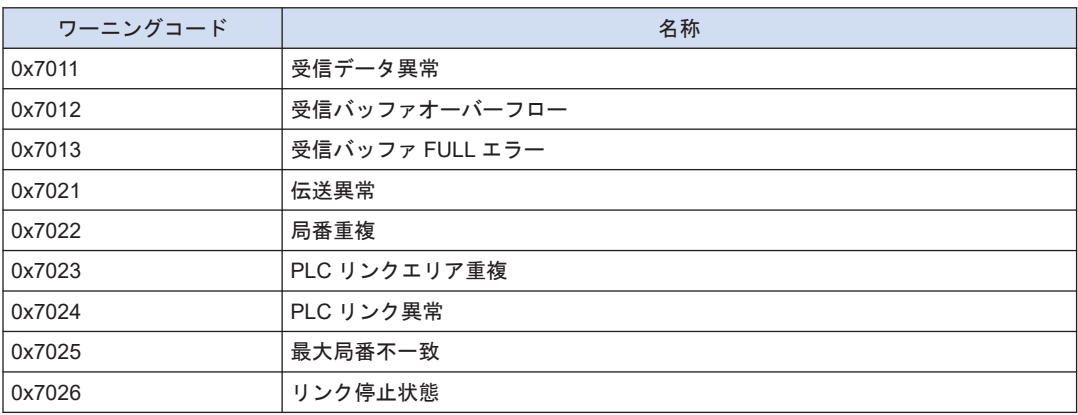

## 内蔵 ET-LAN ユニット エラーコード

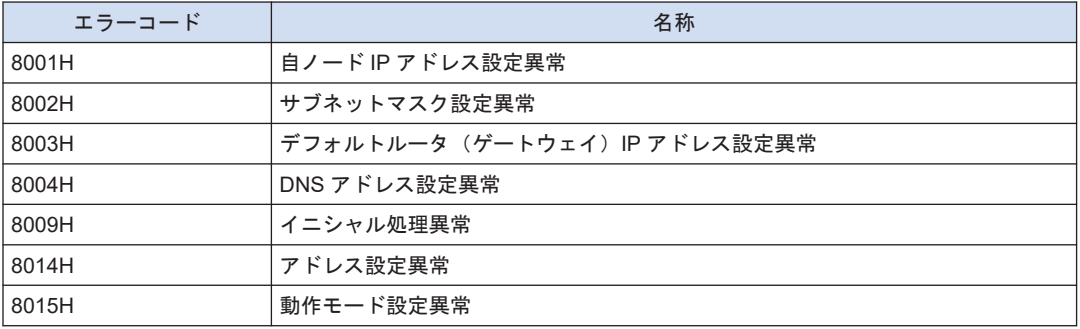

### 内蔵 ET-LAN ユニット ワーニングコード

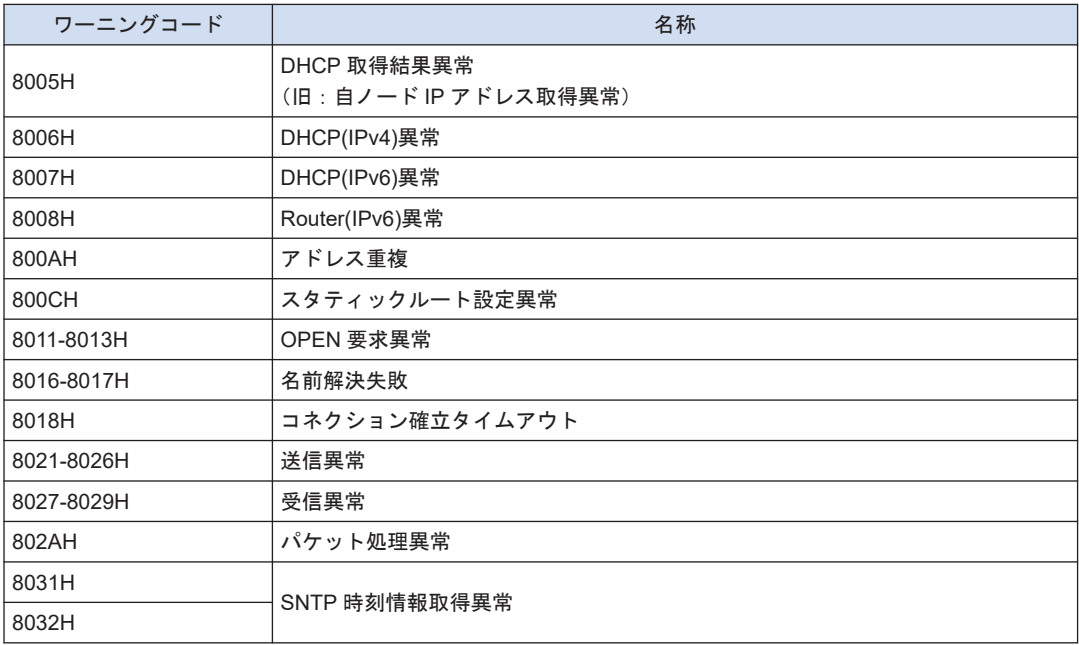

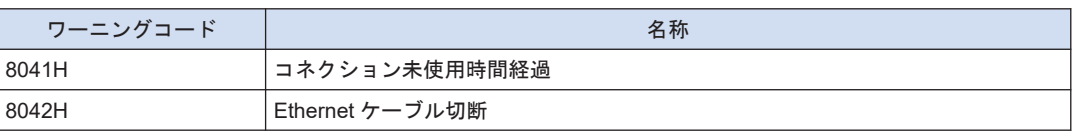

# <span id="page-142-0"></span>8.2 電源ユニット仕様

# 8.2.1 一般仕様

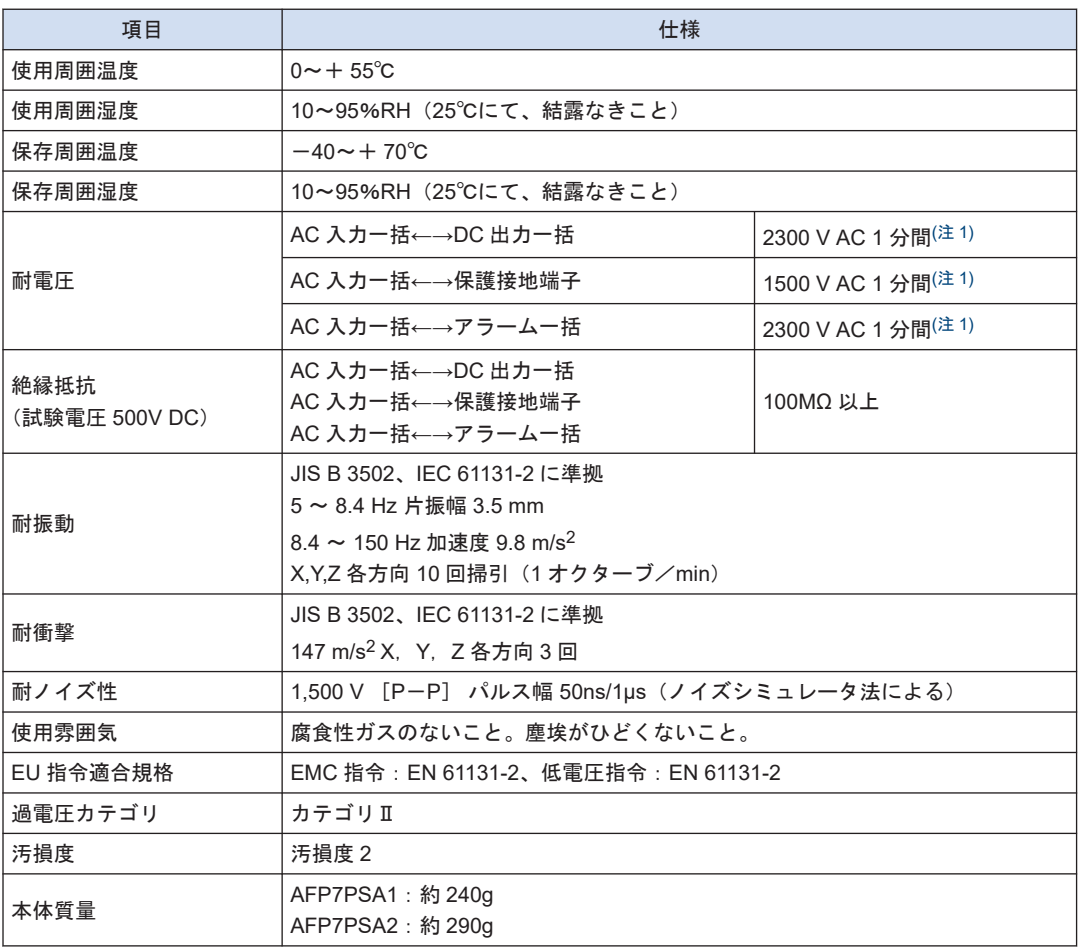

(注 1) カットオフ電流 10mA (出荷時初期値)

# 8.2.2 性能仕様

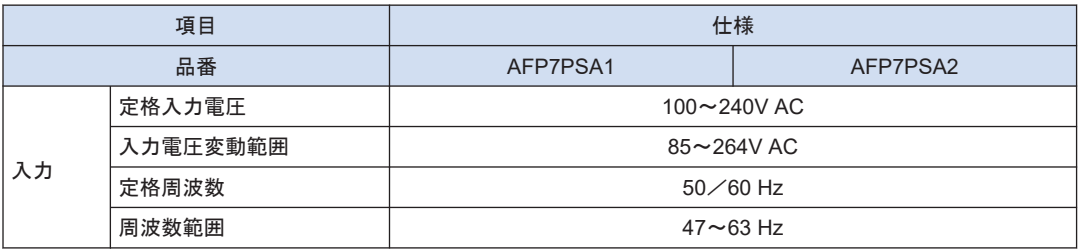

<span id="page-143-0"></span>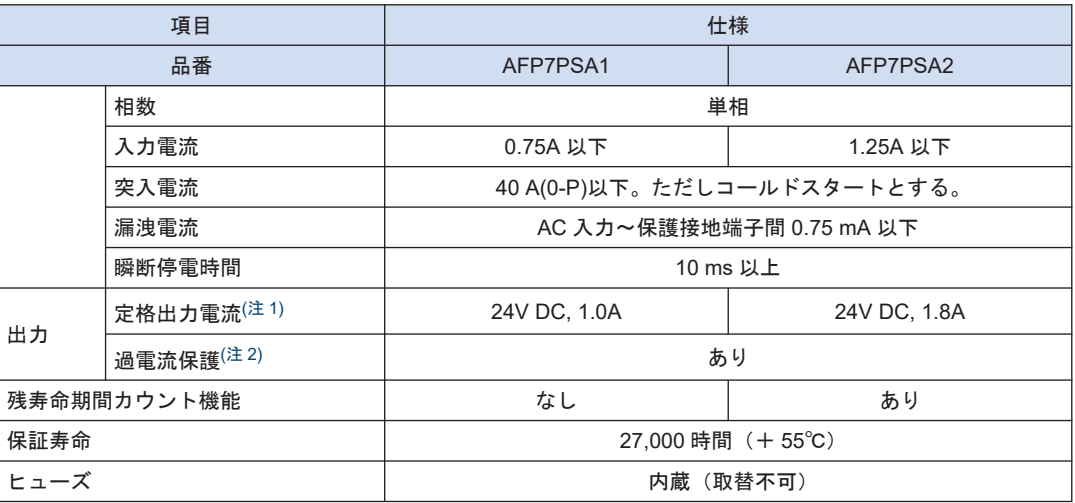

(注 1) 定格出力電流以内で使用してください。

(注 2) 保護動作時は、発振停止となる。復帰は入力再投入による。ただし、入力再投入間隔は 180 秒以上。

# 8.2.3 アラーム出力仕様

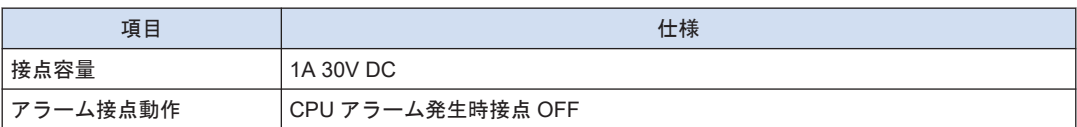
# 8.3 外形寸法図

### 8.3.1 電源ユニット

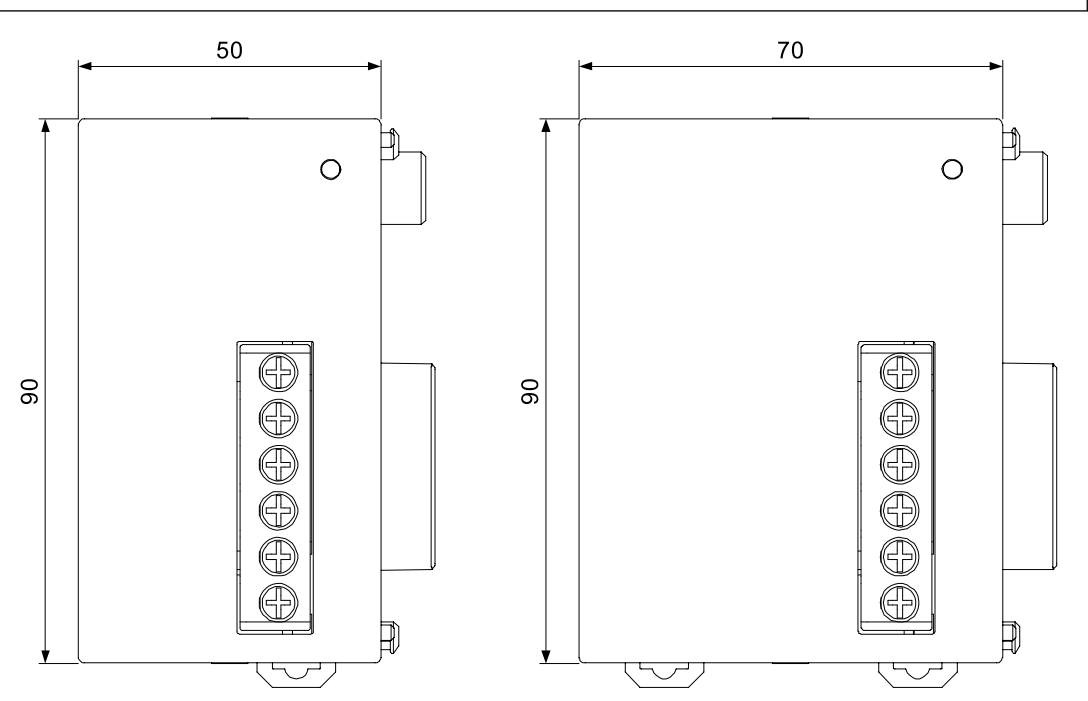

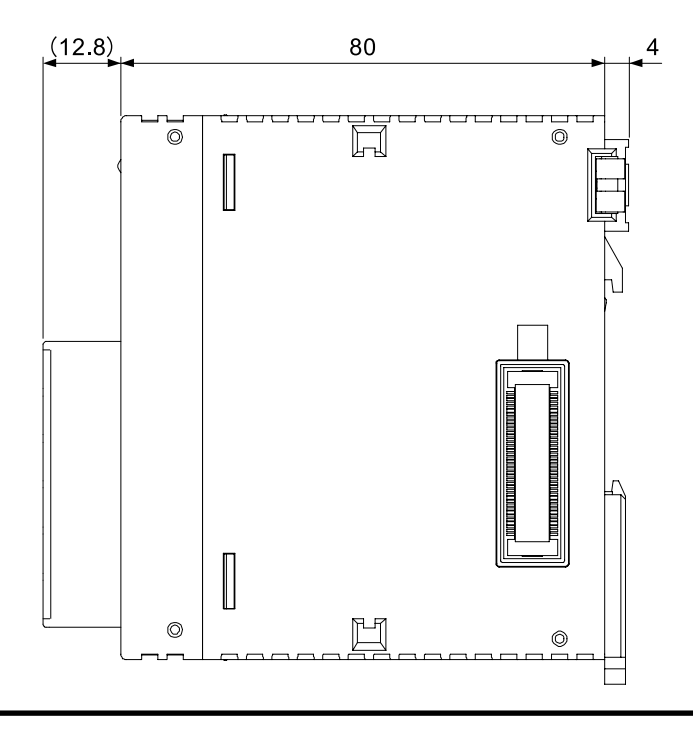

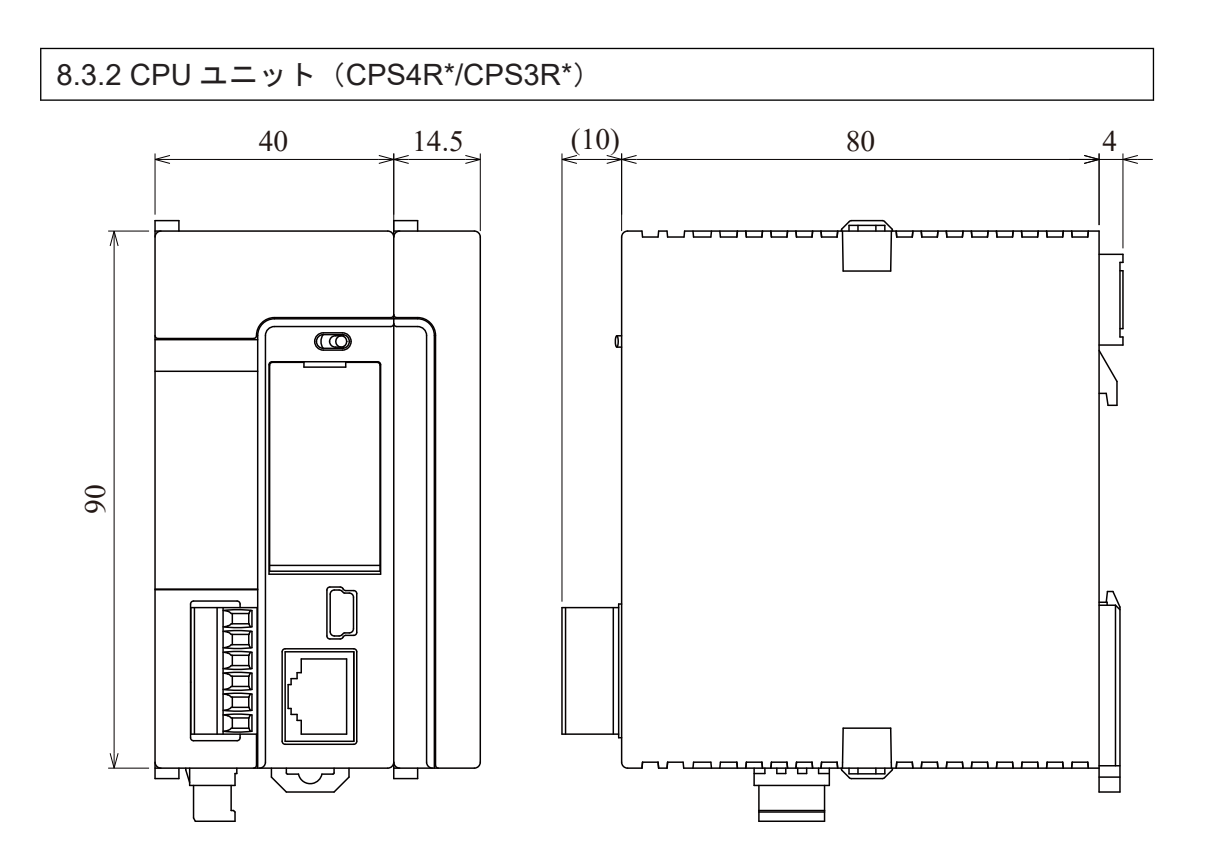

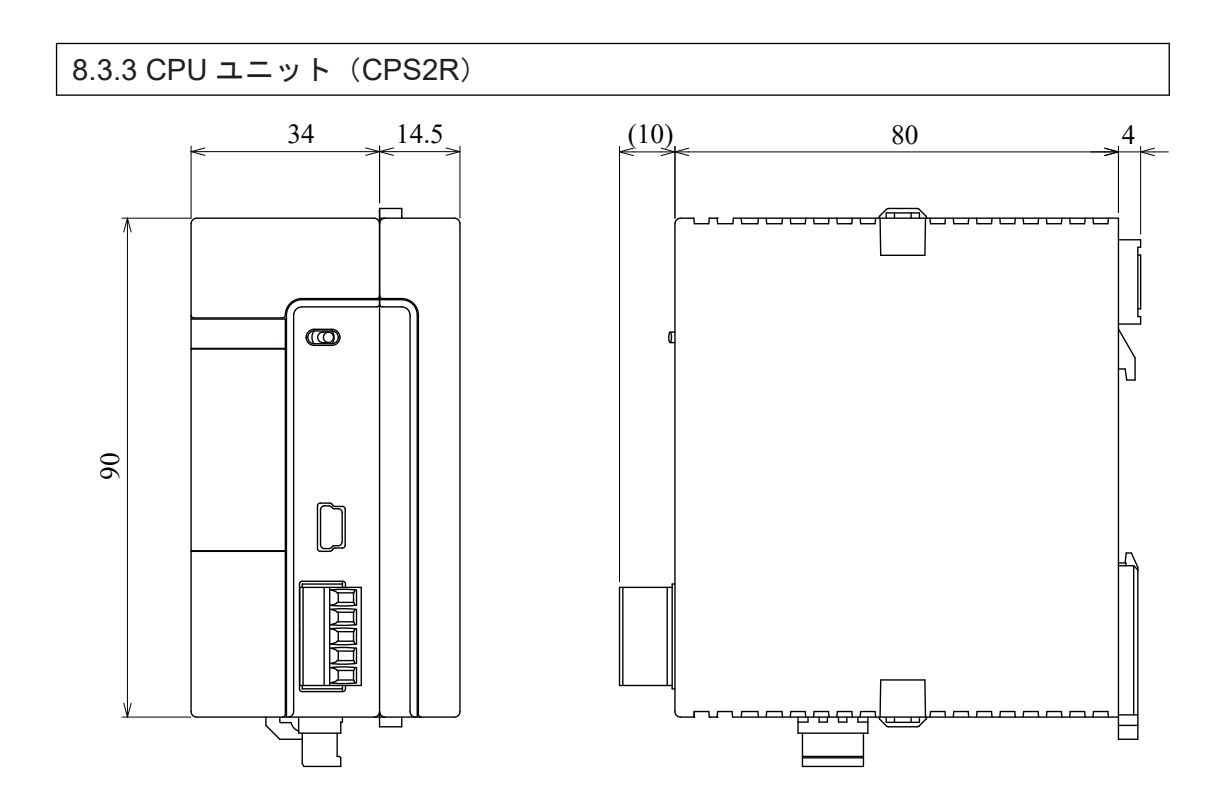

8.3.4 端子台タイプユニット(1)

対象ユニット:デジタル I/O ユニット(16 点)、アナログ入力ユニット、アナログ出力ユニット

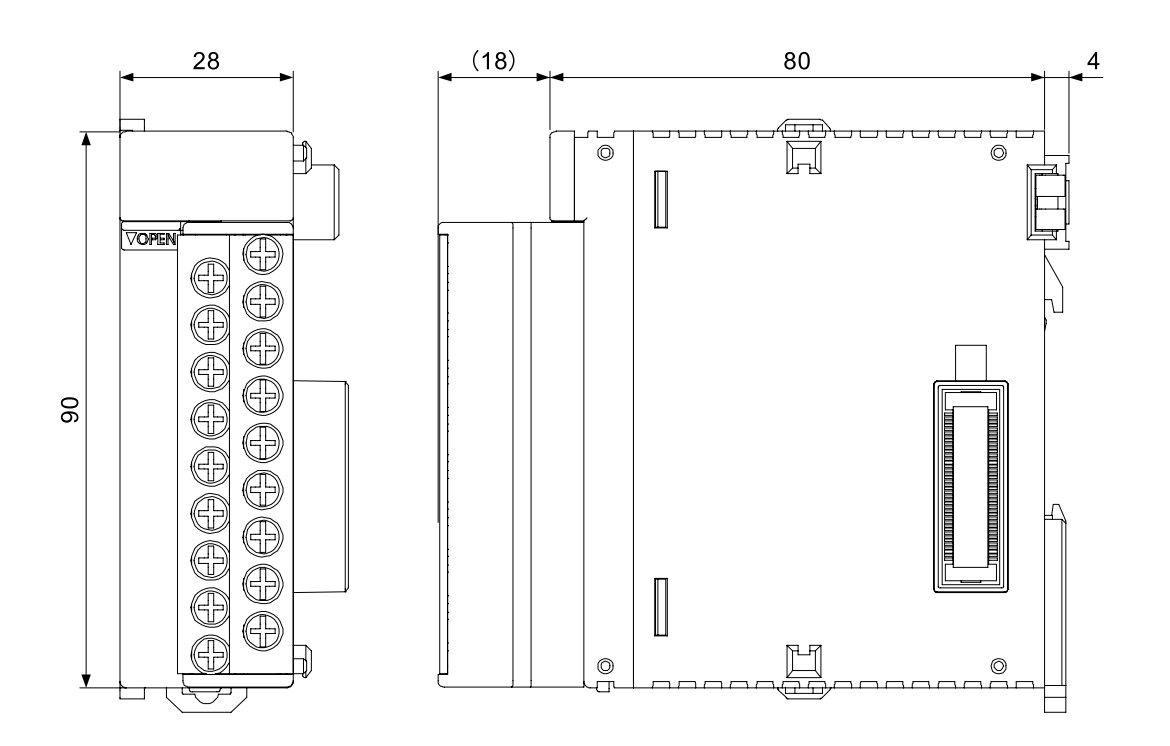

# 8.3.5 端子台タイプユニット(2)

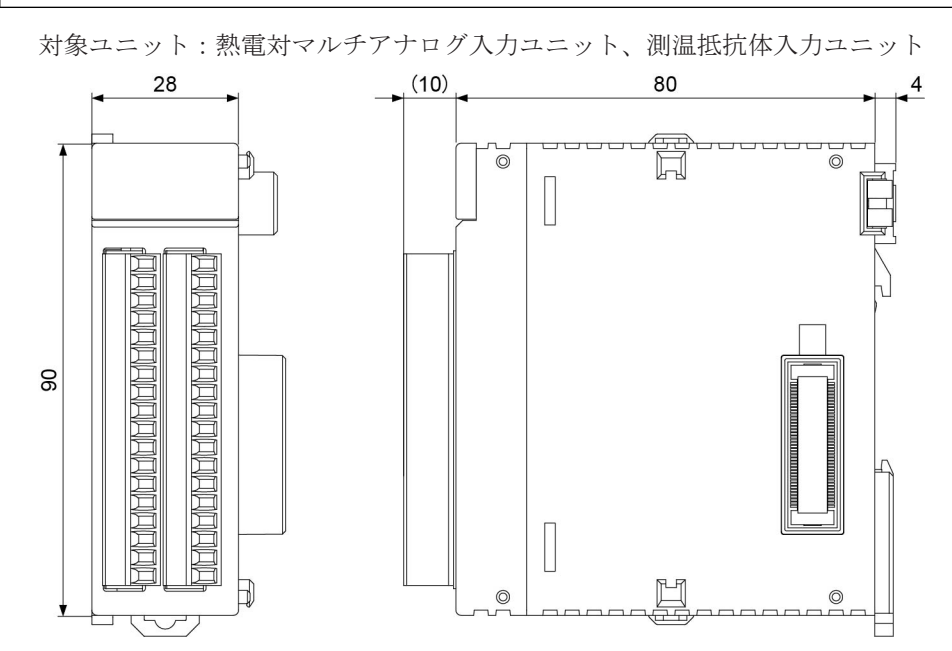

# 8.3.6 コネクタタイプユニット

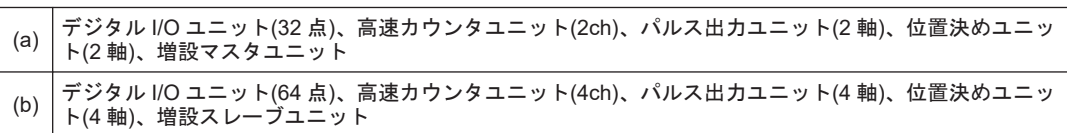

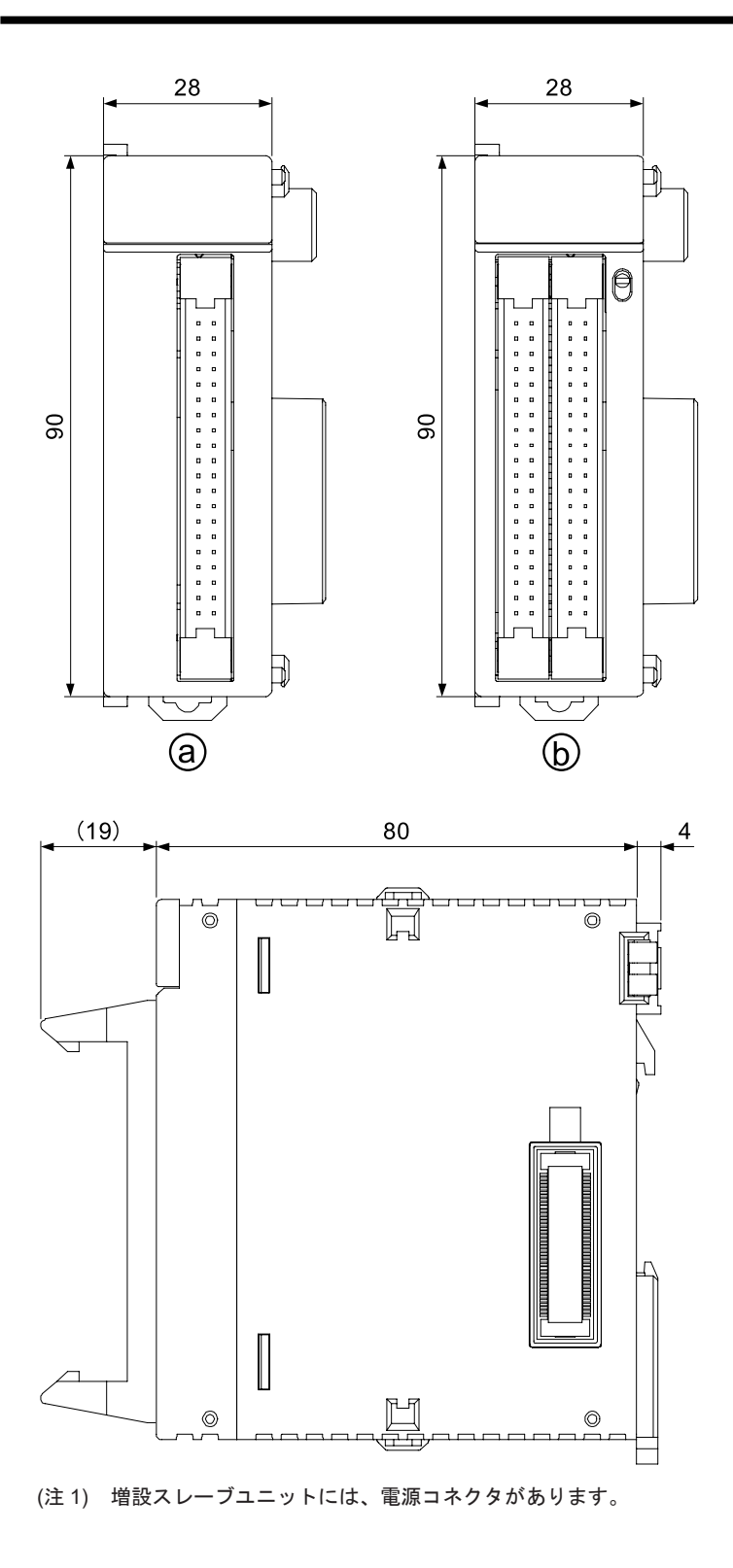

## 8.3.7 シリアルコミュニケーションユニット

下図は通信カセットを 2 個装着した状態を示します。

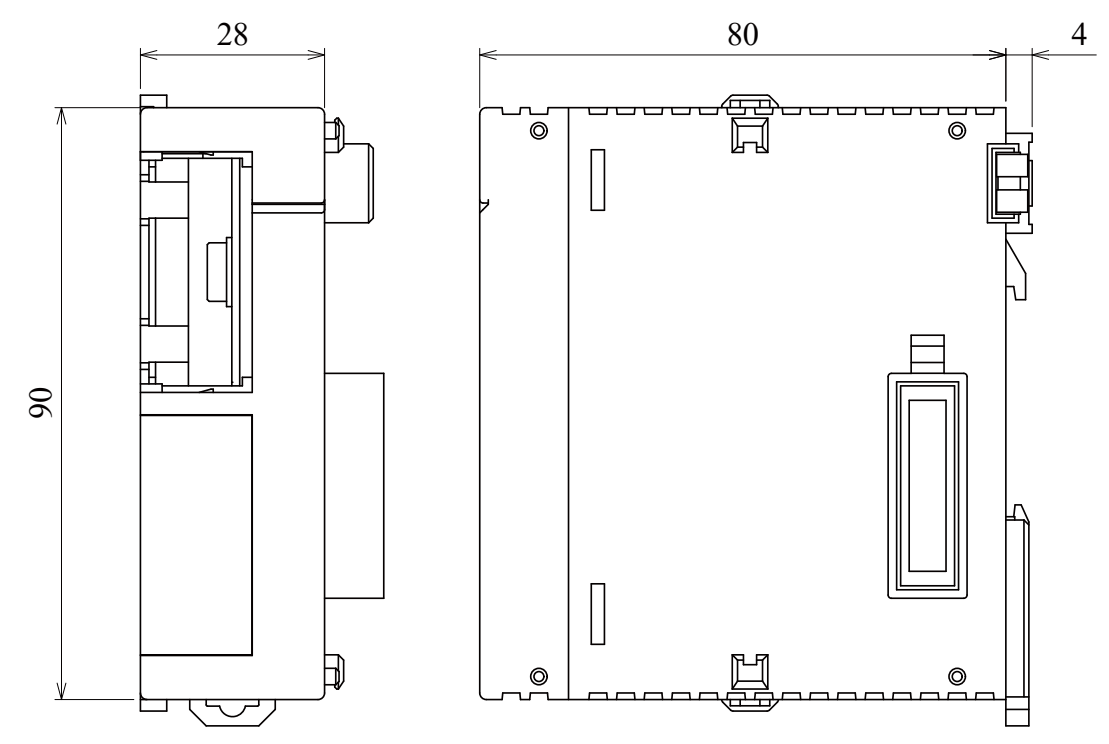

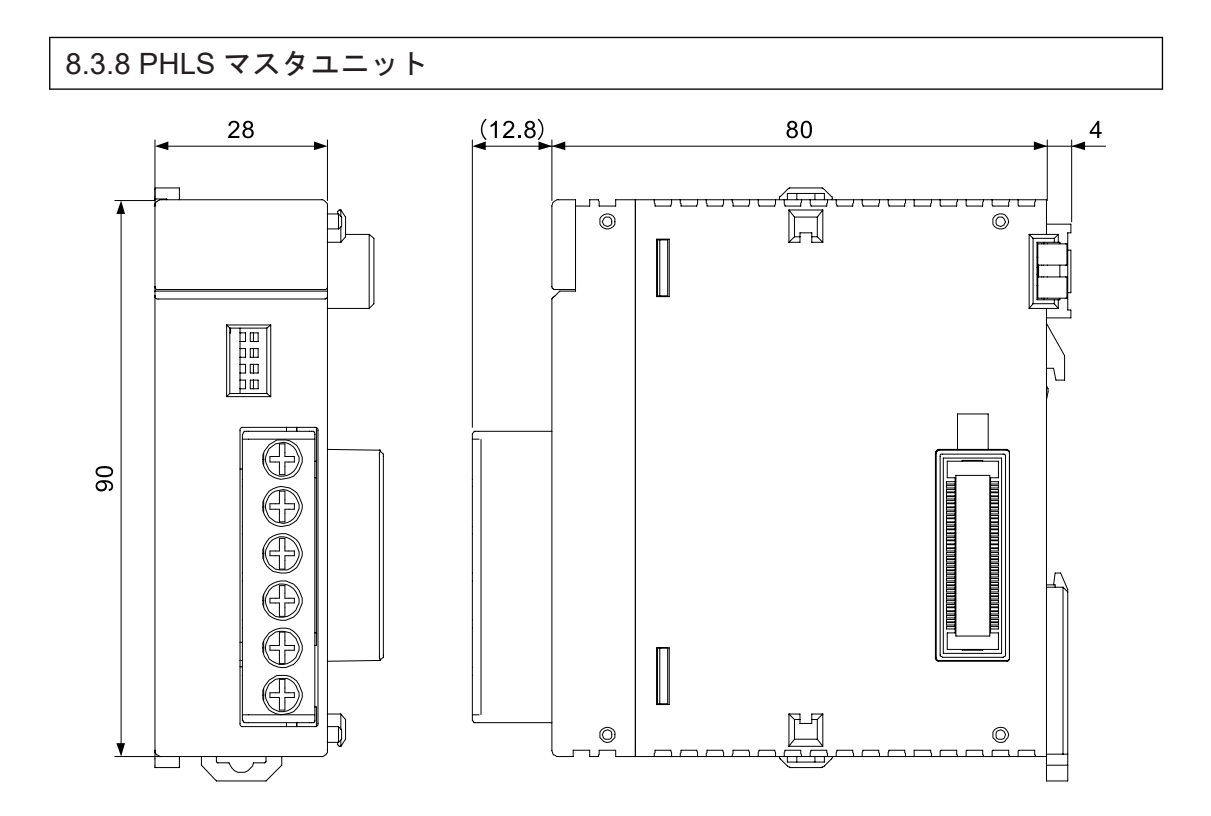

8.3.9 エンドユニット

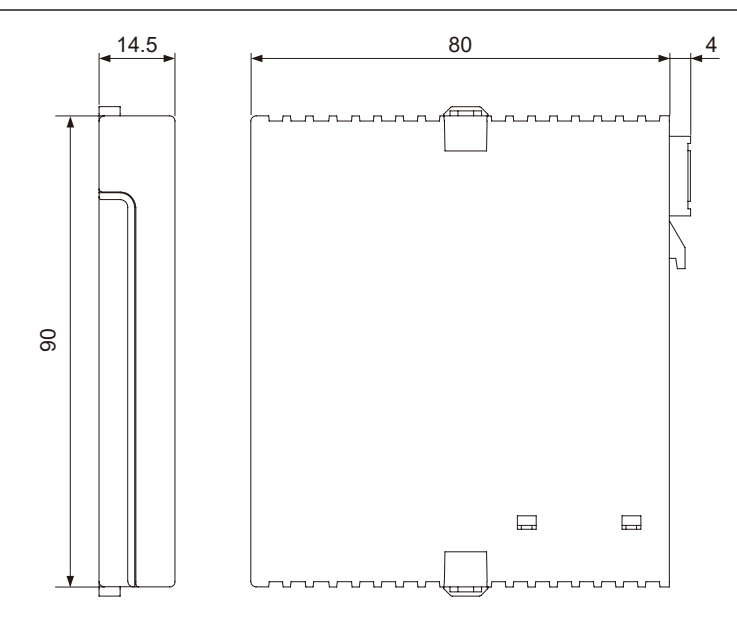

### 8.3.10 組み合わせ図

### ■ 電源ユニット AFP7PSA1 を使用した場合

AFP7PSA1

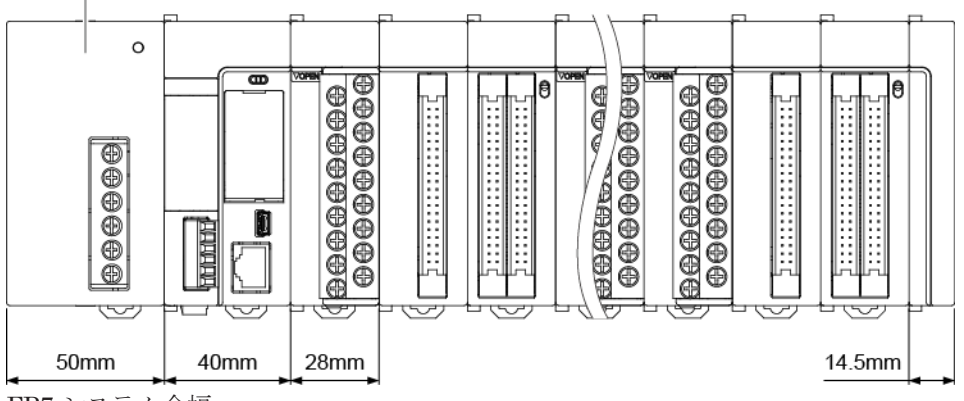

FP7 システム全幅

=電源ユニット AFP7PSA1+CPU ユニット+n 台(入出力ユニット、高機能ユニット)+エンド ユニット

 $= 50$ mm + 40mm + (n x 28mm) + 14.5mm

 $= 104.5$ mm + (n x 28mm)

■ 電源ユニット AFP7PSA2 を使用した場合

AFP7PSA2

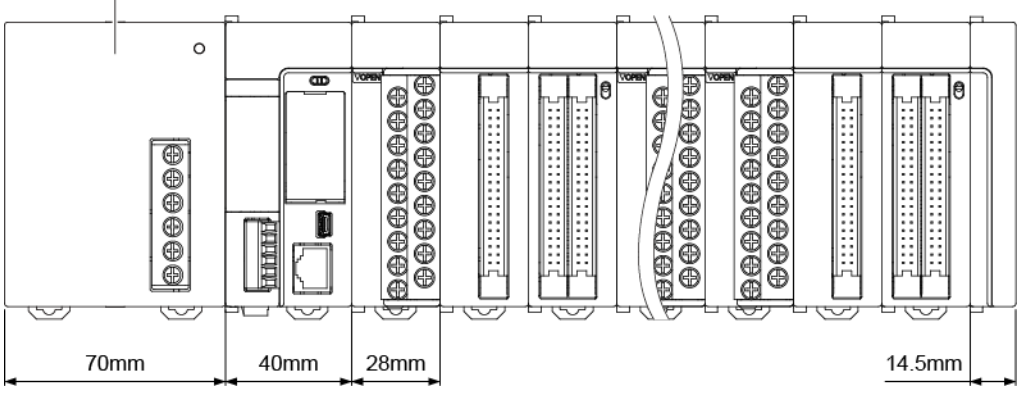

FP7 システム全幅

= 電源ユニット AFP7PSA2+CPU ユニット+n 台(入出力ユニット、高機能ユニット)+エンド ユニット

 $= 70$ mm + 40mm + (n x 28mm) + 14.5mm

 $= 124.5$ mm + (n x 28mm)

#### ■ 電源ユニットを使用しない場合

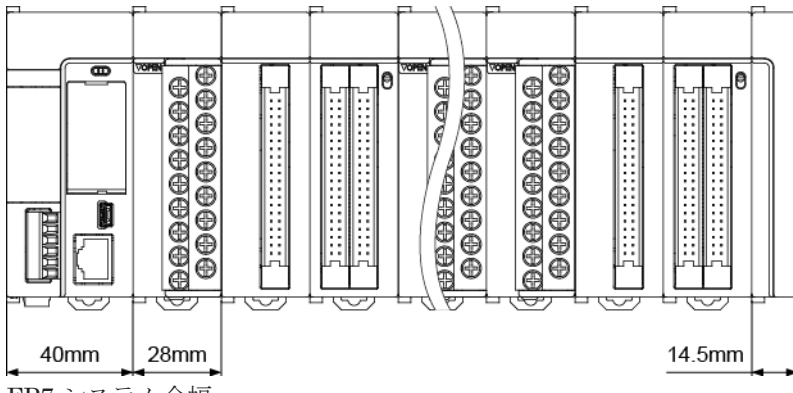

FP7 システム全幅

- = CPU ユニット+n 台(入出力ユニット、高機能ユニット)+エンドユニット
- $= 40$ mm + (n x 28mm) + 14.5mm
- $= 54.5$ mm + (n x 28mm)

#### **Note** П

● CPU ユニット CPS2R の場合、CPU ユニットの寸法が 6mm 短くなります。

# 改訂履歴

マニュアル番号は、表紙下に記載されています。

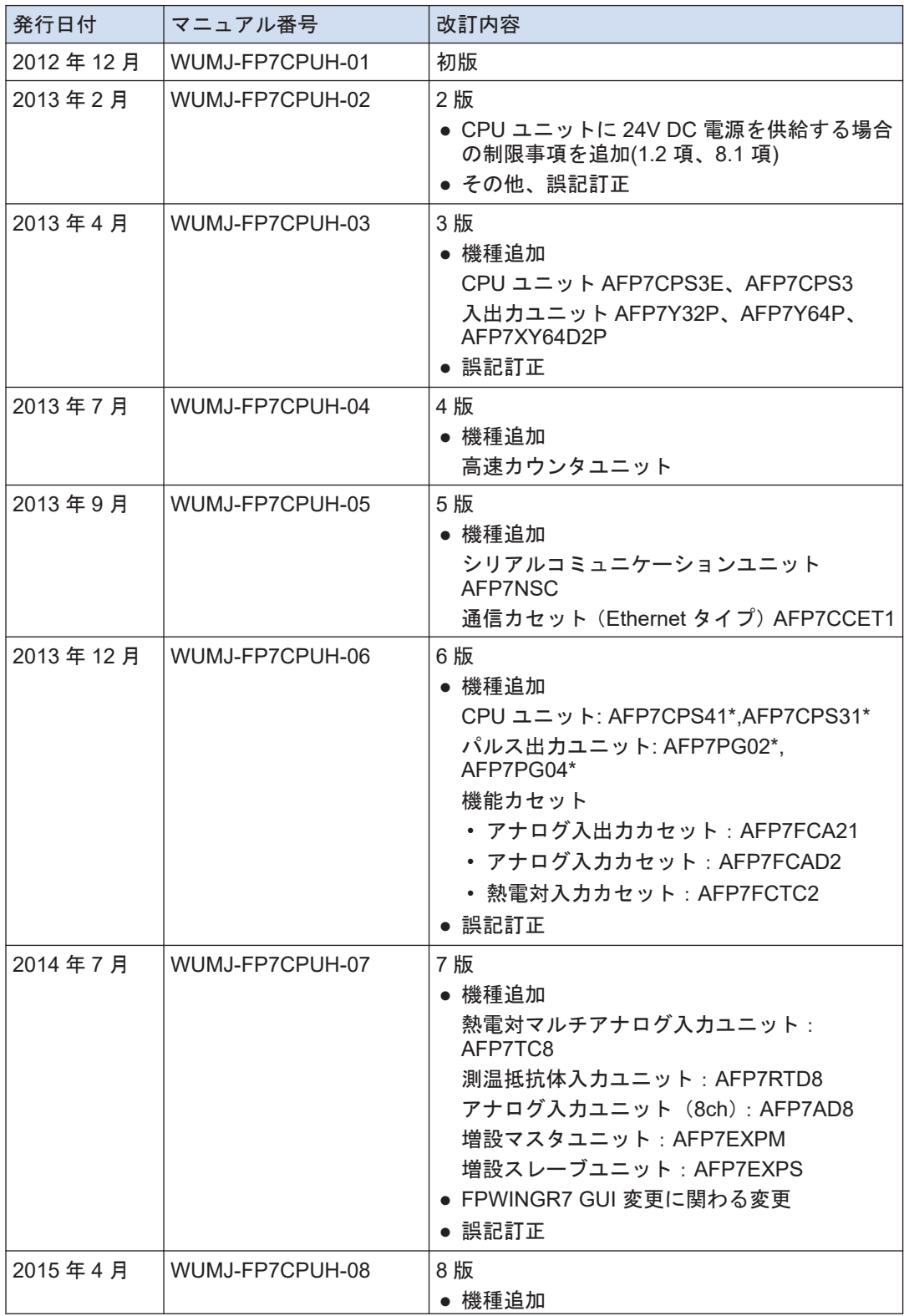

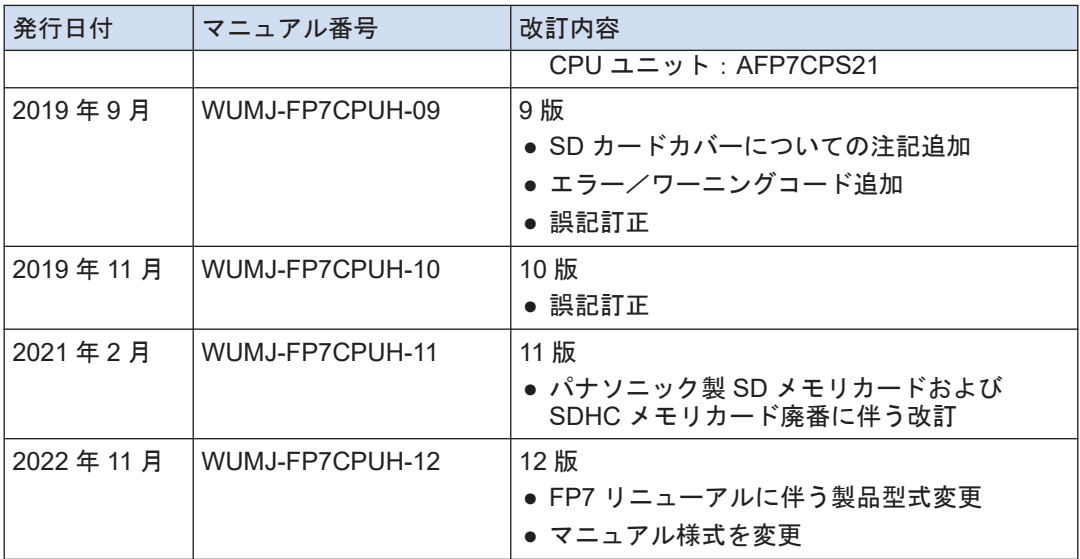

### ご注文・ご使用に際してのお願い

本資料に記載された製品および仕様は、製品の改良などのために予告なしに変更(仕様変更、製造場所変 更、生産終了を含む)することがありますので、ご注文に際しては、本資料に記載された情報が最新のもの であることを、当社窓口までお問い合わせのうえ、ご確認くださいますようお願いいたします。

【安全に関するご注意】

当社は品質〔信頼性の向上に努めていますが,一般に雷気部品・機器はある確率で故障が発生します。 また、使用環境、使用条件によって耐久性が異なります。ご使用にあたっては、必ず実使用条件にて 実機確認を行ってください。性能が劣化した状態で引き続き使用されますと、絶縁劣化により、 **異常発熱、発煙、発火**のおそれがあります。製品の故障もしくは寿命により、結果として人身事故、 火災事故、社会的な損害などを生じさせないよう冗長設計、延焼対策設計、誤動作防止設計などの 安全設計や定期的な保守の実施をお願いいたします。

本製品は、工場の屋内環境でご使用いただく目的で開発・製造されております。 本製品をシステム、機械、装置などへ使用する場合、適合すべき規格、法規、または規制をご確認ください。また、 本製品の適合性につきましては、お客様ご自身にてご確認をお願いいたします。

本製品の故障や誤動作が人身及び財産に危害を及ぼすおそれのある用途にはご使用いただけません。

① 人身の安全を確保・維持する目的でのご使用 (ライトカーテン・安全機器を除く)

② 本製品の性能劣化や故障等の品質問題が、直接的に人身及び財産に危害を及ぼすおそれのある用途

また、以下の機器・システムに本製品を組み込んでのご使用について、当社は、その適合性、性能、品質を保証 しておらず、原則ご使用いただけません。<br>(1) 輸送機器(自動車・列車・船舶など)

- 
- ② 交通機関制御機器
- 䐡 㜵⅏䞉㜵≢ᶵჾ㻌㻌㻌㻌㻌㻌㻌㻌㻌㻌㻌㻌㻌㻌㻌 䐦㌷⏝ᶵჾ
- 
- 

⑥航空機器、節空宇宙機器、海底中継機器

④ 発雷制御用機器 ろんごろ (9)医療機器(一般医療機器を除く)

⑤ 原子力関係機器 ⑩その他、特に高い信頼性や安全性が要求される機器・システム

#### 【受入榆杳】

ご購入品または納入品につきましては、速やかに受入検査を行っていただくとともに、本製品の受入検 畬前または検査中の扱いにつきましては、管理保全に十分なご配慮をお願いいたします。

#### 【保証期間】

本製品の保証期間は、別途に定めのないかぎりは、ご購入後あるいは貴社のご指定場所への納入後3年間 といたします。 なお、電池やリレー、フィルタなどの消耗品やオプション品、補材につきましては、除かせていただき ます。

#### 【保証範囲】

万一、保証期間中に本製品に当社側の責による故障や瑕疵が明らかになった場合、当社は代替品の提供、ま たは瑕疵部分の交換、修理を、本製品のご購入あるいは納入場所で、無償で速やいに行わせていただき ます。

だだし、故障や瑕疵が次の項目に該当する場合は、この保証の対象範囲から除かせていただくものとし、当 社は責任を負いかねますのでご了承ください。

(1)貴社側にて指示された仕様、規格、取扱い方法などに起因する場合。

- (2)ご購入後あるいは納入後に行われた当社側が係わっていない構造、性能、仕様などの改変が原因の場合。
- (3)ご購入後あるいは契約時に実用化されていた技術では予見することが不可能な現象に起因する場合。
	- (4) 取扱説明書や仕様書に記載されている条件·環境の範囲を逸脱して使用された場合。
	- (5) 本製品を貴社の機器に組み込んで使用される際、貴社の機器が業界の通念上備えられている機能、構造 などを持っていれば回避できた損害の場合。
	- (6)天災や不可抗力に起因する場合。
	- (7) 周囲の腐食性ガスなどによる腐食が原因で機器が損傷した場合。

また、ここでいう保証は、ご購入または納入された本製品単体の保証に限るもので、お客様が本製品を 使用して加工または製造された物および本製品の故障や瑕疵から誘発される損害は除かせていただくものと します。なお、いかなる場合においても、当社の責任は、本製品についてお客様が当社に支払った代金を 上限とします。

【サービスの範囲】

本製品の価格には、技術者派遣などのサービス費用は含まれておりません。 お客様のご要望がございましたら、営業担当者までご相談ください。

パナソニック デバイスSUNX株式会社 SX-SY0901-01

WUMJ-FP7CPUH-12

(MEMO)

(MEMO)

●技術に関するお問い合わせは -FAデバイス技術相談窓口 TEL 0120-394-205 受付時間:平日の9時~12時、13時~17時(土日祝日、年末年始、当社休業日を除く)

Webでのお問い合わせ https://panasonic.net/id/pidsx

パナソニック インダストリー株式会社 パナソニック デバイスSUNX株式会社 〒486-0901 愛知県春日井市牛山町2431-1 Panasonic Industrial Devices SUNX Co., Ltd. 2022 2022 年 11 月